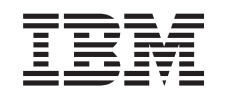

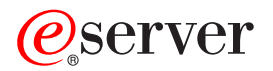

iSeries Serwer IBM Directory Server (LDAP)

*Wersja 5 Wydanie 3*

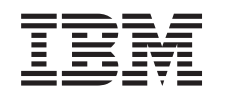

# ERserver

iSeries

Serwer IBM Directory Server (LDAP)

*Wersja 5 Wydanie 3*

#### **Uwaga**

Przed korzystaniem z tych informacji oraz produktu, którego dotyczą, należy przeczytać informacje znajdujące się w sekcji ["Uwagi",](#page-240-0) na stronie 235.

#### **Wydanie siódme (sierpień 2005)**

Niniejsze wydanie dotyczy wersji 5, wydania 3, modyfikacji 0 systemu IBM Operating System/400 (numer produktu 5722–SS1) oraz wszelkich kolejnych wersji i modyfikacji tego produktu, o ile nowe wydania nie wskazują inaczej. Niniejsza wersja nie działa na wszystkich modelach komputerów RISC, a także nie działa na modelach komputerów CISC.

**© Copyright International Business Machines Corporation 1998, 2005. Wszelkie prawa zastrzeżone.**

# **Spis treści**

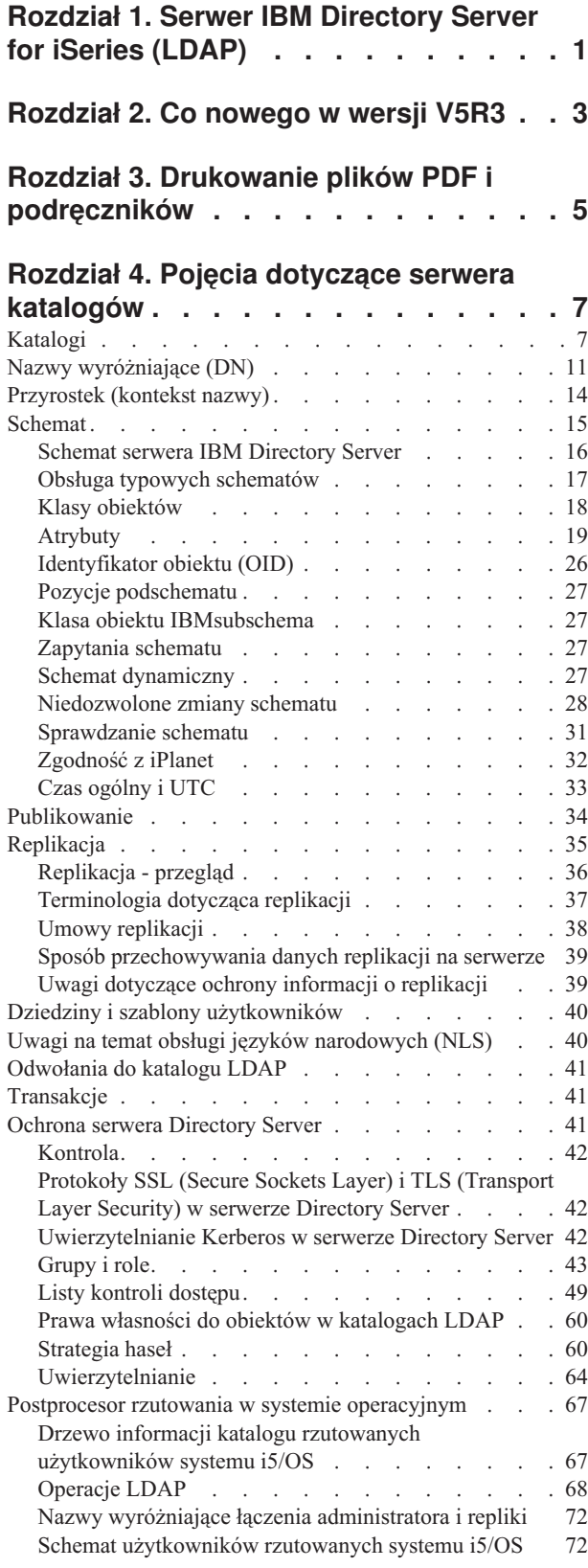

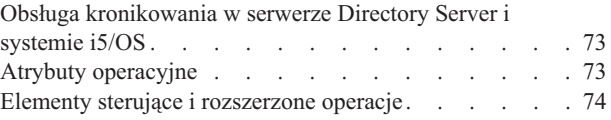

### **Rozdział 5. Pierwsze kroki z [serwerem](#page-84-0)**

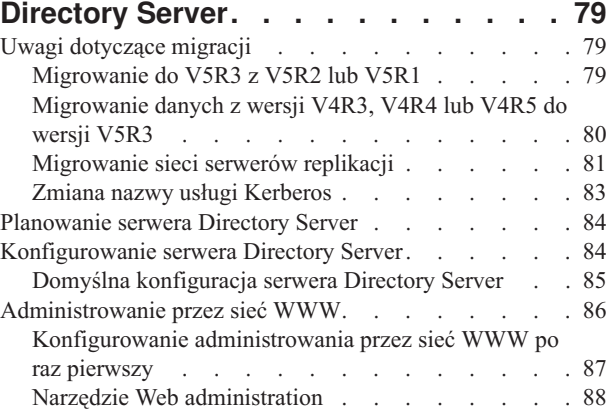

### **Rozdział 6. [Scenariusz:](#page-96-0) MyCo, Inc.**

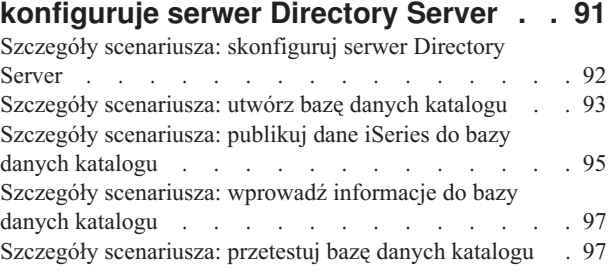

#### **Rozdział 7. [Administrowanie](#page-106-0) serwerem [Directory](#page-106-0) Server . . . . . . . . . . [101](#page-106-0)**

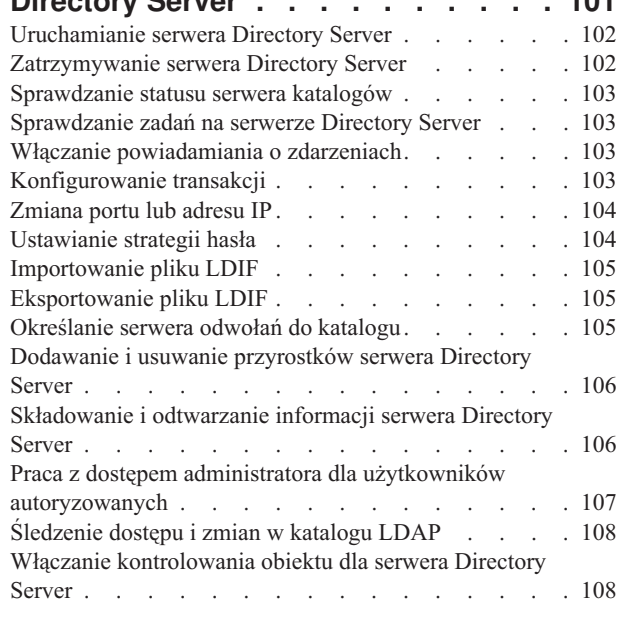

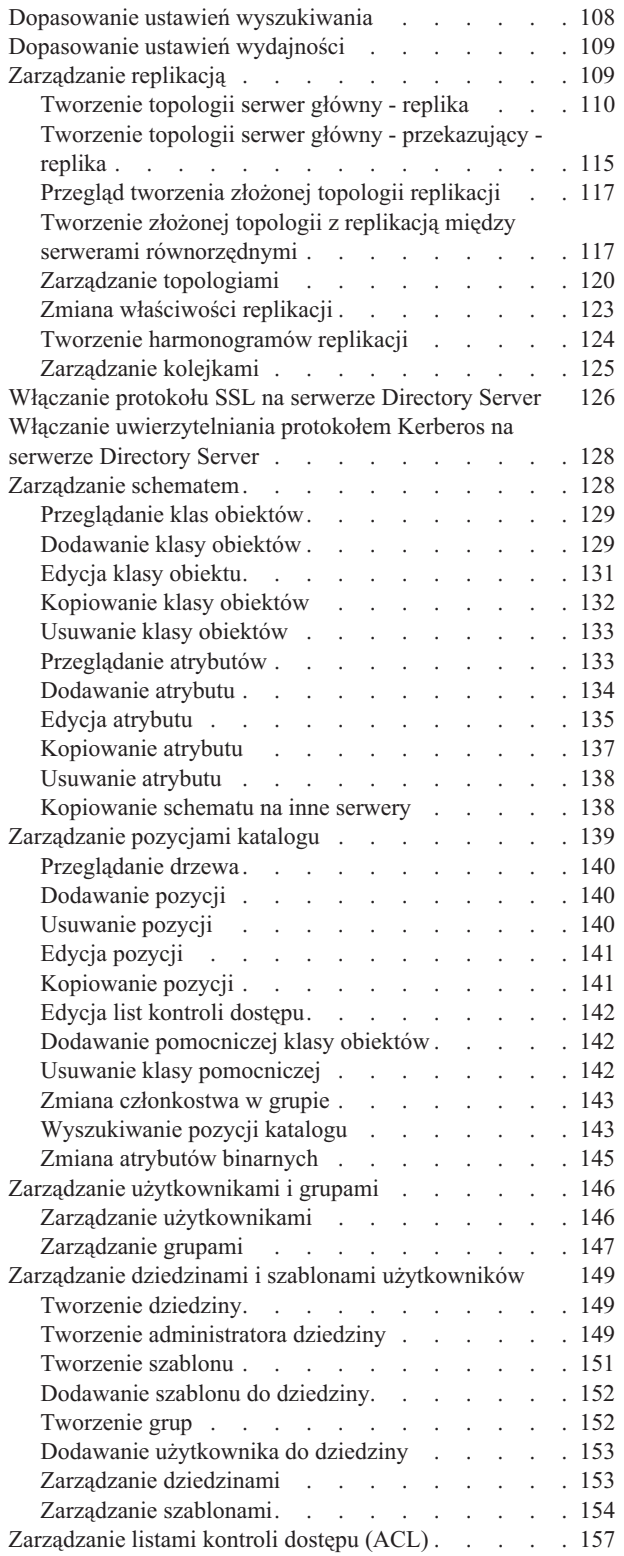

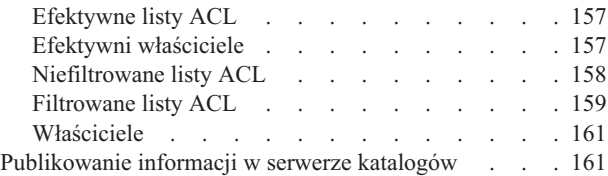

### **Rozdział 8. [Rozwiązywanie](#page-168-0) problemów**

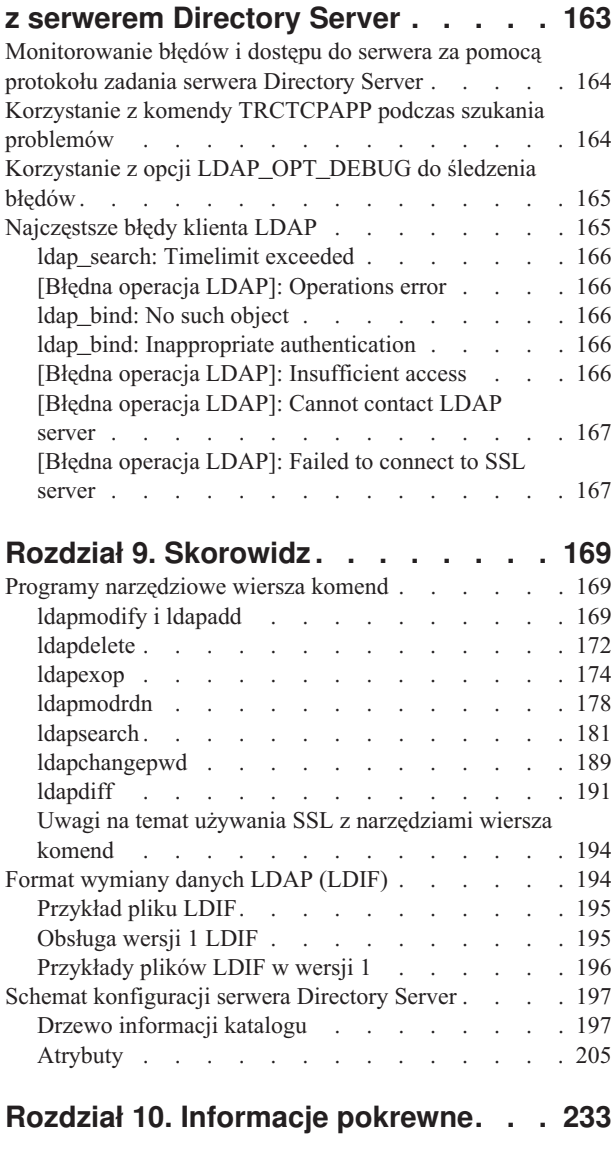

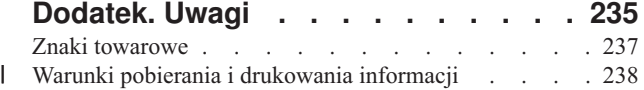

## <span id="page-6-0"></span>**Rozdział 1. Serwer IBM Directory Server for iSeries (LDAP)**

IBM Directory Server for iSeries (nazywany dalej Directory Server) jest serwerem protokołu LDAP (Lightweight Directory Access Protocol - prosty protokół dostępu do katalogów) na serwerze iSeries. LDAP działa w oparciu o protokół TCP/IP i jest popularny jako usługa katalogowa w zastosowaniach internetowych i nie tylko.

Poniższe tematy zawierają informacje pomocne w zrozumieniu serwera Directory Server i korzystaniu z niego na serwerze iSeries:

**[Rozdział](#page-8-0) 2, "Co nowego w wersji V5R3", na stronie 3** Informacje dotyczące zmian i ulepszeń wprowadzonych w Directory Server od ostatniej wersji.

**Rozdział 3, "Drukowanie plików PDF i [podręczników",](#page-10-0) na stronie 5** Wersja PDF tego tematu.

**Rozdział 4, "Pojęcia dotyczące serwera [katalogów",](#page-12-0) na stronie 7** Informacje na temat pojęć dotyczących serwera Directory Server.

**Rozdział 5, ["Pierwsze](#page-84-0) kroki z serwerem Directory Server", na stronie 79** Informacje dotyczące konfigurowania serwera Directory Server.

**Rozdział 6, ["Scenariusz:](#page-96-0) MyCo, Inc. konfiguruje serwer Directory Server", na stronie 91** Przykład konfigurowania katalogu LDAP na serwerze Directory Server.

**Rozdział 7, ["Administrowanie](#page-106-0) serwerem Directory Server", na stronie 101** Informacje dotyczące pracy z serwerem Directory Server.

**Rozdział 8, ["Rozwiązywanie](#page-168-0) problemów z serwerem Directory Server", na stronie 163**

Informacje pomocne w rozwiązywaniu problemów. Obejmują sugestie dotyczące gromadzenia danych o usługach oraz rozwiązywania konkretnych problemów.

**Rozdział 9, ["Skorowidz",](#page-174-0) na stronie 169** Materiały referencyjne dotyczące serwera Directory Server, takie jak informacje dotyczące narzędzi wiersza komend i formatu LDIF.

**Rozdział 10, ["Informacje](#page-238-0) pokrewne", na stronie 233** Dodatkowe informacje dotyczące serwera Directory Server.

## <span id="page-8-0"></span>**Rozdział 2. Co nowego w wersji V5R3**

Directory Server for iSeries (wcześniej nazywany IBM Directory Server for iSeries) zawiera następujące rozszerzenia i nowe funkcje w wersji V5R3:

- v **Administrowanie i dostępność dla użytkowników:** Nowe narzędzie IBM Directory Server Web Administration Tool zastępuje IBM Directory Management Tool. Narzędzie administrowania przez WWW obejmuje funkcje administrowania pozycjami użytkowników, procesami serwera katalogów i drzewem katalogów za pomocą wspólnego interfejsu WWW. Do odpytywania i aktualizowania opcji konfiguracyjnych serwera Directory Server obecnie jest używany protokół LDAP.
- v **Grupy dynamiczne:** Umożliwiają tworzenie grup, których elementy są pozycjami pasującymi do filtru wyszukiwania.
- v **Grupy zagnieżdżone:** Umożliwiają tworzenie grup, których elementy obejmują wszystkie elementy innych grup.
- v **Strategia ochrony hasłem:** serwer Directory Server obsługuje obecnie strategię ochrony hasłem obejmującą reguły składni hasła, historię haseł i wyłączanie hasła po zbyt wielu próbach nieprawidłowego jego użycia.
- v **Kontrola dostępu na podstawie filtru:** Uprawnienia do pozycji można teraz określać za pomocą kontroli dostępu na podstawie filtru. Na przykład można określić uprawnienia do pozycji z departmentNumber=abc lub nadać prawa dostępu do konkretnego typu pozycji.
- v **Replikacja:** Ulepszenia replikacji obejmują możliwość obsługi wielu serwerów głównych (serwerów równorzędnych), replikację poddrzew, ulepszone harmonogramowanie i sterowanie replikacją, ulepszone monitorowanie oraz więcej niezawodnych funkcji replikacji.
- v **Wyszukiwanie z sortowaniem:** Umożliwia uzyskanie wyników wyszukiwania posortowanych na podstawie listy kryteriów, na której każde kryterium stanowi klucz sortowania. Przenosi to odpowiedzialność za sortowanie z aplikacji klienckiej na serwer, na którym można wykonywać tę operację w sposób bardziej efektywny. Ulepszona została komenda ldapsearch, w której dodano nowe parametry umożliwiające sortowanie wyników wyszukiwania. Dostępne są również nowe funkcje API LDAP umożliwiające sortowanie wyników wyszukiwania.
- v **Wyszukiwanie ze stronicowaniem:** Podział rezultatów na strony pozwala zarządzać ilością danych zwracanych przez żądanie wyszukiwania. Zamiast jednorazowego odbierania wszystkich rezultatów można zażądać podzbioru pozycji (strony). Kolejne żądania wyszukiwania wyświetlają następną stronę wyników do momentu anulowania operacji lub zwrócenia ostatniego wyniku. Ulepszona została komenda ldapsearch, w której dodano nowe parametry umożliwiające stronicowanie wyników wyszukiwania. Dostępne są również nowe funkcje API LDAP umożliwiające stronicowanie wyników wyszukiwania.
- v **Narzędzia wiersza komend:** Poniższe narzędzia wiersza komend są nowe:
	- ldapexop umożliwia utworzenie powiązania z katalogiem i wykonanie pojedynczej rozszerzonej operacji z danymi składającymi się na rozszerzoną wartość operacji.
	- ldapdiff synchronizuje serwer replik z serwerem głównym.
	- ldapchangepwd wysyła żądania zmiany hasła do serwera LDAP.
- v **Wydajność:** Zwiększono wydajność wszystkich operacji. Poza tym wszystkie operacje może wykonywać jednocześnie wielu klientów.
- v **Znaki specjalne w nazwach wyróżniających (DN):** Nazwa wyróżniająca może teraz zawierać następujące znaki specjalne: przecinki, znaki równości, znaki plus, mniejszości, większości, funta, średnika, ukośnika odwrotnego oraz cudzysłowu.
- v **Reguły zgodności dla atrybutów łańcuchów:** Jeśli atrybut został zdefiniowany z jedną lub dwiema składniami łańcucha, łańcuchem Directory String lub IA5, serwer będzie akceptował sposób dopasowywania określony w schemacie dla atrybutu, usuwając błąd z poprzednich wersji. Atrybut można zdefiniować tak, aby podczas sprawdzania zgodności wielkość liter była rozróżniana lub ignorowana. Poprzednio serwer zezwalał na definiowanie reguł sprawdzania zgodności, ale je ignorował. Wewnętrznie serwer rozpoznawał wielkość liter w łańcuchach IA5, a w łańcuchach Directory String - nie. Jeśli dla serwera zdefiniowano atrybuty jako łańcuch IA5 z caseIgnoreMatch lub Directory String z caseExactMatch, serwer będzie działał prawidłowo w odniesieniu do tych atrybutów.

## <span id="page-10-0"></span>**Rozdział 3. Drukowanie plików PDF i podręczników**

Aby przejrzeć lub pobrać dokument w formacie PDF, wybierz Serwer [Directory](rzahy.pdf) Server (LDAP) (około 2700 kB).

#### **Inne informacje**

Aby przejrzeć lub wydrukować wersje PDF podręczników pokrewnych i dokumentacji technicznej (Redbooks), przejrzyj sekcję Rozdział 10, ["Informacje](#page-238-0) pokrewne", na stronie 233.

#### **Zapisywanie plików PDF**

Aby zapisać plik PDF na stacji roboczej w celu jego przeglądania lub drukowania:

- 1. Kliknij prawym przyciskiem myszy ikonę pliku PDF w przeglądarce (kliknij prawym przyciskiem myszy powyższy odsyłacz).
- 2. Kliknij opcję zapisania pliku PDF lokalnie. |
	- 3. Przejdź do katalogu, w którym ma być zapisany plik PDF.
	- 4. Kliknij **Zapisz**.

#### **Pobieranie programu Adobe Reader**

- Aby wyświetlić lub wydrukować te pliki PDF, potrzebny jest program Adobe Acrobat Reader. Jego nieodpłatną kopię |
- | można pobrać z [serwisu](http://www.adobe.com/prodindex/acrobat/readstep.html) WWW firmy Adobe (www.adobe.com/products/acrobat/readstep.html)  $\blacksquare$ .

## <span id="page-12-0"></span>**Rozdział 4. Pojęcia dotyczące serwera katalogów**

serwer Directory Server ma zaimplementowane specyfikacje IETF (Internet Engineering Task Force) LDAP V3. Zawiera również rozszerzenia dodane przez IBM w obszarach związanych z funkcjami i wydajnością. W tej wersji użyto bazy danych IBM DB2 do końcowego przechowywania danych w celu zapewnienia dla każdej operacji LDAP integralności transakcji, wyższej wydajności operacji oraz możliwość tworzenia i odtwarzania kopii zapasowych on-line. Współpracuje z IETF LDAP V3 w oparciu o klientów. Koncepcje i uwagi dotyczące serwera Directory Server zawierają następujące sekcje:

- "Katalogi"
- "Nazwy [wyróżniające](#page-16-0) (DN)" na stronie 11
- v ["Przyrostek](#page-19-0) (kontekst nazwy)" na stronie 14
- v ["Schemat"](#page-20-0) na stronie 15
- v ["Publikowanie"](#page-39-0) na stronie 34
- v ["Replikacja"](#page-40-0) na stronie 35
- v "Dziedziny i szablony [użytkowników"](#page-45-0) na stronie 40
- v "Uwagi na temat obsługi języków [narodowych](#page-45-0) (NLS)" na stronie 40
- v ["Odwołania](#page-46-0) do katalogu LDAP" na stronie 41
- v ["Transakcje"](#page-46-0) na stronie 41
- v ["Ochrona](#page-46-0) serwera Directory Server" na stronie 41
- v "Postprocesor rzutowania w systemie [operacyjnym"](#page-72-0) na stronie 67
- v "Obsługa [kronikowania](#page-78-0) w serwerze Directory Server i systemie i5/OS" na stronie 73
- "Atrybuty [operacyjne"](#page-78-0) na stronie 73
- v "Elementy sterujące i [rozszerzone](#page-79-0) operacje" na stronie 74

## **Katalogi**

Serwer Directory Server umożliwia dostęp do bazy danych przechowującej informacje w strukturze hierarchicznej podobnej do struktury organizacyjnej zintegrowanego systemu plików systemu i5/OS.

Jeśli nazwa obiektu jest znana, można pobrać jego charakterystykę. Jeśli nazwa konkretnego obiektu nie jest znana, można przeszukać katalog, tworząc listę obiektów spełniających określone wymagania. Katalogi można przeszukiwać według konkretnych kryteriów, nie tylko według z góry zdefiniowanego zestawu kategorii.

Katalog jest specjalną bazą danych o cechach odróżniających ją od relacyjnej bazy danych do zastosowań ogólnych. Różnica polega na tym, że odwołania do katalogu (odczyt lub wyszukiwanie), są znacznie częstsze niż aktualizacje (zapis). Ponieważ katalogi muszą obsługiwać duże ilości żądań odczytu, zwykle są zoptymalizowane do dostępu polegającego na odczycie. Ponieważ katalogi nie mają na celu udostępniania tylu funkcji, co bazy danych ogólnego zastosowania, można je optymalizować, aby w ekonomiczny sposób udostępniały więcej aplikacji o szybkim dostępie do danych katalogu w dużych środowiskach rozproszonych.

Katalog może być scentralizowany lub rozproszony. Jeśli katalog jest scentralizowany, to jeden serwer Directory Server (lub jeden klaster serwerów) w jednym miejscu umożliwia dostęp do katalogu. Jeśli katalog jest rozproszony, to dostęp do niego umożliwia wiele serwerów, zwykle o różnym położeniu geograficznym.

Jeśli katalog jest rozproszony, informacje w nim zapisane można dzielić lub replikować. Jeśli informacje zostały podzielone, każdy serwer katalogów zawiera unikalny zestaw informacji; zestawy na poszczególnych serwerach nie pokrywają się. Oznacza to, że każda pozycja katalogu jest przechowywana przez jeden i tylko jeden serwer. Technika dzielenia katalogu polega na używaniu odwołań LDAP. Umożliwiają one korzystanie z żądań LDAP (Lightweight Directory Access Protocol) w celu odwołania się do tego samego lub innego obszaru nazw zapisanego na innym (lub

tym samym) serwerze. Podczas replikowania danych ta sama pozycja katalogu jest przechowywana na wielu serwerach. W katalogu rozproszonym niektóre informacje mogą być dzielone, a niektóre replikowane.

Model serwera katalogów LDAP oparty jest na pozycjach (zwanych również obiektami). Każda pozycja składa się z jednego lub kilku atrybutów, takich jak nazwisko lub adres, oraz typu. Oznaczenia atrybutów tworzone są zwykle z mnemoników, takich jak cn (common name - nazwa zwykła) lub mail (e-mail - adres poczty elektronicznej).

Rys. 1 na [stronie](#page-14-0) 9 przedstawia przykładowy katalog zawierający pozycje dla osoby o nazwisku Tim Jones z atrybutami mail i telephoneNumber. Inne możliwe atrybuty to fax, title (tytuł), sn (surname - nazwisko) oraz jpegPhoto.

Każdy katalog ma schemat, który jest zestawem reguł określających strukturę i zawartość katalogu. Schemat można przeglądać za pomocą narzędzi administrowania WWW. Więcej informacji na temat schematu zawiera sekcja ["Schemat"](#page-20-0) na stronie 15.

Każda pozycja katalogu ma specjalny atrybut o nazwie objectClass. Decyduje on, które atrybuty są wymagane, a które dozwolone. Innymi słowy, wartości atrybutu objectClass określają reguły schematu, które musi spełniać pozycja.

Poza atrybutami zdefiniowanymi w schemacie pozycje zawierają również zestaw atrybutów obsługiwanych przez serwer. Atrybuty te są nazywane atrybutami operacyjnymi i obejmują informacje na temat miejsca utworzenia pozycji oraz kontroli dostępu. Więcej informacji na temat atrybutów operacyjnych zawiera sekcja "Atrybuty [operacyjne"](#page-78-0) na [stronie](#page-78-0) 73.

Tradycyjnie pozycje katalogu LDAP są ułożone hierarchicznie. Odzwierciedla to granice polityczne, geograficzne lub organizacyjne (patrz Rys. 1 na [stronie](#page-14-0) 9). Pozycje odpowiadające krajom lub regionom znajdują się u góry hierarchii. Pozycje przedstawiające województwa lub organizacje krajowe znajdują się jako drugie. Dalsze pozycje mogą reprezentować osoby, jednostki organizacyjne, drukarki, dokumenty lub inne elementy.

Protokół LDAP odwołuje się do pozycji poprzez nazwy wyróżniające (DN). Nazwy wyróżniające składają się z nazwy pozycji, jak również nazw, w kolejności od dołu do góry, obiektów występujących wyżej w katalogu. Rys. 1 na [stronie](#page-14-0) [9](#page-14-0) przedstawia w lewym dolnym rogu przykładową pełną nazwę DN cn=Tim Jones, o=IBM, c=US. Każda pozycja ma przynajmniej jeden atrybut używany jako jej nazwa. Atrybut ten jest względną nazwą wyróżniającą (RDN) pozycji. Pozycja znajdująca się powyżej danej nazwy RDN jest nazywana jej nadrzędną nazwą wyróżniającą. W przedstawionym wyżej przykładzie cn=Tim Jones jest nazwą pozycji, a więc jest to RDN. o=IBM, c=US jest nadrzędną nazwą DN dla nazwy cn=Tim Jones. Więcej informacji na temat nazw wyróżniających zawiera sekcja "Nazwy [wyróżniające](#page-16-0) (DN)" na stronie 11.

Aby serwer LDAP zarządzał częścią katalogu LDAP, należy w jego konfiguracji podać najwyższy poziom nadrzędnych nazw wyróżniających. Są one nazywane przyrostkami. Serwer może uzyskać dostęp do wszystkich obiektów w katalogu, które w hierarchii znajdują się poniżej podanego przyrostka. Rys. 1 na [stronie](#page-14-0) 9 przedstawia odpowiedni przykład: jeśli serwer LDAP zawierał katalog, to w konfiguracji będzie musiał mieć przyrostek o=ibm, c=us w celu umożliwienia klientowi odpowiadania na zapytania dotyczące osoby o nazwisku Tim Jones.

<span id="page-14-0"></span>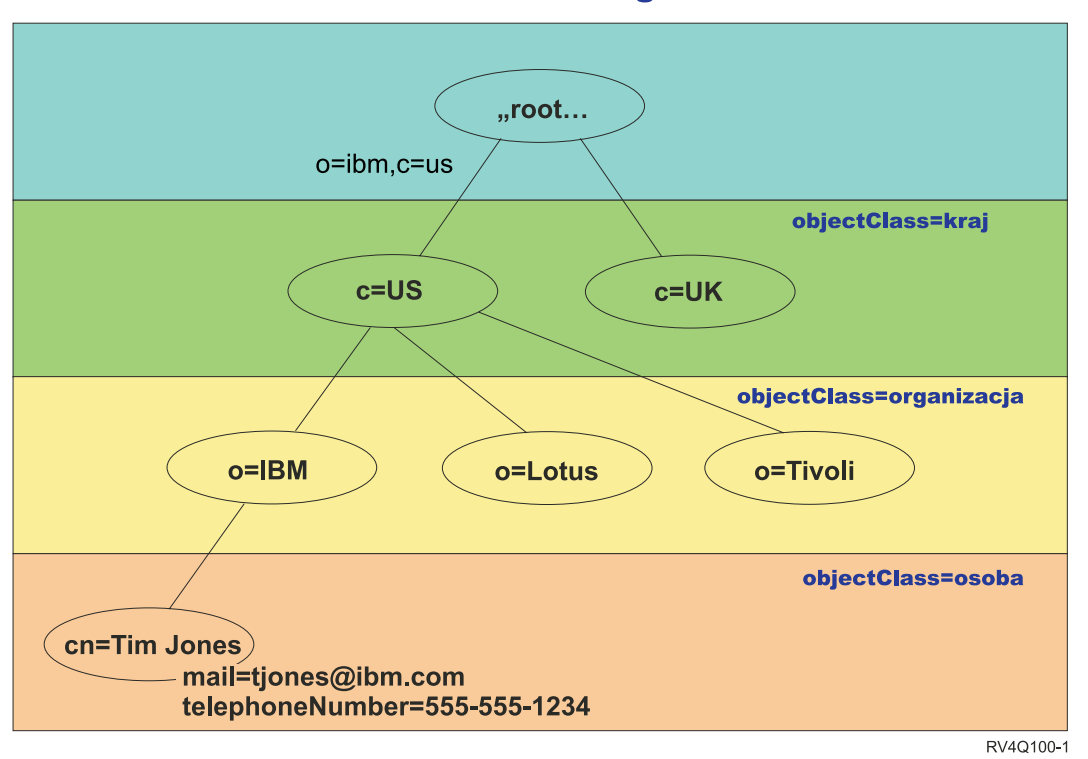

### **Struktura katalogów LDAP**

*Rysunek 1. Struktura katalogu LDAP*

Podczas tworzenia struktury katalogu użytkownik nie jest ograniczony do tradycyjnej hierarchii. Na przykład struktura ″według komponentów domeny″ cieszy się coraz większą popularnością. W tej strukturze pozycje składają się z części nazw domeny TCP/IP. Na przykład przypisanie dc=ibm,dc=com może być bardziej wskazane niż o=ibm,c=us.

Załóżmy, że zadaniem jest utworzenie katalogu za pomocą struktury komponentu domeny, która będzie zawierała dane pracowników, takie jak nazwiska, numery telefonów i adresy poczty elektronicznej. Można użyć przyrostka lub kontekstu nazewnictwa opartego na domenie TCP/IP. Katalog ten można przedstawić w sposób podobny do poniższego:

```
/
|
+- ibm.com
   |
   +- employees
      |
      +- Tim Jones
         | 555-555-1234
         | tjones@ibm.com
      |
      +- John Smith
         555-555-1235
         jsmith@ibm.com
```
Po wprowadzeniu do serwera Directory Server dane te mogą wyglądać podobnie do przedstawionych poniżej:

# przyrostek ibm.com dn: dc=ibm,dc=com objectclass: top objectclass: domain dc: ibm

# katalog pracowników dn: cn=employees,dc=ibm,dc=com

objectclass: top objectclass: container cn: employees # pracownik Tim Jones dn: cn=Tim Jones,cn=employees,dc=ibm,dc=com objectclass: top objectclass: person objectclass: organizationalPerson objectclass: inetOrgPerson objectclass: publisher objectclass: ePerson cn: Tim Jones cn: "Jones, Tim" sn: Jones givenname: Tim telephonenumber: 555-555-1234 mail: tjones@ibm.com # pracownik John Smith dn: cn=John Smith,cn=employees,dc=ibm,dc=com objectclass: top objectclass: person objectclass: organizationalPerson objectclass: inetOrgPerson objectclass: publisher objectclass: ePerson cn: John Smith cn: "Smith, John" sn: Smith givenname: John telephonenumber: 555-555-1235 mail: jsmith@ibm.com

Można zauważyć, że każda pozycja zawiera wartości atrybutów o nazwie objectclass. Wartości objectclass definiują atrybuty dozwolone w tej pozycji, takie jak telephonenumber lub givenname. Dozwolone klasy obiektów są zdefiniowane w schemacie. Schemat jest zestawem reguł definiujących typ pozycji dozwolonych w bazie danych.

#### **Klienci i serwery katalogu**

Katalogi są zwykle dostępne dzięki komunikacji klient/serwer. Procesy klienta i serwera mogą działać na tym samym komputerze, ale nie muszą. Serwer może obsługiwać wielu klientów. Aplikacja, która chce odczytać lub zapisać informacje w katalogu, nie ma do niego bezpośredniego dostępu. Zamiast tego wywołuje funkcję lub funkcję API powodującą wysłanie komunikatu do innego procesu. Drugi proces uzyskuje dostęp do informacji w imieniu aplikacji wysyłającej żądanie. Wyniki operacji odczytu lub zapisu są następnie zwracane do aplikacji wysyłającej żądanie.

Funkcja API definiuje interfejs programistyczny używany przez konkretny język programowania w celu uzyskania dostępu do usługi. Format i zawartość komunikatów wymienianych między klientem i serwerem musi być zgodna z odpowiednim protokołem. LDAP definiuje protokół komunikatów używany przez klientów i serwery katalogów. Istnieje również powiązana funkcja API LDAP dla języka C oraz sposoby dostępu do katalogu z aplikacji w języku Java przy użyciu interfejsu JNDI (Java Naming and Directory Interface).

#### **Ochrona katalogu**

Katalog powinien obsługiwać podstawowe możliwości wymagane do zaimplementowania strategii ochrony. Nie musi udostępniać bezpośrednio funkcji ochrony, ale może być zintegrowany z zaufaną usługą ochrony sieci udostępniającą podstawowe usługi ochrony. Po pierwsze potrzebna jest metoda uwierzytelniania użytkowników. Uwierzytelnianie polega na sprawdzeniu, czy użytkownicy są tymi, za których się podają. Nazwa użytkownika i hasło to podstawowy schemat uwierzytelniania. Po uwierzytelnieniu użytkowników należy określić, czy mają oni uprawnienia do wykonywania żądanych operacji na konkretnych obiektach.

<span id="page-16-0"></span>Autoryzacja często opiera się na listach kontroli dostępu (ACL). Lista ACL to lista autoryzacji, którą można podłączyć do obiektów i atrybutów w katalogu. Lista ACL określa zezwolenie na określony typ dostępu lub zablokowanie go dla użytkowników i grup użytkowników. Aby skrócić listy ACL i ulepszyć zarządzanie nimi, użytkowników o tym samych prawach dostępu często łączy się w grupy.

### **Nazwy wyróżniające (DN)**

Każda pozycja w katalogu ma nazwę wyróżniającą (DN). Nazwa DN jednoznacznie identyfikuje pozycję w katalogu. Składa się ona z par atrybut=wartość, oddzielonych przecinkami, na przykład:

```
cn=Ben Gray,ou=editing,o=New York Times,c=US
cn=Lucille White,ou=editing,o=New York Times,c=US
cn=Tom Brown,ou=reporting,o=New York Times,c=US
```
Na nazwę DN mogą się składać wszystkie atrybuty zdefiniowane w schemacie katalogu. Kolejność par wartości atrybutu komponentu jest istotna. Nazwa DN zawiera jeden komponent dla każdego poziomu hierarchii katalogu od najwyższego szczebla do poziomu, na którym znajduje się pozycja. Nazwy DN LDAP zaczynają się od najbardziej szczegółowego atrybutu (zwykle rodzaju nazwy) i zawierają atrybuty o coraz większym zakresie, często kończąc się na atrybucie kraju. Pierwszy komponent nazwy DN jest nazywany względną nazwą wyróżniającą (RDN). Odróżnia pozycję od innych pozycji mających tę samą pozycję nadrzędną. W powyższych przykładach RDN ″cn=Ben Gray″ oddziela pierwszą pozycję od drugiej (z RDN ″cn=Lucille White″). W przeciwnym przypadku te dwa przykłady nazw DN są równoważne. W pozycji musi także znajdować się para atrybut=wartość składająca się na RDN dla tej pozycji. (Nie jest to prawdą w przypadku innych komponentów DN).

Poniższe przykłady przedstawiają tworzenie pozycji dla osoby:

```
dn: cn=Tim Jones,o=ibm,c=us
objectclass: top
      objectclass: person
cn: Tim Jones
sn: Jones
telephonenumber: 555-555-1234
```
#### **Reguły używania znaków specjalnych w nazwach wyróżniających**

Niektóre znaki w nazwie DN mają specjalne znaczenie. Na przykład ″=″ (znak równości) oddziela nazwę atrybutu i wartość, a ″,″ (przecinek) oddziela pary atrybut=wartość. Znaki specjalne to **,** (przecinek), **=** (znak równości), **+** (plus), **<** (znak mniejszości), **>** (znak większości), **#** (znak liczby), **;** (średnik), **\** (ukośnik odwrotny) i **"** (cudzysłów, ASCII 34).

Znak specjalny można umieścić w wartości atrybutu, usuwając specjalne znaczenie. Aby te znaki specjalne lub inne znaki umieścić w wartości atrybutu w łańcuchu DN, należy użyć następujących metod:

1. Jeśli jest to znak specjalny, należy go poprzedzić ukośnikiem odwrotnym ('\' ASCII 92). Ten przykład przedstawia sposób użycia przecinka w nazwie organizacji:

CN=L. Eagle,O=Sue\, Grabbit and Runn,C=GB

Ta metoda jest preferowana.

2. W przeciwnym razie należy zastąpić ten znak ukośnikiem odwrotnym i dwiema cyframi w kodzie szesnastkowym, które tworzą pojedynczy bajt kodu znaku. Kod znaku **musi** być w zestawie kodowym UTF-8.

```
CN=L. Eagle,O=Sue\2C Grabbit and Runn,C=GB
```
3. Całą wartość atrybutu należy ująć w cudzysłów **""** (ASCII 34), który nie jest częścią wartości. Między parą znaków cudzysłowu wszystkie znaki są traktowane tak, jak zostały wpisane, z wyjątkiem znaku **\** (ukośnika odwrotnego). Znaku **\** (ukośnik odwrotny) można używać podczas korzystania ze znaków ukośnika odwrotnego (ASCII 92) lub znaków cudzysłowu (ASCII 34), wszystkich wspomnianych wcześniej znaków specjalnych lub par cyfr szesnastkowych, jak w przypadku metody 2. Na przykład, aby wprowadzić znak cudzysłowu w ciągu cn=xyz"qrs"abc, należy wpisać cn=xyz\"qrs\"abc lub w celu użycia znaku **\**:

"pojedynczy znak ukośnika odwrotnego należy wpisać w ten sposób \\"

Inny przykład, "\Zoo" jest nieprawidłowy, ponieważ 'Z' w tym kontekście nie wymaga użycia znaku ukośnika.

#### **Pseudo nazwy DN**

Pseudo nazwy DN są używane w definicji kontroli dostępu i podczas wartościowania. Katalog LDAP obsługuje szereg pseudo nazw wyróżniających (na przykład ″group:CN=THIS″ i ″access-id:CN=ANYBODY″), które odwołują się do dużej ilości nazw wyróżniających o wspólnych cechach charakterystycznych w odniesieniu do wykonywanej operacji lub obiektu, na którym operacja jest wykonywana. Więcej informacji na temat kontroli dostępu zawiera sekcja ["Ochrona](#page-46-0) serwera Directory Server" na stronie 41.

Directory Server obsługuje trzy pseudo nazwy DN:

• access-id: CN=THIS

Podana jako część listy ACL, ta nazwa wyróżniająca odwołuje się do bindDN zgodnej z nazwą wyróżniającą, na której wykonywana jest operacja. Na przykład jeśli operacja jest wykonywana na obiekcie "cn=osobaA, ou=IBM, c=US″, a bindDn to ″cn=osobaA, ou=IBM, c=US″, nadane uprawnienia są połączeniem uprawnień nadanych dla ″CN=THIS″ i dla ″cn=osobaA, ou=IBM, c=US″.

• group: CN=ANYBODY

Określona jako część listy ACL, ta nazwa wyróżniająca odwołuje się do wszystkich użytkowników, nawet tych, którzy nie zostali uwierzytelnieni. Użytkowników nie można usuwać z tej grupy, a tej grupy nie można usunąć z bazy danych.

• group: CN=AUTHENTICATED

Ta nazwa wyróżniająca odwołuje się do każdej nazwy wyróżniającej, która została uwierzytelniona przez katalog. Metoda uwierzytelniania nie jest brana pod uwagę.

**Uwaga:** ″CN=AUTHENTICATED″ odwołuje się do nazwy wyróżniającej uwierzytelnionej w dowolnym miejscu na serwerze, bez względu na miejsce, w którym znajduje się obiekt reprezentujący nazwę wyróżniającą. Jednak należy jej używać ostrożnie. na przykład pod jednym przyrostkiem ″cn=Secret″ może znajdować się węzeł o nazwie ″cn=Confidential Material″, który ma pozycję aclentry ″group:CN=AUTHENTICATED:normal:rsc″. Pod innym przyrostkiem ″cn=Common″ może znajdować się węzeł ″cn=Public Material″. Jeśli te dwa drzewa znajdują się na tym samym serwerze, powiązanie z ″cn=Public Material″ będzie uważane za uwierzytelnione i uzyska uprawnienia do klasy normal w obiekcie ″cn= Confidential Material″.

Niektóre przykłady pseudo nazw DN:

#### **Przykład 1**

Przyjmując następującą listę ACL dla obiektu: cn=osobaA, c=US

AclEntry: access-id: CN=THIS:critical:rwsc AclEntry: group: CN=ANYBODY: normal:rsc AclEntry: group: CN=AUTHENTICATED: sensitive:rcs

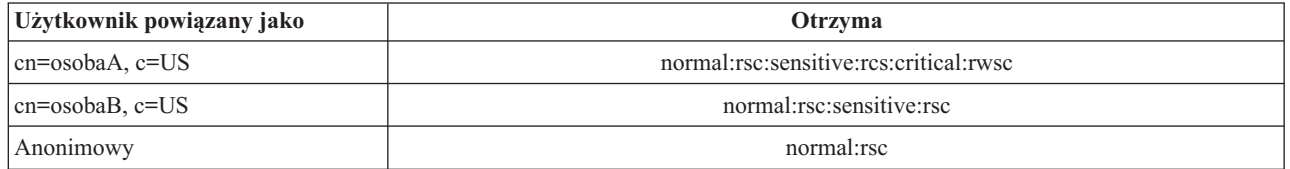

W tym przykładzie osobaA przyjmuje uprawnienia nadane identyfikatorowi ″CN=THIS″ i uprawnienia nadane pseudo grupom nazw wyróżniających zarówno ″CN=ANYBODY″, jak i ″CN=AUTHENTICATED″.

#### **Przykład 2**

Przyjmując następującą listę ACL dla obiektu: cn=osobaA, c=US AclEntry: access-id:cn=osobaA, c=US: object:ad

AclEntry: access-id: CN=THIS:critical:rwsc AclEntry: group: CN=ANYBODY: normal:rsc AclEntry: group: CN=AUTHENTICATED: sensitive:rcs Dla operacji wykonywanej na cn=osobaA, c=US:

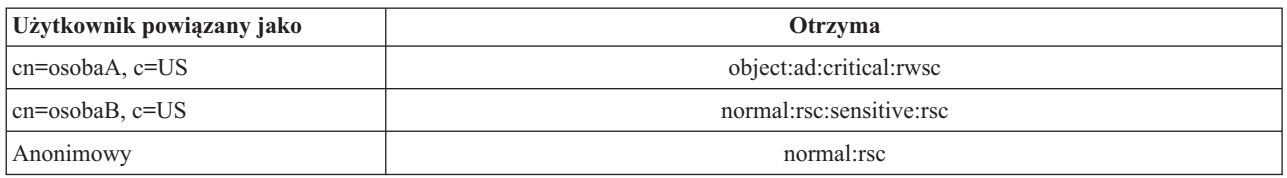

W tym przykładzie osobaA przyjmuje uprawnienia nadane identyfikatorowi ″CN=THIS″ oraz te nadane nazwie wyróżniającej ″cn=osobaA, c=US″. Należy zauważyć, że uprawnienia grupy nie są nadawane, ponieważ istnieje bardziej szczegółowa pozycja aclentry (″access-id:cn=osobaA, c=US″) dla nazwy wyróżniającej łączenia (″cn=osobaA, c=US″).

#### **Rozszerzone przetwarzanie DN**

Złożona nazwa RDN nazwy wyróżniającej może składać się z wielu komponentów połączonych operatorami '+'. W serwerze rozszerzono obsługę wyszukiwania pozycji o takiej nazwie DN. Złożoną nazwę RDN można określić w dowolnej kolejności jako podstawę dla operacji wyszukiwania.

```
ldapsearch -b "cn=mike+ou=austin,o=ibm,c=us" "(objectclass=*)"
```
Serwer obsługuje rozszerzoną operację normalizacji nazwy wyróżniającej. Rozszerzone operacje normalizacji nazwy wyróżniającej normalizują nazwy wyróżniające, używając schematu serwera. Rozszerzona operacja może być przydatna dla aplikacji korzystających z nazw wyróżniających. Więcej informacji na temat rozszerzonych operacji zawiera sekcja "Elementy sterujące i [rozszerzone](#page-79-0) operacje" na stronie 74.

#### **Składnia nazwy wyróżniającej**

Formalna składnia nazwy wyróżniającej opiera się na standardzie RFC 2253. Składnia BNF (Backus Naur Form) jest następująca:

```
<nazwa> ::= <składnik nazwy> ( <separator z odstępami> )
          | <składnik_nazwy> <separator_z_odstępami> <nazwa>
   <separator_z_odstępami> ::= <odstęp_opcjonalny>
                   <separator>
                   <odstęp_opcjonalny>
   <separator> ::= "," | ";"
   <odstęp_opcjonalny> ::= ( <CR> ) *( " " )
   <składnik_nazwy> ::= <atrybut>
           | <atrybut> <odstęp_opcjonalny> "+"
             <odstęp_opcjonalny> <składnik_nazwy>
   <atrybut> ::= <łańcuch>
           | <klucz> <odstęp_opcjonalny> "=" <odstęp_opcjonalny> <łańcuch>
   <klucz> ::= 1*( <znak_klucza> ) | "OID." <oid> | "oid." <oid>
   <znak_klucza> ::= litery, liczby i spacja
   <oid> ::= <}ancuch cyfr> | <}ancuch cyfr> "." <oid>
   <łańcuch_cyfr> ::= 1*<cyfra>
   <cyfra> \overline{\cdot}: = cyfry 0-9
   \langleańcuch> ::= *( \langleznak łańcucha> | \langlepara> )
            | '"' *( <znak_łańcucha> | <znak_specjalny> | <para> ) '"'
             | "#" <szesnastkowo>
   <znak_specjalny> ::= "," | "=" | <CR> | "+" | "<" | ">"
            | "#" | ";"
```

```
\langlepara> ::= "\" ( \langleznak specjalny> | "\" | '"')
<znak_łańcucha> ::= dowolny znak z wyjątkiem <znaku specjalnego> lub "\" lub '"'
```

```
<szesnastkowo> ::= 2*<znak_szesnastkowy>
<znak_szesnastkowy> ::= 0-9, a-f, A-F
```
Znaku średnika (;) można używać do oddzielania nazw RDN w nazwach wyróżniających, choć w takich przypadkach używa się zwykle przecinka (,).

Obok przecinka lub średnika mogą występować znaki niewidoczne (spacje). Znaki niewidoczne są ignorowane, a średnik jest zastępowany przecinkiem.

Poza tym spacje (' ' ASCII 32) mogą się znajdować przed znakami '+' i '=' lub po nich. Podczas analizowania są one ignorowane.

Poniższy przykład jest nazwą wyróżniającą zapisaną w notacji używanej w typowych formach nazw. Pierwsza jest nazwą zawierającą trzy komponenty. Pierwszy z elementów jest złożoną nazwą RDN. Złożona nazwa RDN zawiera wiele par atrybut:wartość i można jej używać do identyfikowania konkretnych pozycji w przypadkach, gdy prosta nazwa CN może być niejednoznaczna:

OU=Sales+CN=J. Smith,O=Widget Inc.,C=US

### **Przyrostek (kontekst nazwy)**

Przyrostek (znany również jako kontekst nazwy) to nazwa DN identyfikująca najwyższą pozycję w lokalnej hierarchii katalogu. Ze względu na schemat względnego nazewnictwa stosowany w LDAP ta nazwa DN jest także przyrostkiem każdej innej pozycji w ramach danej hierarchii katalogu. Serwer katalogów może mieć wiele przyrostków, reprezentujących lokalnie przechowywane hierarchie katalogu, np. o=ibm,c=us.

Pozycję zgodną z przyrostkiem należy dodać do katalogu. Tworzona pozycja musi używać klasy obiektu zawierającej używany atrybut nazewnictwa. Aby utworzyć pozycję odpowiadającą temu przyrostkowi, można użyć narzędzia Web administration tool lub programu ldapadd dla interpretera Qshell. Więcej informacji znajduje się w sekcjach ["Zarządzanie](#page-144-0) pozycjami katalogu" na stronie 139 i ["ldapmodify](#page-174-0) i ldapadd" na stronie 169.

Istnieje pojęcie globalnego obszaru nazw LDAP. Może on zawierać następujące nazwy DN:

- cn=John Smith,ou=Rochester,o=IBM
- cn=Jane Doe,o=My Company,c=US
- v cn=system administrator,dc=myco,dc=com

Przyrostek ″o=IBM″ informuje serwer, że tylko pierwsza nazwa DN znajduje się w obszarze nazw obsługiwanym przez serwer. Próby odwołania do obiektów nienależących do jednego z przedrostków powodują wystąpienie błędu braku obiektu lub odwołanie do innego serwera katalogów.

Serwer może zawiera wiele przyrostków. Serwer Directory Server zawiera kilka predefiniowanych przedrostków określających dane specyficzne dla konkretnej implementacji:

- cn=schema zawiera reprezentację schematu dostępną przez LDAP
- v cn=changelog przechowuje protokół zmian serwera, jeśli został włączony
- v cn=localhost zawiera niereplikowane informacje sterujące niektórymi aspektami działania serwera, na przykład obiekty konfiguracji replikacji
- cn=pwdpolicy zawiera strategie haseł dla całego serwera
- v przyrostek ″os400-sys=system-name.mydomain.com″ zapewnia dostęp LDAP do obiektów i5/OS, obecnie ograniczony do profili użytkowników oraz grup.

<span id="page-20-0"></span>Serwer Directory Server jest wstępnie skonfigurowany z domyślnym przyrostkiem dc=system-name,dc=domain-name, aby ułatwić rozpoczęcie pracy z serwerem. Używanie tego przyrostka nie jest konieczne. Można dodawać własne przyrostki i usunąć wstępnie skonfigurowany przyrostek.

Trzy konwencje nazewnictwa przyrostków są używane najczęściej. Jedna jest oparta na domenie TCP/IP organizacji. Druga jest oparta na nazwie i położeniu organizacji.

Na przykład dla domeny TCP/IP mojafirma.com można wybrać następujący przyrostek dc=mojafirma,dc=com, gdzie atrybut dc odnosi się do komponentu domeny. W tym przypadku najwyższa pozycja utworzona w katalogu może wyglądać następująco (używając LDIF, formatu pliku tekstowego do reprezentacji pozycji LDAP):

```
dn: dc=mojafirma,dc=com
objectclass: domain
dc: mojafirma
```
Klasa obiektu domain ma również atrybuty opcjonalne, których można użyć. Aby sprawdzić dodatkowe atrybuty, należy przejrzeć schemat lub przeprowadzić edycję utworzonej pozycji za pomocą programu Web administration tool. Więcej informacji znajduje się w sekcji ["Zarządzanie](#page-133-0) schematem" na stronie 128.

Jeśli nazwą firmy jest Moja firma i znajduje się ona w Stanach Zjednoczonych, można wybrać przyrostek podobny do poniższego:

```
o=Moja firma
o=Moja firma,c=US
ou=Widget Division,o=Moja firma,c=US
```
Gdzie ou jest nazwą klasy obiektu organizationalUnit, o jest nazwą organizacji, a c jest standardowym dwukierunkowym skrótem kraju używanym w klasie obiektu kraju. W tym przypadku tworzona pozycja najwyższego poziomu może być następująca:

```
dn: o=Moja firma,c=US
objectclass: organization
o: Moja firma
```
Używane aplikacje mogą wymagać zdefiniowania konkretnych przyrostków lub korzystania z konkretnej konwencji nazewnictwa. Na przykład, jeśli katalog jest używany do zarządzania certyfikatami cyfrowymi, konieczne może być określenie struktury części katalogu, w której nazwy pozycji są zgodne z nazwami wyróżniającymi organizacji dla certyfikatów, które zawierają.

Pozycje dodawane do katalogu muszą mieć przyrostki zgodne z wartością nazwy DN, np. ou=Marketing,o=ibm,c=us. Jeśli zapytanie zawiera przyrostek, który nie jest zgodny z żadnym przyrostkiem skonfigurowanym w lokalnej bazie danych, przekazywane jest ono do serwera LDAP, który jest identyfikowany przez domyślne odwołanie. Jeśli nie określono żadnego domyślnego odwołania LDAP, zwracany jest rezultat informujący, że obiekt nie istnieje.

Dodatkowe informacje na temat dodawania lub usuwania przyrostka zawiera sekcja ["Dodawanie](#page-111-0) i usuwanie [przyrostków](#page-111-0) serwera Directory Server" na stronie 106.

## **Schemat**

Schemat jest zestawem reguł określających sposób przechowywania danych w katalogu. Schemat definiuje typ dozwolonych pozycji oraz strukturę i składnię atrybutów.

Dane są przechowywane w katalogu za pomocą pozycji katalogu. Pozycja składa się z klasy obiektu, która jest wymagana, i jej atrybutów. Atrybuty mogą być wymagane lub opcjonalne. Klasa obiektu określa rodzaj informacji opisywanych przez pozycję i definiuje zestaw atrybutów, które zawiera. Każdy atrybut ma przynajmniej jedną przypisaną wartość. Dodatkowe informacje na temat zarządzania pozycjami zawiera sekcja ["Zarządzanie](#page-144-0) pozycjami [katalogu"](#page-144-0) na stronie 139.

Więcej informacji dotyczących schematu znajduje się w następujących sekcjach:

- <span id="page-21-0"></span>v "Schemat serwera IBM Directory Server"
- v "Obsługa typowych [schematów"](#page-22-0) na stronie 17
- v "Klasy [obiektów"](#page-23-0) na stronie 18
- v ["Atrybuty"](#page-24-0) na stronie 19
- v ["Identyfikator](#page-31-0) obiektu (OID)" na stronie 26
- v "Pozycje [podschematu"](#page-32-0) na stronie 27
- v "Klasa obiektu [IBMsubschema"](#page-32-0) na stronie 27
- ["Zapytania](#page-32-0) schematu" na stronie 27
- "Schemat [dynamiczny"](#page-32-0) na stronie 27
- v ["Niedozwolone](#page-33-0) zmiany schematu" na stronie 28
- v ["Sprawdzanie](#page-36-0) schematu" na stronie 31
- v ["Zgodność](#page-37-0) z iPlanet" na stronie 32
- v "Czas [ogólny](#page-38-0) i UTC" na stronie 33

### **Schemat serwera IBM Directory Server**

Schemat serwera Directory Server jest predefiniowany, jednak można go zmienić zgodnie z dodatkowymi wymaganiami. Więcej informacji na temat modyfikowania schematu zawiera sekcja ["Zarządzanie](#page-133-0) schematem" na [stronie](#page-133-0) 128.

Serwer Directory Server obsługuje dynamiczne schematy. Schemat jest publikowany jako część danych katalogu i jest dostępny w pozycji podschematu (DN="cn=schema"). Można przepytać schemat, używając funkcji API ldap\_search() i zmienić go, używając funkcji ldap\_modify(). Sekcja "Funkcje API serwera Directory Server" zawiera więcej informacji na temat tych funkcji API.

Schemat zawiera więcej opcji konfiguracji, niż opisano w dokumencie LDAP Version 3 Request For Comments (RFC) oraz standardowych specyfikacjach. Na przykład dla danego atrybutu można określić, które indeksy mają być obsługiwane. Te dodatkowe informacje konfiguracyjne są obsługiwane w odpowiedniej pozycji podschematu. Dodatkowa klasa obiektu jest zdefiniowana dla pozycji podschematu IBMsubschema zawierającej atrybuty ″MAY″, w których znajdują się rozszerzone informacje na temat schematu.

Serwer Directory Server definiuje pojedynczy schemat dla całego serwera, dostępny dzięki specjalnej pozycji katalogu ″cn=schema″. Pozycja zawiera cały schemat zdefiniowany dla serwera. Aby pobrać dane schematu, można wywołać funkcję ldap\_search, używając:

DN: "cn=schema", search scope: base, filter: objectclass=subschema lub objectclass=\*

Schemat zawiera wartości następujących typów atrybutów:

- v objectClasses (więcej informacji na temat objectClasses zawiera sekcja "Klasy [obiektów"](#page-23-0) na stronie 18).
- v attributeTypes (więcej informacji na temat attributeTypes zawiera sekcja ["Atrybuty"](#page-24-0) na stronie 19).
- v IBMAttributeTypes (więcej informacji na temat IBMAttributeTypes zawiera sekcja "Atrybut [IBMAttributeTypes"](#page-27-0) na [stronie](#page-27-0) 22).
- v reguły sprawdzania zgodności (więcej informacji na temat reguł sprawdzania zgodności zawiera sekcja ["Reguły](#page-28-0) [sprawdzania](#page-28-0) zgodności" na stronie 23).
- v składnie ldap (więcej informacji na temat składni ldap zawiera sekcja ["Składnia](#page-30-0) atrybutu" na stronie 25).

Składnia tych definicji schematu jest oparta na standardzie RFC LDAP wersja 3.

Przykładowa pozycja schematu może zawierać:

```
objectclasses=( 1.3.6.1.4.1.1466.101.120.111
                 NAME 'extensibleObject'
                 SUP top AUXILIARY )
```

```
objectclasses=( 2.5.20.1
                  NAME 'subschema'
                  AUXILIARY MAY
                      ( dITStructureRules
                     $ nameForms
                     $ ditContentRules
                     $ objectClasses
                     $ attributeTypes
                     $ matchingRules
                     $ matchingRuleUse ) )
objectclasses=( 2.5.6.1
                 NAME 'alias'
                 SUP top STRUCTURAL
                 MUST aliasedObjectName )
attributeTypes=( 2.5.18.10
                  NAME 'subschemaSubentry'
                  EQUALITY distinguishedNameMatch
                  SYNTAX 1.3.6.1.4.1.1466.115.121.1.12
                  NO-USER-MODIFICATION
                  SINGLE-VALUE USAGE directoryOperation )
attributeTypes=( 2.5.21.5 NAME 'attributeTypes'
                  EQUALITY objectIdentifierFirstComponentMatch
                  SYNTAX 1.3.6.1.4.1.1466.115.121.1.3
                  USAGE directoryOperation )
attributeTypes=( 2.5.21.6 NAME 'objectClasses'
                  EQUALITY objectIdentifierFirstComponentMatch
                  SYNTAX 1.3.6.1.4.1.1466.115.121.1.37
                  USAGE directoryOperation
                  SYNTAX 1.3.6.1.4.1.1466.115.121.1.15
                  USAGE directoryOperation )
ldapSyntaxes=( 1.3.6.1.4.1.1466.115.121.1.5 DESC 'Binary' )
ldapSyntaxes=( 1.3.6.1.4.1.1466.115.121.1.7 DESC 'Boolean' )
ldapSyntaxes=( 1.3.6.1.4.1.1466.115.121.1.12 DESC 'DN' )
ldapSyntaxes=( 1.3.6.1.4.1.1466.115.121.1.15 DESC 'Directory String' )
ldapSyntaxes=( 1.3.6.1.4.1.1466.115.121.1.24 DESC 'Generalized Time' )
ldapSyntaxes=( 1.3.6.1.4.1.1466.115.121.1.26 DESC 'IA5 String' )
ldapSyntaxes=( 1.3.6.1.4.1.1466.115.121.1.27 DESC 'INTEGER' )
ldapSyntaxes=( 1.3.6.1.4.1.1466.115.121.1.50 DESC 'Telephone Number' )
ldapSyntaxes=( 1.3.6.1.4.1.1466.115.121.1.53 DESC 'UTC Time' )
matchingRules=( 2.5.13.2 NAME 'caseIgnoreMatch'
                 SYNTAX 1.3.6.1.4.1.1466.115.121.1.15 )
matchingRules=( 2.5.13.0 NAME 'objectIdentifierMatch'
                 SYNTAX 1.3.6.1.4.1.1466.115.121.1.38 )
matchingRules=( 2.5.13.30 NAME 'objectIdentifierFirstComponentMatch'
                 SYNTAX 1.3.6.1.4.1.1466.115.121.1.38 )
matchingRules=( 2.5.13.4 NAME 'caseIgnoreSubstringsMatch'
                 SYNTAX 1.3.6.1.4.1.1466.115.121.1.58 )
```
Dane schematu można zmieniać za pomocą funkcji API ldap\_modify. Sekcja "Funkcje API serwera Directory Server" zawiera dodatkowe informacje. Za pomocą nazwy wyróżniającej ″cn=schema″ można dodawać, usuwać lub zmieniać typ atrybutu lub klasę obiektu. Więcej informacji znajduje się w sekcjach "Schemat [dynamiczny"](#page-32-0) na stronie 27 i ["Zarządzanie](#page-133-0) schematem" na stronie 128. Można również podać pełny opis. Można dodawać lub zastępować pozycję schematu z definicją LDAP wersja 3 lub z definicją rozszerzenia atrybutu IBM lub z obiema definicjami.

## **Obsługa typowych schematów**

IBM Directory obsługuje standardowy schemat katalogu zdefiniowany w następujący sposób:

- Standardy dotyczące protokołu LDAP w wersji 3 , takie jak RFC 2252 i 2256 IETF (Internet [Engineering](http://www.ietf.org/) Task [Force\).](http://www.ietf.org/)
- [Directory](http://murchiso.com/den/) Enabled Network (DEN).
- <span id="page-23-0"></span>• Model CIM (Common Information Model) opracowany przez DMTF (Desktop [Management](http://www.dmtf.org) Task Force).
- Schemat LIPS (Lightweight Internet Person Schema) opracowany przez Network Application [Consortium.](http://www.netapps.org/)

Ta wersja LDAP obejmuje schemat zdefiniowany w LDAP w wersji 3 skonfigurowany domyślnie. Obejmuje również definicje schematów DEN.

IBM udostępnia również zestaw rozszerzonych definicji typowych schematów, których używają inne produkty IBM podczas korzystania z katalogu LDAP. Obejmują one:

- v Obiekty dla aplikacji raportowania, takich jak osoba, grupa, kraj, jednostka organizacyjna i rola, położenie, województwo itd.
- v Obiekty dla innych podsystemów, takie jak konta, usługi i punkty dostępu, autoryzacja, uwierzytelnianie, strategia ochrony itd.

### **Klasy obiektów**

Klasa obiektu określa zbiór atrybutów używanych do opisania obiektu. Na przykład, gdyby utworzyć klasę obiektu **tymczPracownik**, mogłaby ona zawierać atrybuty skojarzone z tymczasowo zatrudnionym pracownikiem, takie jak **identyfikator**, **dataZatrudnienia** lub **długośćPrzypisania**. Można dodawać własne klasy obiektów w celu dostosowania katalogu do wymagań własnej organizacji. Schemat serwera IBM Directory Server udostępnia kilka podstawowych typów klas obiektów, takich jak:

- grupy
- położenia
- organizacje
- osoby

**Uwaga:** Klasy obiektów specyficzne dla serwera Directory Server mają przedrostek 'ibm-'.

Klasy obiektów są definiowane na podstawie charakterystyki typu, dziedziczenia i atrybutów.

#### **Typ klasy obiektu**

Klasa obiektu może być w jednym z trzech typów:

#### **Strukturalna:**

Każda pozycja musi należeć do jednej i tylko jednej klasy obiektu, która definiuje podstawową zawartość pozycji. Ta klasa obiektu przedstawia rzeczywisty obiekt. Ponieważ wszystkie pozycje muszą należeć do strukturalnej klasy obiektów, jest to najbardziej powszechny typ klasy obiektu.

#### **Abstrakcyjna:**

Ten typ jest używany jako klasa nadrzędna lub szablon dla innych (strukturalnych) klas obiektów. Definiuje zestaw atrybutów wspólnych dla zestawu strukturalnych klas obiektów. Te klasy obiektów, jeśli zostały zdefiniowane jako klasy podrzędne względem klasy abstrakcyjnej, dziedziczą zdefiniowane atrybuty. Atrybutów nie trzeba definiować dla każdej podrzędnej klasy obiektu.

#### **Pomocnicza:**

Ten typ określa dodatkowe atrybuty, które można powiązać z pozycją należącą do konkretnej strukturalnej klasy obiektu. Mimo iż pozycja może należeć tylko do jednej strukturalnej klasy obiektu, to może należeć do wielu pomocniczych klas obiektów.

#### **Dziedziczenie klasy obiektu**

Ta wersja serwera Directory Server obsługuje dziedziczenie klas obiektów i definicji atrybutów. Nową klasę obiektów można zdefiniować w oparciu o klasy nadrzędne (wielokrotne dziedziczenie) i dodatkowe lub zmienione atrybuty.

<span id="page-24-0"></span>Każda pozycja jest przypisana do pojedynczej strukturalnej klasy obiektu. Wszystkie klasy obiektów dziedziczą atrybuty z abstrakcyjnej klasy obiektów **top**. Mogą również dziedziczyć z innych klas obiektów. Struktura klasy obiektu określa listę wymaganych i dozwolonych atrybutów dla konkretnej pozycji. Dziedziczenie klas obiektów zależy od kolejności definicji klas obiektów. Klasa obiektów może dziedziczyć tylko z klas obiektów, które ją poprzedzają. Na przykład struktura klasy obiektów dla pozycji osoby może być zdefiniowana w pliku LDIF w następujących sposób:

objectClass: top objectClass: osoba objectClass: członekOrganizacji

W tej strukturze członekOrganizacji dziedziczy z klas obiektów osoba i top, a klasa obiektów osoba dziedziczy tylko z klasy obiektów top. Dlatego podczas przypisywania klasy obiektów członekOrganizacji do pozycji automatycznie dziedziczy ona wymagane i dozwolone atrybuty z nadrzędnej klasy obiektów (w tym przypadku klasy obiektów osoba).

Operacje aktualizacji schematu są przed dalszym przetwarzaniem i zatwierdzeniem sprawdzane pod kątem spójności z hierarchią klas schematów.

#### **Atrybuty**

Każda klasa obiektów zawiera pewną ilość atrybutów wymaganych i opcjonalnych. Atrybuty wymagane to atrybuty, które muszą być obecne w pozycjach używających danej klasy obiektów. Atrybuty opcjonalne to atrybuty, które mogą być obecne w pozycjach używających danej klasy obiektów.

### **Atrybuty**

Każda pozycja katalogu ma zestaw atrybutów powiązanych z nią poprzez jej klasę obiektów. Klasa obiektów opisuje typ informacji zawartych w pozycji, natomiast rzeczywiste dane znajdują się w atrybucie. Atrybutowi odpowiada jedna lub kilka par nazwa-wartość zawierających konkretny element danych, taki jak nazwisko, adres czy numer telefonu. Serwer Directory Server odzwierciedla dane jako pary nazwa-wartość, atrybut opisowy, taki jak commonName (cn) i konkretne informacje, takie jak John Doe.

Na przykład pozycja John Doe może zawierać szereg par nazwa-wartość atrybutu.

```
dn: uid=jdoe, ou=people, ou=mycompany, c=us
objectClass: top
objectClass: osoba
objectClass: członekOrganizacji
cn: John Doe
     sn: Doe
givenName: Jack
givenName: John
```
Jeśli standardowe atrybuty są już zdefiniowane w schemacie, można tworzyć, edytować, kopiować lub usuwać definicje atrybutów, tak aby odpowiadały potrzebom danej organizacji.

Atrybuty można definiować jako jednowartościowe i wielowartościowe. Atrybuty wielowartościowe nie są porządkowane, dlatego działanie aplikacji nie powinno zależeć od zwrócenia zestawu wartości dla danego atrybutu w konkretnej kolejności. Jeśli potrzebny jest uporządkowany zestaw wartości, należy rozważyć możliwość wstawienia listy wartości do pojedynczej wartości atrybutu:

preferences: 1-pref 2-pref 3-pref

Można też dołączyć do wartości informację o kolejności:

preferences: 2 yyy preferences: 1 xxx preferences: 3 zzz

Atrybuty wielowartościowe są przydatne w sytuacji, gdy pozycja ma wiele nazw. Na przykład cn (nazwa zwykła) ma wiele wartości. Pozycję można zdefiniować jako:

```
dn: cn=John Smith,o=My Company,c=US
        objectclass: inetorgperson
sn: Smith
        cn: John Smith
cn: Jack Smith
cn: Johnny Smith
```
Dzięki temu operacje wyszukiwania John Smith i Jack Smith zwracają te same informacje.

Atrybuty binarne, na przykład fotografia w formacie JPEG, zawierają dowolny ciąg bajtów i nie można ich używać do wyszukiwania pozycji.

Atrybuty logiczne zawierają łańcuch TRUE lub FALSE.

Atrybuty nazw wyróżniających zawierają nazwy wyróżniające LDAP. Wartości nie muszą być nazwami wyróżniającymi istniejących pozycji, ale muszą mieć poprawną składnię nazwy wyróżniającej.

Atrybuty Directory String zawierają łańcuch tekstowy składający się ze znaków w kodzie UTF-8. Atrybut może rozpoznawać wielkość liter lub ją ignorować dla wartości używanych w filtrach wyszukiwania (na podstawie reguł zgodności definiowanych dla atrybutu), jednak wartość jest zawsze zwracana w takiej postaci, w jakiej została wprowadzona.

Atrybuty Generalized Time zawierają reprezentację daty i godziny obsługiwanej po roku 2000 przy użyciu czasu GMT z opcjonalnym przesunięciem zgodnie ze strefą czasową. Sekcja "Czas [ogólny](#page-38-0) i UTC" na stronie 33 zawiera więcej szczegółowych informacji na temat składni tych wartości.

Atrybuty łańcucha IA5 zawierają łańcuchy tekstowe używane w zestawie znaków IA5 (7-bitowy kod US ASCII). Atrybut może rozpoznawać wielkość liter lub ją ignorować dla wartości używanych w filtrach wyszukiwania (na podstawie reguł zgodności definiowanych dla atrybutu), jednak wartość jest zawsze zwracana w takiej postaci, w jakiej została wprowadzona. Łańcuch IA5 umożliwia również używanie znaków zastępczych w wyszukiwaniu podłańcuchów.

Atrybuty całkowite zawierają wartość w postaci łańcucha tekstowego. Na przykład 0 lub 1000.

Atrybuty numeru telefonu zawierają reprezentację tekstową numeru telefonu. Serwer Directory Server nie wymaga żadnej konkretnej składni tych wartości. Poniżej przedstawiono przykłady poprawnych wartości: (555)555-5555, 555.555.5555 i +1 43 555 555 5555.

Atrybuty czasu UTC używają wcześniejszego, nieobsługiwanego po roku 2000, formatu łańcucha do reprezentacji daty i czasu. Więcej szczegółów zawiera sekcja "Czas [ogólny](#page-38-0) i UTC" na stronie 33.

Więcej informacji znajduje się w następujących sekcjach:

- "Typowe elementy podschematu"
- v "Atrybut [objectclass"](#page-26-0) na stronie 21
- v "Atrybut [attributetypes"](#page-26-0) na stronie 21
- "Atrybut [IBMAttributeTypes"](#page-27-0) na stronie 22
- v "Reguły [sprawdzania](#page-28-0) zgodności" na stronie 23
- v "Reguły [indeksowania"](#page-29-0) na stronie 24
- v ["Składnia](#page-30-0) atrybutu" na stronie 25

#### **Typowe elementy podschematu**

Poniższe elementy są używane do definiowania gramatyki wartości atrybutów podschematu:

- alpha = 'a' 'z', 'A' 'Z'
- number =  $'0'$  '9'
- <span id="page-26-0"></span>• anh = alpha / number / '-' / ';'
- anhstring  $= 1$  \* anh
- keystring  $=$  alpha  $[$  anhstring  $]$
- numericstring  $= 1$  \* number
- $\text{o}$  oid = descr / numericoid
- $\text{descr} = \text{keystring}$
- numericoid = numericstring  $*($  "." numericstring )
- v woid = whsp oid whsp ; zestaw identyfikatorów oid w dowolnej formie (numerycznej lub nazwy)
- oids = woid / ( "(" oidlist ")")
- oidlist = woid  $*($  "\$" woid); deskryptory obiektów używane jako nazwy elementów schematu
- $q$ descrs =  $q$ descr / ( whsp "("  $q$ descrlist ")" whsp)
- qdescrlist =  $\lceil$  qdescr  $*($  qdescr)  $\rceil$
- whsp "'" descr "'" whsp

### **Atrybut objectclass**

Atrybut objectclasses zawiera listę klas obiektów obsługiwanych przez serwer. Każda wartość tego atrybutu przedstawia osobną definicję klasy obiektu. Definicje klas obiektów można dodawać, usuwać lub zmieniać poprzez odpowiednie modyfikacje atrybutu objectclasses pozycji cn=schema. Wartości atrybutu objectclasses mają następującą gramatykę, zdefiniowaną w dokumencie RFC 2252:

```
ObjectClassDescription = "(" whsp
        numericoid whsp ; identyfikator Objectclass
        [ "NAME" qdescrs ]
        [ "DESC" qdstring ]
        [ "OBSOLETE" whsp ]
        [ "SUP" oids ] ; nadrzędne objectclasses
        [ ( "ABSTRACT" / "STRUCTURAL" / "AUXILIARY" ) whsp ] ; domyślną jest strukturalna
        [ "MUST" oids ] ; AttributeTypes
        [ "MAY" oids ] ; AttributeTypes
        whsp ")"
```
Na przykład definicją klasy obiektu person jest:

( 2.5.6.6 NAME 'person' DESC 'Definiuje pozycje przedstawiające osoby. ' STRUCTURAL SUP top MUST ( cn \$ sn ) MAY ( userPassword \$ telephoneNumber \$ seeAlso \$ description ) )

- Identyfikatorem OID dla tej klasy jest 2.5.6.6
- Nazwą jest "person"
- Jest to strukturalna klasa obiektu
- Dziedziczy ona z klasy obiektu "top"
- v Wymagane są następujące atrybuty: cn, sn
- v Następujące atrybuty są opcjonalne: userPassword, telephoneNumber, seeAlso, description

Więcej informacji na temat zmiany klas obiektów obsługiwanych przez serwer zawiera sekcja ["Zarządzanie](#page-133-0) [schematem"](#page-133-0) na stronie 128.

### **Atrybut attributetypes**

Atrybut attributetypes zawiera listę atrybutów obsługiwanych przez serwer. każda wartość tego atrybutu przedstawia oddzielną definicję atrybutu. Definicje atrybutów można dodawać, usuwać lub zmieniać za pomocą odpowiednich zmian atrybutu attributetypes pozycji cn=schema. Wartości atrybutu attributetypes mają następującą gramatykę, zdefiniowaną w dokumencie RFC 2252:

```
AttributeTypeDescription = "(" whsp
        numericoid whsp ; identyfikator AttributeType
        [ "NAME" qdescrs ] ; nazwa używana w AttributeType
        [ "DESC" qdstring ] ; opis
```

```
[ "OBSOLETE" whsp ]
        [ "SUP" woid ] ; określony na podstawie innego AttributeType
        [ "EQUALITY" woid ; nazwa reguły sprawdzania zgodności
         "ORDERING" woid ; nazwa reguły sprawdzania zgodności
        [ "SUBSTR" woid ] ; nazwa reguły sprawdzania zgodności
        [ "SYNTAX" whsp noidlen whsp ]
         [ "SINGLE-VALUE" whsp ] ; domyślnie wielowartościowa
         "COLLECTIVE" whsp ] ; domyślnie nie jest zbiorcza
        [ "NO-USER-MODIFICATION" whsp ]; domyślnie modyfikowalny przez użytkownika
        [ "USAGE" whsp AttributeUsage ]; domyślnie userApplications
     whsp ")"
AttributeUsage =
        "userApplications" /
        "directoryOperation" /
        "distributedOperation" / ; współużytkowana w DSA
        "dSAOperation" ; specyficzna dla DSA, wartość zależy od serwera
```
Reguły sprawdzania zgodności i wartości składni muszą być jedną z wartości, których definicję zawierają:

- v "Reguły [sprawdzania](#page-28-0) zgodności" na stronie 23
- v ["Składnia](#page-30-0) atrybutu" na stronie 25

W schemacie można definiować lub zmieniać tylko atrybuty "userApplications". Atrybuty "directoryOperation", ″distributedOperation″ i ″dSAOperation″ są definiowane przez serwer i mają konkretne znaczenie dla jego działania.

Na przykład atrybut ″description″ ma następującą definicję:

( 2.5.4.13 NAME 'description' DESC 'Atrybut typowy dla schematu CIM i LDAP określający długi opis pozycji obiektu katalogu.' EQUALITY caseIgnoreMatch SUBSTR caseIgnoreSubstringsMatch SYNTAX 1.3.6.1.4.1.1466.115.121.1.15 USAGE userApplications )

- Jego identyfikatorem OID jest 2.5.4.13
- Jego nazwą jest "description"
- $\bullet$  Jego składnią jest 1.3.6.1.4.1.1466.115.121.1.15 (Directory String)

Więcej informacji na temat zmiany typów atrybutów obsługiwanych przez serwer zawiera sekcja ["Zarządzanie](#page-133-0) [schematem"](#page-133-0) na stronie 128.

### **Atrybut IBMAttributeTypes**

Atrybutu IBMAttributeTypes można używać do definiowania danych schematu, które nie są ujęte w standardzie LDAP wersja 3 dla atrybutów. Wartości IBMAttributeTypes muszą być zgodne z następującą gramatyką:

```
IBMAttributeTypesDescription = "(" whsp
     numericoid whsp<br>[ "DBNAME" gdescrs ]
                                     ; maksymalnie 2 nazwy (tabela, kolumna)
      [ "ACCESS-CLASS" whsp IBMAccessClass whsp ]
      [ "LENGTH" wlen whsp ] ; maksymalna długość atrybutu
                                     ; tworzy indeks dla reguły sprawdzania zgodności
     [ "ORDERING" [ IBMwlen ] whsp ] ; tworzy indeks dla reguły sprawdzania zgodności
      [ "APPROX" [ IBMwlen ] whsp ] ; tworzy indeks dla reguły sprawdzania zgodności
      [ "SUBSTR" [ IBMwlen ] whsp ] ; tworzy indeks dla reguły sprawdzania zgodności
      [ "REVERSE" [ IBMwlen ] whsp ] ; tworzy indeks dla reguły sprawdzania zgodności
     whsp ")"
   IBMAccessClass =
     "NORMAL" / ; wartość domyślna
     "SENSITIVE" /
     "CRITICAL" /
     "RESTRICTED" /
     "SYSTEM"
     "OBJECT"
```
IBMwlen = whsp len

#### <span id="page-28-0"></span>**Numericoid**

Używany do korelacji wartości w attributetypes z wartością w IBMAttributeTypes.

#### **DBNAME**

Można podać maksymalnie 2 nazwy, jeśli w istocie dostępne są dwie nazwy. Pierwsza jest nazwą tabeli używaną dla tego atrybutu. Drugą jest nazwa kolumny używana dla w pełni znormalizowanej wartości atrybutu w tabeli. Jeśli podano tylko jedną nazwę, służyć ona będzie jako nazwa tabeli i nazwa kolumny. Jeśli nie podano żadnej nazwy DBNAME, używana będzie skrócona nazwa atrybutu (z attributetypes).

#### **ACCESS-CLASS**

Klasyfikacja dostępu dla tego typu atrybutów. Jeśli pominięto ACCESS-CLASS, domyślnym dostępem jest normal.

#### **LENGTH**

Maksymalna długość tego atrybutu. Jest ona wyrażana liczbą bajtów. Serwer Directory Server ma możliwość określania długości atrybutu. W wartości attributetypes łańcuch:

```
( attr-oid ... SYNTAX syntax-oid{len} ... )
```
może służyć do określenia, czy attributetype z oid attr-oid ma maksymalną długość.

#### **EQUALITY, ORDERING, APPROX, SUBSTR, REVERSE**

Jeśli używane są któreś z tych atrybutów, tworzony jest indeks dla odpowiedniej reguły sprawdzania zgodności. Opcjonalna długość określa szerokość indeksowanej kolumny. Pojedynczy indeks służy do zastosowania wielu reguł sprawdzania zgodności. Jeśli użytkownik nie podał długości, serwer Directory Server przypisuje długość 500. W uzasadnionych przypadkach serwer może również używać mniejszej długości niż zażądał użytkownik. Na przykład, gdy długość indeksu przekracza maksymalną wartość atrybutu, jest ona ignorowana.

#### **Reguły sprawdzania zgodności**

Reguła sprawdzania zgodności stanowi wytyczne do porównywania ciągów znaków podczas wyszukiwania. Reguły podzielono na trzy kategorie:

- Równość
- Uporządkowanie
- Podłańcuch

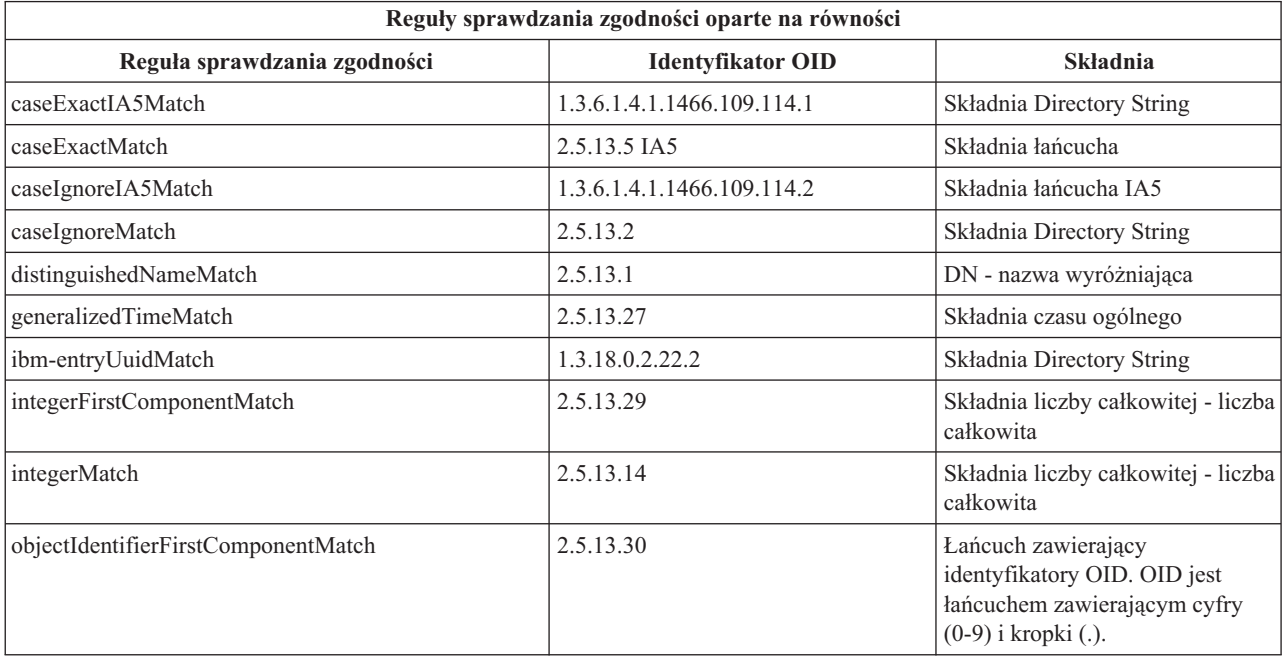

<span id="page-29-0"></span>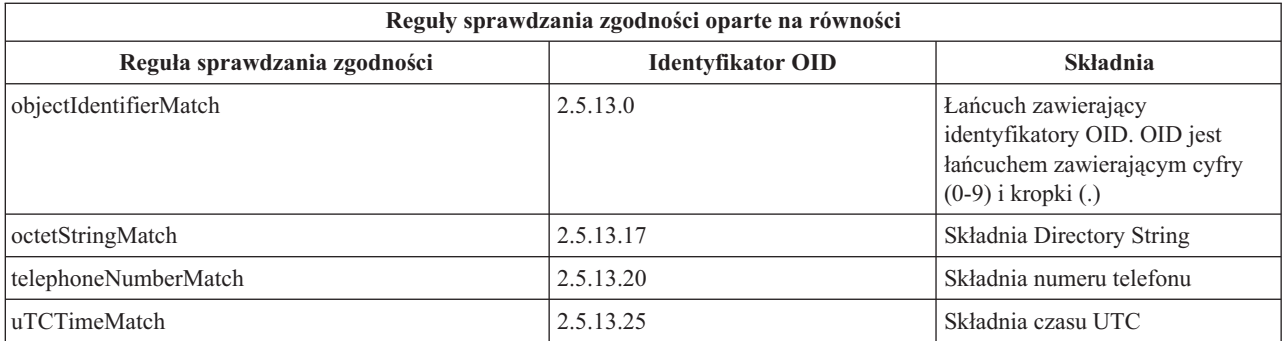

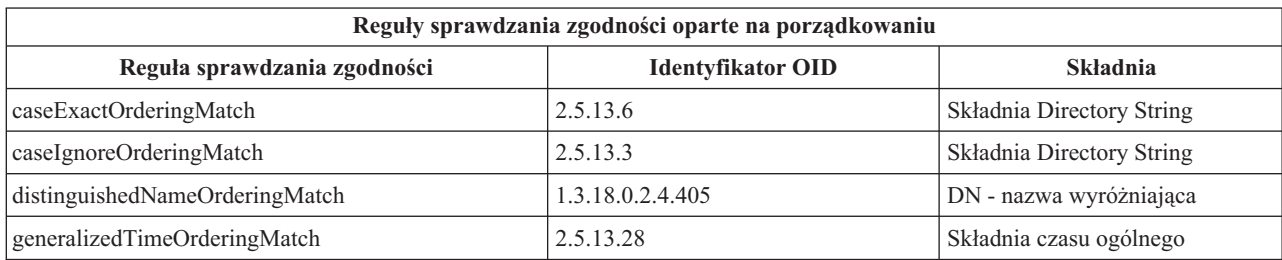

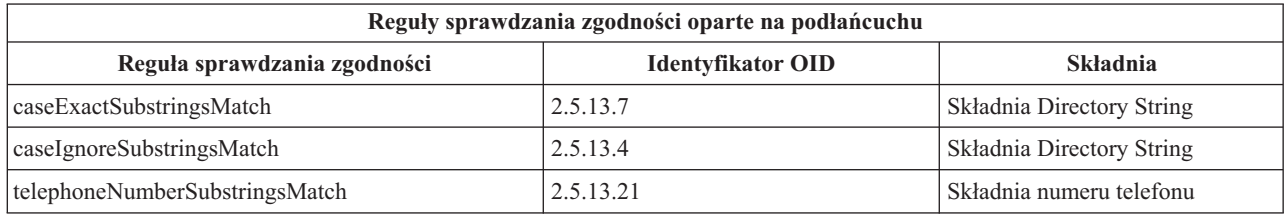

**Uwaga:** UTC-Time jest formatem łańcucha czasu zdefiniowanym przez standardy ASN.1. Patrz ISO 8601 i X680. Składnia ta służy do przechowywania wartości czasu w formacie UTC. Patrz sekcja "Czas [ogólny](#page-38-0) i UTC" na [stronie](#page-38-0) 33.

### **Reguły indeksowania**

Reguły indeksowania przypisane do atrybutów umożliwiają szybsze pobieranie informacji. Jeśli podano tylko atrybut, indeksy nie są obsługiwane. Serwer Directory Server udostępnia następujące reguły indeksowania:

- Równość
- Uporządkowanie
- Przybliżenie
- Podłańcuch
- Uporządkowanie odwrotne

**Specyfikacje reguł indeksowania dla atrybutów:** Zdefiniowanie reguły indeksowania dla atrybutu określa sposób tworzenia i obsługi indeksów specjalnych w wartościach atrybutów. Skraca to znacznie czas odpowiedzi na operacje wyszukiwania z filtrami obejmującymi te atrybuty. Z operacjami zastosowanymi w filtrze wyszukiwania powiązanych jest pięć możliwych typów reguł indeksowania.

#### **Równość**

Stosuje się do następujących operacji wyszukiwania:

• equalityMatch  $'$ ='

Na przykład:

"cn = John Doe"

#### <span id="page-30-0"></span>**Uporządkowanie**

Stosuje się do następującej operacji wyszukiwania:

- greaterOrEqual '>='
- lessOrEqual '<='

Na przykład:

"sn >= Doe"

#### **Przybliżenie**

Stosuje się do następującej operacji wyszukiwania:

• approxMatch  $'$   $\sim$   $=$ '

Na przykład:

"sn  $\sim$ = doe"

#### **Podłańcuch**

Stosuje się do operacji wyszukiwania stosującej składnię podłańcuchów:

• substring '\*'

Na przykład:

"sn =  $MCC*$ " "cn = J\*Doe"

#### **Uporządkowanie odwrotne**

Stosuje się do następującej operacji wyszukiwania:

 $\bullet \quad$  \*\* substring

Na przykład:

"sn = \*baugh"

Zaleca się, aby dla każdego atrybutu, który ma zostać użyty w filtrach wyszukiwania, została określona przynajmniej reguła indeksowania równości.

### **Składnia atrybutu**

Składnia atrybutu definiuje jego dozwolone wartości. Serwer używa definicji składni dla atrybutu w celu sprawdzenia danych i określenia sposobu dopasowania do wartości. Na przykład atrybut Boolowski może przyjmować tylko wartości ″TRUE″ i ″FALSE″.

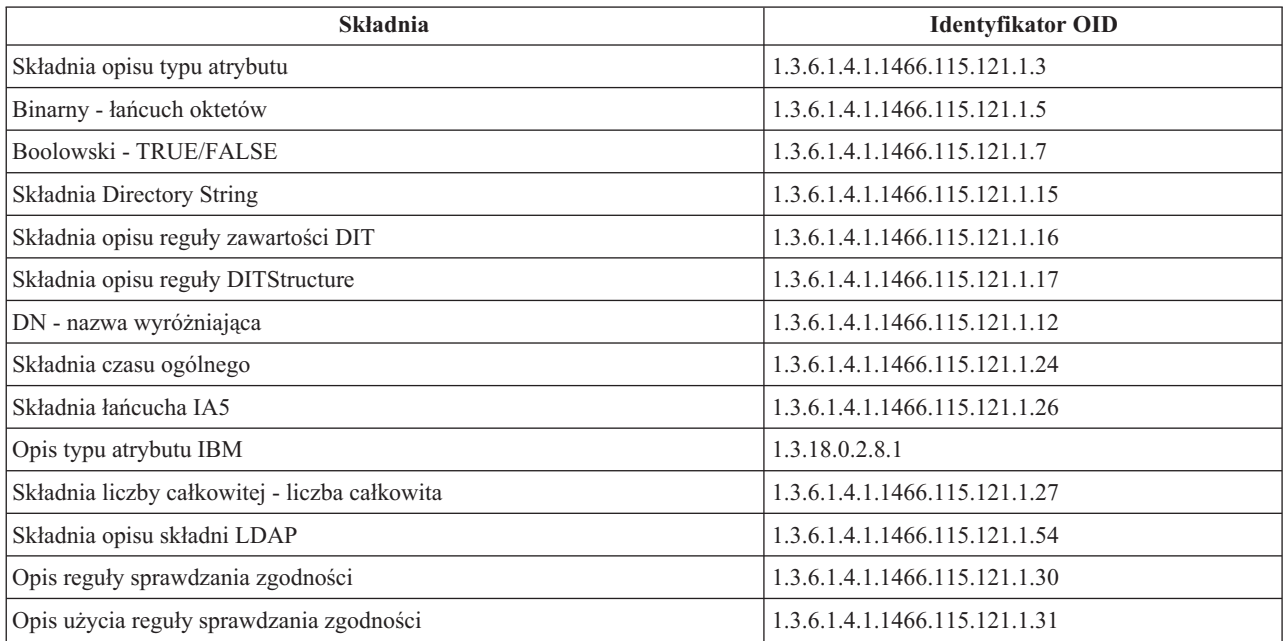

<span id="page-31-0"></span>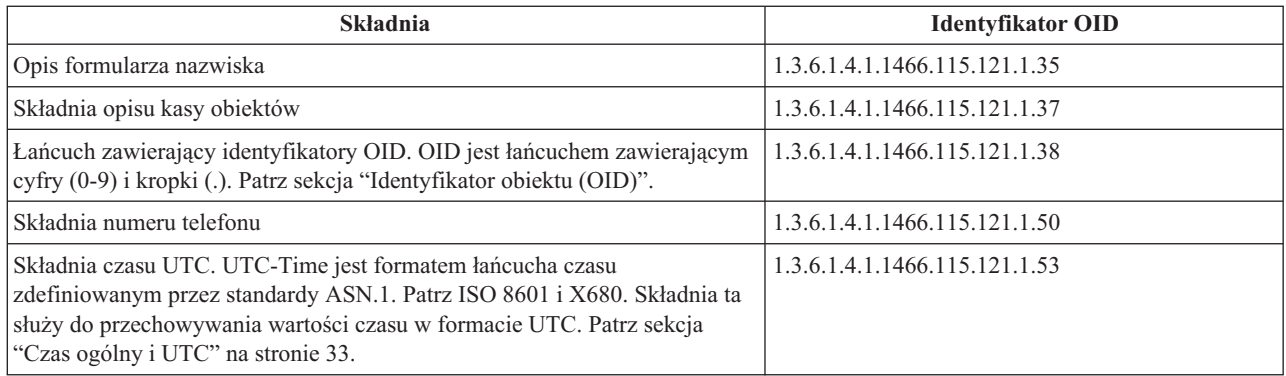

## **Identyfikator obiektu (OID)**

Identyfikator obiektu (OID) jest łańcuchem liczb dziesiętnych jednoznacznie określającym obiekt. Obiekty te są klasą obiektu lub atrybutem.

Jeśli brak identyfikatora OID, można określić klasę obiektów lub dodać nazwę atrybutu z końcówką **-oid**. Na przykład, jeśli tworzony jest atrybut tempID, OID można określić jako **tempID-oid**.

Absolutnie konieczne jest, aby prywatne identyfikatory OID były uzyskiwane od uprawnionych do tego instytucji. Dwie podstawowe strategie uzyskiwania legalnych identyfikatorów OID są następujące:

- v Zarejestruj obiekty w uprawnionej instytucji. Ta strategia może być wygodna, jeśli na przykład wymagana jest mała liczba identyfikatorów OID.
- v Uzyskaj arc (arc jest indywidualnym poddrzewem drzewa OID) od uprawnionej instytucji i przypisz własne identyfikatory OID. Ta strategia jest lepsza, gdy potrzeba wielu identyfikatorów OID lub przypisania OID nie są stałe.

W Stanach Zjednoczonych uprawnienia dla nazw organizacji może rejestrować ANSI (American National Standards Institute) w ramach globalnych procedur rejestracji określonych przez ISO (International Standards Organization) i ITU (International Telecommunication Union). Więcej informacji na temat rejestracji nazw organizacji zawiera [Serwis](http://www.ansi.org)

WWW [instytutu](http://www.ansi.org) ANSI  $\sim$  (www.ansi.org). ANSI OID arc dla organizacji to 2.16.840.1. ANSI przypisuje numer (NEWNUM), tworząc nowy OID arc: 2.16.840.1.NEWNUM.

W większości krajów lub regionów rejestrowaniem identyfikatorów OID zajmują się krajowe organizacje określające standardy. Podobnie jak w przypadku ANSI arc, są to identyfikatory arc przypisywane pod OID 2.16. Znalezienie odpowiedniej instytucji uprawnionej do nadawania identyfikatorów OID w konkretnym kraju lub regionie może zająć trochę czasu. Krajowa organizacja określająca standardy w danym kraju lub regionie może być członkiem ISO. Nazwy

i informacje kontaktowe członków ISO można znaleźć w serwisie WWW [organizacji](http://www.iso.ch) ISO  $\rightarrow$  (www.iso.ch).

IANA (Internet Assigned Numbers Authority) przypisuje numery przedsiębiorstw prywatnych, które są identyfikatorami OID w arc 1.3.6.1.4.1. IANA przypisze numer (NEWNUM), tak że nowym OID arc będzie

1.3.6.1.4.1.NEWNUM. Numery te można uzyskać z [serwisu](http://www.iana.org) WWW IANA (www.iana.org).

Po przypisaniu identyfikatora OID organizacja może zdefiniować własne identyfikatory OID, dodając je na końcu identyfikatora OID. Przypuśćmy na przykład, że organizacji przypisano fikcyjny OID 1.1.1. Żadnej innej organizacji nie zostanie przypisany OID zaczynający się od ″1.1.1″. Można utworzyć zakres dla LDAP, dodając ″.1″ i tworząc identyfikator 1.1.1.1. Później można go podzielić na zakresy dla klas obiektów (1.1.1.1.1), typów atrybutów (1.1.1.1.2) itd., a OID 1.1.1.1.2.34 przypisać do atrybutu ″foo″.

## <span id="page-32-0"></span>**Pozycje podschematu**

Dla każdego serwera istnieje jedna pozycja podschematu. Wszystkie pozycje w katalogu mają w domyśle typ atrybutu subschemaSubentry. Wartością typu atrybutu subschemaSubentry jest nazwa wyróżniająca pozycji podschematu odpowiadająca pozycji. Wszystkie pozycje na tym samym serwerze używają tej samej pozycji podschematu, a ich typ atrybutu subschemaSubentry ma tę samą wartość. Pozycja podschematu ma na stałe wpisaną nawę wyróżniającą 'cn=schema'.

Pozycja podschematu należy do klas obiektów 'top', 'subschema' i 'IBMsubschema'. Klasa obiektów 'IBMsubschema' nie ma typów atrybutów MUST i jeden typ atrybutu MAY ('IBMattributeTypes').

### **Klasa obiektu IBMsubschema**

Klasa obiektu IBMsubschema jest używana tylko w pozycji subschema w następujący sposób:

```
( 1.3.18.0.2.6.174
NAME 'ibmSubSchema'
DESC 'Klasa obiektu IBM zawierająca wszystkie atrybuty i klasy obiektów dla danego serwera katalogów.'
SUP 'subschema'
STRUCTURAL MAY ( IBMAttributeTypes ) )
```
## **Zapytania schematu**

Funkcji API ldap\_search() można używać do odpytywania pozycji podschematu, jak to przedstawiono w poniższym przykładzie:

```
DN : "cn=schema"
search scope : base
filter : objectclass=subschema or objectclass=*
```
Ten przykład powoduje wczytanie pełnego schematu. Aby wczytać wszystkie wartości wybranego typu atrybutu, należy użyć parametru attrs funkcji ldap\_search. Nie można wczytać konkretnej wartości wybranego typu atrybutu.

Sekcja "Funkcje API serwera Directory Server" zawiera więcej informacji na temat funkcji API ldap\_search.

## **Schemat dynamiczny**

Aby przeprowadzić dynamiczną zmianę schematu, należy użyć funkcji API ldap\_modify z nazwą wyróżniającą ″cn=schema″. Można dodawać, usuwać lub zmieniać tylko jedną jednostkę schematu (na przykład typ atrybutu lub klasę obiektu).

Aby usunąć pozycję schematu, należy określić atrybut schematu definiujący pozycję schematu (objectclasses lub attributetypes), a jako wartość - OID w nawiasach. Na przykład, aby usunąć atrybut z identyfikatorem OID <attr-oid>:

```
dn: cn=schema
changetype: modify
delete: attributetypes
attributetypes: ( <attr-oid> )
```
Można również podać pełny opis. W każdym przypadku regułą sprawdzania zgodności, użytą do wyszukania jednostki schematu przeznaczonej do usunięcia, jest objectIdentifierFirstComponentMatch.

Aby dodać lub zmienić jednostkę schematu TRZEBA podać definicję LDAP wersja 3 i MOŻNA podać definicję IBM. We wszystkich przypadkach dozwolone jest podanie tylko tych definicji jednostki schematu, które mają ulec zmianie.

Na przykład, aby usunąć typ atrybutu 'cn' (jego OID to 2.5.4.3), należy użyć funkcji ldap\_modify() z:

```
LDAPMod attr;
LDAPMod *attrs[] = { 8attr, NULL };char *vals [] = { ( '( 2.5.4.3)^\circ, \text{ NULL } )};attr.mod_op = LDAP_MOD DELETE;
attr.mod type = "attributeTypes";
attr.mod_values = vals;
ldap_modify_s(ldap_session_handle, "cn=schema", attrs);
```
<span id="page-33-0"></span>Aby dodać nowy pasek typu atrybutu z OID 20.20.20, który dziedziczy z atrybutu ″name″ i ma długość 20 znaków:

```
char *vals1[] = { "( 20.20.20 NAME 'bar' SUP name )" NULL };
char *vals2\begin{bmatrix} 1 \\ 2 \end{bmatrix} = \begin{bmatrix} 1 \\ 20.20.20 \end{bmatrix} LENGTH 20 )", NULL };
LDAPMod attr1;
LDAPMod attr2;
LDAPMod *attrs\begin{bmatrix} \cdot & \cdot & \cdot \\ \cdot & \cdot & \cdot \\ \cdot & \cdot & \cdot \end{bmatrix} = \begin{bmatrix} \cdot & \cdot & \cdot \\ \cdot & \cdot & \cdot \\ \cdot & \cdot & \cdot \end{bmatrix}attr1.mod_op = LDAP_MOD_ADD;
attr1.mod\_type = "attributeTypes";attr1.mod_values = vals1;
attr2.mod op = LDAP MOD ADD;
attr2.mod type = "IBMattributeTypes";attr2.mod_values = vals2;
Idap modify s(ldap session handle, "cn=schema", attrs);
```
Wersją LDIF powyższego może być:

```
dn: cn=schema
changetype: modify
add: attributetypes
attributetypes: ( 20.20.20 NAME 'bar' SUP name )
-
add:ibmattributetypes
ibmattributetypes: (20.20.20 LENGTH 20)
```
#### **Prawa dostępu**

Dynamiczne zmiany schematu może wykonać tylko dostawca replikacji lub administrator dla nazwy wyróżniającej.

#### **Replikacja**

Po przeprowadzeniu dynamicznej zmiany schemat jest replikowany.

### **Niedozwolone zmiany schematu**

Nie wszystkie zmiany schematu są dozwolone. Ograniczenia zmian są następujące:

- v Wszystkie zmiany schematu muszą zachować jego spójność.
- v Nie można usunąć typu atrybutu, który jest nadtypem innego typu atrybutu. Nie można usuwać typów atrybutów ″MAY″ ani ″MUST″ klasy obiektów.
- v Nie można usuwać klasy obiektów będącej klasą nadrzędną.
- v Nie można dodawać typów atrybutów lub klas obiektów odwołujących się do istniejących encji (na przykład składni lub klas obiektów).
- v Nie można zmieniać typów atrybutów ani klas obiektów tak, aby odwoływały się do nieistniejących encji (na przykład składni lub klas obiektów).

Zmiany w schemacie mające wpływ na działanie serwera są niedozwolone. Poniższe definicje schematu są wymagane przez serwer katalogów. Nie wolno ich zmieniać.

#### **Klasy obiektów:**

- accessGroup
- accessRole
- alias
- $\cdot$  os400-usrprf
- referral
- replicaObject
- top

#### **Atrybuty:**

• aclEntry

- aclPropagate
- aclSource
- v aliasedObjectName, aliasedentryName
- businessCategory
- cn, commonName
- createTimestamp
- creatorsName
- description
- dn, distinguishedName
- entryOwner
- hasSubordinates
- ibm-entryChecksum
- ibm-entryChecksumOp
- ibm-entryUuid
- member
- modifiersName
- modifyTimestamp
- name
- v o, organizationName, organization
- objectClass
- $\cdot$  os400-acgcde
- $\cdot$  os400-astlyl
- os400-atnpgm
- os400-audlyl
- $\cdot$  os400-aut
- $\cdot$  os400-ccsid
- os400-chridctl
- os400-cntryid
- $\cdot$  os400-curlib
- $\cdot$  os400-dlvry
- $\cdot$  os400-docpwd
- os400-dspsgninf
- os400-eimassoc
- $\cdot$  os400-gid
- os400-groupmember
- $\cdot$  os400-grpaut
- os400-grpauttyp
- $\cdot$  os400-grpprf
- os400-homedir
- os400-IaspStorageInformation
- $\cdot$  os400-inlmnu
- $\cdot$  os400-inlpgm
- os400-invalidSignonCount
- $\cdot$  os400-jobd
- os400-kbdbuf
- os400-langid
- os400-lclpwdmgt
- os400-lmtcpb
- os400-lmtdevssn
- $\cdot$  os400-locale
- $\cdot$  os400-maxstg
- $\cdot$  os400-msgq
- os400-objaud
- $\cdot$  os400-outq
- $\cdot$  os400-owner
- os400-password
- os400-passwordExpirationDate
- os400-passwordLastChanged
- os400-previousSignon
- $\cdot$  os400-profile
- os400-prtdev
- $\cdot$  os400-ptylmt
- $\cdot$  os400-pwdexp
- os400-pwdexpitv
- os400-setjobatr
- $\cdot$  os400-sev
- $\cdot$  os400-spcaut
- $\cdot$  os400-spcenv
- $\cdot$  os400-srtseq
- $\cdot$  os400-status
- os400-storageUsed
- os400-storageUsedOnIasp
- os400-supgrpprf
- $\cdot$  os400-sys os400-text
- $\cdot$  os400-uid
- $\cdot$  os400-usrcls
- os400-usropt
- v ou, organizationalUnit, organizationalUnitName
- owner
- ownerPropagate
- ownerSource
- ref
- replicaBindDN
- replicaBindMethod
- v replicaCredentials, replicaBindCredentials
- replicaHost
- replicaPort
- replicaUpdateTimeInterval
- replicaUseSSL
- seeAlso
### **Składnie:**

Wszystko

**Reguły sprawdzania zgodności:**

Wszystko

# **Sprawdzanie schematu**

Po zainicjowaniu serwera pliki schematu są odczytywane oraz sprawdzana jest ich spójność i poprawność. Jeśli sprawdzanie zakończy się niepowodzeniem, serwer nie zostanie zainicjowany i wysłany zostanie komunikat o błędzie. Podczas dynamicznej zmiany schematu wynikowy schemat również jest sprawdzany pod względem spójności i poprawności. Jeśli sprawdzanie zakończy się niepowodzeniem, zwracany jest błąd i zmiany nie zostaną wprowadzone. Niektóre sprawdzenia są częścią gramatyki (na przykład typ atrybutu może zawiera tylko jeden typ nadrzędny lub klasa obiektów może zawierać dowolną liczbę klas nadrzędnych).

W poniższych pozycjach sprawdzane są typy atrybutów:

- v Dwa różne typy atrybutu nie mogą mieć tej samej nazwy lub identyfikatora OID.
- v Hierarchia dziedziczenia typów atrybutów nie zawiera cykli.
- v Należy również zdefiniować typ nadrzędny atrybutu, choć jego definicja może być wyświetlona później lub w oddzielnym pliku.
- v Jeśli typ atrybutu jest podtypem innego, oba mają taki sam atrybut USAGE.
- v Wszystkie typy atrybutów mają składnię definiowaną bezpośrednio lub dziedziczoną.
- v Tylko atrybuty operacyjne można oznaczyć jako NO-USER-MODIFICATION.

W poniższych pozycjach sprawdzane są klasy obiektów:

- v Dwie różne klasy obiektów nie mogą mieć tej samej nazwy lub identyfikatora OID.
- v Hierarchia dziedziczenia klas obiektów nie zawiera cykli.
- v Należy również zdefiniować klasy nadrzędne klasy obiektów, choć ich definicja może być wyświetlona później lub w oddzielnym pliku.
- v Należy również zdefiniować typy atrybutów ″MUST″ i ″MAY″ klasy obiektów, choć ich definicja może być wyświetlona później lub w oddzielnym pliku.
- v Każda strukturalna klasa obiektów jest bezpośrednią lub pośrednią podklasą klasy top.
- v Jeśli abstrakcyjna klasa obiektów zawiera klasy nadrzędne, również one muszą być abstrakcyjne.

## **Sprawdzanie pozycji w schemacie**

Po dodaniu lub zmodyfikowaniu pozycji za pomocą operacji LDAP jest ona sprawdzana pod kątem schematu. Domyślnie wykonywane są wszystkie testy wymienione w tej sekcji. Jednakże niektóre operacje sprawdzania schematu można wyłączyć, zmieniając poziom sprawdzania schematu. Wykonuje się to za pomocą aplikacji iSeries Navigator poprzez zmianę wartości w polu **Sprawdzanie schematu** na stronie **Baza danych/Przyrostki** właściwości serwera Directory Server. Sekcja "Schemat [konfiguracji](#page-202-0) serwera Directory Server" na stronie 197 zawiera informacje na temat atrybutów konfiguracyjnych schematu.

Aby pozycja była zgodna ze schematem, sprawdzane są następujące warunki:

## **Względem klas obiektów:**

- v Musi zawierać przynajmniej jedną wartość typu atrybutu ″objectClass″.
- v Może zawierać dowolną liczbę pomocniczych klas obiektów zawierających, również zero. To nie jest test, tylko wyjaśnienie. Nie można go wyłączyć.
- v Może zawierać dowolną liczbę abstrakcyjnych klas obiektów, ale tylko w wyniku dziedziczenia klas. Oznacza to, że każda abstrakcyjna klasa obiektu należąca do pozycji jest również strukturalną lub pomocniczą klasą obiektu dziedziczącą bezpośrednio lub pośrednio z tej abstrakcyjnej klasy obiektów.
- v Musi mieć przynajmniej jedną strukturalną klasę obiektów.
- v Musi mieć dokładnie jedną bezpośrednią lub podstawową strukturalną klasę obiektów. Innymi słowy, wszystkie strukturalne klasy obiektów dla tej pozycji musza być klasami nadrzędnymi dokładnie jednej z nich. Bezpośrednio pochodna klasa obiektu jest nazywana ″bezpośrednią″ lub ″podstawową strukturalną″ klasą obiektu pozycji lub zwyczajnie ″strukturalną″ klasą obiektu pozycji.
- v Nie można zmieniać bezpośredniej strukturalnej klasy obiektu tej pozycji (w ldap\_modify).
- v Dla każdej klasy obiektu dla tej pozycji obliczany jest zestaw wszystkich bezpośrednich i pośrednich klas nadrzędnych. Jeśli jedna z nich nie została określona w pozycji, to jest automatycznie dodawana.
- v Jeśli poziom sprawdzania schematu jest ustawiony na **Version 3 (strict)** należy podać wszystkie strukturalne klasy obiektów. Na przykład, aby utworzyć pozycję z klasą obiektu inetorgperson, należy określić następujące klasy obiektów: person, organizationalperson i inetorgperson.

## **Poprawność typów atrybutów dla pozycji jest określana w następujący sposób:**

- v Zestaw typów atrybutu MUST dla pozycji jest obliczony jako unia zestawów typów atrybutu MUST wszystkich jego klas obiektów, włącznie z dziedziczonymi domyślnie klasami obiektów. Jeśli zestaw typów atrybutów MUST dla pozycji nie jest podzestawem zestawu typów atrybutów zawartego w pozycji, pozycja jest odrzucana.
- v Zestaw typów atrybutu MAY dla pozycji jest obliczony jako unia zestawów typów atrybutu MAY wszystkich jego klas obiektów, włącznie z dziedziczonymi domyślnie klasami obiektów. Jeśli zestaw typów atrybutów zawartych w pozycji nie jest podzestawem unii zestawów typów atrybutów MUST i MAY dla pozycji, pozycja jest odrzucana.
- v Jeśli każdy typ atrybutu zdefiniowany dla pozycji jest zaznaczony jako NO-USER-MODIFICATION, pozycja jest odrzucana.

## **Poprawność wartości typów atrybutów dla pozycji jest określana w następujący sposób:**

- v Dla każdego typu atrybutu w pozycji, jeśli jest on jednowartościowy i pozycja zawiera wiele wartości, pozycja jest odrzucana.
- v Dla każdej wartości każdego typu atrybutu w pozycji, jeśli składnia nie odpowiada procedurze kontroli składni tego atrybutu, pozycja jest odrzucana.
- v Dla każdej wartości każdego typu atrybutu w pozycji, jeśli długość jest większa niż maksymalna długość przypisana do tego atrybutu, pozycja jest odrzucana.

## **Poprawność nawy wyróżniającej jest sprawdzana w następujący sposób:**

- v Składnia jest sprawdzana pod kątem zgodności z BNF dla DistinguishedNames. Jeśli jej nie odpowiada, pozycja jest odrzucana.
- v Sprawdzane jest, czy nazwa RDN składa się tylko z typów atrybutów poprawnych dla tej pozycji.
- v Sprawdzane jest, czy wartości typów atrybutów używane w nazwie RDN występują w pozycji.

# **Zgodność z iPlanet**

Analizator składni używany przez serwer Directory Server pozwala, aby wartości atrybutów typów atrybutów schematu (objectClasses i attributeTypes) były określane za pomocą gramatyki iPlanet. Na przykład atrybuty descr i numeric-oid można określić cudzysłowach (tak jakby były qdescr). Jednakże informacje schematu są zawsze udostępniane poprzez funkcję ldap\_search. Natychmiast po pojedynczej dynamicznej zmianie (za pomocą funkcji ldap\_modify) przeprowadzonej na wartości atrybutu w pliku cały plik jest zastępowany przez plik, w którym wszystkie wartości atrybutów są zgodne ze specyfikacją serwera Directory Server. Ponieważ analizator składni używany w plikach i żądaniach ldap\_modify jest taki sam, funkcje ldap\_modify używające gramatyki iPlanet dla wartości atrybutów są również obsługiwane poprawnie.

Jeśli utworzono zapytanie o pozycję schematu podrzędnego serwera iPlanet, pozycja wynikowa może zawierać wiele wartości dla jednego identyfikatora OID. Na przykład, jeśli konkretny typ atrybutu ma dwie nazwy (na przykład 'cn' i 'commonName'), opis tego typu atrybutu jest podawany dwa razy. Serwer Directory Server może przeanalizować schemat, w którym opis pojedynczego typu atrybutu lub klasy obiektu występuje kilka razy z tym samym opisem (z wyjątkiem NAME i DESCR). Jednakże, gdy serwer Directory Server publikuje schemat, to udostępnia jeden opis takiego typu atrybutu ze wszystkimi wymienionymi nazwami (począwszy od skróconej). Oto przykład sposobu, w jaki iPlanet opisuje atrybuty typowej nazwy:

```
( 2.5.4.3 NAME 'cn'
 DESC 'Atrybut standardowy'
  SYNTAX '1.3.6.1.4.1.1466.115.121.1.15' )
( 2.5.4.3 NAME 'commonName'
 DESC 'Atrybut standardowy, alias dla cn'
 SYNTAX '1.3.6.1.4.1.1466.115.121.1.15' )
```
Oto jak opisuje to serwer Directory Server:

( 2.5.4.3 NAME ( 'cn' 'commonName' ) SUP name )

Serwer Directory Server obsługuje podtypy. Jeśli 'cn' nie ma być podtypem nazwy (różniącej się się od standardowej), można zadeklarować:

```
( 2.5.4.3 NAME ( 'cn' 'commonName' )
    DESC 'Atrybut standardowy'
    SYNTAX '1.3.6.1.4.1.1466.115.121.1.15' )
```
Pierwsza nazwa ('cn') jest nazwą preferowaną lub skróconą, a wszystkie pozostałe nazwy po 'cn' są nazwami alternatywnymi. Z tego punktu łańcuchy '2.3.4.3', 'cn' i 'commonName' (jak również ich odpowiedniki bez rozróżniania wielkości liter) mogą być używane zamiennie w schemacie lub w pozycjach dodawanych do katalogu.

# **Czas ogólny i UTC**

Istnieją różne sposoby zapisu daty i czasu. Na przykład dzień czwartego lutego 1999 roku można zapisać:

2/4/99 4/2/99 99/2/4 4.2.1999 04-FEB-1999

oraz na wiele innych sposobów.

Serwer Directory Server ujednolica reprezentację czasu, wymagając, aby serwery LDAP obsługiwały dwie składnie:

v Składnię czasu ogólnego, która ma postać: RRRRMMDDGGMMSS[.|,ułamek][(+|-GGMM)|Z]

Są to 4 cyfry oznaczające rok, po 2 oznaczające miesiąc, dzień, godzinę, minutę i sekundę oraz opcjonalny ułamek sekund. Bez żadnych dodatkowych informacji zakłada się, że czas jest lokalny. Aby określić, że jest to czas uniwersalny, należy na końcu dodać wielką literę Z. W przeciwnym razie należy podać różnicę pomiędzy czasem uniwersalnym a lokalnym. Na przykład:

"19991106210627.3"

```
w czasie lokalnym oznacza 6 minut, 27,3 sekundy po godzinie 21 dnia 6 listopada 1999.
"19991106210627.3Z"
```
określa czas uniwersalny. "19991106210627.3-0500"

oznacza czas lokalny w pierwszym przykładzie z różnicą pięciu godzin w porównaniu z czasem uniwersalnym. jeśli określono opcjonalny ułamek sekund, kropka lub przecinek są wymagane. W przypadku różnicy dla czasu lokalnego wartość godzin i minut musi poprzedzać znak '+' lub '-' .

v Składnię czasu uniwersalnego, która ma postać:  $RRMMDDGGMM[SS][(+ | -)GGMM][Z]$ 

Po dwie cyfry oznaczające rok, miesiąc, dzień, godzinę, minuty i opcjonalnie sekundy. Podobnie jak w GeneralizedTime, można określić opcjonalną różnicę czasu. Na przykład, jeśli w czasie lokalnym jest godzina 7 rano dnia 2 stycznia 1999, a w czasie uniwersalnym jest godzina 12:00 w południe dnia 2 stycznia 1999, wartością UTCTime jest: "9901021200Z"

lub "9901020700-0500"

Jeśli w czasie lokalnym jest godzina 7 rano dnia 2 stycznia 2001, a w czasie uniwersalnym - godzina 12:00 w południe dnia 2 stycznia 2001, wartością UTCTime jest: "0101021200Z" lub "0101020700-0500"

UTCTime dopuszcza tylko dwie cyfry określające rok, dlatego jego użycie nie jest zalecane.

Obsługiwane reguły sprawdzania zgodności to generalizedTimeMatch dla równości i generalizedTimeOrderingMatch dla nierówności. Wyszukiwanie podłańcucha nie jest dozwolone. Na przykład następujące filtry są poprawne:

```
generalized-timestamp-attribute=199910061030
utc-timestamp-attribute>=991006
generalized-timestamp-attribute=*
```
Poniższe filtry nie są poprawne:

```
generalized-timestamp-attribute=1999*
utc-timestamp-attribute>=*1010
```
# **Publikowanie**

System i5/OS umożliwia publikowanie przez system niektórych rodzajów informacji w katalogu LDAP. Innymi słowy, system utworzy i zaktualizuje pozycje LDAP reprezentujące różne typy danych.

W systemie i5/OS wbudowana jest obsługa publikowania następujących informacji na serwerze LDAP:

## **Użytkownicy**

Podczas konfigurowania systemu i5/OS do publikowania informacji typu Użytkownicy na serwerze Directory Server, system automatycznie eksportuje pozycje z katalogu dystrybucyjnego na serwer Directory Server. Używa wówczas funkcji API QGLDSSDD. Zapewnia w ten sposób synchronizację katalogu LDAP ze zmianami wprowadzonymi w katalogu dystrybucyjnym systemu. Informacje na temat funkcji API QGLDSSDD zawiera sekcja "Funkcje API serwera Directory Server" w temacie Programowanie.

Publikowanie użytkowników zapewnia dostęp poprzez przeszukiwanie LDAP do informacji z katalogu dystrybucyjnego systemu (na przykład, aby zapewnić dostęp do książki adresowej LDAP klientom pocztowym opartym na protokole POP3, takim jak Netscape Communicator lub Microsoft Outlook Express).

Opublikowani użytkownicy również służyć do obsługi uwierzytelniania LDAP z niektórymi użytkownikami opublikowanymi z katalogu dystrybucyjnego systemu, a innymi dodanymi do katalogu w inny sposób. Opublikowany użytkownik ma atrybut uid określający nazwę profilu użytkownika i nie ma atrybutu userPassword. Po odebraniu żądania łączenia dla tego typu pozycji serwer wywołuje ochronę systemu i5/OS w celu sprawdzenia, czy UID i hasło są poprawne dla tego profilu. Ta funkcja może okazać się pomocna, jeśli chcemy używać uwierzytelniania LDAP i uwierzytelniać istniejących użytkowników systemu i5/OS za pomocą ich haseł w systemie i5/OS, a innych dodawać do katalogu ręcznie.

### **Informacje o systemie**

Podczas konfigurowania systemu i5/OS do publikowania informacji typu System na serwerze Directory Server publikowane są następujące typy informacji:

v Podstawowe informacje o tej maszynie i o wersji systemu operacyjnego.

v Opcjonalnie można wybrać jedną lub wiele drukarek do publikowania, wtedy system automatycznie dokonuje synchronizacji katalogu LDAP ze zmianami wprowadzonymi dla tych drukarek w systemie.

Informacje o drukarce, które można publikować, obejmują:

- położenie,
- szybkość w stronach na minutę,
- obsługę dupleksu i koloru,
- typ i model,
- $\bullet$  opis.

Informacje te są pobierane z opisu urządzenia w publikowanym systemie. W środowisku sieciowym użytkownicy mogą skorzystać z tych informacji podczas wyboru drukarki. Informacje są publikowane pierwszy raz po wybraniu drukarki do publikowania i są aktualizowane, gdy program piszący drukarki jest zatrzymywany lub uruchamiany lub zmieniony został opis drukarki.

#### **Współużytkowane zasoby drukarkowe**

Jeśli system i5/OS jest konfigurowany do publikowania współużytkowanych zasobów drukarkowych, informacje o wybranych współużytkowanych zasobach drukarkowych iSeries Netserver są publikowane na skonfigurowany serwer Active Directory. Publikowanie współużytkowanych zasobów drukarkowych do katalogu Active Directory umożliwia użytkownikom dodawanie drukarek iSeries do pulpitu Windows 2000 za pomocą kreatora dodawania drukarki systemu Windows. Aby skonfigurować drukarkę w kreatorze dodawania drukarki, należy w katalogu Windows 2000 Active Directory uruchomić wyszukiwanie drukarki. Współużytkowane zasoby drukarkowe muszą być publikowane do serwera katalogów, który obsługuje schemat Active Directory firmy Microsoft.

#### **Jakość usługi TCP/IP**

Serwer TCP/IP Quality of Service (QOS) można skonfigurować tak, aby używał współużytkowanej strategii QOS zdefiniowanej w katalogu LDAP za pomocą schematu zdefiniowanego przez IBM. Agent publikowania TCP/IP QOS jest używany przez serwer QOS do odczytywania informacji o strategii. Definiuje on serwer, informacje o uwierzytelnianiu oraz miejsce przechowywania informacji o strategii w katalogu.

Można również utworzyć aplikację do publikowania lub wyszukiwania innego rodzaju informacji w katalogu LDAP za pomocą tej struktury poprzez zdefiniowanie dodatkowych agentów publikowania i zastosowanie funkcji API publikowania katalogu. Więcej informacji zawiera sekcja "Funkcje API serwera Directory Server" w temacie Programowanie.

# **Replikacja**

Replikacja to technika używana przez serwery katalogów do zwiększania wydajności i niezawodności. Proces replikacji synchronizuje dane w wielu katalogach.

Informacje na temat zarządzania replikacją zawiera sekcja ["Zarządzanie](#page-114-0) replikacją" na stronie 109. Więcej informacji na temat replikacji znajduje się w następujących sekcjach:

- v ["Replikacja](#page-41-0) przegląd" na stronie 36
- v ["Terminologia](#page-42-0) dotycząca replikacji" na stronie 37
- v "Umowy [replikacji"](#page-43-0) na stronie 38
- v "Sposób [przechowywania](#page-44-0) danych replikacji na serwerze" na stronie 39
- v "Uwagi dotyczące ochrony informacji o [replikacji"](#page-44-0) na stronie 39

# <span id="page-41-0"></span>**Replikacja - przegląd**

Replikacja ma dwie podstawowe zalety:

- v Nadmiarowość informacji repliki zawierają kopię zapasową serwerów źródłowych.
- v Szybsze wyszukiwanie żądania wyszukiwania mogą być wykonywane na wielu serwerach, które mają taką samą zawartość, zamiast na jednym. Skraca to czas odpowiedzi.

Konkretne pozycje w katalogu są określane jako katalogi główne replikowanych poddrzew poprzez dodanie do nich klasy obiektów ibm-replicationContext. Każde poddrzewo jest replikowane niezależnie. Poddrzewo przechodzi w dół struktury DIT (directory information tree - drzewa informacji katalogowych) do momentu osiągnięcia pozycji liścia lub innych replikowanych poddrzew. Pozycje są dodawane pod katalogiem głównym replikowanego poddrzewa, tak aby zawierały informacje o topologii replikacji. Pozycje te są jedną lub wieloma pozycjami grup replik, w których tworzone są pozycje podrzędne replik. Umowy replikacji powiązane z każdą pozycją podrzędną repliki określają serwery obsługiwane przez każdy serwer (na które dane są replikowane) a także definiują referencje i informacje harmonogramu.

Poprzez replikację zmiany wprowadzone w jednym katalogu są rozsyłane do jednego lub wielu dodatkowych katalogów. Dzięki temu zmiana w jednym katalogu jest widoczna w wielu różnych katalogach. Serwer IBM Directory Server obsługuje rozszerzony model replikacji pomiędzy serwerem głównym a podrzędnym. Topologie replikacji zostały rozszerzone o:

- v replikację poddrzew DIT (Directory Information Tree) do konkretnych serwerów,
- v wielowarstwową topologię nazywaną replikacją kaskadową,
- v przypisanie roli serwera (głównego lub repliki) przez poddrzewo,
- v obsługę wielu serwerów głównych (tzw. replikacja między serwerami równorzędnymi).

Zaletą replikacji poprzez poddrzewa jest to, że replika nie wymaga replikowania całego katalogu. Może to być replika części lub poddrzewa katalogu.

Rozszerzony model zmienia sens serwera głównego i repliki. Terminy te nie będą już dotyczyły serwerów, ale ról, jakie pełnią te serwery w odniesieniu do replikowanego poddrzewa. Serwer może działać jako serwer główny dla niektórych poddrzew i jako replika dla innych. Termin serwer główny oznacza serwer przyjmujący aktualizacje od klientów dla replikowanego poddrzewa. Termin replika oznacza serwer akceptujący aktualizacje tylko z innych serwerów działających jako dostawcy dla replikowanego poddrzewa.

Istnieją trzy typy katalogów zdefiniowanych przez funkcję: *master/peer* (główny/równorzędny), *cascading* (kaskadowy) oraz *read-only* (tylko do odczytu).

<span id="page-42-0"></span>*Tabela 1. Role serwera*

| Katalog                       | Opis                                                                                                    |
|-------------------------------|----------------------------------------------------------------------------------------------------|
| Główny/równorzędny            | Serwer główny/równorzędny zawiera informacje katalogu serwera głównego z którego aktualizacje są<br>rozsyłane do replik. Wszystkie zmiany są wprowadzane na serwerze głównym, który jest<br>odpowiedzialny za ich rozsyłanie do replik.                                                                                                    |
|                               | Jako serwery główne dla informacji katalogu może działać wiele serwerów, z których każdy jest<br>odpowiedzialny za aktualizację innych serwerów głównych i serwerów replik. Nazywa się to replikacją<br>między serwerami równorzędnymi. Replikacja między serwerami równorzędnymi może zwiększyć<br>wydajność i niezawodność. Większa wydajność wynika z tego, że serwer lokalny obsługuje<br>aktualizacje w rozległej sieci rozproszonej. Niezawodność wzrasta dzięki dostępności zapasowego<br>serwera głównego gotowego do natychmiastowej pracy, jeśli podstawowy serwer główny ulegnie<br>awarii. |
|                               | Uwagi:                                                                                                    |
|                               | 1. Serwery główne replikują wszystkie aktualizacje klientów, ale nie replikują aktualizacji odebranych<br>z innych serwerów głównych.                                                                                                    |
|                               | 2. Aktualizacje tej samej pozycji wprowadzone na kilku serwerach przez wiele serwerów mogą<br>spowodować niespójność danych katalogu, ponieważ nie ma jednoznacznego rozwiązania<br>konfliktu.                                                                                                    |
| Kaskadowy<br>(przekazujący)   | Serwer kaskadowy jest serwerem replik replikującym wszystkie wysyłane do niego zmiany. Różni się<br>on od serwera głównego/równorzędnego tym, że serwer główny/równorzędny replikuje tylko zmiany<br>wprowadzone przez klientów połączonych z serwerem. Serwer kaskadowy może przejmować<br>obciążenie z serwerów głównych w sieci, która zawiera wiele rozproszonych replik.                                                                                                    |
| Replika (tylko do<br>odczytu) | Dodatkowy serwer zawierający kopię informacji katalogu. Repliki są kopiami obiektu nadrzędnego<br>(lub poddrzewa, którego są replikami). Replika stanowi kopię zapasową replikowanego poddrzewa.                                                                                                    |

Jeśli replikacja zakończy się niepowodzeniem, zostanie powtórzona nawet wtedy, gdy serwer główny zostanie zrestartowany. Okno Zarządzanie kolejkami w programie Web administration tool może być używane do sprawdzania replikacji zakończonych niepowodzeniem.

Można zażądać aktualizacji na serwerze replik, ale jest ona przekazywana do serwera głównego poprzez zwrócenie odwołania do klienta. Jeśli aktualizacja zakończy się powodzeniem, serwer główny prześle aktualizację do replik. Do momentu ukończenia replikacji aktualizacji przez serwer główny zmiana nie jest odzwierciedlana na serwerze replik, z którego pochodzi pierwotne żądanie. Zmiany są replikowane w kolejności ich wprowadzania na serwerze głównym.

Jeśli replika nie jest już potrzebna, należy usunąć umowę replikacji z serwera dostawcy. Pozostawienie definicji powoduje, że serwer tworzy kolejkę wszystkich aktualizacji i niepotrzebnie zajmuje miejsce w katalogu katalogu. Poza tym dostawca nadal próbuje skontaktować się z brakującym konsumentem, aby ponowić wysyłanie danych.

# **Terminologia dotycząca replikacji**

Niektóre z terminów używanych do opisania replikacji:

## **Replikacja kaskadowa**

Topologia replikacji składająca się z wielu warstw serwerów. Serwer główny/równorzędny replikuje do zestawu serwerów tylko do odczytu (przekazujących), które z kolei replikują do innych serwerów. Taka topologia odciąża zadania replikacji z serwerów głównych.

## **Serwer konsumenta**

Serwer, który odbiera zmiany poprzez replikację z innego serwera (dostawcy).

## **Referencje**

Określa metodę i wymagane informacje używane przez dostawcę podczas łączenia z klientem. W przypadku prostych operacji łączenia jest to nazwa wyróżniająca i hasło. Referencje są przechowywane w pozycji nazwy wyróżniającej określonej w umowie replikacji.

#### <span id="page-43-0"></span>**Serwer przekazujący**

Serwer tylko do odczytu replikujący wszystkie zmiany wysłane do niego przez serwer główny lub równorzędny. Żądania aktualizacji z klientów są wysyłane do serwera nadrzędnego lub równorzędnego.

#### **Serwer główny**

Serwer, na którym można zapisywać (można go aktualizować) w ramach danego poddrzewa.

#### **Poddrzewo zagnieżdżone**

Poddrzewo w replikowanym poddrzewie katalogu.

#### **Serwer równorzędny**

Termin oznaczający serwer główny w przypadku, gdy dla danego poddrzewa istniej wiele serwerów głównych.

### **Umowa replikacji**

Informacje zawarte w katalogu, które definiują 'połączenie' lub 'ścieżkę replikacji' między dwoma serwerami. Jeden serwer (wysyłający zmiany) zwany jest dostawcą, a drugi (odbierającym zmiany) konsumentem. Umowa zawiera wszystkie informacje potrzebne do nawiązania połączenia od dostawcy do konsumenta i zaplanowania replikacji.

### **Kontekst replikacji**

Określa katalog główny replikowanego poddrzewa. Do pozycji można dodać pomocniczą klasę obiektów ibm-replicationContext w celu zaznaczenia, że jest to katalog główny replikowanego obszaru. Informacje dotyczące topologii replikacji są obsługiwane w zestawie pozycji utworzonym w kontekście replikacji.

#### **Grupa replik**

Pierwsza pozycja utworzona w kontekście replikacji ma klasę obiektów ibm-replicaGroup i reprezentuje kolekcję serwerów biorących udział w replikacji. Jest to wygodne miejsce do ustawienia list ACL zabezpieczających informacje o topologii replikacji. Narzędzia administrowania obsługują obecnie jedną grupę replik w każdym kontekście replikacji, która nosi nazwę **ibm-replicagroup=default**.

#### **Pozycja podrzędna replik**

Poniżej pozycji grupy replik można utworzyć jedną lub wiele pozycji z klasą obiektów ibm-replicaSubentry. Dla każdego serwera biorącego udział w replikacji jako dostawca powinna być utworzona jedna pozycja. Pozycja podrzędna repliki określa rolę serwera w replikacji: główny lub tylko do odczytu. Serwer tylko do odczytu może z kolei zawierać umowy replikacji do obsługi replikacji kaskadowej.

#### **Replikowane poddrzewo**

Część drzewa DIT, które jest replikowane z jednego serwera na inny. W tej strukturze dane poddrzewo można replikować na niektóre serwery, a na inne nie. Na danym serwerze takie poddrzewo może być zapisywane, a inne poddrzewa mogą być tylko do odczytu.

#### **Harmonogram**

Przeprowadzenie replikacji można zaplanować w określonych godzinach; wtedy zmiany skumulowane na serwerze dostawcy zostaną wysłane w zadaniu wsadowym. Umowa repliki zawiera nazwę wyróżniającą dla pozycji dostarczającej harmonogram.

#### **Serwer dostawca**

Serwer wysyłający zmiany do innego serwera (konsumenta).

# **Umowy replikacji**

Umowa replikacji jest pozycją w katalogu z klasą obiektów **ibm-replicationAgreement** utworzoną pod pozycją podrzędną repliki w celu zdefiniowania replikacji z serwera reprezentowanego przez podpozycję do innego serwera. Obiekty te są podobne do pozycji replicaObject używanych we wcześniejszych wersjach serwera Directory Server. Umowa replikacji zawiera następujące pozycje:

- v Nazwa przyjazna użytkownika używana jako atrybut nazwy dla umowy.
- v Adres URL LDAP określający serwer, numer portu i czy należy używać protokołu SSL.
- v ID serwera konsumenta, jeśli jest znany. Serwery katalogów w wersji wcześniejszej niż V5R3 nie mają ID serwera.
- v Nazwa wyróżniająca obiektu zawierającego referencje używane przez dostawcę do łączenia się z klientem.

<span id="page-44-0"></span>v Opcjonalny wskaźnik nazwy wyróżniającej do obiektu zawierającego informacje o harmonogramie dla replikacji. Jeśli brak atrybutu, zmiany są replikowane natychmiast.

Nazwa przyjazna użytkownika może być nazwą serwera konsumenta lub innym opisującym go łańcuchem znaków.

Identyfikator serwera konsumenta jest używany przez administracyjny graficzny interfejs użytkownika do poruszania się po topologii. Mając dany identyfikator serwera konsumenta interfejs GUI może znaleźć odpowiednią pozycję podrzędną i jej umowy. Gdy dostawca łączy się z konsumentem, to pobiera ID serwera z rdzenia nazwy pozycji DSE i porównuje go z wartością w umowie, co pomaga w zapewnieniu dokładności danych. Jeśli identyfikatory serwera są różne, protokołowane jest ostrzeżenie.

Ponieważ umowę replikacji można replikować, używana jest w tym celu nazwa wyróżniająca obiektu referencji. Umożliwia to przechowywanie referencji w niereplikowanym obszarze katalogu. Replikacja obiektów referencji (która musi zawierać referencje w postaci tekstowej) stanowi potencjalne zagrożenie dla ochrony. Przyrostek cn=localhost jest odpowiednią domyślną lokalizacją do tworzenia obiektów referencji.

Klasy obiektów są definiowane dla każdej obsługiwanej metody uwierzytelniania:

- Wiązanie proste
- $\cdot$  SASL
- Mechanizm EXTERNAL z SSL
- Uwierzytelnianie Kerberos

Można określić, aby ta część replikowanego poddrzewa nie była replikowana poprzez dodanie pomocniczej klasy obiektów ibm-replicationContext do katalogu głównego poddrzewa bez definiowania pozycji podrzędnych repliki.

**Uwaga:** Narzędzie Web administration tool nazywa także umowy 'kolejkami', gdy mowa jest o zestawie zmian oczekujących na replikację na podstawie danej umowy.

# **Sposób przechowywania danych replikacji na serwerze**

Informacje o replikacji są przechowywane w katalogu w trzech miejscach:

- v W konfiguracji serwera, która zawiera informacje o tym, jak inne serwery mogą uwierzytelniać się w tym serwerze w celu wykonania replikacji (na przykład komu ten serwer pozwala na działanie jako dostawca).
- v W katalogu na szczycie replikowanego poddrzewa. Jeśli pozycja ″o=my company″ jest szczytem replikowanego poddrzewa, obiekt o nazwie ″ibm-replicagroup=default″ zostanie utworzony bezpośrednio pod nim (ibm-replicagroup=default,o=my company). Pod obiektem ″ibm-replicagroup=default″ będą znajdować się dodatkowe obiekty opisujące serwery zawierające repliki poddrzewa i umowy między serwerami.
- v Obiekt o nazwie ″cn=replication,cn=localhost″ służy do gromadzenia informacji o replikacji używanych tylko przez jeden serwer. Na przykład obiekt zawierający referencje używane przez serwer dostawcy jest potrzebny tylko serwerowi dostawcy. Referencje można umieścić w "cn=replication,cn=localhost" udostępniając je tylko temu serwerowi.

# **Uwagi dotyczące ochrony informacji o replikacji**

Przejrzyj uwagi na temat bezpieczeństwa dla następujących obiektów:

- v ibm-replicagroup=default: prawa dostępu do tego obiektu określają, kto może przeglądać lub zmieniać przechowywane tutaj informacje o replikacji. Domyślnie obiekt ten dziedziczy prawa dostępu z obiektu nadrzędnego. Należy rozważyć możliwość ustawienia praw dostępu do tego obiektu w celu ograniczenia dostępu do informacji o replikacji. Można na przykład zdefiniować grupę zawierającą użytkowników, którzy będą zarządzali replikacją. Ta grupa może zostać właścicielem obiektu ″ibm-replicagroup=default″ i innych użytkowników nie mających dostępu do obiektu.
- v cn=replication,cn=localhost: w przypadku tego obiektu należy rozważyć dwie kwestie dotyczące bezpieczeństwa:
	- Prawa dostępu do tego obiektu określają, kto może przeglądać lub aktualizować obiekty zapisane w tym miejscu. Domyślne prawa dostępu umożliwiają anonimowym użytkownikom odczyt większości informacji z wyjątkiem haseł i wymagają uprawnień administratora w celu dodawania, modyfikowania lub usuwania obiektów.

– Obiekty przechowywane w pozycji ″cn=localhost″ nie są nigdy replikowane do innych serwerów. Referencje replikacji można umieścić w tym kontenerze na serwerze używającym referencji, a inne serwery nie będą miały do nich dostępu. Ewentualnie można umieścić referencje w obiekcie ″ibm-replicagroup=default″, aby wiele serwerów współużytkowało te same referencje.

# **Dziedziny i szablony użytkowników**

Obiekty dziedziny i szablonu znajdujące się w narzędziu Web administration tool zwalniają użytkownika z konieczności rozumienia niektórych zagadnień dotyczących LDAP.

Dziedzina określa kolekcję użytkowników i grup. Zawiera informacje, w postaci zwykłej struktury katalogu, o położeniu użytkowników i grup. Dziedzina definiuje położenie użytkowników (na przykład ″cn=users,o=acme,c=us″) i tworzy użytkowników jako bezpośrednie obiekty podrzędne względem tej pozycji (na przykład John Doe jest tworzony jako ″cn=John Doe,cn=users,o=acme,c=us″). Można zdefiniować wiele dziedzin i nadać im znane nazwy (na przykład Użytkownicy Internetu). Znana nazwa może być używana przez osoby tworzące i obsługujące użytkowników.

Szablon opisuje wygląd użytkownika. Określa klasy obiektów używane podczas tworzenia użytkowników (zarówno strukturalna klasa obiektów, jak i wszystkie klasy pomocnicze). Szablon określa również układ paneli używanych do tworzenia lub edycji użytkowników (na przykład nazwy zakładek, wartości domyślne i atrybuty, które mają być wyświetlane w każdej zakładce).

Podczas dodawania nowej dziedziny w katalogu tworzony jest nowy obiekt ibm-realm. Obiekt ibm-realm śledzi właściwości dziedziny, takie jak miejsce definiowania użytkowników i grup oraz elementy używane przez szablon. Obiekt ibm-realm może wskazywać na istniejącą pozycję katalogu, która jest nadrzędna dla użytkowników, lub na siebie (domyślnie) tworząc kontener dla nowych użytkowników. Można na przykład mieć istniejący kontener cn=users,o=acme,c=us i utworzyć dziedzinę o nazwie users w dowolnym miejscu w katalogu (może to być obiekt kontenera o nazwie cn=realms,cn=admin stuff,o=acme,c=us), który jako położenie użytkowników i grup określa wartości cn=users, o=acme, c=us. Powoduje to utworzenie obiektu ibm-realm:

```
dn: cn=users,cn=realms,cn=admin stuff,o=acme,c=us
objectclass: top
objectclass: ibm-realm
objectclass: ibm-staticGroup
ibm-realmUserTemplate: cn=users template,cn=realms,cn=admin stuff,o=acme,c=us
ibm-realmUserContainer: cn=users,o=acme,c=us
ibm-realmGroupContainer: cn=users,o=acme,c=us
ibm-realmAdminGroup: cn=users,cn=realms,cn=admin stuff,o=acme,c=us
ibm-realmUserSearchFilter:
cn: users
```
Jeśli obiekt cn=users,o=acme,c=us nie istniał, można było utworzyć dziedzinę użytkownicy w o=acme,c=us i sprawić, aby wskazywała sama na siebie.

Administrator katalogu jest odpowiedzialny za zarządzanie szablonami użytkowników, dziedzinami i grupami administratorów dziedzin. Po utworzeniu dziedziny za zarządzanie użytkownikami i grupami do niej należącymi odpowiedzialni są członkowie grupy jej administratorów.

Więcej informacji na temat zarządzania dziedzinami i szablonami użytkowników zawiera sekcja ["Zarządzanie](#page-154-0) dziedzinami i szablonami [użytkowników"](#page-154-0) na stronie 149.

# **Uwagi na temat obsługi języków narodowych (NLS)**

Należy mieć na uwadze następujące zagadnienia dotyczące NLS:

- v Dane są przesyłane pomiędzy serwerami LDAP a klientami w formacie UTF-8. Dozwolone są wszystkie znaki ISO 10646.
- v Serwer Directory Server w celu wprowadzenia danych do bazy danych korzysta z metody odwzorowania UTF-16.
- v Serwer i klient porównują ciągi znaków, nie rozróżniając wielkich i małych liter. Algorytmy wykorzystujące wielkie litery nie działają poprawnie dla wszystkich języków (ustawień narodowych).

Więcej informacji na temat UCS-2 zawiera sekcja "Globalizacja" w temacie Planowanie.

# **Odwołania do katalogu LDAP**

Odwołania umożliwiają zespołową pracę serwerów Directory Server. Jeśli w jednym katalogu nie ma żądanej przez klienta nazwy DN, serwer może automatycznie wysłać żądanie (odwołać się) do innego serwera LDAP.

Directory Server umożliwia użycie dwóch różnych typów odwołań. Można określić domyślne serwery odwołań, w których serwer LDAP będzie odwoływał się do klientów zawsze, gdy nie znajdzie nazwy DN w katalogu. Aby do serwera katalogów dodać pozycje, które mają odwołanie objectClass, można także użyć klienta LDAP. Umożliwia to określanie odwołań zależnych od żądanej przez klienta nazwy DN.

**Uwaga:** W przypadku serwera Directory Server obiekty odwołania muszą zawierać tylko nazwę wyróżniającą (dn), klasę obiektów (objectClass) i atrybut odniesienia (ref). Sekcja ["ldapsearch"](#page-186-0) na stronie 181 zawiera przykład ilustrujący te ograniczenia.

Serwery odwołań są ściśle powiązane z serwerami replik. Ponieważ klienci nie mogą zmieniać danych na serwerach replik, to przekazują one wszystkie żądania zmiany danych katalogu do serwera głównego.

# **Transakcje**

Serwer Directory Server można tak skonfigurować, aby programy typu klient mogły korzystać z transakcji. Więcej informacji na temat konfigurowania ustawień transakcji zawiera sekcja ["Konfigurowanie](#page-108-0) transakcji" na stronie 103. Transakcja to grupa działań na katalogu LDAP traktowanych jak jedna jednostka. Żadne z pojedynczych działań LDAP stanowiących część transakcji nie zostanie wprowadzone na stałe, dopóki wszystkie działania w transakcji nie zakończą się pomyślnie, a transakcja nie zostanie zatwierdzona. Jeśli którakolwiek czynność się nie powiedzie lub transakcja zostanie anulowana, pozostałe działania zostaną wycofane. Umożliwia to utrzymanie porządku w działaniach LDAP. Użytkownik może na przykład skonfigurować w swoim kliencie transakcję, która będzie usuwała kilka pozycji katalogu. Jeśli w trakcie transakcji klient utraci połączenie z serwerem, żadna z pozycji nie zostanie usunięta. Można wtedy uruchomić transakcję ponownie, bez sprawdzania, które pozycje zostały pomyślnie usunięte.

Częścią transakcji mogą być następujące działania LDAP:

- dodawanie.
- · modyfikowanie,
- modyfikowanie nazwy RDN,
- usuwanie.
- **Uwaga:** W transakcjach nie należy umieszczać zmian w schemacie katalogu (cn=przyrostek schematu). Można je brać pod uwagę, ale nie zostaną one wycofane, jeśli transakcja się nie powiedzie. Może to spowodować wystąpienie nieprzewidywalnych problemów z serwerem katalogów.

# **Ochrona serwera Directory Server**

W poniższych sekcjach znajduje się więcej informacji na temat ochrony serwera Directory Server:

- v ["Kontrola"](#page-47-0) na stronie 42
- v ["Protokoły](#page-47-0) SSL (Secure Sockets Layer) i TLS (Transport Layer Security) w serwerze Directory Server" na stronie [42](#page-47-0)
- v ["Uwierzytelnianie](#page-47-0) Kerberos w serwerze Directory Server" na stronie 42)
- v ["Grupy](#page-48-0) i role" na stronie 43
- v "Listy kontroli [dostępu"](#page-54-0) na stronie 49
- v "Prawa własności do obiektów w [katalogach](#page-65-0) LDAP" na stronie 60
- v ["Strategia](#page-65-0) haseł" na stronie 60
- v ["Uwierzytelnianie"](#page-69-0) na stronie 64

# <span id="page-47-0"></span>**Kontrola**

Serwer Directory Server obsługuje kontrolę ochrony systemu OS/400. Kontroli podlegają:

- v łączenie się z serwerem katalogów i odłączanie od niego,
- v zmiany w uprawnieniach do obiektów katalogu LDAP,
- v zmiany praw własności obiektów katalogu LDAP,
- v tworzenie, usuwanie, wyszukiwanie i modyfikowanie obiektów katalogu LDAP,
- v zmiany hasła administratora i aktualizacje nazw wyróżniających (DN),
- v zmiany haseł użytkowników,
- import i eksport zbiorów.

Aby kontrola pozycji katalogu działała, konieczne może się okazać wprowadzenie kilku zmian do ustawień kontroli systemu i5/OS. Jeśli w wartości systemowej QAUDCTL podano \*OBJAUD, to można włączyć [kontrolowanie](#page-113-0) obiektów za pomocą programu iSeries [Navigator.](#page-113-0) Więcej informacji dotyczących kontroli znajduje się w dokumencie

*Security - Reference* oraz w temacie "Kontrola ochrony".

# **Protokoły SSL (Secure Sockets Layer) i TLS (Transport Layer Security) w serwerze Directory Server**

Aby komunikacja z serwerem Directory Server była bardziej chroniona, serwery Directory Server mogą używać ochrony SSL (Secure Sockets Layer).

Aby używać SSL w serwerze Directory Server, należy zainstalować w systemie jeden z produktów Cryptographic Access Provider (5722-ACx). Jeśli protokół SSL ma być używany przez program iSeries Navigator, należy zainstalować na komputerze PC jeden z produktów Client Encryption (5722-CEx). Oprogramowanie to jest potrzebne do:

- v Konfigurowania i administrowania serwerem Directory Server ze stacji roboczej za pomocą połączenia SSL. Obejmuje to czynności wykonywane za pomocą programu iSeries Navigator.
- v Używania połączenia SSL z aplikacjami utworzonymi przy użyciu interfejsów API klienta LDAP.

Protokół SSL jest standardem ochrony w Internecie. Można go używać do komunikowania się zarówno z klientami LDAP, jak i z serwerami replik LDAP. Aby zapewnić dodatkową ochronę połączeń SSL, można oprócz uwierzytelniania systemu zastosować uwierzytelnianie klienta. Uwierzytelnianie klienta wymaga od klienta LDAP przedstawienia certyfikatu cyfrowego, który potwierdza tożsamość klienta w serwerze przed ustanowieniem połączenia.

Aby używać protokołu SSL, należy zainstalować Menedżera certyfikatów cyfrowych (DCM), opcja 34 systemu i5/OS. Program DCM udostępnia interfejs umożliwiający tworzenie certyfikatów cyfrowych i baz certyfikatów oraz zarządzanie nimi. W temacie "Menedżer certyfikatów cyfrowych" znajdują się informacje na temat certyfikatów cyfrowych i używania programu DCM. Informacje na temat protokołu SSL w systemie iSeries zawiera temat "SSL (Secure Sockets Layer)". Informacje na temat ochrony TLS na serwerach iSeries, znajdują się w sekcji Obsługiwane protokoły SSL i TLS (Transport Layer Security).

# **Uwierzytelnianie Kerberos w serwerze Directory Server**

Directory Server umożliwia korzystanie z uwierzytelniania Kerberos. Protokół Kerberos jest sieciowym protokołem uwierzytelniania używającym szyfrowania kluczem tajnym, który umożliwia uwierzytelnianie aplikacji typu klient/serwer przy wysokim poziomie ochrony.

Aby włączyć [uwierzytelnianie](#page-133-0) protokołem Kerberos, należy zainstalować w systemie jeden z produktów Cryptographic Service Provider (5722AC2 lub 5722AC3). Konieczne jest także skonfigurowanie sieciowej usługi uwierzytelniania.

Protokół Kerberos dla serwera Directory Server obsługuje mechanizm SASL GSSAPI. Umożliwia to zarówno serwerowi Directory Server, jak i klientom LDAP w systemie Windows 2000 korzystanie z uwierzytelniania Kerberos w serwerze Directory Server.

<span id="page-48-0"></span>Używana przez serwer **nazwa użytkownika Kerberos** ma następującą postać:

nazwa-usługi/nazwa-hosta@dziedzina

nazwa-usługi to ldap (ldap musi być pisane małymi literami), nazwa-hosta to pełna nazwa systemu w sieci TCP/IP, zaś dziedzina jest domyślną dziedziną podawaną w konfiguracji protokołu Kerberos w systemie.

Na przykład, w przypadku systemu o nazwie moj-as400 w domenie TCP/IP acme.com, z domyślną dziedziną Kerberos ACME.COM, nazwa użytkownika Kerberos serwera LDAP powinna brzmieć ldap/mojas400.acme.com@ACME.COM. Domyślna dziedzina protokołu Kerberos jest podana w jego pliku konfiguracyjnym (domyślnie jest to /QIBM/UserData/OS400/NetworkAuthentication/krb5.conf) z dyrektywą default realm (default realm = ACME.COM). Jeśli domyślna dziedzina nie zostanie skonfigurowana, nie będzie możliwe skonfigurowanie serwera katalogów tak, aby korzystał z uwierzytelniania protokołem Kerberos.

Jeśli używane jest uwierzytelnianie protokołem Kerberos, to serwer Directory Server przypisuje nazwę wyróżniającą (DN) do połączeniem, określając w ten sposób dostęp do danych katalogu. Nazwę wyróżniającą serwera można przypisać za pomocą jednej z przedstawionych metod:

- v Serwer może utworzyć nazwę wyróżniającą w oparciu o identyfikator protokołu Kerberos. Po wybraniu tej opcji tożsamość Kerberos w postaci nazwa\_użytkownika@dziedzina generuje nazwę wyróżniającą w postaci ibm-nk=nazwa\_użytkownika@dziedzina. Nazwa ibm-kn= jest równoznaczna z ibm-kerberosName=.
- v Serwer wyszukuje w katalogu nazwy wyróżniającej (DN), która zawiera pozycję dla nazwy użytkownika i dziedziny protokołu Kerberos. Po wybraniu tej opcji serwer przeszukuje katalog, aby znaleźć pozycję określającą protokół Kerberos.

Niezbędny jest plik tabeli kluczy (keytab) zawierający klucz dla nazwy użytkownika usługi LDAP. Więcej informacji na temat używania protokołu Kerberos na serwerach iSeries znajduje się w Centrum informacyjnym w temacie Sieciowe usługi uwierzytelniania w sekcji Ochrona. Sekcja Konfigurowanie sieciowych usług uwierzytelniania omawia dodawanie informacji do plików tabel kluczy.

# **Grupy i role**

Grupa jest listą, czyli kolekcją nazw. Można jej używać w atrybutach **aclentry**, **ibm-fliterAclEntry** i **entryowner** w celu sterowania dostępem lub w konkretnych zastosowaniach aplikacyjnych, takich jak listy mailingowe; patrz sekcja "Listy kontroli [dostępu"](#page-54-0) na stronie 49. Grupy można definiować jako statyczne, dynamiczne lub zagnieżdżone. Informacje na temat pracy z grupami zawiera sekcja "Zarządzanie [użytkownikami](#page-151-0) i grupami" na stronie 146.

Role są podobne do grup, ponieważ w katalogu są reprezentowane przez obiekt. Ponadto role zawierają grupę nazw DN.

Więcej informacji na ten temat zawierają poniższe sekcje:

- "Grupy statyczne"
- v "Grupy [dynamiczne"](#page-49-0) na stronie 44
- v "Grupy [zagnieżdżone"](#page-50-0) na stronie 45
- "Grupy [hybrydowe"](#page-50-0) na stronie 45
- v "Określanie [członkostwa](#page-51-0) w grupie" na stronie 46
- v "Klasy obiektów dla grup [zagnieżdżonych](#page-53-0) i dynamicznych" na stronie 48
- v "Typy [atrybutów](#page-53-0) grupy" na stronie 48
- ["Role"](#page-54-0) na stronie 49

# **Grupy statyczne**

Grupa statyczna definiuje każdy element indywidualnie za pomocą strukturalnej klasy obiektów **groupOfNames**, **groupOfUniqueNames**, **accessGroup** lub **accessRole**, bądź pomocniczej klasy obiektów **ibm-staticgroup**. Te klasy obiektów wymagają atrybutu **member** (lub uniqueMember w przypadku groupOfUniqueNames). Statyczna grupa używająca strukturalnej klasy obiektów **groupOfNames** lub **groupOfUniqueNames** musi zawierać przynajmniej

<span id="page-49-0"></span>jeden element. Grupa używająca strukturalnej klasy obiektów **accessGroup** lub **accessRole** może być pusta. Statyczną grupę można również zdefiniować za pomocą pomocniczej klasy obiektów **ibm-staticGroup**, która nie wymaga atrybutu **member** i dlatego może być pusta.

Typową pozycją grupy jest:

DN: cn=Dev.Staff,ou=Austin,c=US objectclass: accessGroup cn: Dev.Staff member: cn=John Doe,o=IBM,c=US member: cn=Jane Smith,o=IBM,c=US member: cn=James Smith,o=IBM,c=US

Każdy obiekt grupy zawiera wielowartościowy atrybut składający się z nazw wyróżniających elementów.

Po usunięciu grupy dostępu jest ona również kasowana na wszystkich listach ACL, na których się znajdowała.

# **Grupy dynamiczne**

Grupa dynamiczna definiuje swoje elementy inaczej niż grupa statyczna. Zamiast wyświetlać je pojedynczo, grupa dynamiczna definiuje swoje elementy za pomocą wyszukiwania LDAP. Do definiowania wyszukiwania za pomocą uproszczonej składni adresu URL LDAP grupa dynamiczna używa strukturalnej klasy obiektów **groupOfURLs** (lub pomocniczej klasy obiektów **ibm-dynamicGroup** ) oraz atrybutu **memberURL**.

ldap:///<*podstawowa nazwa DN wyszukiwania*> ? ? <*zakres wyszukiwania*> ? <*filtr wyszukiwania*>

**Uwaga:** W powyższym przykładzie nie wolno używać nazwy hosta. Pozostałe parametry należą do normalnej składni adresu URL ldap. Każde pole parametru należy oddzielić znakiem ?, nawet jeśli nie podano żadnego parametru. Zazwyczaj lista atrybutów do zwrócenia znajduje się pomiędzy nazwą wyróżniającą a zakresem wyszukiwania. Podczas określania dynamicznego członkostwa serwer również nie używa tego parametru, zatem można go pominąć, jednak separator **?** musi być obecny.

gdzie:

## **podstawowa nazwa DN wyszukiwania**

Jest punktem, w którym rozpoczyna się wyszukiwanie katalogu. Może to być przyrostek lub rdzeń nazwy katalogu, na przykład **ou=Austin**. Jest to parametr wymagany.

## **zakres wyszukiwania**

Określa obszar wyszukiwania. Domyślnie jest to zakres podstawowy (base).

- **base** Zwraca informacje tylko o podstawowej nazwie wyróżniającej określonej w adresie URL
- **one** Zwraca informacje o pozycjach znajdujących się jeden poziom poniżej podstawowej nazwy wyróżniającej określonej w adresie URL. Nie zawiera pozycji podstawowej (base).
- **sub** Zwraca informacje o pozycjach znajdujących się na wszystkich poziomach poniżej i obejmuje podstawową nazwę wyróżniającą.

## **filtr wyszukiwania**

Filtr, który ma zostać zastosowany w odniesieniu do pozycji w zakresie wyszukiwania. Opis ["opcji](#page-189-0) filtru [ldapsearch"](#page-189-0) na stronie 184 zawiera informacje o składni filtru wyszukiwania. Wartością domyślną jest objectclass=\*

Wyszukiwanie dynamicznych elementów zawsze odbywa się w serwerze, dlatego w przeciwieństwie do pełnego adresu URL ldap nigdy nie określa się nazwy hosta ani numeru portu, a protokołem zawsze jest **ldap** (nigdy **ldaps**). Atrybut **memberURL** może zawierać dowolny adres URL, ale w celu określenia dynamicznego przypisania do grupy serwer używa tylko atrybutów **memberURL** zaczynających się od **ldap:///**.

## **Przykłady**

Pojedyncza pozycja, w której domyślnym zakresem jest base, a domyślnym filtrem objectclass=\*: ldap:///cn=John Doe, cn=Employees, o=Acme, c=US

<span id="page-50-0"></span>Wszystkie pozycje znajdujące się jeden poziom poniżej cn=Employees z filtrem domyślnym objectclass=\*: ldap:///cn=Employees, o=Acme, c=US??one

Wszystkie pozycje podrzędne dla o-Acme z objectclass=person: ldap:///o=Acme, c=US??sub?objectclass=person

W zależności od klas obiektów użytych do zdefiniowania pozycji użytkownika, pozycje te mogą nie zawierać atrybutów odpowiednich do określenia członkostwa w grupie. Można użyć pomocniczej klasy obiektów, **ibm-dynamicMember** w celu rozszerzenia pozycji użytkowników tak, aby zawierały atrybut **ibm-group**. Umożliwia on dodawanie dowolnych wartości do pozycji użytkowników, aby były obiektami docelowymi dla filtrów grup dynamicznych. Na przykład:

Do tej grupy dynamicznej należą pozycje znajdujące się bezpośrednio pod pozycją cn=users,ou=Austin, które mają atrybut ibm-group GROUP1:

```
dn: cn=GROUP1,ou=Austin
objectclass: groupOfURLs
cn: GROUP1
memberURL: ldap:///cn=users,ou=Austin??one?(ibm-group=GROUP1)
```
Oto przykład elementu grupy cn=GROUP1,ou=Austin:

```
dn: cn=Group 1 member, cn=users, ou=austin
     objectclass: person
objectclass: ibm-dynamicMember
sn: member
userpassword: memberpassword
ibm-group: GROUP1
```
# **Grupy zagnieżdżone**

Dzięki zagnieżdżaniu grup można tworzyć hierarchiczne relacje, które mogą służyć do definiowania dziedziczonego członkostwa w grupie. Grupa zagnieżdżona jest to potomna pozycja grupy, w przypadku której atrybut zawarty w nadrzędnej pozycji grupy odwołuje się do jej nazwy wyróżniającej. Grupę nadrzędną tworzy się poprzez rozszerzenie jednej ze strukturalnych klas obiektów grupy (**groupOfNames**, **groupOfUniqueNames**, **accessGroup**, **accessRole** lub **groupOfURLs**) i dodanie pomocniczej klasy obiektów **ibm-nestedGroup**. Po rozszerzeniu grupy zagnieżdżonej można (ale nie trzeba) dodać dowolną liczbę atrybutów **ibm-memberGroup** o wartościach określających nazwy wyróżniające zagnieżdżonych grup potomnych. Na przykład:

```
dn: cn=Group 2, cn=Groups, o=IBM, c=US
objectclass: groupOfNames
objectclass: ibm-nestedGroup
objectclass: top
cn: Group 2
description: Grupa złożona z elementów statycznych i zagnieżdżonych.
member: cn=Person 2.1, cn=Dept 2, cn=Employees, o=IBM, c=US
member: cn=Person 2.2, cn=Dept 2, cn=Employees, o=IBM, c=US
ibm-memberGroup: cn=Group 8, cn=Nested Static, cn=Groups, o=IBM, c=US
```
Wprowadzanie cykli do hierarchii grup zagnieżdżonych nie jest dozwolone. Jeśli okaże się, że działanie grupy zagnieżdżonej powoduje cykliczne odwołania, bezpośrednie lub poprzez dziedziczenie, zostanie to uznane za naruszenie ograniczenia i aktualizacja pozycji zakończy się niepowodzeniem.

# **Grupy hybrydowe**

Dowolną strukturalną klasę obiektów można tak rozszerzyć, aby członkostwo w grupie było opisane przez kombinację statycznych, dynamicznych i zagnieżdżonych typów elementów. Na przykład:

```
dn: cn=Group 10, cn=Groups, o=IBM, c=US
objectclass: groupOfURLs
objectclass: ibm-nestedGroup
objectclass: ibm-staticGroup
objectclass: top
cn: Group 10
description: Grupa złożona z elementów statycznych, dynamicznych i zagnieżdżonych.
```
<span id="page-51-0"></span>memberURL: ldap:///cn=Austin, cn=Employees, o=IBM, c=US??one?objectClass=person ibm-memberGroup: cn=Group 9, cn=Nested Dynamic, cn=Groups, o=IBM, c=US member: cn=Person 10.1, cn=Dept 2, cn=Employees, o=IBM, c=US member: cn=Person 10.2, cn=Dept 2, cn=Employees, o=IBM, c=US

# **Określanie członkostwa w grupie**

W celu odpytania agregowanego członkostwa w grupie można użyć dwóch atrybutów operacyjnych. W przypadku danej pozycji grupy atrybut opcjonalny **ibm-allMembers** określa zagregowany zestaw członkostwa w grupie razem ze statycznymi, dynamicznymi i zagnieżdżonymi elementami w sposób opisany w hierarchii grup zagnieżdżonych. W przypadku danej pozycji użytkownika atrybut operacyjny **ibm-allGroups** określa zestaw agregacji grup, włącznie z grupami nadrzędnymi, których ten użytkownik jest członkiem.

Żądający może odebrać tylko podzestaw żądanych danych w zależności od sposobu ustawienia list ACL dla danych. Każdy może zażądać atrybutów operacyjnych **ibm-allMembers** i **ibm-allGroups**, ale zwrócony zestaw danych zawiera tylko dane dla tych pozycji i atrybutów LDAP, do których użytkownik wysyłający żądanie ma uprawnienia. Aby wyświetlić elementy statyczne, użytkownik żądający atrybutu **ibm-allMembers** lub **ibm-allGroups** musi mieć uprawnienia do wartości atrybutu **member** lub **uniquemember** dla grupy i grup zagnieżdżonych; w celu wyświetlenia dynamicznych członków musi mieć możliwość wykonywania operacji wyszukiwania określonych w wartościach atrybutu **memberURL**. Na przykład:

## **Przykłady hierarchii**

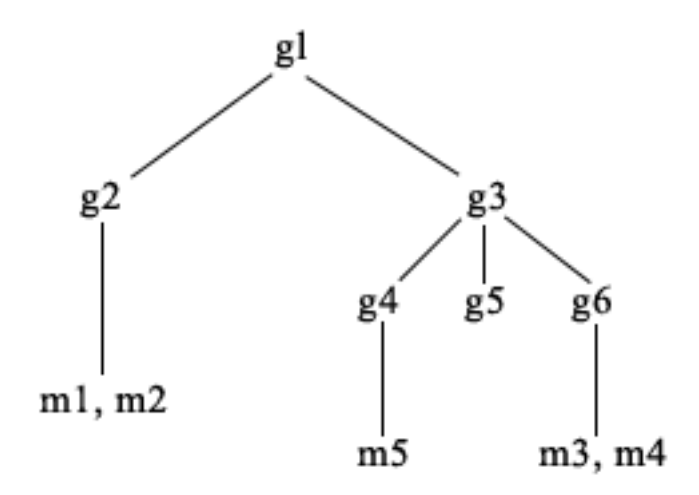

W tym przykładzie **m1** i **m2** są w atrybucie elementu **g2**. Lista ACL dla pozycji **g2** umożliwia użytkownikowi **user1** odczyt atrybutu elementu, ale użytkownik **user2** nie ma do niego dostępu. Format LDIF pozycji **g2** jest następujący:

```
dn: cn=g2,cn=groups,o=ibm,c=us
objectclass: accessGroup
cn: g2
member: cn=m1,cn=users,o=ibm,c=us
member: cn=m2,cn=users,o=ibm,c=us
aclentry: access-id:cn=user1,cn=users,o=ibm,c=us:normal:rsc
aclentry: access-id:cn=user2,cn=users,o=ibm,c=us:normal:rsc:at.member:deny:rsc
```
Pozycja **g4** ma domyślny atrybut aclentry, który umożliwia obu użytkownikom, **user1** i **user2**, odczyt atrybutu elementu. Format LDIF dla pozycji **g4** jest następujący:

```
dn: cn=g4, cn=groups,o=ibm,c=us
objectclass: accessGroup
cn: g4
member: cn=m5, cn=users,o=ibm,c=us
```
Pozycja **g5** jest grupą dynamiczną pobierającą dwa elementy z atrybutu memberURL. Format LDIF dla pozycji **g5** jest następujący:

```
dn: cn=g5, cn=groups,o=ibm,c=us
objectclass: container
objectclass: ibm-dynamicGroup
cn: g5
memberURL: ldap:///cn=users,o=ibm,c=us??sub?(|(cn=m3)(cn=m4))
```
Pozycje **m3** i **m4** są elementami grupy **g5**, ponieważ są zgodne z **memberURL**. Lista ACL dla pozycji **m3** umożliwia obu użytkownikom, **user1** i **user2**, jej wyszukiwanie. Lista ACL dla pozycji **m4** nie zezwala użytkownikowi **user2** na jej wyszukanie. Format LDIF dla pozycji **m4** jest następujący:

```
dn: cn=m4, cn=users,o=ibm,c=us
objectclass:person
cn: m4
sn: four
aclentry: access-id:cn=user1,cn=users,o=ibm,c=us:normal:rsc
aclentry: access-id:cn=user2,cn=users,o=ibm,c=us
```
#### **Przykład 1:**

Użytkownik 1 przeprowadza wyszukiwanie w celu uzyskania wszystkich elementów grupy **g1**. Ma on dostęp do wszystkich elementów, zatem wszystkie zostaną zwrócone.

ldapsearch -D cn=user1,cn=users,o=ibm,c=us -w user1pwd -s base -b cn=g1, cn=groups,o=ibm,c=us objectclass=\* ibm-allmembers

```
cn=g1,cn=groups,o=ibm,c=us
ibm-allmembers: CN=M1,CN=USERS,O=IBM,C=US
ibm-allmembers: CN=M2,CN=USERS,O=IBM,C=US
ibm-allmembers: CN=M3,CN=USERS,O=IBM,C=US
ibm-allmembers: CN=M4,CN=USERS,O=IBM,C=US
ibm-allmembers: CN=M5,CN=USERS,O=IBM,C=US
```
#### **Przykład 2:**

Użytkownik 2 przeprowadza wyszukiwanie w celu uzyskania wszystkich elementów grupy **g1**. Nie ma on dostępu do elementów **m1** i **m2**, ponieważ nie mają one dostępu do atrybutu elementu dla grupy **g2**. Użytkownik 2 ma dostęp do atrybutu elementu dla grupy **g4** i dlatego ma dostęp do elementu **m5**. Może on wykonywać wyszukiwać pozycję **m3** w grupie **g5** atrybutu memberURL, zatem element ten znajduje się na liście, ale nie może przeprowadzać operacji wyszukiwania dla elementu **m4**.

```
ldapsearch -D cn=user2,cn=users,o=ibm,c=us -w user2pwd -s base -b cn=g1,
          cn=groups,o=ibm,c=us objectclass=* ibm-allmembers
```

```
cn=g1,cn=groups,o=ibm,c=us
ibm-allmembers: CN=M3,CN=USERS,O=IBM,C=US
ibm-allmembers: CN=M5,CN=USERS,O=IBM,C=US
```
#### **Przykład 3:**

Użytkownik 2 przeprowadza wyszukiwanie, aby sprawdzić, czy **m3** należy do grupy **g1**. Użytkownik 2 ma dostęp do tego wyszukiwania, dlatego w rezultacie tego wyszukiwania wiadomo, że **m3** należy do grupy **g1**.

ldapsearch -D cn=user2,cn=users,o=ibm,c=us -w user2pwd -s base -b cn=m3, cn=users,o=ibm,c=us objectclass=\* ibm-allgroups

```
cn=m3,cn=users,o=ibm,c=us
ibm-allgroups: CN=G1,CN=GROUPS,O=IBM,C=US
```
#### **Przykład 4:**

Użytkownik 2 przeprowadza wyszukiwanie, aby sprawdzić, czy **m1** należy do grupy **g1**. Użytkownik 2 nie ma dostępu do atrybutu elementu, więc wyszukiwanie nie wykaże, że **m1** należy do grupy **g1**.

ldapsearch -D cn=user2,cn=users,o=ibm,c=us -w user2pwd -s base -b cn=m1,cn=users,o=ibm,c=us objectclass=\* ibm-allgroups

cn=m1,cn=users,o=ibm,c=us

# <span id="page-53-0"></span>**Klasy obiektów dla grup zagnieżdżonych i dynamicznych**

### **ibm-dynamicGroup**

Ta klasa pomocnicza dopuszcza opcjonalny atrybut **memberURL**. Używa się jej z klasą strukturalną, na przykład **groupOfNames**, w celu utworzenia grupy hybrydowej z elementami dynamicznymi i statycznymi.

#### **ibm-dynamicMember**

Ta klasa pomocnicza dopuszcza opcjonalny atrybut **ibm-group**. Należy go używać jako atrybutu filtrowania dla grup dynamicznych.

#### **ibm-nestedGroup**

Ta klasa pomocnicza dopuszcza opcjonalny atrybut **ibm-memberGroup**. Używa się jej z klasą strukturalną, na przykład **groupOfNames**, aby możliwe było zagnieżdżanie podgrup w grupie nadrzędnej.

### **ibm-staticGroup**

Ta klasa pomocnicza dopuszcza opcjonalny atrybut **member**. Używa się jej z klasą strukturalną, na przykład **groupOfURLs**, w celu utworzenia grupy hybrydowej z elementami dynamicznymi i statycznymi.

**Uwaga:** Klasa **ibm-staticGroup** jest jedyną klasą, dla której atrybut **member** jest *opcjonalny*; wszystkie pozostałe klasy korzystające z atrybutu **member** wymagają przynajmniej jednego elementu.

# **Typy atrybutów grupy**

## **ibm-allGroups**

Pokazuje wszystkie grupy, do których należy pozycja. Pozycja może należeć do grupy bezpośrednio poprzez atrybuty **member**, **uniqueMember** lub **memberURL**, albo pośrednio przez atrybut **ibm-memberGroup**. Ten atrybut operacyjny **tylko do odczytu** nie jest dozwolony w filtrze wyszukiwania. Atrybutu **ibm-allGroups** można użyć w żądaniu porównania w celu określenia, czy pozycja należy do danej grupy. Na przykład, aby określić, czy ″cn=john smith,cn=users,o=my company″ należy do grupy ″cn=system administrators, o=my company″:

```
rc = ldap compare s(1d, "cn=john smith,cn=users,o=my company, "ibm-allgroups","cn=system administrators,o=my company");
```
#### **ibm-allMembers**

Pokazuje wszystkich członków grupy. Pozycja może należeć do grupy bezpośrednio poprzez atrybuty **member**, **uniqueMember** lub **memberURL**, albo pośrednio przez atrybut **ibm-memberGroup**. Ten atrybut operacyjny **tylko do odczytu** nie jest dozwolony w filtrze wyszukiwania. Atrybutu **ibm-allMembers** można użyć w żądaniu porównania w celu określenia, czy nazwa wyróżniająca należy do danej grupy. Na przykład, aby określić, czy ″cn=john smith,cn=users,o=my company″ należy do grupy ″cn=system administrators, o=my company″:

```
rc = ldap compare s(ld, "cn=system administrators,o=my company, "ibm-allmembers",
    "cn=john smith,cn=users,o=my company");
```
#### **ibm-group**

Atrybut pobierany przez pomocniczą klasę **ibm-dynamicMember**. Służy do definiowania dowolnych wartości sterujących członkostwem pozycji w grupach dynamicznych. Można na przykład dodać wartość ″Drużyna kręglarska″, aby uwzględnić pozycję w dowolnym **memberURL** mającym filtr ″ibm-group=Drużyna kręglarska″.

#### **ibm-memberGroup**

Atrybut pobierany przez pomocniczą klasę **ibm-nestedGroup**. Określa podgrupy pozycji grupy nadrzędnej. Podczas przetwarzania list ACL lub atrybutów operacyjnych **ibm-allMembers** i **ibm-allGroups** elementy wszystkich takich podgrup uznaje się za elementy należące do grupy nadrzędnej. Pozycje podgrupy same *nie* są elementami. Przynależność do grup zagnieżdżonych jest rekurencyjna.

#### **member**

Określa nazwy wyróżniające dla każdego elementu grupy. Na przykład: member: cn=John Smith, dc=ibm, dc=com.

## <span id="page-54-0"></span>**memberURL**

Określa adres URL powiązany z każdym elementem grupy. Można użyć dowolnego typu oznaczonego adresu URL. Na przykład: memberURL: ldap:///cn=jsmith,dc=ibm,dc=com.

### **uniquemember**

Określa grupę nazw powiązanych z pozycją, przy czym każda nazwa ma przypisany uniqueIdentifier w celu zapewnienia unikalności. Wartością atrybutu uniqueMember jest nazwa wyróżniająca, po której następuje uniqueIdentifier. Na przykład: uniqueMember: cn=John Smith, dc=ibm, dc=com 17.

## **Role**

Uwierzytelnianie oparte na rolach stanowi uzupełnienie uwierzytelniania opartego na grupach i jest przydatne w niektórych przypadkach. Należąc do roli, użytkownik ma uprawnienia do wykonywania wszystkich operacji, których wymaga praca na jego stanowisku. W przeciwieństwie do grup, zestaw uprawnień przypisany do ról jest niejawny. Nie ma domniemanego założenia dotyczącego rodzaju uprawnień uzyskiwanych (lub traconych) poprzez członkostwo grupy.

Role są podobne do grup, ponieważ w katalogu są reprezentowane przez obiekt. Ponadto role zawierają grupę nazw DN. Role, które mają służyć do określania praw dostępu, musza mieć klasę obiektów 'AccessRole'. Klasa obiektów 'Accessrole' jest podklasą klasy obiektów 'GroupOfNames'.

Na przykład jeśli istnieje kolekcja nazw wyróżniających, takich jak 'sys admin', pierwszą reakcją może być traktowanie ich jako 'grupy sys admin' (ponieważ grupy i użytkownicy są najbardziej rozpowszechnionymi typami atrybutów uprawień). Jednakże, ponieważ istnieje zestaw uprawnień, których użytkownik oczekuje jako członek grupy 'sys admin', nazwy wyróżniające mogą być dokładniej definiowane jako 'rola sys admin'.

# **Listy kontroli dostępu**

Listy kontroli dostępu (ACL) stanowią ochronę informacji zapisanych w katalogu LDAP. Za pomocą list ACL administratorzy ograniczają dostęp do różnych części katalogu lub konkretnych jego pozycji. Zmianami każdej pozycji i atrybutu w katalogu można sterować za pomocą list ACL. Lista ACL dla danej pozycji lub atrybutu może być dziedziczona z pozycji nadrzędnej lub zdefiniowana wprost.

Najlepszym rozwiązaniem jest określenie strategii praw dostępu poprzez utworzenie grup użytkowników, które będą używane podczas konfigurowania dostępu dla obiektów i atrybutów. Należy ustawić prawa własności i dostęp na najwyższym poziomie w drzewie i pozwolić elementom sterującym na dziedziczenie w dół drzewa.

Atrybuty operacyjne powiązane z prawami dostępu, takie jak entryOwner, ownerSource, ownerPropagate, aclEntry, aclSource i aclPropagate, są nietypowe, ponieważ są logicznie przypisywane do poszczególnych obiektów, ale mogą mieć wartości zależące od innych obiektów znajdujących się wyżej w drzewie. W zależności od sposobu ich określania, wartości tych atrybutów mogą być jawne dla obiektu lub dziedziczone z elementu nadrzędnego.

Model praw dostępu definiuje dwa zestawy atrybutów: Access Control Information (ACI) i entryOwner. ACI definiuje prawa dostępu określonego użytkownika do operacji, jakie może on wykonywać na obiektach, których prawa te dotyczą. Atrybuty aclEntry i aclPropagate dotyczą definicji ACI. Informacje entryOwner definiują, kto może definiować listy ACI dla powiązanego obiektu pozycji. Atrybuty entryOwner i ownerPropagate dotyczą definicji entryOwner.

Istnieją dwa rodzaje list kontroli dostępu: listy ACL oparte na filtrze i niefiltrowane listy ACL. Niefiltrowane listy ACL jawnie dotyczą pozycji katalogu, która je zawiera, ale mogą zostać przekazane do wszystkich pozycji podrzędnych lub do do żadnej z nich. Filtrowane listy ACL cechują się tym, że korzystają z porównywania opartego na filtrze, używając określonego filtru obiektów, w celu uzgadniania obiektów z efektywnymi prawami dostępu, które ich dotyczą.

Za pomocą list ACL administratorzy mogą ograniczać dostęp do różnych części katalogu, określonych pozycji katalogu oraz, w oparciu o nazwę atrybutu lub jego klasę dostępu, do atrybutów zawartych w pozycjach. Każda pozycja w katalogu LDAP zawiera zestaw powiązanych atrybutów ACI. Zgodnie z modelem LDAP informacje ACI i entryOwner są reprezentowane w postaci par atrybut-wartość. Co więcej, do administrowania tymi wartościami używana jest składnia LDIF. Atrybutami są:

- <span id="page-55-0"></span>• aclEntry
- aclPropagate
- ibm-filterAclEntry
- ibm-filterAclInherit
- entryOwner
- ownerPropagate

Więcej informacji na temat pracy z listami ACL zawiera sekcja ["Zarządzanie](#page-162-0) listami kontroli dostępu (ACL)" na [stronie](#page-162-0) 157. Dodatkowe informacje zawierają następujące sekcje:

- v "Filtrowane listy ACL"
- v "Składnia atrybutu praw dostępu"
- v "AclEntry i [ibm-filterAclEntry"](#page-56-0) na stronie 51
- ["EntryOwner"](#page-59-0) na stronie 54
- v ["Propagacja"](#page-59-0) na stronie 54
- v ["Określanie](#page-59-0) dostępu" na stronie 54
- v ["Definiowanie](#page-61-0) ACI i właścicieli pozycji" na stronie 56
- v "Zmiana wartości ACI i [właściciela](#page-62-0) pozycji" na stronie 57
- v "Usuwanie wartości [ACI/właściciela](#page-64-0) pozycji" na stronie 59
- v "Wczytywanie wartości [ACI/właściciela](#page-65-0) pozycji" na stronie 60
- v "Uwagi dotyczące replikacji [poddrzewa"](#page-65-0) na stronie 60

# **Filtrowane listy ACL**

Filtrowane listy ACL korzystają z porównywania opartego na filtrze, używając określonego filtru obiektów, w celu uzgadniania obiektów z efektywnymi prawami dostępu, które ich dotyczą.

Są one propagowane z dziedziczeniem do wszystkich zgodnych obiektów w powiązanym poddrzewie. Z tego powodu atrybut aclPropagate, który służy do zatrzymywania propagacji niefiltrowanych list ACL, nie dotyczy nowych filtrowanych list ACL.

Domyślnie listy ACL oparte na filtrach kumulują się, poczynając od najniższej pozycji zawierającej taką listę, w górę łańcucha pozycji nadrzędnych do najwyższej pozycji w drzewie DIT zawierającej taką listę. Efektywne prawa dostępu są obliczane jako iloczyn mnogościowy praw dostępu nadanych lub odebranych pozycjom nadrzędnym. Istnieje wyjątek od tej reguły. W celu zapewnienia zgodności z funkcją replikacji poddrzewa oraz zwiększenia kontroli wprowadzono atrybut ceiling służący do zatrzymania kumulacji na pozycji, w której znajduje się ten atrybut.

Nowy zestaw atrybutów kontroli dostępu służy specjalnie do obsługi filtrowanych list ACL, natomiast nie jest używany do scalania filtrowanych charakterystyk z istniejącymi niefiltrowanymi opartymi na listach ACL. Atrybutami są:

- ibm-filterAclEntry
- v ibm-filterAclInherit

Atrybut ibm-filterAclEntry ma ten sam format, co aclEntry, i dodatkowo zawiera komponent filtru obiektu. Powiązanym atrybutem ceiling jest ibm-filterAclInherit. Domyślnie ma on wartość true (prawda). Jeśli ustawiono wartość false (fałsz), kumulowanie jest przerywane.

# **Składnia atrybutu praw dostępu**

Każdym z tych atrybutów można zarządzać za pomocą notacji LDIF. Składnią nowych atrybutów listy ACL opartej na filtrach są zmienione wersje bieżących atrybutów listy ACL, która nie jest oparta na filtrach. Poniżej przedstawiono składnię atrybutów ACI i entryOwner przy użyciu formy baccus naur (BNF).

```
<aclEntry> ::= <subject> [ ":" <rights> ]
<aclPropagate> ::= "true" | "false"
```

```
<ibm-filterAclEntry> ::= <subject> ":" <object filter> [ ":" <rights> ]
<ibm-filterAclInherit> ::= "true" | "false"
<entryOwner> ::= <subject>
<ownerPropagate> ::= "true" | "false"
<subject> ::= <subjectDnType> ':' <subjectDn> |
                       <pseudoDn>
<subjectDnType> ::= "role" | "group" | "access-id"
<subjectDn> ::= <DN>
<DN> ::= nazwa wyróżniająca zgodnie z dokumentem RFC 2251, sekcja 4.1.3.
<pseudoDn> ::= "group:cn=anybody" | "group:cn=authenticated" |
                        "access-id:cn=this"
<object filter> ::= filtr wyszukiwania łańcucha zdefiniowany w dokumencie RFC 2254, sekcja 4
                                (dopasowanie rozszerzone nie jest obsługiwane).
<rights> ::= <accessList> [":" <rights> ]
<accessList> ::= <objectAccess> | <attributeAccess> |
                           <attributeClassAccess>
<objectAccess> ::= "object:" [<action> ":"] <objectPermissions>
<action> ::= "grant" | "deny"
<objectPermisssions> ::= <objectPermission> [ <objectPermissions> ]
<objectPermission> ::= "a" | "d" | ""
<attributeAccess> ::= "at." <attributeName> ":" [<action> ":"]
                                    <attributePermissions>
<attributeName> ::= nazwa attributeType zgodnie z dokumentem RFC 2251, sekcja 4.1.4.
                       (OID lub łańcuch alfanumeryczny z możliwością użycia
                       liter oraz znaków "-" i ";" na początku)
<attributePermissions> ::= <attributePermission>
                                  [<attributePermissions>]
\leq attributePermission> ::= "r" | "w" | "s" | "c" | ""
<attributeClassAccess> ::= <class> ":" [<action> ":"]
                                    <attributePermissions>
<class> ::= "normal" | "sensitive" | "critical"
```
# **AclEntry i ibm-filterAclEntry**

**Podmiot:** Podmiot (jednostka żądająca dostępu do operacji na obiekcie) składa się z kombinacji typu nazwy wyróżniającej i samej nazwy wyróżniającej. Poprawne typy nazwy wyróżniającej to: ID dostępu, grupa i rola.

Nazwa wyróżniająca określa konkretny ID dostępu, rolę lub grupę. Na przykład podmiotem może być ID dostępu: cn=personA, o=IBM lub grupa: cn=deptXYZ, o=IBM.

Ponieważ ogranicznikiem pola jest dwukropek ( : ), nazwa wyróżniająca zawierająca dwukropki musi być ujęta w podwójny cudzysłów ( "" ). Jeśli nazwa wyróżniająca zawiera znaki z podwójnym cudzysłowem, muszą one być poprzedzone ukośnikami odwrotnymi (\).

Do określania praw dostępu można używać wszystkich grup katalogów.

**Uwaga:** Każda grupa strukturalnych klas obiektów **AccessGroup**, **GroupOfNames**, **GroupofUniqueNames** lub **groupOfURLs**, bądź pomocniczych klas obiektów **ibm-dynamicGroup** i **ibm-staticGroup**, może służyć do określania praw dostępu.

Innym typem nazwy wyróżniającej używanej w modelu praw dostępu jest rola. Choć grupy i role są podobne w implementacji, ich koncepcje są różne. Jeśli użytkownik ma przypisaną rolę, to zakłada się, że zdefiniowano już wymagane uprawnienia do wykonywania zadania powiązanego z tą rolą. W przypadku przypisania do grupy nie ma założenia dotyczącego uprawnień nadawanych (lub odbieranych) poprzez przynależność do danej grupy.

Role są podobne do grup, ponieważ w katalogu są reprezentowane przez obiekt. Ponadto role zawierają grupę nazw DN. Role określające prawa dostępu muszą mieć klasę obiektów **AccessRole**.

**Pseudo nazwa wyróżniająca:** Katalog LDAP zawiera szereg pseudo nazw wyróżniających. Są one używane do odwoływania się do dużej liczby nazw wyróżniających, które podczas łączenia używają wspólnych typowych charakterystyk w odniesieniu do wykonywanej operacji lub obiektu docelowego, na którym operacja jest wykonywana.

Obecnie zdefiniowane są trzy pseudo nazwy nazwy wyróżniające:

## **group:cn=anybody**

Odwołuje się do wszystkich obiektów, włącznie z tymi, które nie zostały uwierzytelnione. Wszyscy użytkownicy automatycznie należą do tej grupy.

### **group:cn=authenticated**

Odwołuje się do dowolnej nazwy wyróżniającej, która została uwierzytelniona w katalogu. Metoda uwierzytelniania nie jest brana pod uwagę.

### **access-id:cn=this**

Odwołuje się do nazwy wyróżniającej łączenia zgodnej z nazwą wyróżniającą obiektu docelowego, na którym wykonywana jest operacja.

**Filtr obiektu:** Ten parametr dotyczy tylko filtrowanych list ACL. Filtr wyszukiwania łańcucha zdefiniowany w dokumencie RFC 2254 służy jako format filtru obiektu. Ponieważ obiekt docelowy jest już znany, łańcuch nie jest używany do faktycznego wykonania operacji wyszukiwania. Zamiast tego wykonywane jest porównanie na podstawie filtru w danym obiekcie docelowym w celu określenia, czy dany zestaw wartości ibm-filterAclEntry ma do niego zastosowanie.

**Uprawnienia:** Prawa dostępu mogą dotyczyć całego obiektu lub jego atrybutów. Prawa dostępu LDAP są dyskretne. Z danego prawa nie wynika żadne inne. Prawa można łączyć w celu zapewnienia żądanej listy praw zgodnej z zestawem reguł opisanym w dalszej części. Prawa mogą mieć wartość nieokreśloną, wskazującą, że podmiotowi nie zostały nadane żadne prawa dostępu w obiekcie docelowym. Uprawnienia składają się z trzech części:

## **Działanie:**

Definiowane wartości są **nadawane** lub **odbierane**. Jeśli tego pola nie ma, wartością domyślną jest **grant** (nadawane).

## **Uprawnienie:**

Na obiekcie katalogu można wykonać sześć podstawowych operacji. Z tych operacji uzyskiwany jest podstawowy zestaw uprawnień ACI. Są nimi: dodawanie pozycji, usuwanie pozycji, odczytywanie wartości atrybutu, zapisywanie wartości atrybutu, wyszukiwanie atrybutu i porównywanie wartości atrybutu.

Możliwymi uprawnieniami atrybutu są: odczyt ( r ), zapis ( w ), wyszukiwanie ( s ) i porównanie ( c ). Ponadto uprawnienia do obiektu dotyczą pozycji jako całości. Uprawnienia te są następujące: dodanie pozycji potomnej ( a ) i usuniecie tej pozycji ( d ).

Poniższa tabela zawiera podsumowanie uprawnień potrzebnych do wykonywania poszczególnych operacji LDAP.

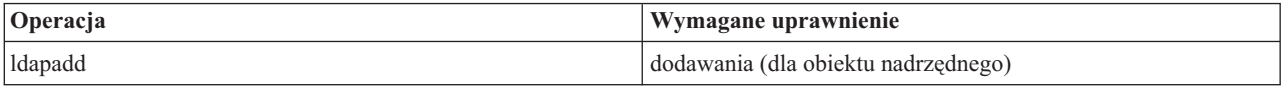

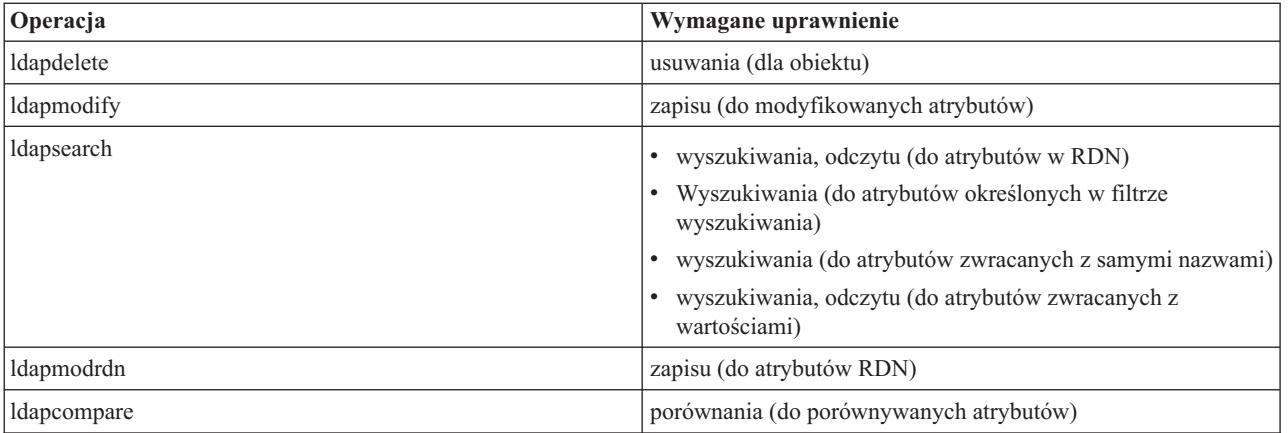

**Uwaga:** W przypadku operacji wyszukiwania wymagany jest dostęp do wyszukiwania (s) we wszystkich atrybutach w filtrze wyszukiwania; w przeciwnym razie nie zostaną zwrócone żadne pozycje. W przypadku pozycji zwracanych z wyszukiwania podmiot musi mieć prawa dostępu wyszukiwania (s) i odczytu (r) do wszystkich atrybutów w nazwie RDN zwracanych pozycji lub pozycje te nie zostaną zwrócone.

## **Obiekt docelowy dostępu:**

Uprawnienia można zastosować do całego obiektu (dodawanie pozycji potomnej, usuwanie pozycji), do pojedynczego atrybutu w pozycji lub do grup atrybutów (klasy dostępu do atrybutów) w sposób opisany poniżej.

Atrybuty wymagające podobnych uprawnień dostępu są grupowane w klasy. Atrybuty są przypisywane do swoich klas w pliku schematu katalogu. Klasy te są dyskretne; uzyskanie dostępu do jednej klasy nie ma wpływu na pozostałe klasy. Uprawnienia są ustawiane w odniesieniu do całej klasy dostępu do atrybutów. Zestaw uprawnień do konkretnej klasy atrybutów dotyczy wszystkich atrybutów w klasie dostępu, chyba że określono prawa dostępu do poszczególnych atrybutów.

IBM definiuje trzy klasy atrybutów używane w celu określania dostępu do atrybutów użytkownika: **normalna**, **wrażliwa** i **newralgiczna**. Na przykład atrybut **commonName** należy do klasy normalnej, a atrybut userpassword - do newralgicznej. Atrybuty zdefiniowane przez użytkownika należą do normalnej klasy dostępu, chyba że określono inaczej.

Zdefiniowano również dwie inne klasy dostępu: systemowa i zastrzeżona. Atrybutami klasy systemu są:

- v **creatorsName**
- v **modifiersName**
- v **createTimestamp**
- v **modifyTimestamp**
- **• ownerSource**
- aclSource

Są to atrybuty obsługiwane przez serwer LDAP dostępne dla użytkowników katalogu w trybie tylko do odczytu. **OwnerSource** i **aclSource** opisano w sekcji ["Propagacja"](#page-59-0) na stronie 54.

Ograniczona klasa atrybutów definiujących kontrolę dostępu:

- **aclEntry**
- v **aclPropagate**
- v **entryOwner**
- v **ownerPropagate**
- v **ibm-filterAclEntry**
- v **ibm-filterAclInherit**

<span id="page-59-0"></span>v **ibm-effectiveAcl**

Wszyscy użytkownicy mają prawa odczytu do ograniczonych atrybutów, ale tylko klasa **entryOwner** może tworzyć, zmieniać i usuwać te atrybuty.

**Uwaga:** Atrybut **ibm-effectiveAcl** jest tylko do odczytu.

# **EntryOwner**

Właściciele pozycji mają pełne uprawnienia do wykonywania wszystkich operacji na nich bez względu na atrybut aclEntry. Poza tym tylko właściciele pozycji mają uprawnienia do administrowania klasami aclEntry dla tego obiektu. EntryOwner jest podmiotem kontroli dostępu i można go definiować jako pojedyncze osoby, grupy lub role.

**Uwaga:** Administrator katalogu domyślnie jest jednym z właścicieli pozycji w odniesieniu do wszystkich obiektów w katalogu, a prawa własności do pozycji administratora katalogu nie można usunąć z żadnego obiektu.

# **Propagacja**

Pozycje, które mają aclEntry, są traktowane jako jawne pozycje **aclEntry**. Podobnie, jeśli klasę **entryOwner** ustawiono dla konkretnej pozycji, to pozycja ta ma jawnego właściciela. Pozycja z jawnym właścicielem może, ale nie musi mieć jawnej pozycji **aclEntry**, a pozycja z jawną **aclEntry** może mieć jawnego właściciela. Jeśli jedna z tych wartości nie znajduje się w pozycji w jawnej postaci, brakująca wartość jest dziedziczona z węzła nadrzędnego w drzewie katalogu.

Każda jawna klasa **aclEntry** lub **entryOwner** dotyczy pozycji, dla której została ustawiona. Poza tym wartość może dotyczyć wszystkich pozycji potomnych, które nie mają jawnie ustawionej wartości. Wartości te są uznawane za propagowane; są one rozsyłane po całym drzewie katalogu. Propagacja konkretnej wartości jest kontynuowana do momentu osiągnięcia innej rozsyłanej wartości.

**Uwaga:** Listy ACL oparte na filtrze nie realizują propagacji w ten sam sposób, co listy ACL nieoparte na filtrze. Są one propagowane do wszystkich obiektów zgodnych podczas porównania w powiązanym poddrzewie. Więcej informacji na temat różnic znajduje się w sekcji ["Filtrowane](#page-55-0) listy ACL" na stronie 50.

Klasy **AclEntry** i **entryOwner** można ustawić tak, aby dotyczyły tylko konkretnej pozycji z wartością propagacji ″false″ lub pozycji i jej poddrzewa z wartością propagacji ″true″. Mimo iż można propagować obie klasy: **aclEntry** i **entryOwner**, to ich propagacja nie jest w żaden sposób powiązana.

Atrybuty **aclEntry** i **entryOwner** umożliwiają korzystanie z wielu wartości, jednakże atrybuty propagacji (**aclPropagate** i **ownerPropagate**) mogą mieć tylko pojedyncze wartości dla wszystkich wartości atrybutu **aclEntry** lub **entryOwner** w tej samej pozycji.

Atrybuty systemowe **aclSource** i **ownerSource** zawierają nazwę wyróżniającą efektywnego węzła, z którego określane są odpowiednio wartości **aclEntry** i **entryOwner**. Jeśli taki węzeł nie istnieje, przypisywana jest wartość **default** (domyślna).

Definicje sterowania dostępem w odniesieniu do obiektu można określać na podstawie następującego schematu:

- v Jeśli w obiekcie istnieje zestaw jawnych atrybutów kontroli dostępu, wtedy jest to definicja kontroli dostępu do obiektu.
- v Jeśli nie ma wprost zdefiniowanych atrybutów kontroli dostępu, należy przejść w górę drzewa katalogu do momentu osiągnięcia węzła nadrzędnego z zestawem propagowanych atrybutów kontroli dostępu.
- v Jeśli nie znaleziono węzła nadrzędnego, podmiotowi nadawane są domyślne prawa dostępu opisane poniżej.

Administrator katalogu jest właścicielem pozycji. Pseudo grupa cn=anybody (wszyscy użytkownicy) ma prawa dostępu do odczytu, wyszukiwania i porównywania w odniesieniu do atrybutów w normalnej klasie dostępu.

# **Określanie dostępu**

Dostęp dla konkretnej operacji jest nadawany lub odbierany na podstawie nazwy wyróżniającej łączenia podmiotu dla tej operacji w obiekcie docelowym. Przetwarzanie kończy się w momencie określenia praw dostępu.

Sprawdzanie praw dostępu odbywa się najpierw poprzez znalezienie efektywnej definicji **entryOwnership** i **ACI**, sprawdzenie praw własności do pozycji, a następnie określenie wartości ACI obiektu.

Listy ACL oparte na filtrach kumulują się, poczynając od najniższej pozycji zawierającej taką listę, w górę łańcucha pozycji nadrzędnych do najwyższej pozycji w drzewie DIT zawierającej taką listę. Efektywne prawa dostępu są obliczane jako iloczyn mnogościowy praw dostępu nadanych lub odebranych pozycjom nadrzędnym. Istniejący zestaw specyfikacji i reguł łączenia jest używany do określania efektywnego dostępu dla list ACL opartych na filtrze.

Atrybuty oparte na filtrze i nieoparte na filtrze wzajemnie wykluczają się w ramach pojedynczej pozycji katalogu. Umieszczanie obu typów atrybutów w tej samej pozycji nie jest dozwolone i jest naruszeniem ograniczenia. Operacje powiązane z tworzeniem lub aktualizacją pozycji katalogu nie powiodą się, jeśli warunek taki zostanie wykryty.

Podczas określania efektywnego dostępu pierwszy typ listy ACL wykryty w łańcuchu nadrzędnym docelowej pozycji obiektu ustawia tryb obliczania. W trybie opartym na filtrze listy ACL, które nie są oparte na filtrze, są ignorowane podczas określania dostępu. Podobnie w trybie, który nie jest oparty na filtrze, listy ACL oparte na filtrze są ignorowane podczas określania dostępu.

Aby ograniczyć akumulację list ACL opartych na filtrze podczas obliczania efektywnego dostępu, atrybut **ibm-filterAclInherit** o wartości ″false″ można umieścić w dowolnej pozycji pomiędzy najwyższym i najniższym wystąpieniem atrybutu **ibm-filterAclEntry** w danym poddrzewie. Powoduje to zignorowanie podzbioru atrybutów **ibm-filterAclEntry** powyżej niego w docelowym nadrzędnym łańcuchu obiektu.

W trybie filtrowanej listy ACL, jeśli nie ma zastosowania żadna filtrowana lista ACL, zastosowania, użyta zostanie domyślna lista ACL (cn=anybody ma uprawnienia do odczytu, wyszukiwania i porównywania atrybutów w klasie dostępu normal). Ta sytuacja może mieć miejsce wtedy, gdy prawa dostępu do pozycji nie są zgodne z filtrem określonym w wartościach **ibm-filterAclEntry**. Aby nie były stosowane domyślne prawa dostępu, można określić domyślny filtr ACL, tak jak poniżej:

ibm-filterAclEntry: group:cn=anybody:(objectclass=\*):

W tym przykładzie nie są przyznawane żadne prawa dostępu. Aby zapewnić żądane prawa dostępu, należy go zmienić.

Domyślnie administrator katalogu i serwer główny lub równorzędny (dla replikacji) mają pełne prawa dostępu do wszystkich obiektów w katalogu z wyjątkiem prawa zapisu do atrybutów systemowych. Inni właściciele pozycji (**entryOwner**) uzyskują pełne prawa dostępu do obiektów, których są właścicielami, z wyjątkiem praw zapisu do atrybutów systemowych. Wszyscy użytkownicy mają uprawnienia do odczytu atrybutów systemowych i zastrzeżonych. Predefiniowanych uprawnień nie można zmieniać. Jeśli podmiot żądający dostępu ma uprawnienie **entryOwnership**, dostęp określany jest na podstawie powyższych ustawień domyślnych i przetwarzanie dostępu dobiega końca.

Jeśli żądany podmiot nie jest właścicielem pozycji (entryOwner), sprawdzane są wartości ACI dla pozycji obiektu. Prawa dostępu zdefiniowane w ACI dla obiektu docelowego są określane na podstawie reguł specyficzności i kombinatorycznych.

## **Reguły specyficzności**

Najbardziej specyficzne definicje aclEntry są używane w obliczeniach uprawnień nadawanych/odbieranych użytkownikowi. Poziomami specyficzności są:

- v Access-id jest bardziej specyficzny niż grupa czy rola. Grupy i role są na tym samym poziomie.
- v Na tym samym poziomie **dnType** uprawnienia na pojedynczym poziomie atrybutu są bardziej specyficzne niż uprawnienia na poziomie klasy atrybutów.
- v Na tym samym poziomie atrybutu lub klasy atrybutów **deny** jest bardziej specyficzny niż **grant**.

#### **Reguła kombinatoryczna**

Uprawnienia nadane obiektom o równej specyficzności są łączone. Jeśli nie można określić dostępu na tym samym poziomie specyficzności, używane są definicje dostępu o niższym poziomie specyficzności. Jeśli po zastosowaniu wszystkich ACI dostęp nie jest określony, nastąpi jego odmowa.

<span id="page-61-0"></span>**Uwaga:** Po odnalezieniu pasującej pozycji **aclEntry** na poziomie ID dostępu pozycje aclEntry na poziomie grupy nie są podczas określania dostępu brane pod uwagę. Wyjątkiem jest sytuacja, gdy pasujące pozycje **aclEntry** na poziomie identyfikatora dostępu są zdefiniowane w cn=this, wtedy wszystkie pozycje **aclEntry** na poziomie zgodności grupy są również uwzględniane podczas obliczeń.

Innymi słowy, jeśli w ramach pozycji obiektu zdefiniowana pozycja ACI zawiera nazwę wyróżniającą podmiotu identyfikatora dostępu zgodną z nazwą wyróżniającą łączenia, uprawnienia są najpierw określane na podstawie tej pozycji aclEntry. W ramach nazwy wyróżniającej tego samego podmiotu, jeśli zdefiniowano pasujące uprawnienia na poziomie atrybutu, zastępują one wszystkie uprawnienia zdefiniowane w klasach atrybutów. Jeśli w ramach tej samej definicji na poziomie atrybutu lub klasy atrybutów istnieją uprawnienia powodujące konflikt, odrzucone uprawnienia przesłaniają nadane.

**Uwaga:** Zdefiniowane uprawnienia o wartości null uniemożliwiają dołączenie mniej specyficznych definicji uprawnień.

Jeśli dostępu nadal nie można określić i wszystkie pasujące pozycje aclEntry są zdefiniowane w ″cn=this″, określane będzie przypisanie do grupy. Jeśli użytkownik należy do wielu grup, to ma połączone uprawnienia do tych grup. Ponadto użytkownik automatycznie należy do grupy cn=Anybody i prawdopodobnie do grupy cn=Authenticated, jeśli wykonał uwierzytelnioną operację łączenia. Jeśli dla tych grup zdefiniowano uprawnienia, są one nadawane użytkownikowi.

**Uwaga:** Przypisanie do grupy lub roli jest określane podczas łączenia i trwa do momentu przeprowadzenia następnej operacji łączenia lub do odebrania żądania odłączenia. Zagnieżdżone grupy i role będące członkiem innej grupy lub roli nie są rozstrzygane podczas określania członkostwa czy określania dostępu.

Przyjmijmy na przykład, że attribute1 jest wrażliwą klasą atrybutów, a użytkownik cn=Osoba A, o=IBM należy do obu grup: grupa1 i grupa2, z następującymi zdefiniowanymi pozycjami aclEntry:

- 1. aclEntry: access-id: cn=Osoba A, o=IBM: at.attribute1:grant:rsc:sensitive:deny:rsc
- 2. aclEntry: group: cn=grupa1,o=IBM:critical:deny:rwsc
- 3. aclEntry: group: cn=grupa2,o=IBM:critical:grant:r:normal:grant:rsc

Ten użytkownik uzyskuje:

- v Dostęp 'rsc' do attribute1, (definicja 1. poziomu atrybutu zastępuje definicję poziomu klasy atrybutów).
- v Brak dostępu do innych atrybutów klas wrażliwych w obiekcie docelowym (z 1).
- v Nie są nadawane inne uprawnienia (2 i 3 NIE są uwzględniane podczas określania dostępu).

Inny przykład z następującymi pozycjami aclEntry:

- 1. aclEntry: access-id: cn=this: sensitive
- 2. aclEntry: group: cn=grupa1,o=IBM:sensitive:grant:rsc:normal:grant:rsc

Użytkownik:

- v Nie otrzymuje dostępu do wrażliwych atrybutów klas, (z 1. Wartość null zdefiniowana w identyfikatorze dostępu uniemożliwia uwzględnienie uprawnień do wrażliwych atrybutów klasy z grupy1).
- v Dostęp 'rsc' do normalnych atrybutów klasy (z 2).

# **Definiowanie ACI i właścicieli pozycji**

Poniższe dwa przykłady przedstawiają ustanawianie poddomeny administrowania. W pierwszym przykładzie pojedynczy użytkownik jest przypisywany jako entryOwner dla całej domeny. W drugim przykładzie przedstawiono przypisywanie grupy jako entryOwner.

```
entryOwner: access-id:cn=Person A,o=IBM
ownerPropagate: true
```

```
entryOwner: group:cn=System Owners, o=IBM
ownerPropagate: true
```
<span id="page-62-0"></span>Następny przykład przedstawia sposób nadawania identyfikatorowi dostępu ″cn=Person 1, o=IBM″ uprawnień do czytania, wyszukiwania i porównywania attribute1. Uprawnienia dotyczą każdego węzła w całym poddrzewie, w lub poniżej węzła zawierającego ten ACI, zgodny z filtrem porównania ″(objectclass=groupOfNames)″. Akumulacja zgodnych atrybutów ibm-filteraclentry w dowolnym węźle nadrzędnym została przerwana w tej pozycji przez nadanie atrybutowi ibm-filterAclInherit wartości ″false″.

```
ibm-filterAclEntry: access-id:cn=Person 1,o=IBM:(objectclass=groupOfNames):
                    at.attribute1:grant:rsc
```

```
ibm-filterAclInherit: false
```
Następny przykład przedstawia sposób nadawania identyfikatorowi dostępu ″cn=Dept XYZ, o=IBM″ uprawnień do czytania, wyszukiwania i porównywania attribute1. Uprawnienie dotyczy całego poddrzewa poniżej węzła zawierającego to ACI.

```
aclEntry: group:cn=Dept XYZ,o=IBM:at.attribute1:grant:rsc
aclPropagate: true
```
Następny przykład przedstawia sposób nadawania roli ″cn=System Admins,o=IBM″ uprawnień do dodawania obiektów pod tym węzłem, a także odczytywania, wyszukiwania i porównywania attribute2 i klasy atrybutów newralgicznych. Uprawnienie dotyczy tylko węzła zawierającego to ACI.

```
aclEntry: role:cn=System Admins,o=IBM:object:grant:a:at.
         attribute2:grant:rsc:critical:grant:rsc
aclPropagate: false
```
# **Zmiana wartości ACI i właściciela pozycji**

## **Modify-replace**

Modify-replace działa tak samo, jak wszystkie inne atrybuty. Jeśli wartość atrybutu nie istnieje, należy ją utworzyć. Jeśli wartość atrybutu istnieje, należy ją zastąpić.

Mając następujące ACI dla pozycji:

```
aclEntry: group:cn=Dept ABC,o=IBM:normal:grant:rsc
aclPropagate: true
```
dokonaj następującej zmiany:

```
dn: cn=dowolna pozycja
changetype: modify
replace: aclEntry
aclEntry: group:cn=Dept XYZ,o=IBM:normal:grant:rsc
```
Wynikowym ACI jest:

```
aclEntry: group:cn=Dept XYZ,o=IBM:normal:grant:rsc
aclPropagate: true
```
Po zastąpieniu wartości ACI dla Dept ABC ulegają utracie.

Mając następujące ACI dla pozycji:

ibm-filterAclEntry: group:cn=Dept ABC,o=IBM:(cn=Manager ABC):normal :grant:rsc ibm-filterAclInherit: true

dokonaj następujących zmian:

```
dn: cn=dowolna pozycja
changetype: modify
replace: ibm-filterAclEntry
ibm-filterAclEntry: group:cn=Dept XYZ,o=IBM:(cn=Manager XYZ):normal
                  :grant:rsc
dn: cn=dowolna pozycja
changetype: modify
replace: ibm-filterAclInherit
ibm-filterAclInherit: false
```
Wynikowym ACI jest:

ibm-filterAclEntry: group:cn=Dept XYZ,o=IBM:(cn=Manager XYZ):normal :grant:rsc ibm-filterAclInherit: false

Po zastąpieniu wartości ACI dla Dept ABC ulegają utracie.

#### **Modify-add**

Jeśli podczas wykonywania operacji ldapmodify-add atrybut ACI lub entryOwner nie istnieje, tworzony jest ACI lub entryOwner z konkretnymi wartościami. Jeśli ACI lub entryOwner istnieje, określone wartości należy dodać do danego ACI lub entryOwner. Mając następujące ACI:

aclEntry: group:cn=Dept XYZ,o=IBM:normal:grant:rsc

z modyfikacją:

dn: cn=dowolna pozycja changetype: modify add: aclEntry aclEntry: group:cn=Dept ABC,o=IBM:at.attribute1:grant:rsc

wyłączy wielowartościową pozycję aclEntry:

aclEntry: group:cn=Dept XYZ,o=IBM:normal:grant:rsc aclEntry: group:cn=Dept ABC,o=IBM:at.attribute1:grant:rsc

Mając następujące ACI:

Ibm-filterAclEntry: group:cn=Dept XYZ,o=IBM:(cn=Manager XYZ):normal :grant:rsc

z modyfikacją:

```
dn: cn=dowolna pozycja
changetype: modify
add: ibm-filterAclEntry
ibm-filterAclEntry: group:cn=Dept ABC,o=IBM:(cn=Manager ABC)
                  :at.attribute1:grant:rsc
```
wyłączy wielowartościową pozycję aclEntry:

Ibm-filterAclEntry: group:cn=Dept XYZ,o=IBM:(cn=Manager XYZ):normal :grant:rsc ibm-filterAclEntry: group:cn=Dept ABC,o=IBM:(cn=Manager ABC):at.attribute1 :grant:rsc

Uprawnienia w tym samym atrybucie lub klasie atrybutów stanowią elementy podstawowe, a operacje są traktowane jako kwalifikatory. Jeśli ta sama wartość uprawnień zostanie dodana kilka razy, zapisana zostanie tylko jedna wartość. Jeśli ta sama wartość uprawnień zostanie dodana kilka razy z różnymi wartościami czynności, użyta zostanie ostatnia wartość. Jeśli wynikowe pole uprawnień jest puste (″″), uprawnienie przyjmuje wartość null, a czynność - wartość **grant**.

Mając na przykład następujące ACI:

aclEntry: group:cn=Dept XYZ,O=IBM:normal:grant:rsc

z modyfikacją:

```
dn: cn=dowolna pozycja
changetype: modify
add: aclEntry
aclEntry: group:cn=Dept XYZ,o=IBM:normal:deny:r:critical:deny::sensitive
                  :grant:r
```

```
wyłącza pozycję aclEntry:
```

```
aclEntry: group:cn=Dept XYZ,O=IBM:normal:grant:sc:normal:deny:r:critical
       :grant::sensitive:grant:r
```

```
Mając na przykład następujące ACI:
Ibm-filterAclEntry: group:cn=Dept XYZ,O=IBM:(cn=Manager XYZ):normal
                  :grant:rsc
z modyfikacją:
dn: cn=dowolna pozycja
changetype: modify
add: ibm-filterAclEntry
ibm-filterAclEntry: group:cn=Dept XYZ,o=IBM:(cn=Manager XYZ):normal
                  :deny:r:critical:deny::sensitive:grant:r
```

```
wyłącza pozycję aclEntry:
```

```
ibm-filterAclEntry: group:cn=Dept XYZ,O=IBM:(cn=Manager XYZ):normal
                  :grant:sc:normal:deny:r:critical:grant::sensitive
                 :grant:r
```
## **Modify-delete**

Aby usunąć konkretną wartość ACI, należy użyć zwykłej składni ldapmodify-delete.

```
Mając następujące ACI:
aclEntry: group:cn=Dept XYZ,o=IBM:object:grant:ad aclEntry: group:cn=Dept XYZ,o=IBM:normal:grant:rwsc
```

```
dn: cn=dowolna pozycja
changetype: modify
delete: aclEntry aclEntry: group:cn=Dept XYZ,o=IBM:object:grant:ad
```
daje w rezultacie następujące pozostałe ACI na serwerze: aclEntry: group:cn=Dept XYZ,o=IBM:normal:grant:rwsc

```
Mając następujące ACI:
ibm-filterAclEntry: group:cn=Dept XYZ,o=IBM:(cn=Manager XYZ):object
                  :grant:ad ibm-filterAclEntry: group:cn=Dept XYZ,o=IBM:(cn=Manager XYZ):normal
                  :grant:rwsc
dn: cn=dowolna pozycja
changetype: modify
delete: ibm-filterAclEntry
ibm-filterAclEntry: group:cn=Dept XYZ,o=IBM:(cn=Manager XYZ):object
                  :grant:ad
```
daje w rezultacie następujące pozostałe ACI na serwerze:

ibm-filterAclEntry: group:cn=Dept XYZ,o=IBM:(cn=Manager XYZ):normal :grant:rwsc

Usunięcie nieistniejącej wartości ACI lub entryOwner pozostawia niezmienione wartości ACI lub entryOwner i daje kod powrotu określający, że wartość atrybutu nie istnieje.

# **Usuwanie wartości ACI/właściciela pozycji**

W przypadku operacji ldapmodify-delete wartość entryOwner można usunąć, podając

```
dn: cn=dowolna pozycja
changetype: modify
delete: entryOwner
```
W tym przypadku pozycja nie będzie zawierać jawnej wartości entryOwner. Atrybut ownerPropagate jest również automatycznie usuwany. Ta pozycja powinna dziedziczyć wartość entryOwner z węzła nadrzędnego w drzewie katalogu zgodnie z regułą propagacji.

To samo można zrobić w celu całkowitego usunięcia pozycji aclEntry:

dn: cn=dowolna pozycja changetype: modify delete: aclEntry

<span id="page-65-0"></span>Usunięcie ostatniej wartości ACI lub entryOwner z pozycji różni się od usunięcia atrybutów ACI lub entryOwner. Pozycja może zawierać ACI lub entryOwner bez wartości. W tym przypadku podczas wyszukiwania ACI lub entryOwner do klienta nie jest zwracana żadna wartość, a ustawienie jest przekazywane do węzłów podrzędnych aż do jego nadpisania. Aby uniknąć zawieszonych pozycji, do których nikt nie ma dostępu, administrator katalogu zawsze ma pełny dostęp do każdej pozycji, nawet jeśli ma ona pustą wartość ACI lub entryOwner.

# **Wczytywanie wartości ACI/właściciela pozycji**

Efektywne wartości ACI lub entryOwner można wczytywać, podając podczas wyszukiwania żądane atrybuty listy ACL lub entryOwner. Na przykład:

```
ldapsearch -b "cn=object A, o=ibm" -s base "objectclass=*"
    aclentry aclpropagate aclsource entryowner ownerpropagate ownersource
    ibm-filterAclEntry ibm-filterAclInherit ibm-effectiveAcl
```
zwraca wszystkie informacje ACL lub entryOwner używane do określania dostępu dla obiektu A. Należy zauważyć, że zwrócone wartości mogą nie być takie same, jak podczas ich pierwszego zdefiniowania. Wartości są odpowiednikami pierwotnej formy.

Wyszukiwanie atrybutu ibm-filterAclEntry zwraca tylko konkretne wartości dla danej pozycji zawierającej atrybut.

Atrybut operacyjny tylko do odczytu, ibm-effectiveAcl, służy do przedstawiania skumulowanego efektywnego dostępu. Żądanie wyszukiwania dla ibm-effectiveAcl zwraca efektywny dostęp dotyczący docelowego obiektu na podstawie: list ACL bez filtru lub list ACL z filtrem w zależności od sposobu ich dystrybucji w drzewie DIT.

Ponieważ listy ACL oparte na filtrze mogą pochodzić z szeregu źródeł nadrzędnych, wyszukiwanie atrybutu aclSource generuje listę przypisanych zasobów.

# **Uwagi dotyczące replikacji poddrzewa**

Aby podczas replikacji poddrzewa uwzględniany był dostęp oparty na filtrze, wszystkie atrybuty ibm-filterAclEntry muszą się znajdować w powiązanej pozycji ibm-replicationContext lub poniżej niej.

Ponieważ efektywny dostęp nie może być kumulowany z pozycji nadrzędnej względem replikowanego drzewa, atrybut ibm-filterAclInherit musi przyjąć wartość **false** i znaleźć się w powiązanej pozycji ibm-replicationContext.

# **Prawa własności do obiektów w katalogach LDAP**

Każdy obiekt w katalogu LDAP ma przynajmniej jednego właściciela. Właściciele obiektów mają prawo do ich usuwania. Właściciele i administrator serwera są jedynymi użytkownikami, którzy mogą zmieniać atrybuty prawa własności oraz listy ACL obiektu. Prawa własności do obiektu mogą być dziedziczone lub nadawane w sposób jawny. Innymi słowy, aby nadać prawa własności, można wykonać jedną z poniższych czynności:

- v nadać w sposób jawny prawo własności do konkretnego obiektu,
- v określić, że obiekty dziedziczą prawa własności od obiektów znajdujących się wyżej w hierarchii katalogów LDAP.

Serwer Directory Server umożliwia określenie wielu właścicieli tego samego obiektu. Można także określić, że obiekt jest właścicielem samego siebie. W tym celu do listy właścicieli obiektu należy dołączyć wartość specjalną DN cn=this. Przyjmijmy na przykład, że właścicielem obiektu cn=A jest cn=this. Każdy użytkownik będzie miał dostęp do obiektu cn=A na prawach właściciela, jeśli połączy się z serwerem jako cn=A.

Więcej informacji na temat pracy z właściwościami praw własności zawiera sekcja ["Zarządzanie](#page-144-0) pozycjami katalogu" na [stronie](#page-144-0) 139.

# **Strategia haseł**

Jeśli serwery LDAP służą do uwierzytelniania, to ważne jest, aby obsługiwały strategie dotyczące wygaśnięcia hasła, zakończonych niepowodzeniem prób zalogowania się i reguł dotyczących haseł. Serwer Directory Server udostępnia konfigurowalną obsługę wszystkich trzech rodzajów strategii. Strategia ta jest stosowana do wszystkich pozycji katalogu mających atrybut userPassword. Nie można definiować jednej strategii dla danego zestawu użytkowników, a innych strategii dla pozostałych zestawów użytkowników. Serwer Directory Server udostępnia również mechanizm

informowania klientów o sytuacjach związanych ze strategią haseł (hasło wygasa za trzy dni) oraz zestaw atrybutów operacyjnych, których administrator może użyć między innymi do wyszukiwania użytkowników z hasłami, które straciły ważność, lub zablokowanych kont.

Więcej informacji na temat pracy z właściwościami strategii haseł zawiera sekcja ["Ustawianie](#page-109-0) strategii hasła" na [stronie](#page-109-0) 104.

## **Konfiguracja**

Można skonfigurować sposób obsługi haseł przez serwer w następujących obszarach:

- v Globalny przełącznik do włączania lub wyłączania strategii haseł.
- Reguły zmiany haseł obejmujące:
	- Użytkownicy mogą zmieniać swoje hasła. Należy zauważyć, że ta strategia stanowi dodatek do praw dostępu. Innymi słowy, aby użytkownik mógł zmienić hasło, musi mieć uprawnienie do zmiany atrybutu userPassword, a strategia haseł musi umożliwiać użytkownikom zmianę ich haseł. Jeśli ta strategia jest wyłączona, użytkownicy nie mogą zmieniać swoich haseł. Hasło dla pozycji może zmieniać tylko administrator lub inny użytkownik mający uprawnienia do zmiany atrybutu userPassword.
	- Hasło należy zmienić po jego zresetowaniu. Jeśli ta strategia jest włączona, hasło zmienione przez osobę inną niż ten użytkownik jest oznaczane jako zresetowane i użytkownik musi je zmienić przed wykonaniem innych operacji na katalogu. Żądanie łączenia ze zresetowanym hasłem powiedzie się. Aby otrzymać powiadomienie o tym, że hasło należy zresetować, aplikacja musi korzystać ze strategii haseł.
	- Podczas zmiany hasła użytkownik musi wysłać stare hasło. Jeśli ta strategia jest włączona, hasło można zmienić tylko poprzez żądanie zmiany obejmujące usunięcie atrybutu userPassword (ze starą wartością) i dodanie nowej wartości userPassword. Dzięki temu hasło może zmienić tylko użytkownik, który je zna. Administrator lub inny użytkownik uprawniony do zmiany atrybutu userPassword może ustawiać hasło niezależnie od tego ustawienia.
- Reguły wygaśnięcia haseł obejmujące:
	- Hasło nigdy nie wygasa lub wygasa po określonym czasie od ostatniej zmiany.
	- Nie ostrzegaj użytkowników o wygaśnięciu hasła lub ostrzegaj użytkowników na określony czas przed wygaśnięciem hasła. Aby otrzymać ostrzeżenie o zbliżającym się wygaśnięciu hasła, aplikacja musi używać strategii hasła.
	- Zezwól na konfigurowalną liczbę operacji zalogowania się po wygaśnięciu hasła. Aplikacja korzystająca ze strategii haseł zostanie powiadomiona o liczbie pozostałych operacji logowania. Jeśli dodatkowe operacje logowania nie są dozwolone, użytkownik nie może być uwierzytelniany ani nie może zmienić własnego hasła po jego wygaśnięciu.
- Reguły weryfikacji hasła obejmujące:
	- Konfigurowalną wielkość historii haseł, która instruuje serwer, aby zachował historię ostatnich N haseł i odrzucał wcześniej używane hasła.
	- Sprawdzanie składni hasła, włącznie z ustawieniem reakcji serwera na hasła zakodowane. To ustawienie określa, czy serwer ma ignorować strategię pod jednym z następujących warunków:
		- Serwer przechowuje hasła zakodowane.
		- Klient wysyła do serwera hasło zakodowane (ta sytuacja może mieć miejsce podczas przesyłania danych między serwerami za pomocą pliku LDIF, jeśli serwer źródłowy przechowuje hasła zakodowane).

W każdym z tych przypadków serwer może nie być w stanie zastosować wszystkich reguł dotyczących składni. Obsługiwane są następujące reguły składni: minimalna długość, minimalna liczba liter, minimalna liczba cyfr lub znaków specjalnych, liczba powtórzeń znaków oraz liczba znaków, o jaką nowe hasło musi się różnić od poprzedniego.

- v Reguły dla operacji logowania zakończonych niepowodzeniem obejmujące:
	- Minimalny czas między zmianami hasła, który zapobiega zbyt częstemu zmienianiu haseł z danego zestawu i zbyt szybkiemu powróceniu do hasła początkowego.
	- Maksymalna liczba operacji logowania zakończonych niepowodzeniem przed zablokowaniem konta.
- Konfigurowalny czas trwania blokady hasła. Po tym czasie można używać wcześniej zablokowanego konta. Może to ułatwić zablokowanie podejmowanych przez hackera prób mających na celu złamanie hasła, pomagając jednocześnie użytkownikowi, który go zapomniał.
- Konfigurowalny czas, przez który serwer śledzi próby logowania zakończone niepowodzeniem. Jeśli w tym czasie wystąpi maksymalna liczba nieudanych prób podania hasła, konto zostaje zablokowane. Po upływie tego czasu serwer usuwa informacje o poprzednich próbach logowania zakończonych niepowodzeniem dla tego konta.

Ustawienia strategii haseł dla serwera katalogów są przechowywane w obiekcie ″cn=pwdpolicy″, który wygląda następująco:

cn=pwdpolicy objectclass=container objectclass=pwdPolicy objectclass=ibm-pwdPolicyExt objectclass=top cn=pwdPolicy pwdExpireWarning=0 pwdGraceLoginLimit=0 passwordMaxRepeatedChars=0 pwdSafeModify=false pwdattribute=userpassword pwdinhistory=0 pwdchecksyntax=0 passwordminotherchars=0 passwordminalphachars=0 pwdminlength=0 passwordmindiffchars=0 pwdminage=0 pwdmaxage=0 pwdallowuserchange=true pwdlockoutduration=0 ibm-pwdpolicy=true pwdlockout=true pwdmaxfailure=2 pwdfailurecountinterval=0 pwdmustchange=false

## **Aplikacje używające strategii haseł**

Obsługa strategii haseł serwera Directory Server for iSeries obejmuje zestaw elementów sterujących LDAP, których może używać aplikacja używająca strategii haseł w celu odbierania powiadomienia o dodatkowych warunkach związanych ze strategią haseł.

Aplikacja może być powiadamiana o następujących warunkach ostrzeżenia:

- v czas pozostały do wygaśnięcia hasła,
- v liczba operacji logowania pozostających po wygaśnięciu hasła.

Aplikacja może być również powiadamiana o następujących warunkach błędu:

- v hasło utraciło ważność,
- konto jest zablokowane,
- v hasło zostało zresetowane i należy je zmienić,
- użytkownik nie ma prawa do zmiany swojego hasła,
- v podczas zmiany hasła należy podać stare hasło,
- v nowe hasło nie jest zgodne z regułami składni,
- nowe hasło jest zbyt krótkie,
- v hasło niedawno zmieniano,
- nowe hasło jest już w historii.

Używane są dwa elementy sterujące. Żądanie sterowania strategią haseł służy do informowania serwera o tym, że aplikacja ma być informowana o sytuacji związanej ze strategią haseł. Ten element sterujący aplikacja musi określać we wszystkich operacjach, które chce wykonać, zwykle w żądaniach początkowego łączenia i wszystkich żądaniach zmiany hasła. Jeśli istnieje element sterujący żądania strategii haseł, element sterujący odpowiedzi strategii haseł jest zwracany przez serwer, gdy wystąpi jeden z powyższych błędów.

Funkcje API klienta Directory Server obejmują zestaw funkcji API, których mogą używać aplikacje w języku C do pracy z tymi elementami sterującymi. Tymi funkcjami API są:

- Idap\_parse\_pwdpolicy\_response
- ldap\_pwdpolicy\_err2string

W przypadku aplikacji, które nie używają tych funkcji API, elementy sterujące są zdefiniowane poniżej. Zastosowanie możliwości udostępnianych przez funkcje API klienta LDAP używanych do przetwarzania elementów sterujących jest konieczne. Na przykład interfejs JNDI (Java Naming and Directory Interface) ma wbudowaną obsługę niektórych znanych elementów sterujących, a także zapewnia możliwość obsługi elementów sterujących, których JNDI nie rozpoznaje.

### **Sterowane żądaniami strategii haseł**

Control name: 1.3.6.1.4.1.42.2.27.8.5.1 Control criticality: FALSE Control value: None

### **Sterowanie odpowiedziami strategii haseł**

```
Control name: 1.3.6.1.4.1.42.2.27.8.5.1 (taka sama jak element sterujący żądania)
Control criticality: FALSE
Control value: Wartość zakodowana za pomocą BER zdefiniowana w ASN.1:
 PasswordPolicyResponseValue ::= SEQUENCE {
 warning [0] CHOICE OPTIONAL {
 timeBeforeExpiration [0] INTEGER (0 .. MaxInt),
 graceLoginsRemaining [1] INTEGER (0 .. maxInt) }
 error [1] ENUMERATED OPTIONAL {
 passwordExpired (0),
  accountLocked (1),
  changeAfterReset (2),
 passwordModNotAllowed (3),
 mustSupplyOldPassword (4),
 invalidPasswordSyntax (5),
 passwordTooShort (6),
 passwordTooYoung (7),
 passwordInHistory (8) } }
```
Podobnie jak inne elementy protokołu LDAP, kodowanie BER używa niejawnych znaczników.

## **Atrybuty operacyjne strategii haseł**

Serwer Directory Server obsługuje zestaw atrybutów operacyjnych dla każdej pozycji z atrybutem userPassword. Atrybutów tych mogą wyszukiwać uprawnieni użytkownicy; są stosowane w filtrach wyszukiwania lub zwracane przez żądanie wyszukiwania. Tymi atrybutami są:

- v pwdChangedTime atrybut GeneralizedTime zawierający czas ostatniej zmiany i hasła.
- v pwdAccountLockedTime atrybut GeneralizedTime zawierający czas zablokowania konta. Jeśli konto nie jest zablokowane, ten atrybut jest niedostępny.
- v pwdExpirationWarned atrybut GeneralizedTime zawierający czas pierwszego wysłania ostrzeżenia o wygaśnięciu hasła do klienta.
- v pwdFailureTime wielowartościowy atrybut GeneralizedTime zawierający czasy poprzednich operacji logowania, które zakończyły się niepowodzeniem. Jeśli ostatnie logowanie było pomyślne, ten atrybut jest niedostępny.
- v pwdGraceUseTime wielowartościowy atrybut GeneralizedTime zawierający czasy poprzednich operacji logowania po zablokowaniu konta.
- v pwdReset atrybut Boolean zawierający wartość TRUE, jeśli hasło zostało zresetowane i wymaga zmiany przez użytkownika.

## <span id="page-69-0"></span>**Replikacja strategii haseł**

Informacje o strategii haseł są replikowane przez serwery dostawców do konsumentów. Zmiany w pozycji cn=pwdpolicy są replikowane jako zmiany globalne, podobnie jak zmiany schematu. Informacje o stanie strategii haseł dla pojedynczych pozycji również są replikowane, więc na przykład jeśli pozycja jest zablokowana na serwerze dostawcy, operacja ta będzie replikowana do wszystkich konsumentów. Zmiany stanu strategii haseł w replice tylko do odczytu nie są replikowane do żadnego serwera.

# **Uwierzytelnianie**

Kontrola dostępu na serwerze Directory Server opiera się na nazwie wyróżniającej powiązanej z danym połączeniem. Nazwa ta jest określana jako wynik łączenia z serwerem Directory Server (zalogowania w nim).

Po pierwszym skonfigurowaniu serwera Directory Server można używać poniższych identyfikatorów w celu uwierzytelniania na serwerze:

- anonimowy
- v administrator katalogu (domyślnie cn=administrator)
- v rzutowany profil użytkownika i5/OS (patrz sekcja "Postprocesor rzutowania w systemie [operacyjnym"](#page-72-0) na stronie [67\)](#page-72-0)

Dobrym pomysłem jest utworzenie dodatkowych użytkowników, którym można nadać uprawnienia do zarządzania różnymi częściami katalogu bez konieczności współużytkowania tożsamości administratora katalogu.

Z perspektywy protokołu LDAP istnieją dwie struktury uwierzytelniania w LDAP:

- v Proste łączenie, w którym aplikacja udostępnia nazwę wyróżniającą i hasło w postaci tekstowej dla niej.
- v Uwierzytelnianie SASL (Simple Authentication and Security Layer), które zapewnia szereg dodatkowych metod uwierzytelniania, włącznie z CRAM-MD5, EXTERNAL, GSSAPI i OS400-PRFTKN.

## **Proste łączenie (i CRAM-MD5)**

Aby używać prostego łączenia, klient musi podać nazwę wyróżniającą istniejącej pozycji LDAP oraz hasło, które jest zgodne z atrybutem userPassword dla tej pozycji. Na przykład pozycję dla Johna Smitha można utworzyć w następujący sposób:

```
sample.ldif:
dn: cn=John Smith,cn=users,o=acme,c=us
        objectclass: inetorgperson
        cn: John Smith
        sn: smith
        userPassword: mypassword
```

```
ldapadd -D cn=administrator -w secret -f sample.ldif
```
W kontroli dostępu można użyć nazwy wyróżniającej ″cn=John Smith,cn=users,o=acme,c=us″ lub przypisać ją do grupy używanej w kontroli dostępu.

Szereg predefiniowanych klas obiektów umożliwia określenie atrybutu userPassword; niektóre z nich to: person, organizationalperson, inetorgperson, organization, organizationalunit itd.

W hasłach serwera Directory Server rozróżniana jest wielkość liter. Jeśli tworzona jest pozycja z wartością userPassword sekret, łączenie określające hasło SEKRET zakończy się niepowodzeniem.

Podczas prostego łączenia klient wysyła na serwer hasło w postaci jawnego tekstu jako część żądania łączenia. Stwarza to ryzyko przechwycenia hasła za pomocą nasłuchu na poziomie protokołu. Do zabezpieczenia hasła można użyć połączenia SSL (wszystkie informacje wysyłane przez połączenie SSL są szyfrowane). Można użyć metody SASL CRAM-MD5.

Metoda CRAM-MD5 wymaga, aby serwer miał dostęp do hasła w postaci tekstowej (zabezpieczenie hasłem jest ustawione na none, co w rzeczywistości oznacza, że hasło jest przechowywane postaci, którą łatwo odszyfrować i które podczas wyszukiwania jest zwracane w postaci zwykłego tekstu). Klient wysyła nazwę wyróżniającą do serwera. Serwer wczytuje wartość userPassword dla pozycji i generuje losowy łańcuch. Łańcuch ten jest wysyłany do klienta. Zarówno klient, jak i serwer szyfrują go, używając hasła jako klucza, a klient wysyła wynik do serwera. Jeśli dwa zakodowane łańcuchy są zgodne, żądanie łączenia zakończy się powodzeniem, a hasło nie zostanie wysłane do serwera.

Aby używać CRAM-MD5, serwer należy skonfigurować tak, aby ochrona hasłem miała wartość None, a wartość systemowa QRETSVRSEC (Zachowanie danych ochrony serwera) była równa 1 (Zachowanie danych).

## **Łączenie jako użytkownik opublikowany**

Serwer Directory Server udostępnia pozycję LDAP, której hasło jest takie, jak hasło profilu użytkownika i5/OS w tym samym systemie. W tym celu pozycja musi:

- v posiadać atrybut UID, którego wartość jest nazwą profilu użytkownika systemu i5/OS.
- nie mieć atrybutu userPassword.

Gdy serwer odbiera żądanie łączenia, które ma wartość UID, ale nie ma userPassword, serwer wywołuje ochronę systemu i5/OS w celu sprawdzenia, czy ten UID jest poprawną nazwą profilu użytkownika i czy podane hasło jest poprawne dla tego profilu. Taka pozycja jest nazywana użytkownikiem opublikowanym w kontekście publikowania katalogu SDD (system distribution directory) do LDAP, co powoduje tworzenie takich pozycji.

#### **Łączenie jako użytkownik rzutowany**

Pozycja LDAP przedstawiająca profil użytkownika systemu i5/OS zwana jest użytkownikiem rzutowanym. Nazwy wyróżniającej użytkownika rzutowanego wraz z poprawnym hasłem dla profilu użytkownika można użyć w prostym łączeniu. Na przykład nazwą wyróżniającą dla użytkownika JSMITH w systemie moj-system.acme.com powinna być: os400-profile=JSMITH,cn=accounts,os400-sys=moj-system.acme.com

#### **Łączenie SASL EXTERNAL**

Jeśli połączenie SSL lub TLS jest używane razem z uwierzytelnianiem klienta (na przykład klient ma prywatny certyfikat), można użyć metody SASL EXTERNAL. Ta metoda informuje serwer, aby uzyskał tożsamość klienta z zewnętrznego źródła, w tym przypadku z połączenia SSL. Serwer pobiera publiczną część certyfikatu klienta (wysłaną na serwer w ramach ustanawiania połączenia SSL) i wyodrębnia nazwę wyróżniającą tego podmiotu. Ta nazwa wyróżniająca jest przypisywana do połączenia przez serwer LDAP.

Jeśli na przykład certyfikat jest przypisany do:

common name: John Smith organization unit: Engineering organization: ACME locality: Minneapolis state: MN country: US

Nazwą wyróżniającą podmiotu może być: cn=John Smith,ou=Engineering,o=acme,l=Minneapolis,st=MN,c=US

Należy zauważyć, że elementy cn, ou, o, l, st i c są używane w przedstawionej kolejności w celu wygenerowania nazwy wyróżniającej podmiotu.

## **Łączenie SASL GSSAPI**

Mechanizm łączenia SASL GSSAPI służy do uwierzytelniania serwera przy użyciu biletu Kerberos. Jest to użyteczne, gdy klient wykonał KINIT lub inną formę uwierzytelniania Kerberos (na przykład logowanie do domeny Windows

2000). W tym przypadku serwer sprawdza bilet klienta, a następnie pobiera nazwę użytkownika i dziedziny Kerberos; na przykład nazwa użytkownika jsmith w dziedzinie acme.com, określana jako jsmith@acme.com. Serwer można zdefiniować tak, aby odwzorował tę tożsamość na nazwę wyróżniającą w jeden z dwóch sposobów:

- v Wygenerowanie pseudo nazwy wyróżniającej w postaci ibm-kn=jsmith@acme.com
- v Wyszukanie pozycji mającej pomocniczą klasę ibm-securityidentities i wartość altsecurityidenties w formie KERBEROS:<nazwa\_użytkownika>@<dziedzina>.

Pozycja, której można użyć dla jsmith@acme.com, może wyglądać następująco:

```
dn: cn=John Smith,cn=users,o=acme,c=us
        objectclass: inetorgperson
objectclass: ibm-securityidentities
       cn: John Smith
sn: Smith
altsecurityidentities: kerberos:jsmith@acme.com
```
Informacje na temat włączania uwierzytelniania Kerberos zawiera sekcja "Włączanie [uwierzytelniania](#page-133-0) protokołem Kerberos na serwerze [Directory](#page-133-0) Server" na stronie 128.

## **Łączenie OS400-PRFTKN**

Mechanizm łączenia SASL OS400-PRFTKN służy do uwierzytelniania na serwerze za pomocą leksemu profilu (patrz funkcja API Generate Profile Token). Jeśli używany jest ten mechanizm, serwer sprawdza leksem profilu i przypisuje nazwę wyróżniającą profilu użytkownika rzutowanego do połączenia (na przykład os400 profile=JSMITH,cn=accounts,os400-system=my-as400.mojafirma.com). Jeśli aplikacja ma już leksem profilu, ten mechanizm pozwala uniknąć potrzeby pobierania nazwy profilu użytkownika i hasła użytkownika do wykonania prostego łączenia. Aby użyć tego mechanizmu, należy zastosować funkcję API ldap\_sasl\_bind s, określając pustą nazwę wyróżniającą, OS400-PRFTKN dla mechanizmów, i berval (dane binarne szyfrowane przy użyciu uproszczonych reguł szyfrowania) zawierającej jako referencję 32-bajtowy leksem profilu.

## **LDAP jako usługa uwierzytelniania**

LDAP jest zwykle używany jako usługa uwierzytelniania. Serwer WWW można skonfigurować tak, aby uwierzytelniał LDAP. Konfigurując wiele serwerów WWW (lub innych aplikacji) do uwierzytelniania w LDAP, można ustanowić pojedynczy rejestr użytkowników dla tych aplikacji zamiast definiowania użytkowników dla każdej aplikacji lub instancji serwera WWW.

Jak to działa? W skrócie serwer WWW prosi użytkownika o podanie nazwy i hasła. Serwer WWW pobiera te informacje i w katalogu LDAP szuka pozycji z tą nazwą użytkownika (na przykład można skonfigurować serwer WWW, tak aby przypisał nazwę użytkownika do atrybutów 'uid' lub 'mail' protokołu LDAP). Jeśli znajdzie dokładnie jedną pozycję, wysyła żądanie łączenia do serwera, używając nazwy wyróżniającej odnalezionej pozycji i hasła podanego przez użytkownika. Jeśli operacja łączenia zakończy się powodzeniem, użytkownik został uwierzytelniony. Połączeń SSL można używać do ochrony hasła przed nasłuchiwaniem na poziomie protokołu.

Serwer WWW może również śledzić używane nazwy wyróżniające, aby dana aplikacja mogła ich używać, być może poprzez przechowywanie danych dostosowania w tej pozycji, innej pozycji z nią powiązanej lub w oddzielnej bazie danych używającej nazwy wyróżniającej jako klucza do wyszukiwania informacji.

Często używaną alternatywą dla żądania łączenia jest operacja porównania LDAP. Na przykład ldap\_compare(ldap\_session, dn, "userPassword", enteredPassword). Umożliwia to aplikacji korzystanie z pojedynczej sesji LDAP zamiast sesji uruchamiania i kończenia dla każdego żądania uwierzytelniania.
## <span id="page-72-0"></span>**Postprocesor rzutowania w systemie operacyjnym**

Systemowy postprocesor rzutowania ma możliwość odwzorowywania obiektów systemu i5/OS jako pozycji wewnątrz drzewa katalogów dostępnego z LDAP. Rzutowane obiekty są reprezentacjami LDAP obiektów systemu i5/OS, zastępującymi rzeczywiste pozycje przechowywane w bazie danych serwera LDAP. Profile użytkowników są jedynymi obiektami odwzorowywanymi lub rzutowanymi jako pozycje wewnątrz drzewa katalogowego. Odwzorowywanie obiektów profilu użytkownika nosi nazwę postprocesora rzutowanego użytkownika systemu i5/OS.

Operacje LDAP są odwzorowywane na odpowiadające im obiekty systemu i5/OS i wykonują funkcje systemu operacyjnego w celu uzyskania dostępu do tych obiektów. Wszystkie operacje LDAP przeprowadzane na profilach użytkowników są dokonywane za pomocą uprawnień profilu użytkownika powiązanego z połączeniem klienta.

Więcej informacji na temat systemowego postprocesora rzutowania znajduje się w następujących sekcjach:

- v "Drzewo informacji katalogu rzutowanych użytkowników systemu i5/OS"
- v ["Operacje](#page-73-0) LDAP" na stronie 68
- v "Nazwy wyróżniające łączenia [administratora](#page-77-0) i repliki" na stronie 72
- v "Schemat [użytkowników](#page-77-0) rzutowanych systemu i5/OS" na stronie 72

### **Drzewo informacji katalogu rzutowanych użytkowników systemu i5/OS**

Poniższy rysunek przedstawia przykładowe drzewo informacji katalogu (DIT) dla postprocesora użytkownika rzutowanego. Rysunek przedstawia zarówno pojedyncze profile jak i grupy profili. Na tym rysunku JSMITH i TSMITH są profilami użytkowników, co jest wewnętrznie oznaczone przez identyfikator grupy (GID), GID=\*NONE (lub 0); EDITORS jest profilem grupy, co jest wewnętrznie oznaczone przez niezerowy identyfikator GID.

Przyrostek dc=SystemA,dc=acme,dc=com ma na celu pokazanie odniesienia. Ten przyrostek przedstawia bieżący postprocesor bazy danych zarządzający innymi pozycjami LDAP. Przyrostek cn=schema jest używanym obecnie schematem serwera rozległego.

<span id="page-73-0"></span>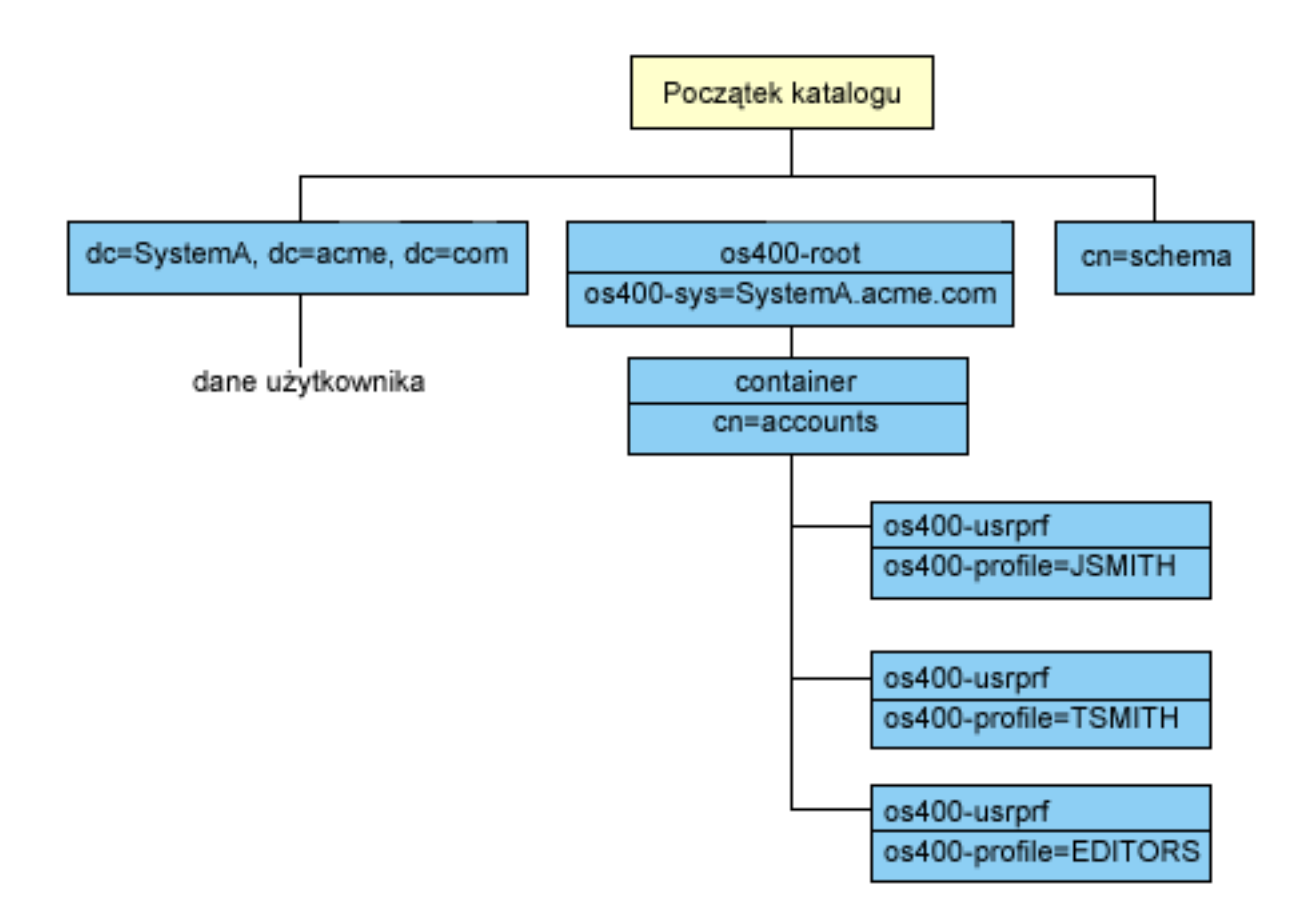

Początek drzewa jest przyrostkiem, którego wartością domyślną jest os400-sys=*SystemA.acme.com*, gdzie *SystemA.acme.com* jest nazwą systemu. Klasą obiektu (objectclass) jest os400-root. Mimo iż nie da się zmodyfikować ani usunąć drzewa DIT, można przekonfigurować przyrostek obiektów systemowych. W tym celu należy się upewnić, czy bieżący przyrostek nie jest używany na listach ACL lub gdzie indziej w systemie. Jeśli tak, należy zmodyfikować wszystkie pozycje, w których zmieniany jest przyrostek.

Na poprzednim rysunku pojemnik cn=accounts został umieszczony poniżej początku hierarchii. Tego obiektu nie można modyfikować. Pojemnik umieszczono na tym poziomie, przewidując innego rodzaju informacje lub obiekty, które mogą być w przyszłości rzutowane przez system operacyjny. Poniżej pojemnika cn=accounts znajdują się profile użytkowników, które są rzutowane jako objectclass=os400-usrprf. Profile te noszą nazwę profili użytkowników rzutowanych i są znane protokołowi LDAP w postaci os400-profile=JSMITH,cn=accounts,os400 sys=SystemA.acme.com.

# **Operacje LDAP**

Poniżej przedstawione są operacje LDAP, które można wykonywać za pomocą profili użytkowników rzutowanych.

#### **Łączenie**

Klient LDAP może się łączyć (uwierzytelniać) z serwerem LDAP za pomocą profilu użytkownika rzutowanego. Łączenie polega na podaniu nazwy wyróżniającej (DN) rzutowanego profilu użytkownika jako nazwy wyróżniającej połączenia i poprawnego hasła profilu użytkownika systemu i5/OS w celu uwierzytelnienia. Przykładem użycia nazwy wyróżniającej w żądaniu połączenia jest: os400-profile=jsmith,cn=accounts,os400-sys=systemA.acme.com.

Aby mieć dostęp do informacji postprocesora rzutowania systemu, klient musi połączyć się jako użytkownik rzutowany.

Dostępne są dwa dodatkowe mechanizmy umożliwiające uwierzytelnienie w serwerze katalogów jako użytkownik systemu i5/OS:

- v Łączenie SASL GSSAPI. Jeśli system i5/OS aby używał odwzorowania EIM (Enterprise Identity Mapping), serwer katalogów odpytuje EIM w celu określenia, czy istnieje powiązanie z lokalnym profilem użytkownika systemu i5/OS na podstawie początkowej tożsamości Kerberos. Jeśli istnieje takie powiązanie, serwer przypisze profil użytkownika do połączenia i będzie go można używać do uzyskania dostępu do postprocesora rzutowanego systemu. Więcej informacji na temat EIM zawiera temat EIM.
- v Łączenie SASL OS400-PRFTKN. Leksemu profilu można używać do uwierzytelniania na serwerze katalogów. Serwer przypisuje profil użytkownika leksemu profilu do połączenia.

Serwer wykonuje wszystkie te operacje, korzystając z uprawnień tego profilu użytkownika. Nazwa wyróżniająca profilu użytkownika rzutowanego może być również wykorzystana w listach ACL LDAP, tak jak inne nazwy wyróżniające pozycji LDAP. Prosta metoda łączenia jest jedyną dozwoloną metodą łączenia, kiedy w żądaniu określono użytkownika rzutowanego.

#### **Wyszukiwanie**

Systemowy postprocesor rzutowania obsługuje kilka podstawowych filtrów wyszukiwania. Można w nich określić atrybuty klasy obiektu os400-profile oraz os400-gid. Atrybut os400-profile obsługuje znaki zastępcze. Atrybut os400-gid jest ograniczony do określania pojedynczego profilu użytkownika (os400-gid=0) lub grupy profili !(os400-gid=0). Użytkownik może odtworzyć wszystkie atrybuty profilu z wyjątkiem hasła i podobnych atrybutów.

W przypadku niektórych filtrów zwracana jest jedynie klasa obiektu nazwy wyróżniającej oraz wartość atrybutu os400-profile. Jednakże, aby uzyskać bardziej szczegółowe informacje, można przeprowadzić dalsze wyszukiwania.

Poniższa tabela opisuje zachowanie systemowego postprocesora rzutowania w przypadku operacji wyszukiwania.

| <b>Żądanie</b><br>wyszukiwania                                                                                                    | Podstawa wyszukiwania                            | <b>Zasięg</b><br>wyszukiwania                               | Filtr wyszukiwania                                                                           | Komentarz                                                                                                    |
|----------------------------------------------------------------------------------------------------|--------------------------------------------------|-------------------------------------------------------------|----------------------------------------------------------------------------------------------|----------------------------------------------------------------------------------------------------|
| Zwróć informacje<br>dla<br>os400-<br>sys=SystemA,<br>(opcjonalnie) dla<br>pojemników<br>znajdujących się<br>pod nim i<br>(opcjonalnie) dla<br>obiektów w tych<br>pojemnikach. | $os400-$<br>sys=SystemA.acme.com                 | podstawowy, w<br>poddrzewie lub<br>jednopoziomowy           | objectclass=*<br>objectclass=os400-root<br>objectclass=container<br>objectclass=os400-usrprf | Zwraca odpowiednie<br>atrybuty oraz ich wartości<br>w oparciu o podany zasięg<br>oraz filtr. Zwracane są<br>określone na stałe atrybuty<br>oraz ich wartości dla<br>przyrostka obiektów<br>systemowych i<br>znajdującego się pod nim<br>pojemnika. |
| Zwróć wszystkie<br>profile<br>użytkowników.                                                                                                    | cn=accounts,<br>$0s400-$<br>sys=SystemA.acme.com | $j$ ednopoziomowy os $400$ -gid= $0$<br>lub w<br>poddrzewie |                                                                                              | Dla profili użytkowników<br>rzutowanych zwracane są<br>jedynie wartości nazwy<br>wyróżniającej (DN), klasy<br>obiektu oraz atrybutu<br>os400-profile. Jeśli<br>określony został inny filtr,<br>zwracany jest<br>LDAP_UNWILLING_<br>TO PERFORM.     |

*Tabela 2. Zachowanie systemowego postprocesora rzutowania dla operacji wyszukiwania*

| Żądanie<br>wyszukiwania                                                                                   | Podstawa wyszukiwania                                                     | Zasięg<br>wyszukiwania                                | Filtr wyszukiwania                                                | Komentarz                                                                                                    |
|----------------------------------------------------------------------------------------------------|---------------------------------------------------------------------------|-------------------------------------------------------|-------------------------------------------------------------------|----------------------------------------------------------------------------------------------------|
| Zwróć wszystkie<br>profile grup.                                                                          | cn=accounts,<br>$0s400-$<br>sys=SystemA.acme.com                          | jednopoziomowy<br>lub w<br>poddrzewie                 | $(!(os400-gid=0))$                                                | Dla profili użytkowników<br>rzutowanych zwracane są<br>jedynie wartości nazwy<br>wyróżniającej (DN), klasy<br>obiektu oraz atrybutu<br>os400-profile. Jeśli<br>określony został inny filtr,<br>zwracany jest<br>LDAP_UNWILLING_<br>TO_PERFORM. |
| Zwróć wszystkie<br>profile<br>użytkowników i<br>grup.                                                     | cn=accounts,<br>$0s400-$<br>sys=SystemA.acme.com                          | jednopoziomowy os400-profile=*<br>lub w<br>poddrzewie |                                                                   | Dla profili użytkowników<br>rzutowanych zwracane są<br>jedynie wartości nazwy<br>wyróżniającej (DN), klasy<br>obiektu oraz atrybutu<br>os400-profile. Jeśli<br>określony został inny filtr,<br>zwracany jest<br>LDAP_UNWILLING_<br>TO_PERFORM. |
| Zwróć informacje<br>dla profilu<br>określonego<br>użytkownika lub<br>grupy, na przykład<br><b>JSMITH.</b> | cn=accounts,<br>os400-<br>sys=SystemA.acme.com                            | lub w<br>poddrzewie                                   | jednopoziomowy os400-profile=JSMITH                               | Można określić, że mają<br>być zwracane inne atrybuty.                                                                                                    |
| Zwróć informacje<br>dla profilu<br>określonego<br>użytkownika lub<br>grupy, na przykład<br><b>JSMITH.</b> | os400-profile=JSMITH,<br>cn=accounts,<br>$0s400-$<br>sys=SystemA.acme.com | podstawowy, w<br>poddrzewie lub<br>jednopoziomowy     | objectclass=os400-usrprf<br>objectclass=*<br>os400-profile=JSMITH | Można określić, że mają<br>być zwracane inne atrybuty.<br>Mimo iż można określić<br>zasięg jednopoziomowy,<br>rezultaty wyszukiwania nie<br>zwrócą wartości, ponieważ<br>w drzewie DIT poniżej<br>profilu użytkownika<br>JSMITH nic nie ma.    |
| Zwróć wszystkie<br>profile<br>użytkowników i<br>grup zaczynające<br>się na A.                             | cn=accounts,<br>os400-<br>sys=SystemA.acme.com                            | lub w<br>poddrzewie                                   | jednopoziomowy os400-profile= $A^*$                               | Dla profili użytkowników<br>rzutowanych zwracane są<br>jedynie wartości nazwy<br>wyróżniającej (DN), klasy<br>obiektu oraz atrybutu<br>os400-profile. Jeśli<br>określony został inny filtr,<br>zwracany jest<br>LDAP_UNWILLING_<br>TO_PERFORM. |

*Tabela 2. Zachowanie systemowego postprocesora rzutowania dla operacji wyszukiwania (kontynuacja)*

| Żądanie<br>wyszukiwania                                                | Podstawa wyszukiwania                            | Zasięg<br>wyszukiwania | Filtr wyszukiwania                                                       | Komentarz                                                                                                    |
|------------------------------------------------------------------------|--------------------------------------------------|------------------------|--------------------------------------------------------------------------|----------------------------------------------------------------------------------------------------|
| Zwróć wszystkie<br>profile grupowe<br>zaczynające się na<br>G.         | cn=accounts.<br>$0s400-$<br>sys=SystemA.acme.com | lub w<br>poddrzewie    | jednopoziomowy $(\& (!(os400 \text{-} gid=0)))$<br>$(os400-profile=G*))$ | Dla profili użytkowników<br>rzutowanych zwracane są<br>jedynie wartości nazwy<br>wyróżniającej (DN), klasy<br>obiektu oraz atrybutu<br>os400-profile. Jeśli<br>określony został inny filtr,<br>zwracany jest<br>LDAP UNWILLING<br>TO_PERFORM.  |
| Zwróć wszystkie<br>profile<br>użytkowników<br>zaczynające się na<br>A. | cn=accounts,<br>$0s400-$<br>sys=SystemA.acme.com | lub w<br>poddrzewie    | jednopoziomowy $(\&$ (os400-gid=0)<br>$(os400-profile=A*)$               | Dla profili użytkowników<br>rzutowanych zwracane są<br>jedynie wartości nazwy<br>wyróżniającej (DN), klasy<br>obiektu oraz atrybutu<br>os400-profile. Jeśli<br>określony został inny filtr,<br>zwracany jest<br>LDAP_UNWILLING_<br>TO PERFORM. |

*Tabela 2. Zachowanie systemowego postprocesora rzutowania dla operacji wyszukiwania (kontynuacja)*

#### **Porównywanie**

Operacja porównywania LDAP może zostać użyta do porównania wartości atrybutu profilu użytkownika rzutowanego. Atrybutów os400-aut oraz os400-docpwd nie można porównywać.

#### **Dodawanie i modyfikowanie**

Za pomocą operacji dodawania LDAP można tworzyć profile użytkowników, a za pomocą operacji modyfikowania LDAP - modyfikować je.

#### **Usuwanie**

Profile użytkowników można usuwać za pomocą operacji usuwania LDAP. Dostępne są teraz dwa elementy kontrolne serwera LDAP umożliwiające określenie zachowania parametrów DLTUSRPRF OWNOBJOPT i PGPOPT. Można je podać w operacji usuwania LDAP. Więcej informacji na temat zachowania tych parametrów znajduje się w pomocy komendy Usunięcie profilu użytkownika (Delete User Profile - DLTUSRPRF).

Poniżej przedstawiono elementy kontrolne i ich identyfikatory obiektu (OID), które można określić podczas operacji klienckiej usuwania.

v os400-dltusrprf-ownobjopt 1.3.18.0.2.10.8

Wartość elementu sterującego jest łańcuchem o następującej postaci:

- controlValue ::= ownObjOpt [ newOwner]
- ownObjOpt ::= \*NODLT / \*DLT / \*CHGOWN

Wartość sterująca ownObjOpt określa rodzaj działania w przypadku, gdy do profilu użytkownika należą jakieś obiekty. Wartość \*NODLT oznacza, że profil użytkownika nie ma być usuwany, jeśli jest właścicielem istniejących obiektów. Wartość \*DLT oznacza usunięcie posiadanych obiektów, a wartość \*CHGOWN przeniesienie prawa własności do innego profilu.

Wartość newOwner określa profil, do którego ma być przeniesione prawo własności. Jest ona wymagana, jeśli ownObjOpt ma wartość \*CHGOWN.

<span id="page-77-0"></span>Przykłady wartości sterujących są następujące:

- \*NODLT: określa, że profil nie może być usunięty, jeśli należy do niego jakiś obiekt,
- \*CHGOWN SMITH: określa, że prawa własności jakichkolwiek obiektów mają zostać przeniesione na profil użytkownika SMITH.
- v Identyfikator obiektu (OID) jest określony w pliku ldap.h jako LDAP\_OS400\_OWNOBJOPT\_CONTROL\_OID.
	- $-$  os400-dltusrprf-pgpopt 1.3.18.0.2.10.9

Wartość kontrolna jest definiowana jako łańcuch w następującej formie:

```
controlValue ::=pgpOpt [ newPgp [ newPgpAut ] ]
pgpOpt ::= *NOCHG / *CHGPGP
newPgp ::= *NONE / nazwa-profilu-użytkownika
newPgpAut ::= *OLDPGP / *PRIVATE / *ALL / *CHANGE / *USE / *EXCLUDE
```
Wartość pgpOpt określa, jakie działania podjąć w przypadku, gdy usuwany profil jest grupą podstawową dla innych obiektów. Jeśli określono \*CHGPGP, trzeba także określić wartość newPgp. Wartość newPgp określa nazwę profilu grupy podstawowej lub \*NONE. Jeśli określony jest nowy profil grupy podstawowej, można także podać wartość newPgpAut. Wartość newPgpAut definiuje uprawnienia do obiektów, które są nadawane nowej grupie podstawowej.

Przykłady wartości sterujących są następujące:

- \*NOCHG: określa, że profil nie może być usunięty, jeśli jest grupą podstawową dla jakichkolwiek obiektów
- \*CHGPGP \*NONE: określa, że należy usunąć grupę podstawową obiektów
- \*CHGPGP SMITH \*USE: określa, że należy zmienić grupę podstawową na profil użytkownika SMITH i przydzielić uprawnienia \*USE grupie podstawowej.

Jeśli podczas usuwania żaden z tych elementów kontrolnych nie zostanie określony, użyte zostaną bieżące wartości domyślne dla komendy QSYS/DLTUSRPRF.

#### **ModRDN**

Nie można zmienić nazwy profili użytkowników rzutowanych, ponieważ funkcja ta nie jest obsługiwana przez system operacyjny.

#### **Funkcje API importu i eksportu**

Funkcje API QgldImportLdif i QgldExportLdif nie obsługują opcji importowania lub eksportowania danych wewnątrz systemowego postprocesora rzutowania.

### **Nazwy wyróżniające łączenia administratora i repliki**

Jako skonfigurowaną nazwę wyróżniającą łączącą administratora lub replikę można podać profil użytkownika rzutowanego. Użyte zostanie wtedy hasło profilu użytkownika. Profile użytkowników rzutowanych mogą także być administratorami LDAP, jeśli mają uprawnienia do identyfikatora funkcji Directory Server Administrator (QIBM\_DIRSRV\_ADMIN). Dostęp administratora można nadać wielu profilom użytkowników.

Więcej informacji znajduje się w sekcji "Praca z dostępem administratora dla użytkowników [autoryzowanych"](#page-112-0) na [stronie](#page-112-0) 107.

### **Schemat użytkowników rzutowanych systemu i5/OS**

Klasy obiektów oraz atrybuty z postprocesora rzutowania można znaleźć w schemacie obejmującym cały serwer. Nazwy atrybutów LDAP mają format os400–*nnn*, gdzie *nnn* jest zazwyczaj słowem kluczowym atrybutu w komendach profilu użytkownika. Na przykład atrybut os400-usrcls odpowiada parametrowi USRCLS komendy CRTUSRPRF. Wartości atrybutów odpowiadają wartościom parametrów akceptowanych przez komendy

CRTUSRPRF i CHGUSRPRF lub wartościom wyświetlanym podczas wyświetlania profilu użytkownika. Aby przejrzeć definicje klasy obiektów os400-usrprf i powiązanych atrybutów os400-xxx, należy użyć narzędzia Web administration tool lub innej aplikacji.

### **Obsługa kronikowania w serwerze Directory Server i systemie i5/OS**

Do przechowywania danych w katalogach serwer Directory Server korzysta z bazy danych systemu operacyjnego i5/OS. Do przechowywania pozycji katalogów w bazie danych Directory Server używa kontroli transakcji. Wymaga to obsługi kronikowania w systemie i5/OS.

Po pierwszym uruchomieniu serwera lub narzędzia LDIF do importu tworzone są następujące elementy:

- kronika,
- dziennik,
- v potrzebne na początku tabele baz danych.

Kronika QSQJRN jest wbudowana w skonfigurowaną bibliotekę bazy danych. Dziennik QSQJRN0001 jest na wstępie tworzony w tej bibliotece.

Środowisko, wielkość i struktura katalogu lub strategia składowania i odtwarzania mogą różnić się nieco od domyślnych, np. sposobem zarządzania tymi obiektami lub użytymi wielkościami progowymi. Jeśli jest to konieczne, można zmienić parametry komendy kronikowania. Kronikowanie LDAP jest domyślnie skonfigurowane do usuwania poprzednich dzienników. Jeśli skonfigurowano protokół zmian i użytkownik chce zachować poprzednie dzienniki, powinien uruchomić następującą komendę z poziomu wiersza komend systemui5/OS: CHGJRN JRN(QUSRDIRCL/QSQJRN) DLTRCV(\*NO)

Jeśli skonfigurowano protokół zmian, za pomocą następującej komendy można usunąć jego stare dzienniki: CHGJRN JRN(QUSRDIRCL/QSQJRN) DLTRCV(\*YES)

Informacje na temat komend kronikowania zawiera sekcja "Komendy systemu OS/400" w rozdziale Programowanie.

# **Atrybuty operacyjne**

Istnieje szereg atrybutów o specjalnym znaczeniu dla serwera Directory Server znanych jako atrybuty operacyjne. Są to atrybuty obsługiwane przez serwer i odzwierciedlające zarządzane przez serwer informacje o pozycji lub wywierające wpływ na działanie serwera. Atrybuty te mają specjalne charakterystyki:

- v Nie są zwracane przez operację wyszukiwania, chyba że zostały wyszczególnione (według nazwy) w żądaniu wyszukiwania.
- v Nie należą do żadnej klasy obiektów. Serwer określa, które pozycje mają atrybuty.

Serwer Directory Server obsługuje następujące zestawy atrybutów operacyjnych:

- v creatorsName, createTimestamp, modifiersName, modifyTimestamp. Obecne w każdej pozycji. Atrybuty te przedstawiają nazwę wyróżniającą łączenia oraz czas pierwszego utworzenia lub ostatniej modyfikacji pozycji. Atrybutów tych można używać w filtrach wyszukiwania, na przykład w celu wyszukania wszystkich pozycji zmodyfikowanych po określonym czasie. Użytkownik nie może zmieniać tych atrybutów.
- ibm-entryuuid. Obecny w każdej pozycji utworzonej w wersji V5R3 lub nowszej serwera. Atrybut ten jest unikalnym identyfikatorem łańcucha przypisanym przez serwer do każdej pozycji podczas jej tworzenia. Jest użyteczny dla aplikacji wymagających rozróżnienia między pozycjami o identycznych nazwach na różnych serwerach. Atrybut używa algorytmu DCE UUID do generowania ID unikalnego we wszystkich pozycjach na wszystkich serwerach używających znacznika czasu, adresu adaptera i innych informacji.
- v entryowner, ownersource, ownerpropagate, aclentry, aclsource, aclpropagate, ibm-filteracl, ibm-filteraclinherit, ibm-effectiveAcl. Więcej informacji znajduje się w sekcji "Listy kontroli [dostępu"](#page-54-0) na stronie 49.
- v hasSubordinates. Obecny w każdej pozycji i ma wartość TRUE, jeśli pozycja jest podrzędna.
- v numSubordinates. Obecny w każdej pozycji i zawiera liczbę pozycji podrzędnych dla tej pozycji.
- v pwdChangedTime, pwdAccountLockedTime, pwdExpirationWarned, pwdFailureTime, pwdGraceUseTime, pwdReset, pwdHistory. Atrybuty strategii haseł.
- v subschemasubentry Obecny w każdej pozycji; określa położenie schematu dla tej części drzewa. Jest użyteczny dla serwerów z wieloma schematami, jeśli użytkownik chce odnaleźć schemat używany w tej części drzewa.

## **Elementy sterujące i rozszerzone operacje**

#### **Elementy sterujące**

Elementy sterujące udostępniają dodatkowe informacje, aby serwer sterował interpretacją danego żądania. Na przykład element sterujący delete subtree można określić w żądaniu usunięcia LDAP, wskazując, że oprócz określonej pozycji serwer powinien usunąć wszystkie jej pozycje podrzędne. Element sterujący składa się z trzech części:

- v Typ elementu sterującego, którym jest OID identyfikujący element sterujący.
- v Wskaźnik newralgiczności określający zachowanie serwera, jeśli nie obsługuje elementu sterującego. Jest to wartość boolowska. FALSE oznacza, że element sterujący nie jest newralgiczny, a serwer powinien go zignorować, jeśli go nie obsługuje. TRUE oznacza, że element sterujący jest newralgiczny i jeśli serwer go nie obsługuje, całe żądanie powinno zakończyć się niepowodzeniem (z nieobsługiwanym krytycznym błędem rozszerzenia).
- v Opcjonalna wartość elementu sterującego, która zawiera inne informacje specyficzne dla niego. Zawartość wartości elementu sterującego jest określona w postaci ASN.1. Sama wartość jest w kodzie BER danych elementu sterującego.

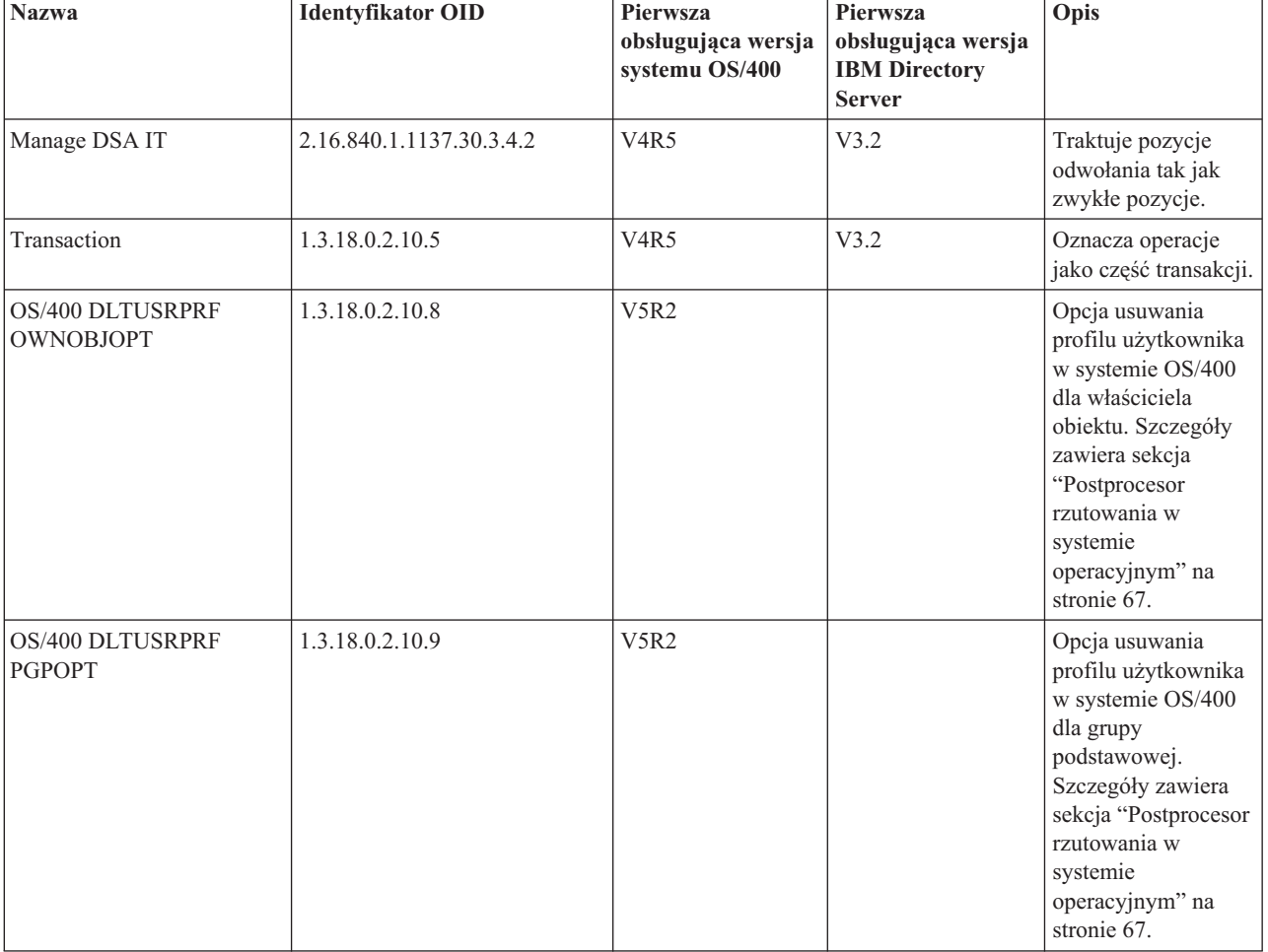

Serwer Directory Server obsługuje następujące elementy sterujące:

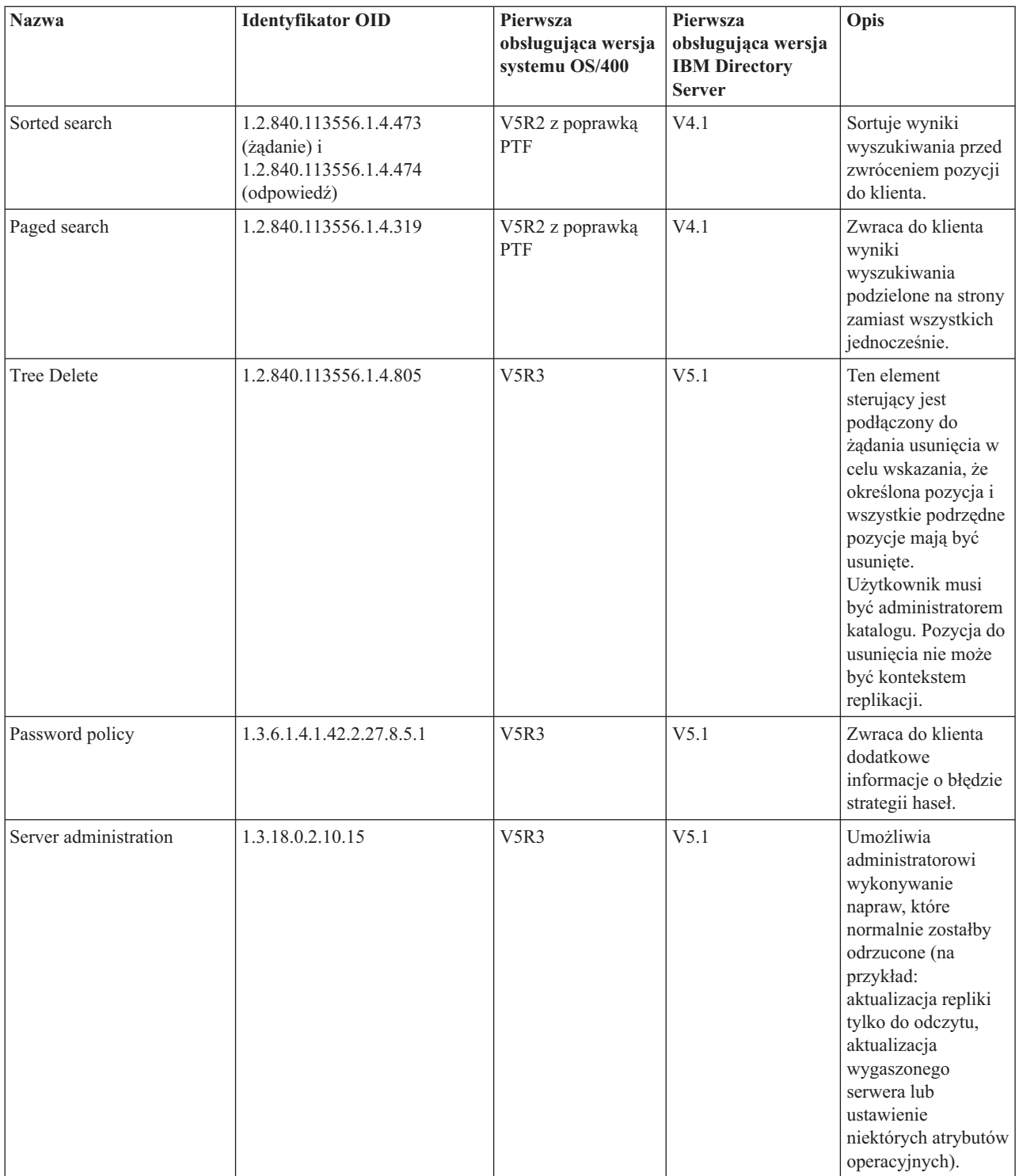

#### **Rozszerzone operacje**

Rozszerzone operacje służą do uruchamiania operacji stanowiących dodatek do podstawowych operacji LDAP. Na przykład zdefiniowano rozszerzone operacje w celu grupowania zestawu operacji w ramach pojedynczej transakcji. Rozszerzona operacja składa się z następujących elementów:

v Nazwa żądania, OID określający konkretną operację.

v Opcjonalna wartość żądania, która zawiera inne informacje specyficzne dla niego. Zawartość wartości żądania jest określona w postaci ASN.1. Sama wartość jest w kodzie BER danych żądania.

Rozszerzone operacje zwykle mają rozszerzoną odpowiedź. Odpowiedź składa się z następujących elementów:

- v Komponenty standardowego wyniku LDAP (kod błędu, pasująca nazwa wyróżniająca i komunikat o błędzie).
- v Nazwa odpowiedzi, OID określający typ odpowiedzi.
- v Opcjonalna wartość, która zawiera inne informacje specyficzne dla odpowiedzi. Zawartość wartości odpowiedzi jest określona w postaci ASN.1. Sama wartość jest w kodzie BER danych odpowiedzi.

Serwer Directory Server obsługuje następujące rozszerzone żądania:

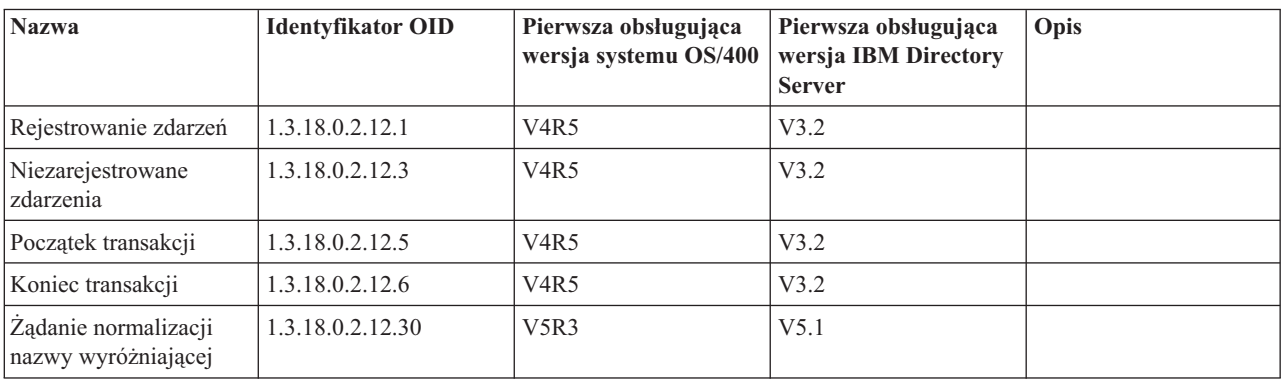

Definiowane są dodatkowe rozszerzone operacje, które nie są przeznaczone do uruchamiania przez klienta. Operacje te są używane za pomocą narzędzia ldapexop lub operacji wykonywanych przez narzędzie Web Administration tool. Operacje te oraz uprawnienia wymagane do ich uruchomienia są wymienione poniżej:

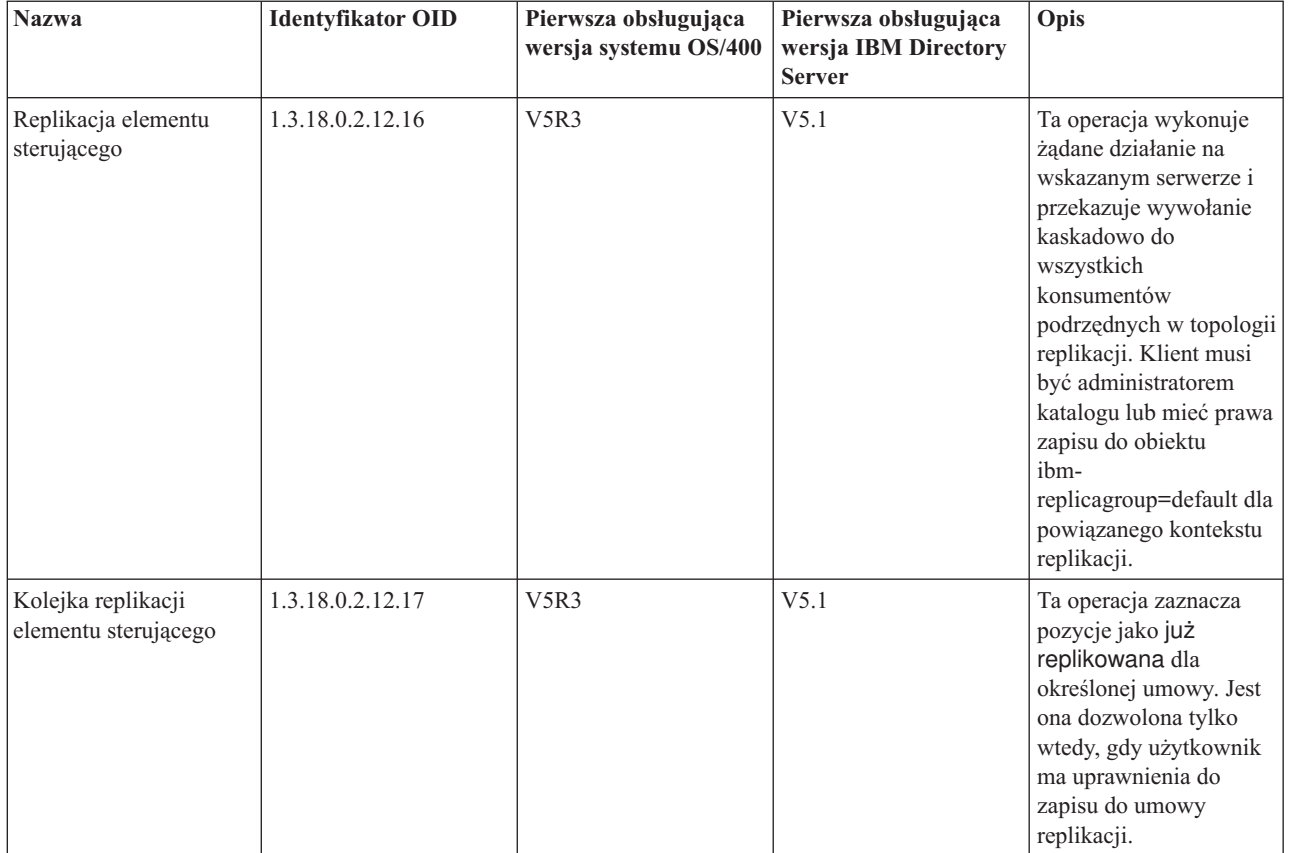

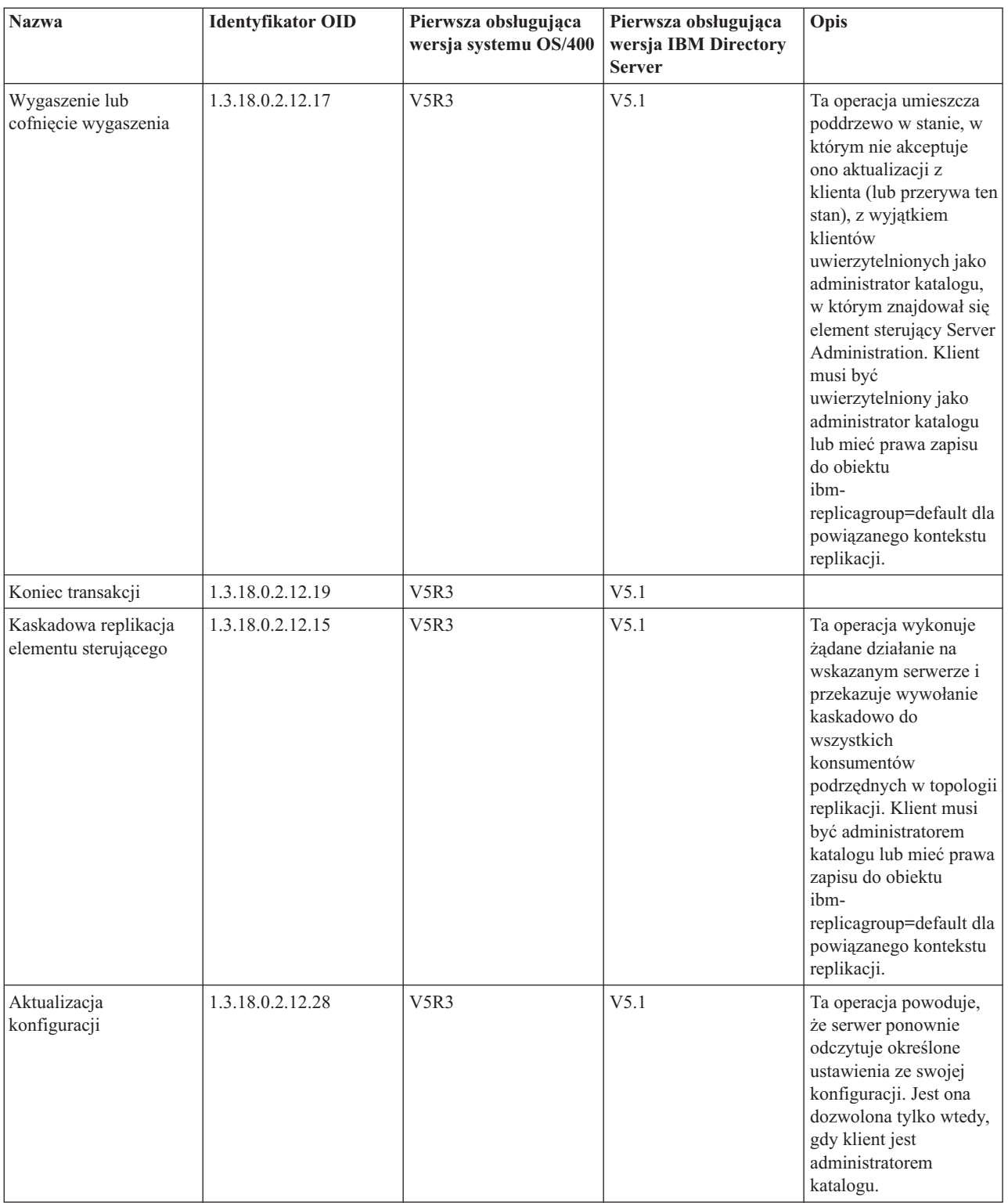

# **Rozdział 5. Pierwsze kroki z serwerem Directory Server**

Serwer Directory Server jest automatycznie instalowany podczas instalacji systemu i5/OS. Serwer Directory Server ma domyślną konfigurację. Aby rozpocząć pracę z serwerem Directory Server:

- 1. Jeśli instalujesz system w wersji V5R3, a serwer Directory Server był używany w poprzedniej wersji, przejrzyj uwagi dotyczące migracji. Więcej informacji znajduje się w sekcji "Uwagi dotyczące migracji".
- 2. Zaplanuj serwer Directory Server. Więcej informacji znajduje się w sekcji ["Planowanie](#page-89-0) serwera Directory Server" na [stronie](#page-89-0) 84.
- 3. Aby dostosować ustawienia serwera Directory Server, uruchom kreatora konfiguracji serwera Directory Server. Więcej informacji znajduje się w sekcji ["Konfigurowanie](#page-89-0) serwera Directory Server" na stronie 84.
- 4. Uruchom serwer. Więcej informacji znajduje się w sekcji ["Uruchamianie](#page-107-0) serwera Directory Server" na stronie 102
- 5. Za pomocą narzędzia Web administration tool utwórz lub katalogi LDAP przeprowadź ich edycję. Więcej informacji znajduje się w sekcji ["Administrowanie](#page-91-0) przez sieć WWW" na stronie 86.
- 6. Informacje w sekcji Rozdział 7, ["Administrowanie](#page-106-0) serwerem Directory Server", na stronie 101 opisują sposób wykonywania różnych zadań serwera Directory Server.

# **Uwagi dotyczące migracji**

Serwer Directory Server jest automatycznie instalowany podczas instalacji systemu i5/OS. Podczas pierwszego uruchomienia serwer automatycznie migruje istniejącą konfigurację i dane. Może to spowodować długie opóźnienie przed pierwszym uruchomieniem serwera.

Jeśli serwer Directory Server działa w wersji V5R2 lub V5R1, przejrzyj sekcję "Migrowanie do V5R3 z V5R2 lub V5R1".

Jeśli serwer Directory Server działa w wersji V4R3, V4R4 lub V4R5, dane można migrować do wersji V5R3. Więcej informacji znajduje się w sekcji ["Migrowanie](#page-85-0) danych z wersji V4R3, V4R4 lub V4R5 do wersji V5R3" na stronie 80.

W przypadku serwerów sieciowych lub replikujących więcej informacji można znaleźć sekcja ["Migrowanie](#page-86-0) sieci serwerów [replikacji"](#page-86-0) na stronie 81.

Jeśli używasz protokołu Kerberos, patrz sekcja "Zmiana nazwy usługi [Kerberos"](#page-88-0) na stronie 83.

## **Migrowanie do V5R3 z V5R2 lub V5R1**

W wersji V5R3 systemu OS/400 wprowadzono nowe funkcje i możliwości do serwera Directory Server. Zmiany te dotyczą zarówno serwera katalogów LDAP, jak i interfejsu GUI programu iSeries Navigator. Aby wykorzystywać nowe opcje interfejsu GUI, trzeba zainstalować iSeries Navigator na komputerze PC, który może komunikować się serwerem iSeries korzystając z protokołu TCP/IP. Program iSeries Navigator jest komponentem aplikacji iSeries Access for Windows. Jeśli na komputerze jest zainstalowana wcześniejsza wersja programu iSeries Navigator, należy dokonać jej aktualizacji do wersji V5R3.

OS/400 w wersji V5R3 obsługuje aktualizacje z wersji V5R1 i V5R2. Podczas aktualizacji do wersji V5R3 OS/400 zarówno dane katalogu LDAP, jak i pliki schematów katalogów są automatycznie dostosowywane do formatów wersji V5R3.

Podczas aktualizacji do wersji V5R3 OS/400 należy zwrócić uwagę na niektóre związane z nią aspekty:

v Podczas aktualizacji do wersji V5R3, serwer Directory Server automatycznie wykonuje migrację plików schematów do wersji V5R3, a stare pliki schematów usuwa. Jeśli jednak pliki schematów zostały usunięte lub zmieniono ich nazwę, Directory Server nie może wykonać migracji. Może wtedy wystąpić błąd lub Directory Server może przyjąć, że wykonano już migrację plików.

<span id="page-85-0"></span>v Directory Server migruje dane katalogowe do formatu V5R3 podczas pierwszego uruchomienia serwera lub importu pliku LDIF. Należy zarezerwować czas niezbędny na wykonanie migracji.

Po uaktualnieniu do wersji V5R3, a przed zaimportowaniem nowych danych, należy uruchomić serwer i przeprowadzić migrację istniejących danych. Próba importu danych przed uruchomieniem serwera może się nie powieść, jeśli nie ma się wystarczających uprawnień.

v Po migracji serwer katalogów LDAP będzie uruchamiany automatycznie w momencie uruchomienia protokołu TCP/IP. Jeśli serwer katalogów nie ma uruchamiać się automatycznie, należy zmienić to ustawienie za pomocą programu iSeries Navigator.

# **Migrowanie danych z wersji V4R3, V4R4 lub V4R5 do wersji V5R3**

Wersja V5R3 OS/400 nie obsługuje bezpośrednich aktualizacji z wersji V4R3, V4R4 lub V4R5. Aby migrować Directory Server w wersji V4R3, V4R4 lub V4R5 do V5R3, można wykonać poniższą procedurę:

- v "Aktualizacja systemu OS/400 z wersji V4R3, V4R4 lub V4R5 do wersji pośredniej"
- v ["Zapisywanie](#page-86-0) biblioteki bazy danych i instalowanie wersji V5R3" na stronie 81

Przed uruchomieniem przeczytaj poniższe uwagi:

v Podczas aktualizacji z wersji V4R3 do dowolnej późniejszej wersji należy uwzględnić następujące kwestie: – **Migrowanie pliku kluczy do bazy danych kluczy:**

Serwer katalogów LDAP w wersji V4R3 używał również pliku kluczy dla własnych połączeń SSL. Począwszy od wersji V4R4 używa on systemowej bazy certyfikatów. Jeśli serwer został skonfigurowany tak, aby używał SSL w wersji V4R3, zawartość pliku kluczy zostanie poddana migracji do systemowej bazy certyfikatów.

– **Zostały usunięte dwa pliki strumieniowe:**

Następujące pliki strumieniowe używane przez Directory Server w wersji V4R3 nie są już potrzebne i są automatycznie usuwane podczas instalacji późniejszej wersji:

/QIBM/ProdData/OS400/DirSrv/qgldcert.kyr /QIBM/ProdData/OS400/DirSrv/qgldcert.sth

Nie są wymagane żadne dodatkowe czynności. Ta informacja uprzedza jedynie użytkownika o ich braku w systemie.

- v Wersja V4R4 i wcześniejsze wersje serwera Directory Server nie uwzględniały stref czasowych podczas tworzenia pozycji datownika. Począwszy od wersji V4R5, strefa czasowa jest uwzględniana podczas wszystkich czynności dodawania pozycji i modyfikowania katalogu. Dlatego podczas aktualizacji z wersji V4R4 lub wcześniejszej serwer Directory Server dopasowuje istniejące atrybuty createtimestamp i modifytimestamp do odpowiedniej strefy czasowej. Dokonuje tego przez odjęcie strefy czasowej, aktualnie zdefiniowanej w systemie iSeries, od datowników przechowywanych w katalogu. Należy zauważyć, że jeśli bieżąca strefa czasowa nie jest taka sama, jak strefa czasowa aktywna podczas początkowego tworzenia lub modyfikacji pozycji, nowe wartości datowników nie odzwierciedlą pierwotnej strefy czasowej.
- v Podczas aktualizacji do wersji V5R2 z wersji V4R4 lub wcześniejszych należy zwrócić uwagę na fakt, iż dane katalogowe będą wymagać około dwa razy więcej przestrzeni pamięci niż poprzednio. Wynika to z tego, że w wersji V4R4 i wcześniejszych serwer Directory Server obsługiwał tylko zestaw znaków IA5 i przechowywał dane w formacie CCSID=37 (jednobajtowym). Directory Server obsługuje pełny zestaw 10646 znaków ISO. Po uaktualnieniu, a przed zaimportowaniem nowych danych, należy uruchomić serwer i przeprowadzić migrację istniejących danych. Próba importu danych przed uruchomieniem serwera może się nie powieść, jeśli nie ma się wystarczających uprawnień.
- v Należy również wziąć pod uwagę, że mogą wystąpić dodatkowe problemy związane z uaktualnieniem z innych wersji do bieżącej.

### **Aktualizacja systemu OS/400 z wersji V4R3, V4R4 lub V4R5 do wersji pośredniej**

Wprawdzie aktualizacje z wersji V4R3, V4R4 i V4R5 OS/400 do wersji V5R3 nie są obsługiwane, jednak są obsługiwane następujące aktualizacje:

- wersja V4R3 i V4R4 aktualizowane do wersji V4R5
- wersja V4R4 i V4R5 aktualizowane do wersji V5R1
- <span id="page-86-0"></span>• wersja V4R5 i V5R1 aktualizowane do wersji V5R2
- v wersja V5R1 i V5R2 aktualizowane do wersji V5R3

Jedyną metodą migracji serwera Directory Server jest aktualizacja do wersji pośredniej (V5R1 lub V5R2), a następnie do V5R3. Szczegółowe informacje o procedurach instalowania OS/400 zawiera podręcznik *Instalacja*

*oprogramowania* . Aby dokonać migracji, postępuj według poniższych punktów:

- 1. Zanotuj wszystkie zmiany wprowadzone w plikach schematów w katalogu /QIBM/UserData/OS400/DirSrv. Pliki schematów podlegają automatycznej migracji.
- 2. W przypadku wersji V5R3 przeprowadź instalację wersji V4R5.
- 3. W przypadku wersji V4R4 lub V4R5 przeprowadź instalację wersji V5R1 lub V5R2.
- 4. Przeprowadź instalację V5R3.
- 5. Uruchom serwer Directory Server, jeśli nie jest jeszcze uruchomiony.
- 6. Skorzystaj z narzędzia Web administration tool, aby wprowadzić zmiany w plikach schematów dla wszystkich zmian użytkowników zanotowanych w punkcie 1.
- 7. Zrestartuj serwer Directory Server.

#### **Zapisywanie biblioteki bazy danych i instalowanie wersji V5R3**

Serwer Directory Server można migrować, składując używaną przez niego bibliotekę bazy danych w wersji V4R3, V4R4 lub V4R5, a następnie odtwarzając ją po zainstalowaniu wersji V5R3. Umożliwia to pominięcie instalacji wydania pośredniego. Jednak ustawienia serwera nie podlegają migracji i konieczne jest jego ponowne skonfigurowanie. Szczegółowe informacje o procedurach instalowania OS/400 zawiera podręcznik *Instalacja*

*oprogramowania* . Aby dokonać migracji, postępuj według poniższych punktów:

- 1. Zanotuj wszystkie zmiany wprowadzone w plikach schematów w katalogu /QIBM/UserData/OS400/DirSrv. Pliki schematów nie podlegają automatycznej migracji i aby zachować zmiany, należy je wprowadzić ponownie ręcznie.
- 2. Zanotuj ustawienia konfiguracji z właściwości serwera Directory Server włącznie z nazwą biblioteki bazy danych.
- 3. Zeskładuj bibliotekę bazy danych podaną w konfiguracji serwera Directory Server. Jeśli skonfigurowano protokół zmian, należy również zeskładować bibliotekę QUSRDIRCL.
- 4. Zanotuj konfigurację publikowania.
- 5. Zainstaluj w systemie wersję V5R3 OS/400.
- 6. Użyj kreatora EZ-Setup, aby skonfigurować serwer Directory Server.
- 7. Odtwórz bibliotekę bazy danych zeskładowaną w punkcie 3. Jeśli bibliotekę QUSRDIRCL zeskładowano w kroku 3, należy ją teraz odtworzyć.
- 8. Skorzystaj z narzędzia Web administration tool, aby wprowadzić zmiany w plikach schematów dla wszystkich zmian użytkowników zanotowanych w punkcie 1.
- 9. Skorzystaj z narzędzia iSeries Navigator, aby ponownie skonfigurować serwer Directory Server. Określ bibliotekę bazy danych, która była wcześniej skonfigurowana oraz czy została ona zeskładowana w poprzednich krokach.
- 10. Skorzystaj z narzędzia iSeries Navigator, aby ponownie skonfigurować publikowanie.
- 11. Zrestartuj serwer Directory Server.

### **Migrowanie sieci serwerów replikacji**

Przy pierwszym uruchomieniu serwera głównego migrowane są informacje znajdujące się w katalogu sterującym replikacją. Pozycje z klasą obiektów replicaObject w cn=localhost są zastąpione pozycjami używanymi przez nowy model replikacji (więcej informacji zawiera sekcja ["Replikacja"](#page-40-0) na stronie 35). Serwer główny jest skonfigurowany do replikowania wszystkich przyrostków w katalogu. Pozycje umowy są tworzone z atrybutem ibm-replicationOnHold o wartości true. Umożliwia to kumulowanie aktualizacji na serwerze głównym do momentu, gdy replika będzie gotowa.

Pozycje te są nazywane topologią replikacji. Nowy serwer główny może być używany z replikami działającymi we wcześniejszych wersjach; dane powiązane z nowymi funkcjami nie będą replikowane do serwerów we wcześniejszych wersjach. Konieczne jest wyeksportowanie pozycji topologii replikacji z serwera głównego i dodanie ich do każdej

repliki po migrowaniu serwera replik. Aby wyeksportować pozycje, należy użyć narzędzia wiersza komend Qshell ["ldapsearch"](#page-186-0) na stronie 181 i zapisać dane wyjściowe w pliku. Komenda wyszukiwania jest podobna do następującej:

ldapsearch -h *nazwa\_hosta\_serwera\_głównego* -p *port\_serwera\_głównego* \ -D *nazwa\_DN\_administratora\_serwera\_głównego* -w *hasło\_\_administratora\_serwera\_głównego* \

- -b ibm-replicagroup=default,*nazwa\_DN\_pozycji\_przyrostka* \
- -L "(|(objectclass=ibm-replicaSubEntry)(objectclass=ibm-replicationAgreement))" \
	- > replication.topology.ldif

Ta komenda tworzy wyjściowy plik LDIF o nazwie replication.topology.ldif w bieżącym katalogu roboczym. Plik zawiera tylko nowe pozycje.

**Uwaga:** Nie należy dołączać następujących przyrostków:

- cn=changelog
- cn=localhost
- cn=pwdpolicy
- cn=schema
- cn=configuration

Należy dołączyć tylko przyrostki utworzone przez użytkownika.

Komendę należy powtórzyć dla każdej pozycji przyrostka na serwerze głównym, ale znak ">" należy zastąpić znakami ">>", aby w kolejnych operacjach wyszukiwania dołączyć dane do pliku wyjściowego. Po ukończeniu pliku należy skopiować go do serwerów replik.

Plik należy dodać do serwerów replik po ich pomyślnym migrowaniu; nie należy go dodawać do serwerów działających w poprzednich wersjach serwera katalogów. Przed dodaniem pliku serwer należy uruchomić i zatrzymać.

Aby uruchomić serwer, użyj opcji **Uruchom** w programie iSeries Navigator. Więcej informacji znajduje się w sekcji ["Uruchamianie](#page-107-0) serwera Directory Server" na stronie 102.

Aby zatrzymać serwer, użyj opcji **Zatrzymaj** w programie iSeries Navigator. Więcej informacji zawiera sekcja ["Zatrzymywanie](#page-107-0) serwera Directory Server" na stronie 102.

Dodając plik do serwera replik należy sprawdzić, czy serwer ten nie jest uruchomiony. Aby dodać dane, użyj opcji **Importuj plik** w programie iSeries Navigator.

Po załadowaniu pozycji topologii replikacji należy uruchomić serwer replik i wznowić replikację. Replikację można wznowić na jeden z następujących sposobów:

- v Na serwerze głównym należy użyć funkcji **Manage Queues in Replication Management** (Zarządzanie kolejkami w replikacji) w narzędziu Web administration tool.
- v Służy do tego program narzędziowy wiersza komend **ldapexop**. Na przykład:

ldapexop -h *nazwa\_hosta\_serwera\_głównego* -p *port\_serwera\_głównego* \ -D *nazwa\_DN\_administratora\_serwera\_głównego* -w *hasło\_\_administratora\_serwera\_głównego* \ -op controlrepl -action resume -ra *replica-agreement-DN*

Ta komenda wznawia replikację dla serwera zdefiniowanego w pozycji z podaną nazwą wyróżniającą.

Aby określić, która nazwa wyróżniająca umowy repliki odpowiada serwerowi replik, należy przeszukać plik replication.topology.ldif. Serwer główny zapisze w protokole komunikat o uruchomieniu replikacji dla tej repliki oraz ostrzeżeni o tym, że identyfikator serwera replik nie zgadza się z identyfikatorem serwera repliki. Aby zaktualizować umowę repliki, tak aby używała odpowiedniego identyfikatora serwera, należy użyć funkcji **Replication Management** (Zarządzanie replikacją) w narzędziu Web administration tool lub narzędzia wiersza komend **ldapmodify**. Na przykład:

```
ldapmodify -c -h nazwa_hosta_serwera_głównego -p port_serwera_głównego \
-D nazwa_DN_administratora_serwera_głównego -w hasło__administratora_serwera_głównego
dn: nazwa_DN_umowy_repliki
changetype: modify
replace: ibm-replicaConsumerID
ibm-replicaConsumerID: ID_serwera_replik
```
Komendy te można wprowadzić bezpośrednio w wierszu komend lub zapisać w pliku LDIF i przekazać do komendy za pomocą opcji **-i** *plik*. Aby zatrzymać komendę, należy użyć funkcji **End Previous Request** (Zakończenie poprzedniego żądania).

Migracja dla tej repliki została zakończona.

Aby nadal korzystać z repliki działającej w poprzedniej wersji, trzeba wznowić replikację za pomocą narzędzia wiersza komend **ldapexop** lub funkcji **Replication Management** (Zarządzanie replikacją) w narzędziu Web administration tool dla tej repliki. Jeśli replika działająca w poprzedniej wersji będzie migrowana później, należy użyć narzędzia wiersza komend **ldapdiff**, aby zsynchronizować dane katalogu. Umożliwi to aktualizację w replice pozycji lub atrybutów, które nie były replikowane.

## **Zmiana nazwy usługi Kerberos**

W wersji V5R3 zmieniono nazwę usługi używaną przez funkcje API serwera katalogów i klienta dla uwierzytelniania GSSAPI (Kerberos). Ta zmiana jest niezgodna z nazwą usługi używaną w wersjach wcześniejszych niż V5R3 (V5R2M0 PTF 5722SS1-SI08487 zawiera tę samą zmianę).

We wcześniejszej wersji funkcje API serwera katalogów i5/OS i klienta używały nazwy usługi w postaci LDAP/nazwa-dns-hosta@dziedzina-Kerberos, gdy do uwierzytelniania używany był mechanizm GSSAPI (Kerberos). Ta nazwa nie jest zgodna ze standardami definiującymi uwierzytelnianie GSSAPI, które stanowią, że nazwa jednostki głównej powinna zaczynać się od ″ldap″. W wyniku tego zarówno funkcje API serwera katalogów systemu i5/OS jak i klienta mogą nie współdziałać z produktami innych dostawców. Dzieje się tak szczególnie wtedy, gdy centrum dystrybucji kluczy Kerberos (KDC) zawiera nazwy użytkowników z rozróżnianiem wielkości liter. Dostawca usług LDAP dla JNDI, używanego powszechnie interfejsu API języka Java dla protokołu LDAP, jest przykładem klienta dołączonego do systemu i5/OS używającego poprawnej nazwy usługi.

W wersji V5R3M0 zmieniono nazwę usługi na zgodną ze standardami. Powoduje to jednak problemy ze zgodnością.

- v Serwer katalogów skonfigurowany tak, aby używał uwierzytelniania GSSAPI, nie rozpocznie instalowania tej wersji. Jest to spowodowane tym, że plik keytab używany przez serwer ma referencje używające starej nazwy usługi (LDAP/mojsystem.ibm.com@IBM.COM), a serwer szuka referencji, używając nowej nazwy (ldap/mojsystem.ibm.com@IBM.COM).
- v Serwer katalogów lub aplikacja LDAP używająca funkcji API LDAP w wersji V5R3M0 może nie być w stanie przeprowadzić uwierzytelniania na starszych serwerach lub klientach systemu i5/OS. Aby to naprawić, należy wykonać następujące czynności:
	- 1. Jeśli KDC używa nazw użytkowników z rozpoznawaniem wielkości liter, utwórz konto używając odpowiedniej nazwy usługi (ldap/mojsystem.ibm.com@IBM.COM).
	- 2. Zaktualizuj plik keytab używany przez serwer i5/OS Directory Server do przechowywania referencji dla nowej nazwy usługi. Być może zechcesz również usunąć stare referencje. Możesz użyć narzędzia Qshell keytab do aktualizacji pliku keytab. Domyślnie serwer katalogów używa pliku /QIBM/UserData/OS400/NetworkAuthentication/keytab/krb5.keytab. Kreator V5R3M0 Network Authentication Service (Kerberos) w programie iSeries Navigator również tworzy pozycje keytab używając nowej nazwy usługi.
	- 3. Zaktualizuj systemy V5R2M0 i5/OS, w których używane jest uwierzytelnianie GSSAPI, poprzez zastosowanie poprawki PTF 5722SS1-SI08487.

Alternatywnie można wybrać, aby funkcje API serwera katalogów i klienta nadal używały starej nazwy usługi. Może to być przydatne, gdy używane jest uwierzytelnianie Kerberos w mieszanej sieci systemów działających z poprawkami

<span id="page-89-0"></span>PTF i bez nich. W tym celu należy ustawić zmienną środowiskową LDAP\_KRB\_SERVICE\_NAME. Można ją ustawić dla całego systemu (wymagana do ustawienia nazwy usługi dla serwera) za pomocą następującej komendy: ADDENVVAR ENVVAR (LDAP KRB SERVICE NAME)

lub w QSH (aby dotyczyła też narzędzi LDAP uruchamianych z tej sesji QSH): export LDAP KRB SERVICE NAME=1

### **Planowanie serwera Directory Server**

Przed zainstalowaniem serwera Directory Server i rozpoczęciem konfigurowania katalogu LDAP należy to zaplanować. W tym celu należy rozważyć następujące zagadnienia:

- v **Zorganizowanie katalogu**. Należy zaplanować strukturę katalogu i określić przyrostki oraz atrybuty wymagane przez serwer. Więcej informacji zawierają sekcje ["Katalogi"](#page-12-0) na stronie 7, ["Przyrostek](#page-19-0) (kontekst nazwy)" na stronie [14](#page-19-0) i ["Atrybuty"](#page-24-0) na stronie 19.
- v **Określenie wielkości katalogu**. Pozwala to oszacować, jak dużo pamięci potrzeba. Wielkość katalogu zależy od: – liczby atrybutów w schemacie serwera,
	- liczby pozycji na serwerze,
	- typu informacji przechowywanych na serwerze.

Na przykład pusty katalog korzystający z domyślnego schematu serwera Directory Server wymaga około 10 MB przestrzeni pamięci. Katalog, który korzysta z domyślnego schematu i zawiera 1000 pozycji typowych informacji dotyczących pracowników, wymaga około 30 MB przestrzeni pamięci. Wielkość ta może się zmieniać w zależności od używanych atrybutów. Może ona znacznie wzrosnąć, jeśli w katalogu przechowuje się duże obiekty, takie jak obrazy.

#### v **Określenie metod ochrony**.

Serwer katalogów umożliwia zastosowanie strategii haseł w celu zapewnienia, że użytkownicy zmieniają swoje hasła cyklicznie i że hasła są zgodne z wymaganiami dotyczącymi haseł w danej organizacji.

Directory Server obsługuje protokół SSL (Secure Sockets Layer) i certyfikatów cyfrowych, jak również protokół TSL (Transport Layer Security) do ochrony komunikacji. Uwierzytelnianie Kerberos również jest obsługiwane.

Directory Server umożliwia określanie praw dostępu do obiektów katalogu przy użyciu list kontroli dostępu (ACL). Do zabezpieczenia katalogu można również użyć kontroli ochrony systemu i5/OS.

Dodatkowo można określić strategię haseł. która zostanie zastosowana.

- v **Wybranie nazwy wyróżniającej i hasła administratora**. Domyślną nazwą wyróżniającą administratora jest cn=administrator. Jest to jedyny identyfikator mający uprawnienia do tworzenia lub zmiany pozycji katalogu po początkowym konfigurowaniu serwera. Można użyć nazwy wyróżniającej administratora lub wybrać inną nazwę wyróżniającą. Należy również utworzyć hasło dla nazwy wyróżniającej administratora.
- v **Zainstaluj wymagane oprogramowanie dla narzędzia Directory Server Web administration tool**. W celu korzystania z narzędzia Directory Server Web administration tool na serwerze iSeries należy zainstalować poniższe wymagane wstępnie produkty.
	- IBM HTTP Server for iSeries (5722-DG1)
	- IBM WebSphere Application Server Express (5722-IWE Base i Opcja 2)

W temacie IBM HTTP Server znajduje się więcej informacji dotyczących serwerów IBM HTTP Server for iSeries i IBM WebSphere Application Server - Express.

### **Konfigurowanie serwera Directory Server**

1. Jeśli system nie zostanie skonfigurowany do rozpowszechnienia informacji na inny serwer LDAP i w serwerze DNS sieci TCP/IP nie ma skonfigurowanch innych serwerów LDAP, to serwer Directory Server zostanie automatycznie zainstalowany w ograniczonej konfiguracji domyślnej. Więcej informacji na ten temat znajduje się w sekcji "Domyślna [konfiguracja](#page-90-0) serwera Directory Server" na stronie 85. Directory Server zawiera kreatora pomagającego w konfigurowaniu serwera Directory Server do określonych potrzeb. Można go uruchomić jako część programu EZ-Setup lub później z programu iSeries Navigator. Należy go użyć podczas początkowego konfigurowania serwera katalogów. Można go także użyć do zmiany konfiguracji serwera katalogów.

<span id="page-90-0"></span>**Uwaga:** Użycie kreatora do ponownego skonfigurowania serwera katalogów rozpoczyna konfigurację od nowa. Pierwotna konfiguracja jest usuwana, a nie zmieniana. Jednak dane katalogowe nie są usuwane, tylko składowane w bibliotece wybranej w trakcie instalacji (domyślnie QUSRDIRDB). Protokół zmian również pozostaje niezmieniony, domyślnie w bibliotece QUSRDIRCL.

Aby rozpocząć konfigurację od nowa, należy usunąć obie te biblioteki przed uruchomieniem kreatora.

Aby zmienić konfigurację serwera katalogów, ale nie usuwać jej zupełnie, należy kliknąć prawym przyciskiem myszy **Katalog** i wybrać **Właściwości**. Nie powoduje to usunięcia pierwotnej konfiguracji. Do konfigurowania niezbędne są uprawnienia specjalne \*ALLOBJ i \*IOSYSCFG. Aby skonfigurować kontrolę ochrony OS/400, trzeba mieć uprawnienie specjalne \*AUDIT.

- 2. Aby uruchomić kreatora konfiguracji serwera Directory Server, wykonaj następujące czynności:
	- a. W programie iSeries Navigator rozwiń pozycję **Sieć**.
	- b. Rozwiń pozycję **Serwery**.
	- c. Kliknij **TCP/IP**.
	- d. Prawym przyciskiem myszy kliknij **Katalog** i wybierz **Konfiguruj**.

**Uwaga:** Jeśli serwer katalogów został już skonfigurowany, należy kliknąć **Rekonfiguruj**, a nie **Konfiguruj**.

- 3. Wykonując instrukcje kreatora konfiguracji serwera Directory skonfiguruj serwer Directory Server.
	- **Uwaga:** Bibliotekę przechowującą dane katalogowe można umieścić w puli pamięci dyskowej (ASP) użytkownika, a nie w systemowej ASP. Biblioteka ta nie może być jednak przechowywana w niezależnej ASP, ponieważ każda próba skonfigurowania, zmiany konfiguracji lub uruchomienia serwera z biblioteką, która znajduje się w niezależnej ASP, nie powiedzie się.
- 4. Po zakończeniu pracy kreatora serwer Directory Server ma konfigurację podstawową. Jeśli w systemie używany jest serwer Lotus Domino, port 389 (domyślny port dla serwera LDAP) może być już używany przez funkcję Domino LDAP.Należy wykonać wtedy jedną z następujących czynności:
	- v Zmienić port używany przez produkt Lotus Domino. Więcej informacji na ten temat znajduje się w sekcji " Host Domino LDAP i Directory Server w tym samym systemie iSeries " w rozdziale Poczta elektroniczna.
	- v Zmień port używany przez serwer Directory Server. Więcej informacji na ten temat znajduje się w sekcji ["Zmiana](#page-109-0) portu lub adresu IP" na stronie 104.
	- v Użyj konkretnych adresów IP. Więcej informacji na ten temat znajduje się w sekcji ["Zmiana](#page-109-0) portu lub adresu IP" na [stronie](#page-109-0) 104.
- 5. Utwórz pozycje odpowiadające skonfigurowanym przyrostkom. Więcej informacji znajduje się w sekcji ["Dodawanie](#page-111-0) i usuwanie przyrostków serwera Directory Server" na stronie 106.

Przed kontynuacją można wykonać niektóre lub wszystkie z poniższych operacji:

- v Zaimportuj dane na serwer. Patrz sekcja ["Importowanie](#page-110-0) pliku LDIF" na stronie 105.
- v Włącz ochronę SSL (Secure Sockets Layer), patrz sekcja ["Włączanie](#page-131-0) protokołu SSL na serwerze Directory Server" na [stronie](#page-131-0) 126.
- v Włącz uwierzytelnianie Kerberos, patrz sekcja "Włączanie [uwierzytelniania](#page-133-0) protokołem Kerberos na serwerze [Directory](#page-133-0) Server" na stronie 128.
- v Skonfiguruj odwołanie, patrz sekcja ["Określanie](#page-110-0) serwera odwołań do katalogu" na stronie 105.

# **Domyślna konfiguracja serwera Directory Server**

Serwer Directory Server jest instalowany automatycznie podczas instalowania systemu OS/400. Instalacja ta obejmuje konfigurację domyślną. Serwer katalogów korzysta z konfiguracji domyślnej, jeśli spełnione są następujące warunki:

- v administratorzy nie uruchamiali kreatora konfiguracji serwera Directory Server lub zmieniali ustawień katalogu poprzez strony właściwości,
- v nie jest skonfigurowane publikowanie serwera Directory Server,
- v serwer Directory Server nie może odnaleźć żadnych informacji DNS o LDAP.

Jeśli serwer Directory Server korzysta z konfiguracji domyślnej, to:

- <span id="page-91-0"></span>v Uruchamia się automatycznie w momencie uruchamiania protokołu TCP/IP.
- v System tworzy nowe konto administratora, cn=Administrator, oraz generuje używane wewnętrznie hasło. jeśli planowane jest późniejsze użycie hasła administratora, można ustawić nowe hasło na stronie właściwości serwera Directory Server.
- v W oparciu o nazwę IP systemu tworzony jest domyślny przyrostek. W oparciu o nazwę systemu tworzony jest także przyrostek obiektów systemu. Na przykład, jeśli nazwa IP systemu to mary.acme.com, wtedy przyrostek wynosi dc=mary,dc=acme,dc=com.
- v Serwer Directory Server korzysta z domyślnej biblioteki danych QUSRDIRDB, którą system tworzy w systemowej ASP.
- v Serwer korzysta z portu 389 do niechronionej komunikacji. Jeśli dla LDAP skonfigurowano certyfikat cyfrowy, to włączony jest protokół SSL i do chronionej komunikacji używany jest port 636.

## **Administrowanie przez sieć WWW**

Jednym lub kilkoma serwerami Directory Servers można administrować za pomocą konsoli administrowania przez sieć WWW. Konsola ta umożliwia:

- v Dodawanie lub zmianę listy serwerów Directory Server, którymi można administrować.
- v Administrowanie serwerem Directory Server za pomocą narzędzia Web administration tool.
- v Zmianę atrybutów konsoli administrowania przez sieć WWW.

Aby korzystać z konsoli administrowanie przez sieć WWW, wykonaj poniższe czynności:

- 1. Używając po raz pierwszy narzędzia Directory Server Web administration tool, najpierw należy je skonfigurować (patrz sekcja ["Konfigurowanie](#page-92-0) administrowania przez sieć WWW po raz pierwszy" na stronie 87), a następnie przejść do następnego kroku.
- 2. Zaloguj się w narzędziu Directory Server Web administration tool, wykonując jedną z poniższych czynności:
	- v W programie iSeries Navigator wybierz serwer i kliknij kolejno **Sieć** > **Serwery** > **TCP/IP**, następnie prawym przyciskiem myszy kliknij pozycję **Katalog** i kliknij **Administrowanie serwerem**.
	- v Na stronie Zadania iSeries (http://*twoj-serwer*:2001) kliknij **IBM Directory Server**.
- 3. Jeśli chcesz administrować serwerem Directory Server, wykonaj następujące czynności:
	- a. W polu **LDAP Hostname** (Nazwa hosta LDAP) wybierz serwer Directory Server, którym chcesz administrować.
	- b. Wprowadź nazwę wyróżniającą logowania administratora używaną do łączenia z serwerem katalogów.
	- c. Wpisz hasło administratora.
	- d. Kliknij przycisk **Login** (Zaloguj). Wyświetlona zostanie strona IBM Directory Server Web Administration Tool. Więcej informacji na temat strony IBM Directory Server Web Administration Tool zawiera sekcja "Narzędzie Web [administration"](#page-93-0) na stronie 88.
- 4. Jeśli chcesz dodać lub zmienić listę serwerów, którymi można administrować, lub zmienić atrybuty konsoli administrowania przez sieć WWW, wykonaj następujące czynności:
	- a. W polu **LDAP Hostname** (Nazwa hosta LDAP) kliknij opcję **Console Admin** (Administrator konsoli).
	- b. Wprowadź identyfikator administratora konsoli.
	- c. Wprowadź hasło administratora konsoli.
	- d. Kliknij przycisk **Login** (Zaloguj). Wyświetlona zostanie strona IBM Directory Server Web Administration Tool. Więcej informacji na temat strony IBM Directory Server Web Administration Tool zawiera sekcja "Narzędzie Web [administration"](#page-93-0) na stronie 88.
	- e. Kliknij opcję **Console administration** (Administrowanie konsolą), a następnie wybierz jedną z poniższych opcji:
		- v **Change console administrator login** (Zmień identyfikator administratora konsoli), aby zmienić identyfikator administratora konsoli.
		- v **Change console administrator password** (Zmień hasła administratora konsoli), aby zmienić hasło administratora konsoli.
- <span id="page-92-0"></span>v **Manage console servers** (Zarządzaj serwerami konsoli), aby zmienić serwery Directory Server, którymi można administrować za pomocą konsoli administrowania przez sieć WWW.
- v **Manage console properties** (Zarządzaj właściwościami konsoli), aby zmienić właściwości konsoli administrowania przez sieć WWW.

## **Konfigurowanie administrowania przez sieć WWW po raz pierwszy**

Aby po raz pierwszy skonfigurować narzędzie Web Administration Tool dla serwera katalogów, wykonaj następujące czynności.

- 1. Zainstaluj IBM WebSphere Application Server Express (5722-IWE Base i Option 2) i związane z nim wymagane wstępnie oprogramowanie, jeśli nie zostało jeszcze zainstalowane. Więcej informacji znajduje się w temacie IBM HTTP Server.
- 2. Włącz systemową instancję serwera aplikacji na serwerze HTTP ADMIN.
	- a. Uruchom instancję serwera HTTP ADMIN, wykonując jedną z poniższych czynności:
		- v W programie iSeries Navigator, kliknij **Sieć** -> **Serwery** -> **TCP/IP** i prawym przyciskiem myszy kliknij **Administrowanie HTTP**. Następnie kliknij przycisk **Uruchom**.
		- v W wierszu komend systemu i5/OS wpisz STRTCPSVR SERVER(\*HTTP) HTTPSVR(\*ADMIN).
	- b. Zaloguj się w konsoli IBM Web Administration for iSeries. Użyj hasła użytkownika systemu i5/OS i hasła, aby zalogować się do strony Zadania iSeries (http://*twoj\_serwer*:2001), a następnie kliknij **IBM Web Administration for iSeries**.
	- c. Na stronie HTTP Server Administration (Administrowanie serwerem HTTP) *twoj\_serwer*, kliknij zakładkę **Manage** (Zarządzanie), a następnie kliknij zakładkę **HTTP Servers** (Serwery HTTP). Sprawdź, czy z listy rozwijanej pod hasłem Server (Serwer) wybrana została pozycja **ADMIN – Apache**. Z opcji w lewym panelu strony wybierz **General Server Configuration** (Ogólna konfiguracja serwera).

**Uwaga:** Może być konieczne rozwinięcie sekcji **Server Properties** (Właściwości serwera), aby została wyświetlona opcja **General Server Configuration** (Ogólna konfiguracja serwera).

- d. Dla opcji **Start the system application server instance when the 'Admin' server is started** (Uruchom instancję serwera aplikacji systemu gdy uruchamiany jest serwer 'Admin') wybierz wartość **Tak**.
- e. Kliknij przycisk **OK**.
- 3. Skonfiguruj użycie SYSINST dla serwera WebSphere Application Server.
	- a. Kliknij **WebSphere Application Server** w opcjach lewego panelu.
	- b. Wybierz **WebSphere Application Server – Express 5.0**.
	- c. Z listy rozwijanej **Instancja WebSphere** wybierz wartość **SYSINST**.

**Uwaga:** Jeśli wartość SYSINST nie pojawi się na liście rozwijanej, należy restartować serwer ADMIN.

- d. Z listy rozwijanej **Uruchom wszystkie serwery aplikacji WebSphere...**, wybierz **Tak**.
- e. Z listy rozwijanej **Zatrzymaj wszystkie serwery aplikacji WebSphere...** wybierz **Tak**.
- f. Kliknij przycisk **OK**.
- 4. Restartuj instancję serwera HTTP ADMIN poprzez kliknięcie przycisku restartowania (jest to drugi przycisk w zakładce **HTTP Servers** - Serwery HTTP). Można również zatrzymywać i uruchamiać instancję serwera HTTP ADMIN za pomocą programu iSeries Navigator lub wiersza komend systemu i5/OS.

Instancję serwera HTTP ADMIN można zatrzymać, wykonując jedną z poniższych czynności.

- v W programie iSeries Navigator kliknij **Sieć -> Serwery -> TCP/IP** i prawym przyciskiem kliknij **Administrowanie HTTP**.Następnie kliknij przycisk **Stop** (Zatrzymaj).
- v W wierszu komend systemu i5/OS wpisz ENDTCPSVR SERVER(\*HTTP) HTTPSVR(\*ADMIN).

Instancję serwera HTTP ADMIN można uruchomić, wykonując jedną z poniższych czynności.

- v W programie iSeries Navigator kliknij **Sieć -> Serwery -> TCP/IP** i prawym przyciskiem kliknij **Administrowanie HTTP**.Następnie kliknij przycisk **Uruchom**.
- v W wierszu komend systemu i5/OS wpisz STRTCPSVR SERVER(\*HTTP) HTTPSVR(\*ADMIN).

<span id="page-93-0"></span>Więcej informacji znajduje się w temacie IBM HTTP Server.

- 5. Zaloguj się w narzędziu Web Administration Tool serwera Directory Server.
	- a. Wywołaj **ekran logowania się**, wykonując jedną z poniższych czynności:
		- v W programie iSeries Navigator wybierz serwer i kliknij **Sieć** -> **Serwery** -> **TCP/IP**, prawym przyciskiem myszy kliknij **serwer Directory Server IBM**, a następnie kliknij opcję **Administrowanie serwerem**.
		- v Na stronie Zadania iSeries (http://*twoj\_serwer*:2001) kliknij **IBM Directory Server for iSeries**.
	- b. Wybierz **Console Admin** (Administrator konsoli) w polu **LDAP Hostname** (Nazwa hosta LDAP).
	- c. Wpisz superadmin w polu **Username** (Nazwa użytkownika).
	- d. Wpisz secret w polu **Password** (Hasło).
	- e. Kliknij przycisk **Login** (Zaloguj). Wyświetlona zostanie strona IBM Directory Server Web Administration Tool.
- 6. Zmień identyfikator administratora konsoli.
	- a. Kliknij opcję **Console administration** (Administrowanie konsolą) w lewym panelu, aby rozwinąć sekcję, a następnie kliknij opcję **Change console administrator login** (Zmiana identyfikatora administratora konsoli).
	- b. W polu **Console administrator login** (Identyfikator administratora konsoli) wpisz nową nazwę administratora konsoli.
	- c. W polu **Current password** (Bieżące hasło) wpisz bieżące hasło (secret).
	- d. Kliknij przycisk **OK**.
- 7. Zmień hasło administratora konsoli. Kliknij opcję **Change console administrator password** (Zmień hasło administratora konsoli).
- 8. Dodaj serwer Directory Server, którym chcesz administrować. Kliknij opcję **Manage console servers** (Zarządzaj serwerami konsoli).

**Uwaga:** Podczas dodawania serwera i5/OS Directory Server, **port administrowania** nie jest używany i będzie pomijany.

- 9. Jeśli zachodzi potrzeba zmian właściwości konsoli, kliknij opcję **Manage console properties** (Zarządzanie właściwościami konsoli) w lewym panelu.
- 10. Kliknij przycisk **Logout** (Wyloguj). Po wyświetleniu komunikatu o pomyślnym wylogowaniu kliknij **tutaj**, aby wrócić do strony logowania narzędzia Web administration.

Po pierwszym skonfigurowaniu konsoli można powrócić do niej w dowolnej chwili w celu:

- v zmiany identyfikatora i hasła administratora konsoli,
- v zmiany serwerów Directory Server, którymi można administrować za pomocą narzędzia Web administration tool,
- v zmiany właściwości konsoli.

## **Narzędzie Web administration**

Po zalogowaniu w narzędziu Web administration wyświetlone zostanie okno aplikacji składające się z pięciu części:

#### **Obszar baneru**

Obszar baneru znajduje się na górze panelu i zawiera nazwę aplikacji i logo IBM.

#### **Obszar nawigacyjny**

Obszar nawigacyjny, znajdujący się po lewej stronie panelu, wyświetla rozwijalne kategorie dla różnych zadań serwera, takich jak:

#### **Właściwości użytkownika**

Umożliwia zmianę bieżącego hasła użytkownika.

#### **Zarządzanie schematami**

Umożliwia pracę z klasami obiektów, atrybutami, regułami sprawdzania zgodności i składniami.

#### **Zarządzanie katalogiem**

Umożliwia pracę z pozycjami katalogu.

#### **Zarządzanie replikacją**

Umożliwia pracę z referencjami, topologią, harmonogramami i kolejkami.

#### **Dziedziny i szablony**

Umożliwia pracę z szablonami użytkowników i dziedzinami.

#### **Użytkownicy i grupy**

Umożliwia pracę z użytkownikami i grupami w zdefiniowanych dziedzinach. Na przykład, jeśli chcesz utworzyć nowego użytkownika WWW, zadanie **Użytkownicy i grupy** działa z pojedynczą klasą obiektów grupy groupOfNames. Nie można dostosować obsługi grupy.

#### **Obszar roboczy**

Obszar roboczy wyświetla zadania powiązane z wybranym zadaniem w obszarze nawigacyjnym. Na przykład, jeśli w obszarze nawigacyjnym wybrano kategorię Managing server security (Zarządzanie ochroną serwera), obszar roboczy wyświetla stronę Ochrona serwera i zakładki zawierające zadania powiązane z konfigurowaniem ochrony serwera.

#### **Obszar statusu serwera**

Obszar statusu serwera znajduje się u góry obszaru roboczego. Ikona po lewej stronie obszaru statusu serwera określa bieżący status serwera. Obok ikony znajduje się nazwa administrowanego serwera. Ikona po prawej stronie obszaru statusu serwera zawiera odsyłacz do pomocy elektronicznej.

#### **Obszar statusu zadania**

Obszar zadania, znajdujący się pod obszarem roboczym, wyświetla status bieżącego zadania.

# **Rozdział 6. Scenariusz: MyCo, Inc. konfiguruje serwer Directory Server**

#### **Sytuacja**

Administrator systemów komputerowych w firmie zdecydował się umieścić informacje o pracownikach, takie jak numer telefonu i adres poczty elektronicznej, w centralnym repozytorium LDAP.

#### **Cele**

W tym scenariuszu firma MyCo, Inc. chce skonfigurować serwer Directory Server i utworzyć bazę danych katalogu zawierającą informacje o pracownikach, takie jak nazwisko, adres poczty elektronicznej oraz numer telefonu.

Cele tego scenariusza są następujące:

- v Udostępnić informacje kadrowe we wszystkich miejscach w sieci przedsiębiorstwa pracownikom używającym klienta poczty Lotus Notes lub Microsoft Outlook Express.
- v Umożliwić menedżerom zmianę danych pracownika w bazie danych katalogu i uniemożliwić ją innym osobom.
- v Umożliwić serwerowi iSeries publikowanie danych o pracownikach w bazie danych katalogu.

#### **Szczegóły**

Serwer Directory Server będzie działał na serwerze iSeries o nazwie myiSeries.

Poniższy przykład ilustruje informacje, które MyCo, Inc. chce umieścić w bazie danych katalogu dla każdego pracownika.

Nazwa: Jose Alvirez Wydział: DEPTA Numer telefonu: 999 999 9999 Adres e-mail: jalvirez@my\_co.com

Struktura katalogu dla tego scenariusza może mieć postać podobną do przedstawionej poniżej:

```
/
|
+- my_co.com
   |
   +- employees
       |
       +- Jose Alvirez
         | DEPTA
          | 999-555-1234
          | jalvirez@my_co.com
       |
      +- John Smith
          | DEPTA
          | 999-555-1235
          | jsmith@my_co.com
       |
      + Managers group
          Jose Alvirez
         myiSeries.my_co.com
.
.
.
```
Wszyscy pracownicy (menedżerowie i inni) znajdują się w drzewie katalogów pracowników. Menedżerowie należą również do grupy menedżerów. Członkowie grupy menedżerów mają uprawnienia do zmiany danych pracownika.

Serwer iSeries (myiSeries) również wymaga uprawnień do zmiany danych pracowników. W tym scenariuszu serwer iSeries jest umieszczony w drzewie katalogu pracowników i staje się elementem grupy menedżerów.

Aby oddzielić pozycje pracowników od pozycji serwera iSeries, można utworzyć inne drzewo katalogu (na przykład: komputery) i dodać tutaj serwer iSeries. Serwer iSeries będzie wymagał tych samych uprawnień co menedżerowie.

#### **Wymagania wstępne i założenia**

Narzędzie Web Administration tool jest poprawnie skonfigurowane i działa. Więcej informacji na ten temat znajduje się w sekcji ["Administrowanie](#page-91-0) przez sieć WWW" na stronie 86.

#### **Kroki konfiguracji**

Wykonaj poniższe zadania:

- 1. "Szczegóły scenariusza: skonfiguruj serwer Directory Server".
- 2. "Szczegóły [scenariusza:](#page-98-0) utwórz bazę danych katalogu" na stronie 93.
- 3. "Szczegóły [scenariusza:](#page-100-0) publikuj dane iSeries do bazy danych katalogu" na stronie 95.
- 4. "Szczegóły [scenariusza:](#page-102-0) wprowadź informacje do bazy danych katalogu" na stronie 97.
- 5. "Szczegóły [scenariusza:](#page-102-0) przetestuj bazę danych katalogu" na stronie 97.

### **Szczegóły scenariusza: skonfiguruj serwer Directory Server**

#### **Krok 1: Skonfiguruj serwer Directory Server**

**Uwaga:** Do konfigurowania niezbędne są uprawnienia specjalne \*ALLOBJ i \*IOSYSCFG.

- 1. W programie iSeries Navigator kliknij **Sieć —> Serwery —> TCP/IP**.
- 2. Kliknij pozycję **Skonfiguruj system jako serwer katalogów** w oknie **Zadania konfiguracyjne serwera** w dolnym prawym rogu okna programu iSeries Navigator.
- 3. Wyświetlony zostanie **Directory Server Configuration Wizard** (Kreator konfiguracji serwera Directory Server).
- 4. Kliknij **Configure a local LDAP directory server** (Konfiguruj lokalny serwer katalogów LDAP) w oknie **IBM Directory Server Configuration Wizard - Welcome** (Kreator konfiguracji serwera IBM Directory Server - Witamy).
- 5. Kliknij przycisk **Next** (Dalej) w oknie **IBM Directory Server Configuration Wizard - Welcome** (Kreator konfiguracji serwera IBM Directory Server - Witamy).
- 6. Wybierz **Nie** w oknie **Kreator konfiguracji serwera IBM Directory Server - Określanie ustawień**. Umożliwi to skonfigurowanie serwera LDAP bez domyślnych ustawień.
- 7. Kliknij przycisk **Next** (Dalej) w oknie **IBM Directory Server Configuration Wizard - Specify Setting** (Kreator konfiguracji serwera IBM Directory Server - Określanie ustawień).
- 8. Usuń zaznaczenie pola **System-generated** (Wygenerowana przez system) w oknie **IBM Directory Server Configuration Wizard - Specify Administrator DN** (Kreator konfiguracji serwera IBM Directory Server - Określanie nazwy wyróżniającej administratora) i wprowadź następujące dane:

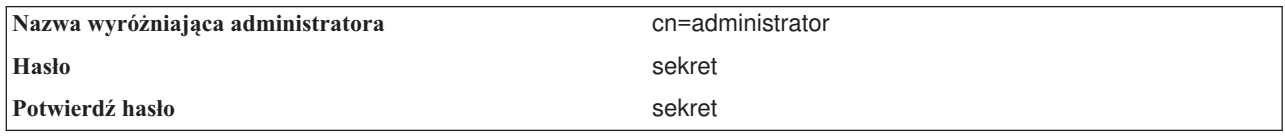

**Uwaga:** Wszystkie hasła określone w tym scenariuszu stanowią tylko przykład. Aby uniknąć złamania ochrony systemu lub sieci, nie powinno się używać tych haseł we własnej konfiguracji.

- <span id="page-98-0"></span>9. Kliknij przycisk **Next** (Dalej) w oknie **IBM Directory Server Configuration Wizard - Specify Administrator DN** (Kreator konfiguracji serwera IBM Directory Server - Określanie nazwy wyróżniającej administratora).
- 10. Wpisz dc=my\_co,dc=com w polu **Suffix** (Przyrostek) w oknie **IBM Directory Server Configuration Wizard - Specify Suffixes** (Kreator konfiguracji serwera IBM Directory Server - Określanie przyrostków).
- 11. Kliknij przycisk **Add** (Dodaj) w oknie **Kreator konfiguracji serwera IBM Directory Server - Określanie przyrostków**.
- 12. Kliknij przycisk **Next** (Dalej) w oknie **IBM Directory Server Configuration Wizard - Specify Suffixes** (Kreator konfiguracji serwera IBM Directory Server - Określanie przyrostków).
- 13. Wybierz opcję **Yes, use all IP addresses** (Tak, użyj wszystkich adresów IP) w oknie **IBM Directory Server Configuration Wizard - Select IP Addresses** (Kreator konfiguracji serwera IBM Directory Server - Wybieranie adresów IP).
- 14. Kliknij przycisk **Next** (Dalej) w oknie **IBM Directory Server Configuration Wizard - Select IP Addresses** (Kreator konfiguracji serwera IBM Directory Server - Wybieranie adresów IP).
- 15. Wybierz opcję **Yes** (Tak) w oknie **IBM Directory Server Configuration Wizard - Specify TCP/IP Preference** (Kreator konfiguracji serwera IBM Directory Server - Określanie właściwości TCP/IP).
- 16. Kliknij przycisk **Next** (Dalej) w oknie **IBM Directory Server Configuration Wizard - Specify TCP/IP Preference** (Kreator konfiguracji serwera IBM Directory Server - Określanie właściwości TCP/IP).
- 17. Kliknij przycisk **Finish** (Zakończ) w oknie **IBM Directory Server Configuration Wizard - Summary** (Kreator konfiguracji serwera IBM Directory Server - Podsumowanie).
- 18. Prawym przyciskiem myszy kliknij serwer **IBM Directory Server** i kliknij **Uruchom**.

#### **Krok 2: Skonfiguruj narzędzie Directory Server Web Administration Tool**

- 1. W przeglądarce wpisz adres http://*myiSeries.my\_co.com*:9080/IDSWebApp/IDSjsp/Login.jsp, gdzie *myiSeries.my\_co.com* jest używanym serwerem iSeries.
- 2. Powinna zostać wyświetlona strona logowania. Kliknij listę **LDAP Hostname** (Nazwa hosta LDAP) i wybierz pozycję **Console Admin** (Administrator konsoli). Jako nazwę użytkownika wpisz superadmin, a jako hasło secret. Kliknij przycisk **Logon** (Zaloguj).
- 3. Skonfiguruj program Web Administration Tool do łączenia się z serwerem LDAP w używanym systemie iSeries. W lewym panelu nawigacyjnym wybierz **Console administration —> Manage console servers** (Administrowanie konsolą —> Zarządzaj serwerami konsoli).
- 4. Kliknij przycisk **Add** (Dodaj).
- 5. W polu **Add server** (Dodaj serwer) wpisz myiSeries.my\_co.com.
- 6. Kliknij przycisk **OK**. Nowy serwer pojawi się na liście pod **Manage console servers** (Zarządzaj serwerami konsoli).
- 7. Kliknij przycisk **Logout** (Wyloguj) w oknie nawigacyjnym po lewej stronie.
- 8. Na stronie logowania do narzędzia Web administration tool kliknij listę **LDAP Hostname** (Nazwa hosta LDAP) i wybierz skonfigurowany przed chwilą serwer (**myiSeries.my\_co.com**).
- 9. W polu **Username** (Nazwa użytkownika) wpisz cn=administrator, a w polu **Password** (Hasło) wpisz secret. Kliknij przycisk **Login** (Zaloguj). Powinna zostać wyświetlona strona główna narzędzia IBM Directory Server Web Administration tool.

# **Szczegóły scenariusza: utwórz bazę danych katalogu**

Przed rozpoczęciem wprowadzania danych należy utworzyć miejsce, w którym będą one przechowywane.

#### **Krok 1: Utwórz podstawowy obiekt nazwy wyróżniającej**

1. Kliknij **Directory management —> Manage entries** (Zarządzanie katalogiem —> Zarządzaj pozycjami). Wyświetlona zostanie lista obiektów na podstawowym poziomie katalogu. Ponieważ serwer jest nowy, wyświetlone zostaną tylko obiekty strukturalne zawierające informacje o konfiguracji.

- 2. Nowy obiekt ma zawierać dane firmy MyCo, Inc. Najpierw kliknij przycisk **Add...** (Dodaj...) po prawej stronie okna. W następnym oknie przewiń listę **Object class** (Klasa obiektu), aby wybrać **domenę** i kliknij przycisk **Next** (Dalej).
- 3. Ponieważ nie dodajesz żadnych pomocniczych klas obiektów, ponownie kliknij przycisk **Next** (Dalej).
- 4. W oknie **Enter the attributes** (Wprowadź atrybuty) wprowadź dane odpowiadające przyrostkowi utworzonemu wcześniej w kreatorze. Listę rozwijaną **Object class** (Klasa obiektu) pozostaw na pozycji **domain** (domena). W polu **Relative DN** (Względna nazwa wyróżniająca) wpisz dc=my\_co. W polu **Parent DN** (Nadrzędna nazwa wyróżniająca) wpisz dc=com. W polu **dc** wpisz my\_co.
- 5. Kliknij przycisk **Finish** (Zakończ) na dole okna. Powróć na podstawowy poziom, na którym powinna być widoczna nowa podstawowa nazwa wyróżniająca.

#### **Krok: 2 Utwórz szablon użytkownika**

Utworzysz szablon użytkownika stanowiący pomoc w dodawaniu danych pracownika MyCo, Inc.

- 1. Kliknij **Realms and templates —> Add user template** (Dziedziny i szablony —> Dodaj szablon użytkownika).
- 2. W polu **User template name** (Nazwa szablonu użytkownika) wpisz Employee (Pracownik).
- 3. Kliknij przycisk **Browse...** (Przeglądaj...) obok pola **Parent DN** (Nadrzędna nazwa wyróżniająca). Kliknij utworzoną w poprzedniej sekcji nadrzędną nazwę wyróżniającą, **dc=my\_co,dc=com**, a następnie kliknij przycisk **Select** (Wybierz) po prawej stronie okna.
- 4. Kliknij przycisk **Next** (Dalej).
- 5. Z listy rozwijanej **Structural object class** (Klasa obiektu strukturalnego):
- 6. Wybierz **inetOrgPerson** i kliknij przycisk **Next** (Dalej).
- 7. Z listy rozwijanej **Naming attribute** (Atrybut nazewnictwa) wybierz **cn**.
- 8. Z listy **Tabs** (Zakładki) wybierz **Required** (Wymagane) i kliknij przycisk **Edit** (Edycja).
- 9. W oknie **Edit tab** (Edycja zakładki) wybiera się pola, które mają znaleźć się w szablonie użytkownika. Pozycje **sn** i **cn** są wymagane.
- 10. Z listy **Attributes** (Atrybuty) wybierz **departmentNumber** i kliknij przycisk **Add >>>** (Dodaj >>>).
- 11. Wybierz **telephoneNumber** i kliknij przycisk **Add >>>** (Dodaj >>>).
- 12. Wybierz **mail** i kliknij przycisk **Add >>>** (Dodaj >>>).
- 13. Wybierz **userPassword** i kliknij przycisk **Add >>>** (Dodaj >>>).
- 14. Kliknij przycisk **OK**, a następnie **Finish** (Zakończ), aby utworzyć szablon użytkownika.

#### **Krok: 3 Utwórz dziedzinę**

- 1. W narzędziu Web Administration tool kliknij **Realms and templates —> Add realm** (Dziedziny i szablony —> Dodaj dziedzinę).
- 2. W polu **Realm name** (Nazwa dziedziny) wpisz pracownicy.
- 3. Kliknij **Browse...** (Przeglądaj...) po prawej stronie pola **Parent DN** (Nadrzędna nazwa wyróżniająca).
- 4. Wybierz utworzoną nadrzędną nazwę wyróżniającą **dc=my\_co,dc=com** i kliknij przycisk **Select** (Wybierz) po prawej stronie okna.
- 5. Kliknij przycisk **Next** (Dalej).
- 6. W następnym oknie wystarczy zmienić listę rozwijaną **User template** (Szablon użytkownika). Wybierz utworzony szablon użytkownika **cn=employees,dc=my\_co,dc=com**.
- 7. Kliknij przycisk **Finish** (Zakończ).

#### **Krok:4 Utwórz grupę menedżerów**

- 1. Utwórz grupę menedżerów.
	- a. Kliknij **Users and groups —> Add group** (Użytkownicy i grupy —> Dodaj grupę).
	- b. W polu **Group name** (Nazwa grupy) wpisz menedżerowie.
	- c. Sprawdź, czy na liście rozwijanej **Realm** (Dziedzina) wybrano pozycję **pracownicy**.
- d. Kliknij przycisk **Finish** (Zakończ).
- <span id="page-100-0"></span>2. Skonfiguruj administratora grupy menedżerów dla dziedziny **pracownicy**.
	- a. Kliknij **Realms and templates —> Manage realms** (Dziedziny i szablony —> Zarządzaj dziedzinami).
	- b. Wybierz utworzoną dziedzinę, **cn=employees,dc=my\_co,dc=com**, a następnie kliknij przycisk **Edit** (Edycja).
	- c. Po prawej stronie pola **Administrator group** (Grupa administratora) kliknij przycisk **Browse...** (Przeglądaj...).
	- d. Wybierz pozycję **dc=my\_co,dc=com** i kliknij przycisk **Expand** (Rozwiń).
	- e. Wybierz pozycję **cn=employees** i kliknij przycisk **Expand** (Rozwiń).
	- f. Wybierz pozycję **cn=managers** i kliknij przycisk **Select** (Wybierz).
	- g. W oknie **Edit realm** (Edycja dziedziny) kliknij przycisk **OK**.
- 3. Nadaj grupie menedżerów uprawnienia do przyrostka **dc=my\_co,dc=com**.
	- a. Kliknij **Directory management —> Manage entries** (Zarządzanie katalogiem —> Zarządzaj pozycjami).
	- b. Wybierz pozycję **dc=my\_co,dc=com** i kliknij przycisk **Edit ACL...** (Edycja listy ACL...).
	- c. W oknie **Edit ACL** (Edycja listy ACL) kliknij zakładkę **Owners** (Właściciele).
	- d. Zaznacz pole wyboru **Propagate owner** (Propagacja właściciela). Każdy członek grupy menedżerów zostanie właścicielem drzewa danych **dc=my\_co,dc=com**.
	- e. Z listy rozwijanej **Type** (Typ) wybierz pozycję **Group** (Grupa).
	- f. W polu **DN (Distinguished name)** (Nazwa wyróżniająca) wpisz cn=managers,cn=employees,dc=my\_co,dc=com.
	- g. Kliknij przycisk **Add** (Dodaj).
	- h. Kliknij przycisk **OK**.

#### **Krok: 5 Dodaj użytkownika jako menedżera**

- 1. W narzędziu Web Administration tool kliknij pozycję **Users and groups —> Add user** (Użytkownicy i grupy —> Dodaj użytkownika).
- 2. Wybierz utworzoną dziedzinę **pracownicy** z listy rozwijanej **Realm** (Dziedzina), a następnie kliknij przycisk **Next** (Dalej).
- 3. W polu **cn** wpisz Jose Alvirez.
- 4. W polu **\*sn** (nazwisko) wpisz Alvirez.
- 5. W polu **\*cn** (pełna nazwa) wpisz Jose Alvirez. Nazwa cn służy do tworzenia nazwy wyróżniającej pozycji. Nazwa \*cn jest atrybutem obiektu.
- 6. W polu **telephoneNumber** wpisz 999 555 1234.
- 7. W polu **departmentNumber** wpisz DEPTA.
- 8. W polu **mail** wpisz jalvirez@my\_co.com.
- 9. W polu **userPassword** wpisz secret.
- 10. Kliknij zakładkę **User groups** (Grupy użytkowników).
- 11. Na liście **Available groups** (Dostępne grupy) wybierz **menedżerowie** i kliknij **Add —>** (Dodaj —>).
- 12. Na dole okna kliknij **Finish** (Zakończ).
- 13. Wyloguj się z Web administration tool, klikając **Log out** (Wyloguj) z lewej strony obszaru nawigacyjnego.

### **Szczegóły scenariusza: publikuj dane iSeries do bazy danych katalogu**

Skonfiguruj publikowanie, aby umożliwić serwerowi iSeries automatyczne wprowadzanie informacji o użytkowniku do katalogu LDAP. Informacje o użytkowniku z katalogu dystrybucyjnego systemu są publikowane w katalogu LDAP.

**Uwaga:** Użytkownicy utworzeni za pomocą programu iSeries Navigator mają przydzielony profil użytkownika oraz pozycję użytkownika w katalogu dystrybucyjnym systemu. Jeśli do tworzenia użytkowników używane są komendy CL, należy utworzyć profil użytkownika (**CRTUSRPRF**) oraz pozycję użytkownika w katalogu

dystrybucyjnym systemu (**WRKDIRE**). Jeśli użytkownicy istnieją tylko jako profile użytkowników i mają być publikowani w katalogu LDAP, należy dla nich utworzyć pozycje użytkowników katalogu dystrybucyjnego systemu.

#### **Krok: 1 Zdefiniuj serwer iSeries jako użytkownika serwera Directory Server**

- 1. Zaloguj się w narzędziu Web Administration tool
	- (http://**myiSeries.my\_co.com**:9080/IDSWebApp/IDSjsp/Login.jsp) jako administrator.
	- a. Z listy **LDAP Hostname** (Nazwa hosta LDAP) wybierz **myiSeries.my\_co.com**.
	- b. W polu **Username** (Nazwa użytkownika) wpisz cn=administrator.
	- c. W polu **Password** (Hasło) wpisz secret.
	- d. Kliknij przycisk **Login** (Zaloguj).
- 2. Wybierz **Users and groups —> Add user** (Użytkownicy i grupy —> Dodaj użytkownika).
- 3. Na liście **Realm** (Dziedzina) wybierz **pracownicy**.
- 4. Kliknij przycisk **Next** (Dalej).
- 5. W polu **cn** wpisz myiSeries.my\_co.com.
- 6. W polu **\*sn** wpisz myiSeries.my\_co.com.
- 7. W polu **\*cn** wpisz myiSeries.my\_co.com.
- 8. W polu **userPassword** wpisz secret.
- 9. Kliknij zakładkę **User groups** (Grupy użytkowników).
- 10. Wybierz grupę **managers**.
- 11. Kliknij przycisk **Add—>** (Dodaj —>).
- 12. Kliknij przycisk **Finish** (Zakończ).

#### **Krok: 2 Skonfiguruj serwer iSeries do publikowania danych**

- 1. W programie iSeries Navigator prawym przyciskiem myszy kliknij iSeries w obszarze nawigacyjnym po lewej stronie i wybierz **Właściwości**.
- 2. W oknie dialogowym **Właściwości** wybierz zakładkę **Directory Server**.
- 3. Wybierz **Users** (Użytkownicy) i kliknij przycisk **Details** (Szczegóły).
- 4. Zaznacz pole wyboru **Publish user information** (Publikuj informacje o użytkowniku).
- 5. W sekcji **Where to publish** (Gdzie publikować) kliknij przycisk **Edit** (Edycja). Wyświetlone zostanie okno.
- 6. Wpisz myiSeries.my\_co.com.
- 7. W polu **Under DN** (Pod nazwą wyróżniającą) wpisz cn=employees,dc=my\_co,dc=com.
- 8. W sekcji **Server connection** (Połączenie serwera) sprawdź, czy w polu **Port** wprowadzono domyślny numer portu, **389**. Z listy rozwijanej **Authentication method** (Metoda uwierzytelniania) wybierz opcję **Distinguished name** (Nazwa wyróżniająca) i wprowadź cn=myiSeries,cn=employees,dc=my\_co,dc=com w polu **Distinguished name** (Nazwa wyróżniająca).
- 9. Kliknij przycisk **Password** (Hasło).
- 10. W polu **Password** (Hasło) wpisz secret.
- 11. W polu **Confirm Password** (Potwierdź hasło) wpisz secret.
- 12. Kliknij przycisk **OK**.
- 13. Kliknij przycisk **Verify** (Sprawdź). Umożliwia to sprawdzenie, że wszystkie informacje wprowadzono poprawnie i że system iSeries może się łączyć z katalogiem LDAP.
- 14. Kliknij przycisk **OK**.
- 15. Kliknij przycisk **OK**.

## <span id="page-102-0"></span>**Szczegóły scenariusza: wprowadź informacje do bazy danych katalogu**

Jako menedżer, Jose Alvirez dodaje teraz i aktualizuje dane dla pojedynczych osób w danym departamencie. Chce dodać trochę informacji o osobie Jane Doe. Jane Doe jest użytkownikiem na serwerze iSeries i jej informacje zostały opublikowane. Jose Alvirez również zamierza dodać informacje o użytkowniku John Smith. John Smith nie jest użytkownikiem na serwerze iSeries. Jose Alvirez wykonuje następujące czynności:

#### **Krok 1: Zaloguj się w narzędziu Web Administration tool**

Zaloguj się w narzędziu Web Administration tool, (http://**myiSeries.my\_co.com**:9080/IDSWebApp/IDSjsp/Login), wykonując następujące czynności:

- 1. Z listy **LDAP Hostname** (Nazwa hosta LDAP) wybierz **myiSeries.my\_co.com**.
- 2. W polu Username wpisz cn=Jose Alvirez,cn=myco employees,dc=my\_co,dc=com.
- 3. W polu hasła wpisz secret.
- 4. Kliknij przycisk **Logon** (Zaloguj).

#### **Krok 2: Zmień dane pracownika**

- 1. Kliknij **Users and groups —> Manage users** (Użytkownicy i grupy —> Zarządzaj użytkownikami).
- 2. Na liście **Realm** (Dziedzina) wybierz pozycję **pracownicy** i kliknij **View users** (Wyświetl użytkowników).
- 3. Z listy użytkowników wybierz **Jane Doe** i kliknij **Edit** (Edycja).
- 4. W polu **departmentNumber** wpisz DEPTA.
- 5. Kliknij przycisk **OK**.
- 6. Kliknij przycisk **Close** (Zamknij).

#### **Krok 3: Dodaj dane pracownika**

- 1. Kliknij **Users and groups —> Add user** (Użytkownicy i grupy —> Dodaj użytkownika).
- 2. W menu rozwijanym **Realm** (Dziedzina) wybierz pozycję **pracownicy** i kliknij **Next** (Dalej).
- 3. W polu **cn** wpisz John Smith.
- 4. W polu **\*sn** wpisz Smith.
- 5. W polu **\*cn** wpisz John Smith.
- 6. W polu **telephoneNumber** wpisz 999 555 1235.
- 7. W polu **departmentNumber** wpisz DEPTA.
- 8. W polu **mail** wpisz jsmith@my\_co.com.
- 9. Kliknij przycisk **Finish** (Zakończ) na dole okna.

## **Szczegóły scenariusza: przetestuj bazę danych katalogu**

Po wprowadzeniu danych pracownika do bazy danych katalogu należy przetestować bazę danych katalogu i serwer Directory Server, wykonując jedną z poniższych operacji:

#### **Przeszukaj bazę danych katalogu, używając książki adresów poczty elektronicznej**

Informacje w katalogu LDAP można łatwo przeszukiwać za pomocą programów obsługujących protokół LDAP. W wielu klientach poczty elektronicznej przeszukiwanie serwerów katalogów LDAP jest jedną z funkcji książki adresowej. Poniżej przedstawiono przykładowe procedury konfigurowania aplikacji Lotus Notes 6 oraz Microsoft Outlook Express 6. Procedura dla większości innych klientów pocztowych będzie podobna.

#### **Lotus Notes**

- 1. Otwórz książkę adresową.
- 2. Kliknij **Działania —> Nowe —> Konto**.
- 3. W polu **Nazwa konta** wpisz myiSeries.
- 4. W polu **Nazwa serwera konta** wpisz myiSeries.my\_co.com.
- 5. W polu **Protokół** wybierz **LDAP**.
- 6. Kliknij zakładkę **Konfiguracja protokołu**.
- 7. W polu **Baza wyszukiwania** wpisz dc=my\_co,dc=com.
- 8. Kliknij przycisk **Zapisz i zamknij**.
- 9. Kliknij **Utwórz —> Poczta —> Notatka**.
- 10. Kliknij **Adres...**.
- 11. W polu **Wybierz książkę adresową** wybierz myiSeries.
- 12. W polu **Wyszukaj dla** wpisz Alvirez.
- 13. Kliknij **Szukaj**. Wyświetlone zostaną dane dotyczące użytkownika Jose Alvirez.

#### **Microsoft Outlook Express**

- 1. Kliknij **Narzędzia —> Konta**.
- 2. Kliknij **Dodaj —> Usługa katalogowa**.
- 3. Wpisz adres WWW systemu iSeries w polu **Serwer katalogowy (LDAP)** (myiSeries.my\_co.com).
- 4. Usuń zaznaczenie pola **Serwer LDAP wymaga logowania**.
- 5. Kliknij przycisk **Next** (Dalej).
- 6. Kliknij przycisk **Next** (Dalej).
- 7. Kliknij przycisk **Finish** (Zakończ).
- 8. Wybierz pozycję myiSeries.my\_co.com (skonfigurowana przed chwilą usługa katalogowa) i kliknij przycisk **Właściwości**.
- 9. Kliknij zakładkę **Zaawansowane**.
- 10. W polu **Baza wyszukiwania** wpisz dc=my\_co,dc=com.
- 11. Kliknij przycisk **OK**.
- 12. Kliknij przycisk **Close** (Zamknij).
- 13. Naciśnij Ctrl+E, aby otworzyć okno **Znajdowanie osób**.
- 14. Z listy **Szukaj w** wybierz myiSeries.my\_co.com.
- 15. W polu **Nazwa** wpisz Alvirez.
- 16. Kliknij **Znajdź teraz**. Wyświetlone zostaną dane dotyczące użytkownika Jose Alvirez.

#### **Przeszukaj bazę danych katalogu, używając komendy ldapsearch w wierszu komend**

- 1. W interfejsie znakowym wprowadź komendę CL **QSH**, aby otworzyć sesję Qshell.
- 2. Wprowadź następujące dane, aby pobrać listę wszystkich pozycji LDAP w bazie danych. ldapsearch -h myiSeries.my co.com -b dc=my co,dc=com objectclass=\* gdzie:
	- **–h** jest nazwą hosta z serwerem LDAP.
	- **–b** jest podstawową nazwą wyróżniającą do wyszukiwania.

#### **objectclass=\***

zwraca wszystkie pozycje w katalogu.

Ta komenda zwraca dane podobne do poniższych:

```
dc=my_co,dc=com
 dc=my_co
 objectclass=domain
objectclass=top
```
cn=MyCo employee,dc=my\_co,dc=com

```
.
.
.
cn=Jose Alvirez,cn=MyCo Employees,dc=my_co,dc=com
sn=Alvirez
departmentNumber=DEPTA
mail=jalvirez@my_co.com
telephoneNumber=999 999 9999
objectclass=top
objectclass=inetOrgPerson
objectclass=organizationalPerson
objectclass=person
cn=Jose Alvirez
.
.
.
```
Pierwszy wiersz każdej pozycji jest nazwą wyróżniającą. Nazwy wyróżniające są podobne do pełnej nazwy pliku każdej pozycji. Niektóre pozycje nie zawierają danych, są tylko pozycjami strukturalnymi. Pozycje z wierszem **objectclass=inetOrgPerson** odpowiadają pozycjom utworzonym przez użytkowników. Nazwa wyróżniająca osoby Jose Alvirez brzmi: **cn=Jose Alvirez,cn=MyCo Employees,dc=my\_co,dc=com**.

# <span id="page-106-0"></span>**Rozdział 7. Administrowanie serwerem Directory Server**

Aby zarządzać serwerem Directory Server, użytkownik musi mieć niżej wymienione zestawy uprawnień:

- v Aby skonfigurować serwer lub zmienić jego konfigurację: uprawnienia specjalne do wszystkich obiektów (All Object - \*ALLOBJ) i do konfigurowania we/wy systemu (I/O System Configuration - \*IOSYSCFG).
- v Aby uruchomić lub zamknąć serwer: uprawnienie Job Control (\*JOBCTL) i uprawnienia do obiektów dla komend: Zakończenie pracy TCP/IP (End TCP/IP - ENDTCP), Uruchomienie TCP/IP (Start TCP/IP - STRTCP), Uruchomienie serwera TCP/IP (Start TCP/IP Server - STRTCPSVR) oraz Zamknięcie serwera TCP/IP (End TCP/IP Server - ENDTCPSVR).
- v Aby skonfigurować parametry kontroli serwera katalogów: uprawnienie specjalne Audit (\*AUDIT).
- v Aby wyświetlić protokół zadań serwera: uprawnienie specjalne do zarządzania wydrukami (Spool Control \*SPLCTL).

Aby zarządzać obiektami katalogów (takimi jak listy kontroli dostępu, prawa własności do obiektu oraz repliki), należy połączyć się z katalogiem przy użyciu nazwy wyróżniającej administratora lub innej nazwy wyróżniającej, która ma odpowiednie uprawnienia LDAP. Jeśli wykorzystywana jest integracja uprawnień, administratorem może być także użytkownik rzutowany (patrz "Postprocesor rzutowania w systemie [operacyjnym"](#page-72-0) na stronie 67), który ma uprawnienia do identyfikatora funkcji Directory Server Administrator (Administratora Usług katalogowych, patrz ["Praca](#page-112-0) z dostępem administratora dla użytkowników [autoryzowanych"](#page-112-0) na stronie 107).

#### **Ogólne zadania administrowania**

- v ["Uruchamianie](#page-107-0) serwera Directory Server" na stronie 102
- v ["Zatrzymywanie](#page-107-0) serwera Directory Server" na stronie 102
- v ["Sprawdzanie](#page-108-0) statusu serwera katalogów" na stronie 103
- v ["Sprawdzanie](#page-108-0) zadań na serwerze Directory Server" na stronie 103
- v "Włączanie [powiadamiania](#page-108-0) o zdarzeniach" na stronie 103
- v ["Konfigurowanie](#page-108-0) transakcji" na stronie 103
- v ["Zmiana](#page-109-0) portu lub adresu IP" na stronie 104
- v ["Ustawianie](#page-109-0) strategii hasła" na stronie 104
- v ["Importowanie](#page-110-0) pliku LDIF" na stronie 105
- v ["Eksportowanie](#page-110-0) pliku LDIF" na stronie 105
- v ["Określanie](#page-110-0) serwera odwołań do katalogu" na stronie 105
- v ["Dodawanie](#page-111-0) i usuwanie przyrostków serwera Directory Server" na stronie 106
- v ["Składowanie](#page-111-0) i odtwarzanie informacji serwera Directory Server" na stronie 106
- v "Praca z dostępem administratora dla użytkowników [autoryzowanych"](#page-112-0) na stronie 107
- v ["Śledzenie](#page-113-0) dostępu i zmian w katalogu LDAP" na stronie 108
- v "Włączanie [kontrolowania](#page-113-0) obiektu dla serwera Directory Server" na stronie 108
- v "Dopasowanie ustawień [wyszukiwania"](#page-113-0) na stronie 108
- v ["Dopasowanie](#page-114-0) ustawień wydajności" na stronie 109
- v ["Zarządzanie](#page-114-0) replikacją" na stronie 109
- v ["Włączanie](#page-131-0) protokołu SSL na serwerze Directory Server" na stronie 126
- v "Włączanie [uwierzytelniania](#page-133-0) protokołem Kerberos na serwerze Directory Server" na stronie 128
- v ["Zarządzanie](#page-133-0) schematem" na stronie 128

#### **Zadania dotyczące zawartości katalogu**

v ["Zarządzanie](#page-144-0) pozycjami katalogu" na stronie 139

- <span id="page-107-0"></span>v "Zarządzanie [użytkownikami](#page-151-0) i grupami" na stronie 146
- v "Zarządzanie dziedzinami i szablonami [użytkowników"](#page-154-0) na stronie 149
- v ["Zarządzanie](#page-162-0) listami kontroli dostępu (ACL)" na stronie 157

#### **Zadania publikowania**

v ["Publikowanie](#page-166-0) informacji w serwerze katalogów" na stronie 161

## **Uruchamianie serwera Directory Server**

Aby uruchomić serwer Directory Server, wykonaj następujące czynności:

- 1. W programie iSeries Navigator rozwiń pozycję **Sieć**.
- 2. Rozwiń pozycję **Serwery**.
- 3. Kliknij **TCP/IP**.
- 4. Prawym przyciskiem myszy kliknij **Katalog** i wybierz opcję **Uruchom**.

Uruchomienie serwera katalogów może trochę potrwać kilka minut. Jest to uzależnione od szybkości serwera i ilości dostępnej pamięci. Pierwsze uruchomienie serwera katalogów może trwać nieco dłużej niż zazwyczaj, ponieważ serwer musi utworzyć nowe pliki. Podobnie uruchamianie serwera katalogów po raz pierwszy po aktualizacji z wcześniejszych wersji serwera Directory Server może zająć więcej czasu niż zwykle, ponieważ serwer musi zaktualizować pliki. Istnieje możliwość regularnego sprawdzania statusu serwera (patrz sekcja ["Sprawdzanie](#page-108-0) statusu serwera katalogów" na stronie 103), aby sprawdzić, czy został już uruchomiony.

Serwer katalogów można także uruchomić z sesji interfejsu znakowego przez wpisanie komendy STRTCPSVR \*DIRSRV. Ponadto, jeśli serwer katalogów został skonfigurowany tak, aby rozpoczynał działanie w momencie uruchamiania protokołu TCP/IP, można go uruchomić, wpisując komendę STRTCP.

#### **Tryb samej konfiguracji**

Serwer katalogu można uruchomić w trybie samej konfiguracji z interfejsu znakowego poprzez wprowadzenie komendy TRCTCPAPP APP(\*DIRSRV) ARGLIST(SAFEMODE).

Tryb samej konfiguracji uruchamia serwer tylko z aktywnym przyrostkiem cn=configuration i nie zależy od pomyślnego zainicjowania postprocesorów bazy danych.

## **Zatrzymywanie serwera Directory Server**

Zatrzymanie serwera katalogów wpływa na działanie wszystkich aplikacji korzystających z serwera w momencie jego zatrzymania. Dotyczy to także aplikacji Enterprise Identity Mapping (EIM), które aktualnie używają serwera katalogów w operacjach EIM. Wszystkie aplikacje są odłączane od serwera katalogów, jednakże nie są zabronione próby ponownego podłączenia do niego.

Aby zatrzymać serwer Directory Server, wykonaj następujące czynności:

- 1. W programie iSeries Navigator rozwiń pozycję **Sieć**.
- 2. Rozwiń pozycję **Serwery**.
- 3. Kliknij **TCP/IP**.
- 4. Prawym przyciskiem myszy kliknij **Katalog** i wybierz opcję **Zatrzymaj**.

Aby zakończyć pracę, serwer katalogów potrzebuje trochę czasu, w zależności od szybkości serwera, jego obciążenia oraz ilości dostępnej pamięci. Istnieje możliwość regularnego sprawdzania statusu serwera (patrz sekcja ["Sprawdzanie](#page-108-0) statusu serwera katalogów" na stronie 103) w celu sprawdzenia, czy został już uruchomiony.

**Uwaga:** Serwer katalogów można także zatrzymać w sesji 5250 przez wpisanie komend ENDTCPSVR \*DIRSRV, ENDTCPSVR \*ALL lub ENDTCP. Komendy ENDTCPSVR \*ALL oraz ENDTCP mają także wpływ na pozostałe serwery TCP/IP, które są uruchomione w systemie. Komenda ENDTCP zakończy także działanie protokołu TCP/IP.
## **Sprawdzanie statusu serwera katalogów**

iSeries Navigator wyświetla status serwera katalogów w kolumnie **Status** w ramce po prawej stronie ekranu.

Aby sprawdzić status serwera katalogów, wykonaj następujące czynności:

- 1. W programie iSeries Navigator rozwiń pozycję **Sieć**.
- 2. Rozwiń pozycję **Serwery**.
- 3. Kliknij **TCP/IP**. iSeries Navigator wyświetla w kolumnie **Status** status wszystkich serwerów TCP/IP, w tym serwera katalogów. Aby zaktualizować status serwera, kliknij menu **Widok** i wybierz opcję **Odśwież**.
- 4. Aby uzyskać więcej informacji na temat statusu serwera katalogów, kliknij prawym przyciskiem myszy **Katalog** i wybierz opcję **Status**. Spowoduje to wyświetlenie informacji o liczbie aktywnych połączeń, a także innych informacji, np. o wcześniejszych i bieżących poziomach aktywności.

Poza dostarczaniem dodatkowych informacji, sprawdzanie statusu serwera za pomocą tej opcji może zaoszczędzić czas. Informacje na temat statusu serwera można odświeżyć bez poświęcania dodatkowego czasu na sprawdzenie statusu innych serwerów protokołu TCP/IP.

# **Sprawdzanie zadań na serwerze Directory Server**

Czasami konieczne jest monitorowanie konkretnych zadań serwera Directory Server. Aby sprawdzić zadania serwera, wykonaj następujące czynności:

- 1. W programie iSeries Navigator rozwiń pozycję **Sieć**.
- 2. Rozwiń pozycję **Serwery**.
- 3. Kliknij **TCP/IP**.
- 4. Kliknij prawym przyciskiem myszy opcję **Katalog** i wybierz opcję **Zadania serwera**.

## **Włączanie powiadamiania o zdarzeniach**

Directory Server obsługuje opcję powiadamiania o zdarzeniach, która umożliwia klientom zarejestrowanie w serwerze LDAP powiadamiania o wystąpieniu określonych zdarzeń, takich jak dodanie informacji do katalogu.

Aby włączyć powiadamianie o zdarzeniach dla serwera, wykonaj następujące czynności:

- 1. W programie iSeries Navigator rozwiń pozycję **Sieć**.
- 2. Rozwiń pozycję **Serwery**.
- 3. Kliknij **TCP/IP**.
- 4. Prawym przyciskiem myszy kliknij **Katalog** i wybierz opcję **Właściwości**.
- 5. Kliknij **Zdarzenia**.
- 6. Zaznacz opcję **Zezwól klientom na rejestrowanie powiadomień o zdarzeniach**.

Można również określić maksymalną liczbę rejestracji dla każdego połączenia i maksymalną łączną liczbę rejestracji dopuszczalnych przez serwer.

Dodatkowe informacje na temat powiadamiania o zdarzeniu zawiera sekcja Event notification (Powiadamianie o

zdarzeniach) podręcznika IBM Directory Server Version 5.1 [Programming](http://www-3.ibm.com/software/network/directory/library/index.html) Reference ...

# **Konfigurowanie transakcji**

Directory Server obsługuje transakcje, które umożliwiają traktowanie grupy działań na katalogach LDAP jako jednej jednostki. Więcej informacji znajduje się w sekcji ["Transakcje"](#page-46-0) na stronie 41.

Aby skonfigurować transakcje serwera, wykonaj następujące czynności:

- 1. W programie iSeries Navigator rozwiń pozycję **Sieć**.
- 2. Rozwiń pozycję **Serwery**.
- 3. Kliknij **TCP/IP**.
- 4. Prawym przyciskiem myszy kliknij **Katalog** i wybierz opcję **Właściwości**.
- 5. Kliknij **Transakcje**.
- <span id="page-109-0"></span>6. Określ swoje parametry transakcji.
	- **Uwaga:** Parametry transakcji mogą mieć wpływ na wydajność serwera LDAP, dlatego warto poeksperymentować z różnymi ustawieniami.

# **Zmiana portu lub adresu IP**

Serwer Directory Server używa następujących portów domyślnych:

- 389 dla połączeń niechronionych,
- v 636 dla połączeń chronionych (jeśli używano programu DCM do udostępniania serwera Directory Server jako aplikacji, która może używać portu chronionego).

**Uwaga:** Domyślnie wszystkie adresy IP, zdefiniowane w systemie lokalnym, są powiązane z serwerem.

Jeśli te porty są aktualnie wykorzystywane przez inną aplikację, można albo przypisać inny port serwerowi Directory Server, albo użyć różnych adresów IP dla obu serwerów, w przypadku gdy aplikacje obsługują opcję łączenia z określonym adresem IP.

Przykład serwera LDAP Domino powodującego konflikt z serwerem Directory Server zawiera sekcja Host Domino LDAP i serwer Directory Server w tym samym systemie iSeries.

Aby zmienić porty używane przez serwer Directory Server, wykonaj następujące czynności:

- 1. W programie iSeries Navigator rozwiń pozycję **Sieć**.
- 2. Rozwiń pozycję **Serwery**.
- 3. Kliknij **TCP/IP**.
- 4. Prawym przyciskiem myszy kliknij **Katalog** i wybierz opcję **Właściwości**.
- 5. Kliknij zakładkę **Sieć**.
- 6. Wpisz odpowiednie numery portów, a następnie kliknij **OK**.

Aby zmienić adres IP na taki, na którym serwer katalogów będzie akceptował połączenia, wykonaj następujące czynności:

- 1. W programie iSeries Navigator rozwiń pozycję **Sieć**.
- 2. Rozwiń pozycję **Serwery**.
- 3. Kliknij **TCP/IP**.
- 4. Prawym przyciskiem myszy kliknij **Katalog** i wybierz opcję **Właściwości**.
- 5. Kliknij zakładkę **Sieć**.
- 6. Kliknij przycisk **Adresy IP...**.
- 7. Zaznacz **Użyj wybranych adresów IP**, a następnie wybierz adresy IP, których serwer ma używać do akceptowania połączeń.

## **Ustawianie strategii hasła**

Aby ustawić strategię hasła, wykonaj następujące czynności:

- 1. W programie iSeries Navigator rozwiń pozycję **Sieć**.
- 2. Rozwiń pozycję **Serwery**.
- 3. Kliknij **TCP/IP**.
- 4. Prawym przyciskiem myszy kliknij **Katalog** i wybierz opcję **Właściwości**.
- 5. Kliknij zakładkę **Hasło**.
- 6. Wprowadź dane strategii hasła. Opcjonalnie kliknij przycisk **Sprawdzanie hasła i blokada**, aby określić dodatkowe informacje strategii haseł, a następnie kliknij przycisk **OK**.
- 7. Kliknij przycisk **OK**.

**Uwaga:** Do ustawienia strategii haseł można również użyć programu narzędziowego ldapmodify (patrz sekcja ["ldapmodify](#page-174-0) i ldapadd" na stronie 169).

Więcej informacji na temat strategii haseł zawiera sekcja ["Strategia](#page-65-0) haseł" na stronie 60.

# **Importowanie pliku LDIF**

Pomiędzy różnymi serwerami Directory Server można przenosić informacje za pomocą plików w formacie LDIF (LDAP Data Interchange Format). Więcej informacji zawiera sekcja "Format [wymiany](#page-199-0) danych LDAP (LDIF)" na [stronie](#page-199-0) 194. Przed rozpoczęciem tej procedury należy przenieść plik LDIF do serwera iSeries jako plik strumieniowy.

Aby zaimportować plik LDIF do serwera Directory Server, wykonaj następujące czynności:

- 1. Jeśli serwer katalogów jest uruchomiony, zatrzymaj go. Informacje o tym, jak zatrzymać serwer katalogów, zawiera sekcja ["Zatrzymywanie](#page-107-0) serwera Directory Server" na stronie 102.
- 2. W programie iSeries Navigator rozwiń pozycję **Sieć**.
- 3. Rozwiń pozycję **Serwery**.
- 4. Kliknij **TCP/IP**.
- 5. Prawym przyciskiem myszy kliknij **Katalog** i wybierz opcję **Narzędzia**, a następnie **Importuj plik**.

Opcjonalnie serwer może replikować nowo zaimportowane dane podczas następnego uruchomienia poprzez wybranie opcji **Replikuj importowane dane**. Jest to użyteczne podczas dodawania nowych pozycji do istniejącego drzewa katalogów na serwerze głównym. W przypadku importowania danych do zainicjowania serwera replik (lub równorzędnego) zazwyczaj replikacja danych jest niepożądana, ponieważ mogą już one istnieć na serwerach, dla których ten serwer jest dostawcą.

**Uwaga:** Do zaimportowania plików LDIF można również użyć programu narzędziowego ldapadd (patrz sekcja ["ldapmodify](#page-174-0) i ldapadd" na stronie 169).

## **Eksportowanie pliku LDIF**

Pomiędzy różnymi serwerami Directory Server można przenosić informacje za pomocą plików w formacie LDIF (LDAP Data Interchange Format) (patrz sekcja "Format [wymiany](#page-199-0) danych LDAP (LDIF)" na stronie 194). Do pliku LDIF można eksportować cały katalog LDAP lub jego część.

Aby wyeksportować plik LDIF z serwera katalogów, wykonaj następujące czynności:

- 1. W programie iSeries Navigator rozwiń pozycję **Sieć**.
- 2. Rozwiń pozycję **Serwery**.
- 3. Kliknij **TCP/IP**.
- 4. Prawym przyciskiem myszy kliknij **Katalog** i wybierz opcję **Narzędzia**, a następnie **Eksportuj plik**.

**Uwaga:** Jeśli nie zostanie podana pełna ścieżka pliku LDIF do eksportowania danych, plik zostanie utworzony w katalogu osobistym określonym w profilu użytkownika systemu i5/OS.

### **Uwagi:**

- 1. Upewnij się, że ustawione są odpowiednie uprawnienia do pliku LDIF, co zapobiegnie nieuprawnionemu dostępowi do danych katalogu. Aby to zrobić, kliknij plik prawym przyciskiem myszy w programie iSeries Navigator, a następnie wybierz opcję **Uprawnienia**.
- 2. Można także utworzyć pełny lub częściowy plik LDIF, używając narzędzia ldapsearch (patrz sekcja ["ldapsearch"](#page-186-0) na [stronie](#page-186-0) 181). Użyj opcji -L i przekieruj dane wyjściowe do pliku.

## **Określanie serwera odwołań do katalogu**

Aby przypisać serwery odwołań do serwera katalogów, wykonaj następujące czynności:

- 1. W programie iSeries Navigator rozwiń pozycję **Sieć**.
- 2. Rozwiń pozycję **Serwery**.
- 3. Kliknij **TCP/IP**.
- 4. Prawym klawiszem myszy kliknij **Katalog** i wybierz opcję **Właściwości**.
- 5. Wybierz stronę właściwości **Ogólne**.
- 6. W polu **Nowe odwołanie** określ adres URL serwera odwołań.
- 7. W wierszu komend podaj nazwę serwera odwołań w formacie adresu URL. Poniżej znajdują się przykłady akceptowalnych adresów URL protokołu LDAP:
	- ldap://test.server.com
	- ldap://test.server.com:400
	- $\cdot$  ldap://9.9.99.255

**Uwaga:** Jeśli serwer odwołań nie korzysta z portu domyślnego, należy podać poprawny numer portu jako część adresu URL w sposób podany dla portu 400 w drugim przykładzie powyżej.

- 8. Kliknij **Dodaj**.
- 9. Kliknij przycisk **OK**.

## **Dodawanie i usuwanie przyrostków serwera Directory Server**

Dodanie przyrostka do serwera Directory Server umożliwia serwerowi zarządzanie odpowiednią częścią drzewa katalogu.

**Uwaga:** Nie można dodać przyrostka, który znajduje się pod przyrostkiem istniejącym już w serwerze. Na przykład, jeśli o=ibm, c=us są przyrostkami istniejącymi w serwerze, nie można dodać przyrostka ou=rochester, o=ibm, c=us.

Aby dodać przyrostek do serwera katalogów, wykonaj następujące czynności:

- 1. W programie iSeries Navigator rozwiń pozycję **Sieć**.
- 2. Rozwiń pozycję **Serwery**.
- 3. Kliknij **TCP/IP**.
- 4. Prawym przyciskiem myszy kliknij **Katalog** i wybierz opcję **Właściwości**.
- 5. Kliknij zakładkę **Baza danych/Przyrostki**.
- 6. W polu **Nowy przyrostek** wpisz nazwę nowego przyrostka.
- 7. Kliknij **Dodaj**.
- 8. Kliknij przycisk **OK**.
- **Uwaga:** Dodanie przyrostka wskazuje serwerowi sekcję katalogu, ale nie powoduje utworzenia żadnego obiektu. Jeśli wcześniej nie istniał obiekt odpowiadający nowemu przyrostkowi, to trzeba go utworzyć podobnie jak każdy inny obiekt.

Aby usunąć serwer Directory Server, wykonaj następujące czynności:

- 1. W programie iSeries Navigator rozwiń pozycję **Sieć**.
- 2. Rozwiń pozycję **Serwery**.
- 3. Kliknij **TCP/IP**.
- 4. Prawym przyciskiem myszy kliknij **Katalog** i wybierz opcję **Właściwości**.
- 5. Kliknij zakładkę **Baza danych/Przyrostki**.
- 6. Kliknij przyrostek, który ma zostać usunięty, zaznaczając go.
- 7. Kliknij przycisk **Usuń**.

**Uwaga:** Można wybrać usuwanie przyrostka bez usuwania obiektów katalogowych znajdujących się pod nim. Spowoduje to, że dane będą niedostępne z serwera katalogów. Potem można jednak odzyskać dostęp do danych przez ponowne dodanie przyrostka.

## **Składowanie i odtwarzanie informacji serwera Directory Server**

Serwer Directory Server przechowuje informacje w następujących miejscach:

- v w bibliotece bazy danych (domyślnie QUSRDIRDB), która przechowuje zawartość serwera katalogów;
- v w bibliotece QDIRSRV2 używanej do przechowywania publikowanych informacji;
- v w bibliotece QUSRSYS, która przechowuje różne pozycje w obiektach zaczynających się na QGLD (aby je składować, należy podać QUSRSYS/QGLD\*);
- v jeśli serwer katalogów jest konfigurowany do protokołowania zmian katalogowych, w bibliotece baz danych o nazwie QUSRDIRCL, której używa protokół zmian.

Jeśli zawartość katalogu zmienia się regularnie, bibliotekę baz danych i jej obiekty należy także składować regularnie. Dane konfiguracyjne są przechowywane również w następującym katalogu: /QIBM/UserData/OS400/Dirsrv/

Pliki znajdujące się w tym katalogu należy składować po każdej zmianie konfiguracji lub zastosowaniu poprawek PTF.

Książka Składowanie i odtwarzanie, SA12-7269, zawiera więcej informacji na temat składowania i odtwarzania danych systemu OS/400.

# **Praca z dostępem administratora dla użytkowników autoryzowanych**

Dostęp administratora można nadawać profilom użytkowników, które mają dostęp do identyfikatora funkcji Directory Server Administrator (QIBM\_DIRSRV\_ADMIN).

Na przykład, jeśli profil użytkownika JOHNSMITH ma dostęp do identyfikatora funkcji Directory Server Administrator oraz w oknie dialogowym Właściwości katalogu wybrano opcję Nadanie dostępu administratora uprawnionym użytkownikom, profil JOHNSMITH ma wtedy uprawnienia administratora LDAP. Jeśli profil ten używany jest do łączenia z serwerem katalogów za pomocą nazwy wyróżniającej (DN) os400 profile=JOHNSMTH,cn=accounts,os400-sys=systemA.acme.com, użytkownik ma uprawnienia administratora. Przyrostek obiektów systemowych w tym przykładzie wygląda następująco: os400-sys=systemA.acme.com. Więcej informacji na temat użytkowników rzutowanych znajduje się w sekcji ["Postprocesor](#page-72-0) rzutowania w systemie [operacyjnym"](#page-72-0) na stronie 67.

Aby wybrać tę opcję, wykonaj następujące czynności:

- 1. W programie iSeries Navigator rozwiń pozycję **Sieć**.
- 2. Rozwiń pozycję **Serwery**.
- 3. Prawym przyciskiem myszy kliknij **Katalog** i wybierz opcję **Właściwości**.
- 4. Na zakładce **Ogólne** w **Informacjach administratora** wybierz opcję **Nadaj administratorowi dostęp do użytkowników autoryzowanych**.

Aby ustawić identyfikator funkcji dla uprawnienia Directory Server Administrator w profilu użytkownika, wykonaj następujące czynności:

- 1. W programie iSeries Navigator prawym przyciskiem myszy kliknij nazwę systemu i wybierz **Application administration** (Administrowanie aplikacji).
- 2. Kliknij zakładkę **Host Applications** (Aplikacje hosta).
- 3. Rozwiń **Operating System/400** (System OS/400).
- 4. Kliknij **Directory Server Administrator** (Administrator serwera katalogów), aby wyróżnić opcję.
- 5. Kliknij przycisk **Customize** (Dostosuj).
- 6. Rozwiń pozycję **Users** (Użytkownicy), **Groups** (Grupy) lub **Uses not in a group** (Użytkownicy spoza grup), w zależności od tego, która jest odpowiednia dla danego użytkownika.
- 7. Wybierz użytkownika lub grupę, którego lub którą należy dodać do listy **Access allowed** (Dostęp zezwolony).
- 8. Kliknij przycisk **Add** (Dodaj).
- 9. Kliknij przycisk **OK**, aby zapisać zmiany.
- 10. W oknie dialogowym **Application Administration** (Administrowanie aplikacji) kliknij przycisk **OK**.

# **Śledzenie dostępu i zmian w katalogu LDAP**

Dostęp i zmiany w katalogu LDAP można śledzić. Do śledzenia zmian w katalogu można używać protokołu zmian katalogów LDAP. Protokół zmian znajduje się pod specjalnym przyrostkiem cn=changelog. Jest on przechowywany w bibliotece QUSRDIRCL.

Aby uaktywnić protokół zmian, wykonaj następujące czynności:

- 1. W programie iSeries Navigator rozwiń pozycję **Sieć**.
- 2. Rozwiń pozycję **Serwery**.
- 3. Kliknij **TCP/IP**.
- 4. Prawym przyciskiem myszy kliknij **Katalog** i wybierz opcję **Właściwości**.
- 5. Kliknij zakładkę **Protokół zmian**.
- 6. Wybierz **Protokołowanie zmian katalogu**.
- 7. (opcjonalnie) W polu **Maksymalna liczba pozycji** podaj maksymalną liczbę pozycji, jaką może przechowywać protokół zmian. W polu **Maksymalny wiek** określ, jak długo przechowywane będą pozycje protokołu zmian.
	- **Uwaga:** Choć parametry te są opcjonalne, należy wziąć pod uwagę określenie maksymalnej liczby pozycji lub maksymalnego wieku. Jeśli nie zostaną one określone, protokół zmian będzie zawierał wszystkie pozycje i może stać się bardzo duży.

Klasa obiektów changeLogEntry reprezentuje zmiany zastosowane w serwerze katalogów. Zestaw zmian jest podany w postaci uporządkowanego zestawu wszystkich pozycji znajdujących się w pojemniku protokołu zmian, zgodnie z definicją w parametrze changeNumber (liczba zmian). Informacje w protokole zmian są tylko do odczytu.

Dowolny użytkownik znajdujący się na liście ACL dla przyrostka cn=changelog może wyszukiwać pozycji w protokole zmian. Dla przyrostka protokołu zmian cn=changelog można przeprowadzać tylko wyszukiwanie. Nie należy próbować dodawać, zmieniać ani usuwać przyrostka protokołu zmian nawet wtedy, gdy posiada się stosowne uprawnienia. Może to wywołać nieprzewidywalne skutki.

### **Przykład:**

W poniższym przykładzie zastosowano program narzędziowy wiersza komend ldapsearch w celu wczytania wszystkich pozycji protokołu zmian zarejestrowanych na serwerze:

ldapsearch -h *host\_ldap* -D cn=*administrator* -w *hasło* -b cn=changelog (changetype=\*)

## **Włączanie kontrolowania obiektu dla serwera Directory Server**

Serwer Directory Server obsługuje [kontrolowanie](#page-46-0) ochrony OS/400. Jeśli w wartości systemowej QAUDCTL podano \*OBJAUD, to można włączyć kontrolowanie obiektów za pomocą programu iSeries Navigator.

Aby włączyć kontrolowanie obiektów dla serwera Directory Server, wykonaj następujące czynności:

- 1. W programie iSeries Navigator rozwiń pozycję **Sieć**.
- 2. Rozwiń pozycję **Serwery**.
- 3. Kliknij **TCP/IP**.
- 4. Prawym przyciskiem myszy kliknij **Katalog** i wybierz opcję **Właściwości**.
- 5. Kliknij zakładkę **Kontrola**.
- 6. Wybierz ustawienia kontroli dla serwera.

Zmiany ustawień kontroli odniosą skutek natychmiast po kliknięciu przycisku **OK**, nie trzeba restartować serwera Directory Server. Więcej informacji znajduje się w sekcji ["Ochrona](#page-46-0) serwera Directory Server" na stronie 41

## **Dopasowanie ustawień wyszukiwania**

Można ustawić parametry wyszukiwania określające możliwości użytkowników w zakresie wyszukiwania, na przykład wyszukiwanie z podziałem na strony i wyszukiwanie z sortowaniem.

Wyniki podzielone na strony ułatwiają zarządzanie dużą ilością danych zwracanych przez żądanie wyszukiwania. Zamiast jednorazowego odbierania wszystkich rezultatów można zażądać podzbioru pozycji (strony). Kolejne żądania wyszukiwania wyświetlają następną stronę wyników do momentu anulowania operacji lub zwrócenia ostatniego wyniku.

Wyszukiwanie z sortowaniem: Wyszukiwanie z sortowaniem umożliwia uzyskanie wyników wyszukiwania posortowanych na podstawie listy kryteriów, na której każde kryterium stanowi klucz sortowania. Przenosi to odpowiedzialność za sortowanie z aplikacji klienckiej na serwer.

Aby dostosować wartości wyszukiwania w serwerze katalogów, wykonaj następujące czynności:

- 1. W programie iSeries Navigator rozwiń pozycję **Sieć**.
- 2. Rozwiń pozycję **Serwery**.
- 3. Kliknij **TCP/IP**.
- 4. Prawym przyciskiem myszy kliknij **Katalog** i wybierz opcję **Właściwości**.
- 5. Kliknij zakładkę **Wyszukiwanie**.

## **Dopasowanie ustawień wydajności**

Ustawienia wydajności serwera Directory Server można dopasować, zmieniając dowolny z następujących parametrów:

- v Wielkość pamięci podręcznej ACL, wielkość pamięci podręcznej pozycji oraz maksymalną liczbę operacji wyszukiwania i maksymalną wielkość wyników wyszukiwania przechowywanych w pamięci podręcznej filtru.
- Ustawienia transakcji serwera.
- v Liczba połączeń baz danych i wątków serwera.

Aby dostosować wartości pamięci podręcznej serwera katalogów, wykonaj następujące czynności:

- 1. W programie iSeries Navigator rozwiń pozycję **Sieć**.
- 2. Rozwiń pozycję **Serwery**.
- 3. Kliknij **TCP/IP**.
- 4. Prawym przyciskiem myszy kliknij **Katalog** i wybierz opcję **Właściwości**.
- 5. Kliknij zakładkę **Wydajność**.

Aby dostosować wartości transakcji serwera katalogów, wykonaj następujące czynności:

- 1. W programie iSeries Navigator rozwiń pozycję **Sieć**.
- 2. Rozwiń pozycję **Serwery**.
- 3. Kliknij **TCP/IP**.
- 4. Prawym przyciskiem myszy kliknij **Katalog** i wybierz opcję **Właściwości**.
- 5. Kliknij zakładkę **Transakcje**.

Można także dopasować wydajność serwera katalogów przez zmianę liczby połączeń baz danych oraz wątków serwera wykorzystywanych przez niego. Aby zmienić tę wartość, wykonaj następujące czynności:

- 1. W programie iSeries Navigator rozwiń pozycję **Sieć**.
- 2. Rozwiń pozycję **Serwery**.
- 3. Kliknij **TCP/IP**.
- 4. Prawym przyciskiem myszy kliknij **Katalog** i wybierz opcję **Właściwości**.
- 5. Kliknij zakładkę **Baza danych/Przyrostki**.

# **Zarządzanie replikacją**

Aby zarządzać replikacją, rozwiń kategorię **Replication management** (Zarządzanie replikacją) narzędzia Web administration tool. Więcej informacji na temat koncepcji dotyczących replikacji zawiera sekcja ["Replikacja"](#page-40-0) na [stronie](#page-40-0) 35.

Więcej informacji na ten temat zawierają poniższe sekcje:

- v ["Tworzenie](#page-115-0) topologii serwer główny replika" na stronie 110
- v "Tworzenie topologii serwer główny [przekazujący](#page-120-0) replika" na stronie 115
- <span id="page-115-0"></span>v "Przegląd tworzenia złożonej topologii [replikacji"](#page-122-0) na stronie 117
- v "Tworzenie złożonej topologii z replikacją między serwerami [równorzędnymi"](#page-122-0) na stronie 117
- v ["Zarządzanie](#page-125-0) topologiami" na stronie 120
- v "Zmiana [właściwości](#page-128-0) replikacji" na stronie 123
- v "Tworzenie [harmonogramów](#page-129-0) replikacji" na stronie 124
- v ["Zarządzanie](#page-130-0) kolejkami" na stronie 125

# **Tworzenie topologii serwer główny - replika**

Aby zdefiniować podstawową topologię serwer główny - replika:

- 1. Utwórz serwer główny i określ jego zawartość. Wybierz poddrzewo, które chcesz replikować, i określ serwer jako główny. Patrz sekcja "Tworzenie serwera głównego (replikowanego poddrzewa)".
- 2. Utwórz referencje, których ma używać dostawca. Patrz sekcja ["Tworzenie](#page-116-0) referencji" na stronie 111.
- 3. Utwórz serwer replik. Patrz sekcja ["Tworzenie](#page-118-0) serwera replik" na stronie 113.
- 4. Wyeksportuj topologię z serwera głównego do repliki. Patrz sekcja ["Kopiowanie](#page-119-0) danych do repliki" na stronie 114.
- 5. Zmień konfigurację repliki, aby określała kto ma uprawnienia do replikacji zmian, a następnie dodaj odwołanie do serwera głównego. Patrz sekcja ["Dodawanie](#page-119-0) danych dostawcy do repliki" na stronie 114.

### **Uwaga:**

Jeśli pozycja w katalogu głównym poddrzewa do replikacji nie jest przyrostkiem na serwerze, przed użyciem funkcji **Add subtree** (Dodaj poddrzewo) należy sprawdzić, czy zdefiniowano jej listy ACL:

#### **Dla niefiltrowanych list ACL:**

ownersource: <*takie samo jak nazwa wyróżniająca pozycji*> ownerpropagate: TRUE

aclsource: <*takie samo jak nazwa wyróżniająca pozycji*> aclpropagate: TRUE

### **Dla filtrowanych list ACL:**

ibm-filteraclinherit: FALSE

Aby sprostać wymaganiom listy ACL, jeśli pozycja nie jest przyrostkiem na serwerze, należy przeprowadzić edycję listy ACL dla tej pozycji w panelu **Manage entries** (Zarządzaj pozycjami). Po wybraniu pozycji należy kliknąć przycisk **Edit ACL** (Edycja listy ACL). Aby dodać niefiltrowane listy ACL, należy wybrać tę zakładkę i zaznaczyć pole wyboru w celu określenia, czy listy ACL są jawne dla list ACL i właścicieli. Należy sprawdzić, czy zaznaczono pole **Propagate ACLs** (Propaguj listy ACL) i **Propagate owner** (Propaguj właściciela). Aby dodać filtrowane listy ACL, należy wybrać odpowiednią zakładkę i dodać pozycję **cn=this** z rolą **access-id** dla list ACL i właścicieli. Należy sprawdzić, czy pole **Accumulate filtered ACLs** (Kumuluj filtrowane listy ACL) jest odznaczone, a pole **Propagate owner** (Propaguj właściciela) jest zaznaczone. Więcej szczegółowych informacji na ten temat znajduje się w sekcji ["Zarządzanie](#page-162-0) listami [kontroli](#page-162-0) dostępu (ACL)" na stronie 157.

Początkowo obiekt **ibm-replicagroup** utworzony przez ten proces dziedziczy listę ACL pozycji katalogu głównego dla replikowanego poddrzewa. Te listy ACL mogą być nieodpowiednie do kontroli praw dostępu do informacji o replikacji w katalogu.

### **Tworzenie serwera głównego (replikowanego poddrzewa)**

**Uwaga:** Aby można było wykonać to zadanie, serwer musi być uruchomiony.

To zadanie określa pozycję jako katalog główny niezależnie replikowanego poddrzewa i tworzy pozycję **ibm-replicasubentry** przedstawiającą ten serwer jako pojedynczy serwer główny dla poddrzewa. Aby utworzyć replikowane poddrzewo, należy wyznaczyć poddrzewo, które ma być replikowane przez serwer.

<span id="page-116-0"></span>Rozwiń kategorię Replication management (Zarządzanie replikacją) w obszarze nawigacyjnym i kliknij **Manage topology** (Zarządzaj topologią).

- 1. Kliknij **Add subtree** (Dodaj poddrzewo).
- 2. Wpisz nazwę DN głównej pozycji poddrzewa, które chcesz replikować, lub kliknij przycisk **Browse** (Przeglądaj), aby rozwinąć pozycje i wybrać tę z nich, która ma być początkiem poddrzewa.
- 3. Adres URL odwołania do serwera głównego jest wyświetlany w postaci adresu URL LDAP, na przykład: ldap://<*nazwa\_mojego\_serwera*>.<*moje\_miejsce*>.<*moja\_firma*>.com
	- **Uwaga:** Adres URL odwołania do serwera głównego jest opcjonalny. Jest on używany jedynie w następujących sytuacjach:
		- v Jeśli serwer zawiera (lub będzie zawierał) jakiekolwiek poddrzewa tylko do odczytu.
		- v W celu zdefiniowania adresu URL zwracanego dla aktualizacji do każdego poddrzewa tylko do odczytu na serwerze.
- 4. Kliknij przycisk **OK**.
- 5. Nowy serwer jest wyświetlany w panelu Manage topology (Zarządzaj topologią) pod nagłówkiem **Replicated subtrees** (Replikowane poddrzewa).

### **Tworzenie referencji**

Rozwiń kategorię Replication management (Zarządzanie replikacją) w obszarze nawigacyjnym programu Web administration tool i kliknij **Manage credentials** (Zarządzaj referencjami).

- 1. Wybierz z listy poddrzew miejsce, w którym chcesz zapisywać referencje. Web administration tool umożliwia definiowanie referencji w następujących miejscach:
	- v **cn=replication,cn=localhost**, które zawiera referencje tylko na bieżącym serwerze.
		- **Uwaga:** W większości przypadków replikacji zaleca się umieszczenie referencji w pozycji cn=replication,cn=localhost, ponieważ zapewnia to większą ochronę niż replikowane referencje znajdujące się w poddrzewie. Jednak istnieją sytuacje, w których referencje znajdujące się w pozycji cn=replication,cn=localhost nie są dostępne.

Podczas dodawania repliki pod serwerem, na przykład o nazwie serwerA, jeśli nawiązano połączenie z innym serwerem, serwerB, z narzędziem Web administration tool, pole **Select credentials** (Wybierz referencje) nie zawiera opcji **cn=replication,cn=localhost**. Jest to spowodowane tym, że nie można odczytać informacji lub ich zaktualizować pod pozycją **cn=localhost** serwera serwerA podczas podłączania się do serwera serwerB.

Opcja cn=replication,cn=localhost jest dostępna tylko wtedy, gdy serwer, pod którym użytkownik próbuje dodać replikę, jest serwerem, do którego jest on podłączony za pomocą narzędzia Web administration tool.

v W replikowanym poddrzewie, w którym to przypadku referencje są replikowane z resztą poddrzewa. Referencje umieszczone w poddrzewie replikacji są tworzone na podstawie pozycji **ibm-replicagroup=default** dla tego poddrzewa.

**Uwaga:** Jeśli nie wyświetlono żadnego poddrzewa, w sekcji "Tworzenie serwera głównego [\(replikowanego](#page-115-0) [poddrzewa\)"](#page-115-0) na stronie 110 znajdują się instrukcje tworzenia poddrzewa, które ma być replikowane.

- 2. Kliknij przycisk **Add** (Dodaj).
- 3. Wprowadź nazwę tworzonych referencji, na przykład **mycreds** (ciąg cn= jest już wpisany w tym polu).
- 4. Wpisz typ metody uwierzytelniania, która ma być używana, i kliknij przycisk **Next** (Dalej).
	- v Jeśli wybrano uwierzytelnianie prostego łączenia:
		- a. Wprowadź nazwę wyróżniającą używaną przez serwer do łączenia się z repliką, na przykład cn=any
		- b. Wprowadź hasło używane przez serwer podczas łączenia się z repliką, na przykład secret.
		- c. Wpisz ponownie hasło w celu potwierdzenia, że nie ma żadnych błędów typograficznych.
- d. Jeśli chcesz, wpisz krótki opis referencji.
- e. Kliknij przycisk **Finish** (Zakończ).

**Uwaga:** Warto zapisać nazwę wyróżniającą i hasło łączenia referencji w celu późniejszego wykorzystania. Hasło będzie potrzebne podczas tworzenia umowy replikacji.

- Jeśli wybrano uwierzytelnianie Kerberos:
	- a. Wprowadź nazwę wyróżniającą łączenia Kerberos.
	- b. Wprowadź hasło łączenia.
	- c. Ponownie wprowadź hasło łączenia, aby je potwierdzić.
	- d. Jeśli chcesz, wpisz krótki opis referencji. Żadne inne informacje nie są niezbędne. ["Włączanie](#page-133-0) [uwierzytelniania](#page-133-0) protokołem Kerberos na serwerze Directory Server" na stronie 128 zawiera więcej informacji na ten temat.
	- e. Kliknij przycisk **Finish** (Zakończ).

Domyślnie dostawca używa własnej nazwy użytkownika usługi do łączenia się z konsumentem. Na przykład, jeśli dostawca ma nazwę glowny.nasza.org.com i dziedzinę JAKAS.DZIEDZINA, nazwą wyróżniającą jest **ibm-Kn=ldap/glowny.nasza.org.com@JAKAS.DZIEDZINA**. W wartości nie jest rozróżniana wielkość liter. Jeśli jest wielu dostawców, należy określić nazwę użytkownika i hasło używane przez wszystkich dostawców.

#### **Na serwerze, na którym utworzono referencje:**

- a. Rozwiń gałąź **Directory management** (Zarządzanie katalogami) i kliknij przycisk **Manage entries** (Zarządzaj pozycjami).
- b. Wybierz poddrzewo, w którym przechowywałeś referencje, na przykład **cn=localhost** i kliknij przycisk **Expand** (Rozwiń).
- c. Wybierz pozycję **cn=replication** i kliknij przycisk **Expand** (Rozwiń).
- d. Wybierz referencje kerberos (ibm-replicationCredentialsKerberos) i kliknij przycisk **Edit attributes** (Edycja atrybutów).
- e. Kliknij zakładkę **Other attributes** (Inne atrybuty).
- f. Wprowadź **replicaBindDN**, na przykład **ibmkn=moja\_nazwa\_uzytkownika@JAKAS.DZIEDZINA**.
- g. Wprowadź parametr **replicaCredentials**. Jest to hasło KDC używane dla nazwy **moja\_nazwa\_uzytkownika**.
	- **Uwaga:** Ta nazwa użytkownika i hasło powinny być takie same, jak używane do uruchamiania programu **kinit** z wiersza komend.

#### **W replice**

- a. Kliknij pozycję **Manage replication properties** (Zarządzanie właściwościami replikacji) w obszarze nawigacji.
- b. Wybierz z rozwijanego menu **Supplier information** (Dane dostawcy) lub wpisz nazwę replikowanego poddrzewa, dla którego chcesz skonfigurować referencje dostawcy.
- c. Kliknij przycisk **Edit** (Edycja).
- d. Wpisz nazwę wyróżniającą łączenia replikacji. W tym przykładzie jest to **ibmkn=moja\_nazwa\_uzytkownika@JAKAS.DZIEDZINA**.
- e. Wprowadź i potwierdź **Hasło łączenia replikacji**. Jest to hasło KDC używane dla nazwy **moja\_nazwa\_uzytkownika**.
- v Jeśli wybrano uwierzytelnianie SSL z certyfikatami, nie ma potrzeby zapewnienia żadnych dodatkowych informacji, jeśli używany jest certyfikat serwera. W przypadku użycia certyfikatu innego niż certyfikat serwera:
	- a. Wpisz nazwę pliku kluczy.
	- b. Wpisz hasło pliku kluczy.
	- c. Ponownie wprowadź hasło pliku kluczy, aby je potwierdzić.
- <span id="page-118-0"></span>d. Wpisz etykietę klucza.
- e. Jeśli chcesz, wpisz krótki opis.
- f. Kliknij przycisk **Finish** (Zakończ).

["Włączanie](#page-131-0) protokołu SSL na serwerze Directory Server" na stronie 126 zawiera więcej informacji na ten temat.

5. Na serwerze, na którym utworzono referencje, ustaw wartość systemową Zezwól na przechowywanie informacji o ochronie serwera (QRETSVRSEC) na 1 (zachowaj dane). Ponieważ referencje replikacji są przechowywane na liście weryfikacji, umożliwia to serwerowi podczas łączenia się z repliką pobieranie referencji z listy weryfikacji.

### **Tworzenie serwera replik**

**Uwaga:** Aby można było wykonać to zadanie, serwer musi być uruchomiony.

Rozwiń kategorię **Replication management** (Zarządzanie replikacją) w obszarze nawigacyjnym i kliknij **Manage topology** (Zarządzaj topologią).

- 1. Wybierz poddrzewo, które chcesz replikować, i kliknij **Show topology** (Pokaż topologię).
- 2. Kliknij strzałkę obok wyboru **Replication topology** (Topologia replikacji), aby rozwinąć listę serwerów dostawców.
- 3. Wybierz serwer dostawcy i kliknij **Add replica** (Dodaj replikę).

W zakładce **Server** (Serwer) okna **Add replica** (Dodaj replikę):

- v Wprowadź nazwę hosta i numer portu tworzonej repliki. Domyślnym numerem portu jest 389 dla połączeń bez SSL oraz 636 dla połączeń z wykorzystaniem SSL. Są to pola wymagane.
- v Zaznacz, czy należy włączyć komunikację z wykorzystaniem protokołu SSL.
- v Wpisz nazwę repliki lub pozostaw puste pole, aby użyć nazwy hosta.
- v Wpisz identyfikator repliki. Jeśli serwer, na którym tworzona jest replika, jest uruchomiony, kliknij przycisk **Get replica ID** (Pobierz identyfikator repliki), aby automatycznie wypełnić to pole. Jest to pole wymagane, jeśli dodawany serwer ma być serwerem równorzędnym lub przekazującym. Zalecane jest, aby wszystkie serwery były w tej samej wersji.
- Wpisz opis serwera repliki.

### W zakładce **Additional** (Dodatkowe):

1. Podaj referencje, których używa replika do komunikacji z serwerem głównym.

**Uwaga:** Web administration tool umożliwia definiowanie referencji w następujących miejscach:

- v **cn=replication,cn=localhost**, która powoduje przechowywanie referencji tylko na serwerze, który ich używa.
- v W replikowanym poddrzewie, w którym to przypadku referencje są replikowane z resztą poddrzewa. Referencje umieszczone w poddrzewie replikacji są tworzone na podstawie pozycji **ibm-replicagroup=default** dla tego poddrzewa.

Umieszczanie referencji w pozycji cn=replication,cn=localhost jest uważane za bardziej bezpieczne.

- a. Kliknij **Select** (Wybierz).
- b. Wybierz położenie referencji, których chcesz używać. Preferowanym położeniem jest cn=replication,cn=localhost.
- c. Kliknij **Show credentials** (Pokaż referencje).
- d. Rozwiń listę referencji i wybierz tę, której chcesz użyć.
- e. Kliknij przycisk **OK**.

Sekcja ["Tworzenie](#page-116-0) referencji" na stronie 111 zawiera dodatkowe informacje na temat referencji umów.

2. Określ harmonogram replikacji z listy rozwijanej lub kliknij przycisk **Add** (Dodaj), aby go dodać. Patrz sekcja "Tworzenie [harmonogramów](#page-129-0) replikacji" na stronie 124.

<span id="page-119-0"></span>3. Z listy możliwości dostawcy można usunąć zaznaczenie wszystkich możliwości, które nie mają być replikowane do konsumenta.

Jeśli w sieci są różne serwery w różnych wersjach, w nowszych wersjach są dostępne możliwości, których brak w wersjach wcześniejszych. Niektóre możliwości, takie jak filtrowanie list ACL i strategia haseł, używają atrybutów operacyjnych replikowanych z innymi zmianami. W większości przypadków, jeśli te funkcje są używane, wszystkie serwery powinny je obsługiwać. Jeśli nie wszystkie serwery obsługują daną możliwość, lepiej z niej nie korzystać. Na przykład nie powinno być różnych list ACL na każdym serwerze. Jednak zdarzają się przypadki, w których można używać danej możliwości na obsługujących ją serwerach i nie replikować zmian dotyczących możliwości na serwery, które nie obsługują tej możliwości. W takich przypadkach można używać listy możliwości do oznaczania konkretnych możliwości, które nie będą replikowane.

- 4. Kliknij **OK**, aby utworzyć replikę.
- 5. Wyświetlony zostanie komunikat informujący o tym, że należy podjąć dodatkowe działania. Kliknij przycisk **OK**.
- **Uwaga:** Dodając więcej serwerów jako dodatkowe repliki lub tworząc złożoną topologię, nie należy wykonywać procedury "Kopiowanie danych do repliki" ani "Dodawanie danych dostawcy do repliki" do momentu zakończenia definiowania topologii na serwerze głównym. Jeśli po zakończeniu definiowania topologii utworzony zostanie plik *masterfile.ldif*, zawierać on będzie pozycje katalogu serwera głównego i pełną kopię umów topologii. Podczas ładowania tego pliku na wszystkie serwery, każdy z nich będzie zawierał te same informacje.

### **Kopiowanie danych do repliki**

Po utworzeniu repliki należy wyeksportować topologię z serwera głównego do repliki.

- 1. Na serwerze głównym utwórz plik LDIF dla danych. Aby przekopiować wszystkie dane znajdujące się na serwerze głównym, wykonaj następujące czynności:
	- a. W programie iSeries Navigator rozwiń pozycję **Sieć**.
	- b. Rozwiń pozycję **Serwery**.
	- c. Kliknij **TCP/IP**.
	- d. Prawym przyciskiem myszy kliknij **Katalog** i wybierz opcję **Narzędzia**, a następnie **Eksportuj plik**.
	- e. Określ nazwę wyjściowego pliku LDIF (na przykład masterfile.ldif), opcjonalnie określ poddrzewo do eksportu (na przykład subtreeDN), a następnie kliknij przycisk **OK**.
- 2. Na maszynie, na której tworzysz replikę, wykonaj następujące czynności:
	- a. Sprawdź, czy replikowane przyrostki zostały zdefiniowane w konfiguracji serwera repliki.
	- b. Zatrzymaj serwer replik.
	- c. Przekopiuj plik LDIF do repliki i wykonaj następujące czynności:
		- 1) W programie iSeries Navigator rozwiń pozycję **Sieć**.
		- 2) Rozwiń pozycję **Serwery**.
		- 3) Kliknij **TCP/IP**.
		- 4) Prawym przyciskiem myszy kliknij **Katalog** i wybierz opcję **Narzędzia**, a następnie **Importuj plik**.
		- 5) Określ nazwę wejściowego pliku LDIF (na przykład masterfile.ldif), opcjonalnie określ, czy chcesz replikować dane, a następnie kliknij przycisk **OK**.

Umowy replikacji, harmonogramy i referencje (jeśli są przechowywane w poddrzewie replikacji) oraz dane pozycji zostaną załadowane do repliki.

d. Uruchom serwer.

### **Dodawanie danych dostawcy do repliki**

Konfigurację repliki należy zmienić, aby określała kto ma uprawnienia do replikacji zmian, a następnie dodać odwołanie do serwera głównego.

Na maszynie, na której tworzysz replikę:

- 1. Rozwiń kategorię **Replication management** (Zarządzanie replikacją) w obszarze nawigacyjnym i kliknij **Manage replication properties** (Zarządzaj właściwościami replikacji).
- 2. Kliknij przycisk **Add** (Dodaj).
- <span id="page-120-0"></span>3. Wybierz z rozwijanego menu **Replicated subtree** (Replikowane poddrzewo) lub wpisz nazwę replikowanego poddrzewa, dla którego chcesz skonfigurować referencje dostawcy. Podczas edycji referencji dostawcy pole to jest niedostępne.
- 4. Wpisz nazwę wyróżniającą łączenia replikacji. W tym przykładzie jest to cn=any.

**Uwaga:** W zależności od sytuacji można użyć jednej z dwóch opcji.

- v Ustaw nazwę wyróżniającą łączenia (i hasło) oraz domyślne odwołanie dla wszystkich poddrzew replikowanych na serwerze za pomocą 'domyślnych referencji i odwołania'. Można tego użyć, gdy wszystkie poddrzewa są replikowane z tego samego dostawcy.
- v Ustaw nazwę wyróżniającą łączenia i hasło osobno dla każdego replikowanego poddrzewa, dodając dane dostawcy dla każdego poddrzewa. Można tego użyć, gdy każde poddrzewo ma innego dostawcę (to znaczy inny serwer główny dla każdego poddrzewa).
- 5. W zależności od typu referencji wprowadź i potwierdź hasło uwierzytelniania. (Zostało ono wcześniej zapisane).
	- v **Proste łączenie** określa nazwę wyróżniającą i hasło
	- v **Kerberos** jeśli referencje na serwerze dostawcy nie identyfikują nazwy użytkownika ani hasła, czyli że nazwa użytkownika własnej usługi serwera nie ma być używana, to nazwą wyróżniającą łączenia jest ibm-kn=ldap/<*nazwa\_twojego\_serwera*@*twoja\_dziedzina*>. Jeśli referencje zawierają nazwę użytkownika, na przykład <*moja\_nazwa\_użytkownika*@*moja\_dziedzina*>, należy jej użyć jako nazwy wyróżniającej. W obu przypadkach hasło nie jest wymagane.
	- v **Łączenie SSL w/ EXTERNAL** podaj nazwę wyróżniającą podmiotu dla certyfikatu i nie podawaj hasła.

Patrz sekcja ["Tworzenie](#page-116-0) referencji" na stronie 111.

- 6. Kliknij przycisk **OK**.
- 7. Aby uaktywnić wprowadzone zmiany, należy zrestartować serwer replik.

"Zmiana [właściwości](#page-128-0) replikacji" na stronie 123 zawiera więcej informacji na ten temat.

Replika jest w stanie zawieszenia i nie jest wykonywana żadna replikacja. Po zakończeniu konfigurowania topologii replikacji należy kliknąć kategorię **Manage queues** (Zarządzaj kolejkami), wybrać replikę i kliknąć przycisk **Suspend/resume** (Wstrzymaj/wznów), aby uruchomić replikację. Więcej szczegółowych informacji na ten temat znajduje się w sekcji ["Zarządzanie](#page-130-0) kolejkami" na stronie 125. Replika odbiera teraz aktualizacje z serwera głównego.

## **Tworzenie topologii serwer główny - przekazujący - replika**

Aby zdefiniować topologię serwer główny-przekazujący-replika:

- 1. Utwórz serwer główny i serwer replik. Patrz sekcja ["Tworzenie](#page-115-0) topologii serwer główny replika" na stronie 110.
- 2. Utwórz nowy serwer replik dla pierwotnej repliki. Patrz sekcja "Tworzenie nowego serwera replik".
- 3. Skopiuj dane do repliki. Patrz sekcja ["Kopiowanie](#page-119-0) danych do repliki" na stronie 114.

### **Tworzenie nowego serwera replik**

Jeśli skonfigurowano topologię replikacji (patrz "Tworzenie serwera głównego [\(replikowanego](#page-115-0) poddrzewa)" na stronie [110\)](#page-115-0) z serwerem głównym (serwer1) i repliką (serwer2), można zmienić rolę serwera serwer2, aby był serwerem przekazującym. W tym celu należy utworzyć nową replikę (serwer3) pod serwerem serwer2.

- 1. Podłącz Web Administration do serwera głównego (serwer1).
- 2. Rozwiń kategorię Replication management (Zarządzanie replikacją) w obszarze nawigacyjnym i kliknij **Manage topology** (Zarządzaj topologią).
- 3. Wybierz poddrzewo, które chcesz replikować, i kliknij **Show topology** (Pokaż topologię).
- 4. Kliknij strzałkę obok wyboru **Replication topology** (Topologia replikacji), aby rozwinąć listę serwerów dostawców.
- 5. Kliknij strzałkę obok wyboru **serwer1**, aby rozwinąć listę serwerów.
- 6. Wybierz serwer2 i kliknij **Add replica** (Dodaj replikę).
- 7. W zakładce **Server** (Serwer) okna **Add replica** (Dodaj replikę):
- v Wprowadź nazwę hosta i numer portu tworzonej repliki (serwer3). Domyślnym numerem portu jest 389 dla połączeń bez SSL oraz 636 dla połączeń z wykorzystaniem SSL. Są to pola wymagane.
- v Zaznacz, czy należy włączyć komunikację z wykorzystaniem protokołu SSL.
- v Wpisz nazwę repliki lub pozostaw puste pole, aby użyć nazwy hosta.
- v Wpisz identyfikator repliki. Jeśli serwer, na którym tworzona jest replika, jest uruchomiony, kliknij przycisk **Get replica ID** (Pobierz identyfikator repliki), aby automatycznie wypełnić to pole. Jest to pole wymagane, jeśli dodawany serwer ma być serwerem równorzędnym lub przekazującym. Zalecane jest, aby wszystkie serwery były w tej samej wersji.
- Wpisz opis serwera repliki.

W zakładce **Additional** (Dodatkowe):

a. Podaj referencje, których używa replika do komunikacji z serwerem głównym.

**Uwaga:** Web administration tool umożliwia definiowanie referencji w dwóch miejscach:

- v **cn=replication,cn=localhost**, która powoduje przechowywanie referencji tylko na serwerze, który ich używa.
- v W replikowanym poddrzewie, w którym to przypadku referencje są replikowane z resztą poddrzewa.

Umieszczanie referencji w pozycji cn=replication,cn=localhost jest uważane za bardziej bezpieczne. Referencje umieszczone w poddrzewie replikacji są tworzone na podstawie pozycji **ibm-replicagroup=default** dla tego poddrzewa.

- 1) Kliknij **Select** (Wybierz).
- 2) Wybierz położenie referencji, których chcesz używać. Preferowanym położeniem jest cn=replication,cn=localhost.
- 3) Kliknij **Show credentials** (Pokaż referencje).
- 4) Rozwiń listę referencji i wybierz tę, której chcesz użyć.
- 5) Kliknij przycisk **OK**.

Sekcja ["Tworzenie](#page-116-0) referencji" na stronie 111 zawiera dodatkowe informacje na temat referencji umów.

- b. Określ harmonogram replikacji z listy rozwijanej lub kliknij przycisk **Add** (Dodaj), aby go dodać. Patrz sekcja "Tworzenie [harmonogramów](#page-129-0) replikacji" na stronie 124.
- c. Z listy możliwości dostawcy można usunąć zaznaczenie wszystkich możliwości, które nie mają być replikowane do konsumenta.

Jeśli w sieci są różne serwery w różnych wersjach, w nowszych wersjach są dostępne możliwości, których brak w wersjach wcześniejszych. Niektóre możliwości, takie jak filtrowanie list ACL i strategia haseł, używają atrybutów operacyjnych replikowanych z innymi zmianami. W większości przypadków, jeśli te funkcje są używane, wszystkie serwery powinny je obsługiwać. Jeśli nie wszystkie serwery obsługują daną możliwość, lepiej z niej nie korzystać. Na przykład nie powinno być różnych list ACL na każdym serwerze. Jednak zdarzają się przypadki, w których można używać danej możliwości na obsługujących ją serwerach i nie replikować zmian dotyczących możliwości na serwery, które nie obsługują tej możliwości. W takich przypadkach można używać listy możliwości do oznaczania konkretnych możliwości, które nie będą replikowane.

- d. Kliknij **OK**, aby utworzyć replikę.
- 8. Skopiuj dane z serwera serwer2 do nowej repliki na serwerze serwer3. Informacje, jak to zrobić, zawiera sekcja ["Kopiowanie](#page-119-0) danych do repliki" na stronie 114.
- 9. Dodaj umowę dostawcy do serwera serwer3, która czyni serwer2 dostawcą dla serwera serwer3, a serwer3 konsumentem dla serwera serwer2. Informacje, jak to zrobić, zawiera sekcja ["Dodawanie](#page-119-0) danych dostawcy do [repliki"](#page-119-0) na stronie 114.

Role serwera są reprezentowane przez narzędzie Web administration tool. Wybraną topologią jest:

- $\cdot$  serwer1 (główny)
	- serwer2 (przekazujący)

- serwer3 (replika)

# <span id="page-122-0"></span>**Przegląd tworzenia złożonej topologii replikacji**

Ten przegląd zawiera wytyczne dotyczące konfigurowania złożonej topologii replikacji.

- 1. Uruchom wszystkie serwery równorzędne lub te, które maja być replikami. Wymagane jest, aby w programie Web administration tool pobrać informacje z serwerów.
- 2. Uruchom 'pierwszy' serwer główny i skonfiguruj go jako serwer główny dla kontekstu.
- 3. Załaduj dane dla poddrzewa, które ma być replikowane na 'pierwszym' serwerze głównym, jeśli nie zostały jeszcze załadowane.
- 4. Wybierz poddrzewo do replikacji.
- 5. Dodaj wszystkie potencjalne serwery równorzędne jako repliki 'pierwszego' serwera głównego.
- 6. Dodaj wszystkie pozostałe repliki.
- 7. Przenieś wszystkie równorzędne serwery główne, aby je awansować.
- 8. Dodaj umowy replik do wszystkich równorzędnych serwerów głównych.

**Uwaga:** Jeśli referencje mają być tworzone w **cn=replication,cn=localhost**, należy je utworzyć na każdym serwerze po ich zrestartowaniu. Replikacja przez serwery równorzędne nie powiedzie się do momentu utworzenia obiektów referencji.

- 9. Dodaj umowy replik dla innych serwerów głównych do równorzędnych serwerów głównych. 'Pierwszy' serwer główny zawiera już te informacje.
- 10. Wygaś replikowane poddrzewo. Zapobiega to aktualizacji podczas kopiowania danych na inne serwery.
- 11. Użyj zarządzania kolejkami, aby pominąć wszystkie dla każdej kolejki.
- 12. Wyeksportuj dane dla replikowanego poddrzewa z 'pierwszego' serwera głównego.
- 13. Cofnij wygaszenie poddrzewa.
- 14. Zatrzymaj serwery replik i zaimportuj dane dla replikowanego poddrzewa na wszystkie repliki i równorzędne serwery główne. Następnie zrestartuj serwery.
- 15. Zarządzaj właściwościami replikacji na każdej replice i równorzędnym serwerze głównym, aby ustawić referencje używane przez dostawców.

# **Tworzenie złożonej topologii z replikacją między serwerami równorzędnymi**

Replikacja między serwerami równorzędnymi jest topologią replikacji, w której wiele serwerów to serwery główne. Jednak w przeciwieństwie do środowiska o wielu serwerach głównych między serwerami równorzędnymi nie ma żadnych konfliktów. Serwery LDAP akceptują aktualizacje udostępniane przez serwery równorzędne i aktualizują ich własne kopie danych. Nie ma żadnego znaczenia kolejność odbieranych aktualizacji lub to, czy wiele aktualizacji powoduje jakikolwiek konflikt.

Aby dodać serwery główne (równorzędne), najpierw należy dodać serwer jako replikę tylko do odczytu istniejących serwerów głównych (patrz sekcja ["Tworzenie](#page-118-0) serwera replik" na stronie 113), zainicjować dane katalogu, a następnie awansować serwer na serwer główny (patrz ["Przenoszenie](#page-126-0) i awansowanie serwera" na stronie 121).

Początkowo obiekt **ibm-replicagroup** utworzony przez ten proces dziedziczy listę ACL pozycji katalogu głównego dla replikowanego poddrzewa. Te listy ACL mogą być nieodpowiednie do kontroli praw dostępu do informacji o replikacji w katalogu.

Aby operacja dodania poddrzewa zakończyła się sukcesem, nazwa wyróżniająca dodawanej pozycji musi mieć odpowiednie listy ACL, jeśli nie jest przyrostkiem na serwerze.

### **W przypadku niefiltrowanych list ACL:**

- v ownersource : <*nazwa wyróżniająca pozycji*>
- ownerpropagate : TRUE
- v aclsource: <*nazwa wyróżniająca pozycji*>
- aclpropagate: TRUE

### **W przypadku filtrowanych list ACL:**

- v ownersource : <*nazwa wyróżniająca pozycji*>
- ownerpropagate : TRUE
- v ibm-filteraclinherit : FALSE
- v ibm-filteraclentry : <*dowolna wartość*>

Funkcja **Edit ACLs** (Edycja list ACL) programu Web administration tool umożliwia ustawienie list ACL dla informacji replikacji powiązanych z nowo tworzonym replikowanym poddrzewem (patrz "Edycja list kontroli [dostępu"](#page-127-0) na [stronie](#page-127-0) 122).

Replika jest w stanie zawieszenia i nie jest wykonywana żadna replikacja. Po zakończeniu konfigurowania topologii replikacji należy kliknąć kategorię **Manage queues** (Zarządzaj kolejkami), wybrać replikę i kliknąć przycisk **Suspend/resume** (Wstrzymaj/wznów), aby uruchomić replikację. Więcej szczegółowych informacji na ten temat znajduje się w sekcji ["Zarządzanie](#page-130-0) kolejkami" na stronie 125. Replika odbiera teraz aktualizacje z serwera głównego.

Replikacji równorzędnej można używać tylko w środowiskach, w których aktualizacje wzorca katalogu są dobrze znane. Aktualizacje poszczególnych obiektów w katalogu muszą być wprowadzane tylko przez jeden serwer równorzędny. Umożliwia to uniknięcie w scenariuszu z jednym serwerem usunięcia obiektu, po którym następuje modyfikacja obiektu przez inny serwer. Ten scenariusz stwarza możliwość, że serwer równorzędny odbierze komendę usunięcia, a następnie modyfikacji, co spowoduje konflikt.

Aby zdefiniować topologię serwer równorzędny-przekazujący-replika składającą się z serwerów równorzędny-główny, dwóch serwerów przekazujących i czterech replik:

- 1. Utwórz serwer główny i serwer replik. Patrz sekcja ["Tworzenie](#page-115-0) topologii serwer główny replika" na stronie 110.
- 2. Utwórz dwa dodatkowe serwery replik dla serwera głównego. Patrz sekcja ["Tworzenie](#page-118-0) serwera replik" na stronie [113.](#page-118-0)
- 3. Utwórz dwie repliki na każdym z dwóch nowo utworzonych serwerów replik.
- 4. Awansuj pierwotną replikę na serwer główny. Patrz sekcja "Awansowanie serwera do równorzędnego".

**Uwaga:** Serwer, który chcesz awansować do serwera głównego, musi być repliką-liściem bez podrzędnych replik.

5. Skopiuj dane z serwera głównego na nowy serwer główny i repliki. Patrz sekcja ["Kopiowanie](#page-119-0) danych do repliki" na [stronie](#page-119-0) 114.

### **Awansowanie serwera do równorzędnego**

Używając topologii przekazywania utworzonej w sekcji "Tworzenie topologii serwer główny - [przekazujący](#page-120-0) - replika" na [stronie](#page-120-0) 115, serwer można awansować do serwera równorzędnego. W tym przykładzie przedstawiono awansowanie repliki (serwer3) do serwera równorzędnego na serwerze głównym (serwer1).

- 1. Podłącz Web Administration do serwera głównego (serwer1).
- 2. Rozwiń kategorię Replication management (Zarządzanie replikacją) w obszarze nawigacyjnym i kliknij **Manage topology** (Zarządzaj topologią).
- 3. Wybierz poddrzewo, które chcesz replikować, i kliknij **Show topology** (Pokaż topologię).
- 4. Kliknij strzałkę obok wyboru **Replication topology** (Topologia replikacji), aby rozwinąć listę serwerów.
- 5. Kliknij strzałkę obok wyboru **serwer1**, aby rozwinąć listę serwerów.
- 6. Kliknij strzałkę obok wyboru **serwer2**, aby rozwinąć listę serwerów.
- 7. Kliknij **serwer1** i kliknij przycisk **Add replica** (Dodaj replikę). Utwórz serwer4. Patrz sekcja ["Tworzenie](#page-118-0) serwera [replik"](#page-118-0) na stronie 113. Wykonaj tę samą procedurę, aby utworzyć serwer5. Role serwera są reprezentowane przez narzędzie Web administration tool. Wybraną topologią jest:
	- $\bullet$  serwer1 (główny)
		- serwer2 (przekazujący)
- serwer3 (replika)
- serwer4 (replika)
- serwer5 (replika)
- 8. Kliknij **serwer2**, a następnie kliknij przycisk **Add replica** (Dodaj replikę), aby utworzyć serwer6.
- 9. Kliknij **serwer4**, a następnie kliknij przycisk **Add replica** (Dodaj replikę), aby utworzyć serwer7. Wykonaj tę samą procedurę, aby utworzyć serwer8. Wybraną topologią jest:
	- $\bullet$  serwer1 (główny)
		- serwer2 (przekazujący)
			- serwer3 (replika)
			- serwer6 (replika)
		- serwer4 (przekazujący)
			- serwer7 (replika)
			- serwer8 (replika)
		- serwer5 (replika)
- 10. Wybierz **serwer5** i kliknij przycisk **Move** (Przenieś).

**Uwaga:** Serwer, który chcesz przenieść, musi być repliką-liściem bez podrzędnych replik.

- 11. Wybierz opcję **Replication topology** (Topologia replikacji), aby awansować replikę do serwera głównego. Kliknij przycisk **Move** (Przenieś).
- 12. Wyświetlony zostanie panel **Create additional supplier agreements** (Tworzenie dodatkowych umów dostawcy). Replikacja serwera równorzędnego wymaga, aby każdy serwer główny był dostawcą i konsumentem dla wszystkich innych serwerów głównych w topologii i dla każdej z replik pierwszego poziomu, serwer2 i serwer4. Serwer5 jest już konsumentem server1 i teraz musi się stać dostawcą dla serwerów serwer1, serwer2 i serwer4. Sprawdź, czy pola umów dostawców są zaznaczone dla:

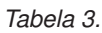

.

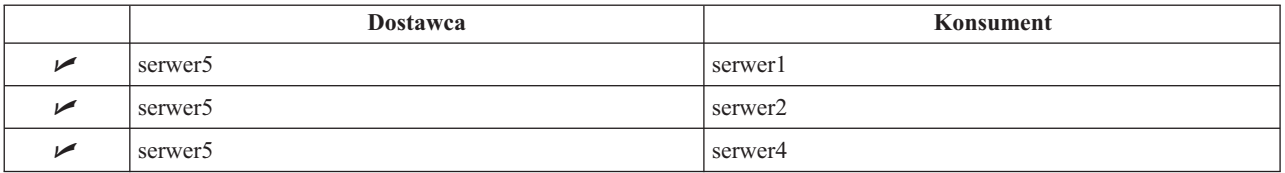

Kliknij przycisk **Continue** (Kontynuuj).

- **Uwaga:** W niektórych przypadkach wyświetlony zostanie panel wyboru referencji z zapytaniem o referencje znajdujące się w innym miejscu niż cn=replication,cn=localhost. W takich sytuacjach należy podać obiekt referencji znajdujący się w miejscu innym niż cn=replication,cn=localhost. Wybierz referencje z istniejących zestawów lub utwórz nowe referencje, których poddrzewo ma użyć. Patrz sekcja ["Tworzenie](#page-116-0) referencji" na stronie 111.
- 13. Kliknij przycisk **OK**. Wybraną topologią jest:
	- serwer1 (główny)
		- serwer2 (przekazujący)
			- serwer3 (replika)
			- serwer6 (replika)
		- serwer4 (przekazujący)
			- serwer7 (replika)
			- serwer8 (replika)
		- serwer5 (główny)
	- $\cdot$  serwer5 (główny)
- <span id="page-125-0"></span>– serwer1 (główny)
- serwer2 (przekazujący)
- serwer4 (przekazujący)
- 14. Skopiuj dane z serwera serwer1 do wszystkich serwerów. Informacje, jak to zrobić, zawiera sekcja ["Kopiowanie](#page-119-0) danych do [repliki"](#page-119-0) na stronie 114.

# **Zarządzanie topologiami**

Topologie są specyficzne dla replikowanych poddrzew.

- "Widok topologii"
- "Dodawanie repliki"
- "Edycia umowy"
- v ["Przenoszenie](#page-126-0) i awansowanie serwera" na stronie 121
- v ["Degradowanie](#page-126-0) serwera głównego" na stronie 121
- v ["Replikowanie](#page-126-0) poddrzewa" na stronie 121
- v "Edycja [poddrzewa"](#page-127-0) na stronie 122
- v "Usuwanie [poddrzewa"](#page-127-0) na stronie 122
- v ["Wygaszanie](#page-127-0) poddrzewa" na stronie 122
- v "Edycja list kontroli [dostępu"](#page-127-0) na stronie 122

### **Widok topologii**

**Uwaga:** Aby można było wykonać to zadanie, serwer musi być uruchomiony.

Rozwiń kategorię **Replication management** (Zarządzanie replikacją) w obszarze nawigacyjnym i kliknij **Manage topology** (Zarządzaj topologią).

1. Wybierz poddrzewo, które chcesz wyświetlić, i kliknij **Show topology** (Pokaż topologię).

Topologia jest wyświetlana na liście topologii replikacji. Można ją rozwinąć poprzez kliknięcie niebieskiego trójkąta. Z listy tej można wykonywać następujące czynności:

- dodawanie repliki,
- v edycja informacji na temat istniejącej repliki,
- v zmiana serwera dostawcy dla repliki lub awansowanie repliki do serwera głównego,
- usunięcie repliki.

### **Dodawanie repliki**

Patrz sekcja ["Tworzenie](#page-118-0) serwera replik" na stronie 113.

### **Edycja umowy**

Dla repliki można zmienić następujące informacje:

W zakładce **Serwer** można zmienić tylko takie informacje, jak:

- Nazwa hosta
- $\bullet$  Port
- Włacz SSL
- $\bullet$  Opis

W zakładce **Additional** (Dodatkowe) można zmienić tylko takie informacje, jak:

- v Referencje patrz ["Tworzenie](#page-116-0) referencji" na stronie 111.
- v Harmonogramy replikacji patrz "Tworzenie [harmonogramów](#page-129-0) replikacji" na stronie 124.
- <span id="page-126-0"></span>v Możliwości replikowane do repliki konsumenta. Z listy możliwości dostawcy można usunąć zaznaczenie wszystkich możliwości, które nie mają być replikowane do konsumenta.
- v Po zakończeniu kliknij przycisk **OK**.

### **Przenoszenie i awansowanie serwera**

- 1. Wybierz serwer i kliknij przycisk **Move** (Przenieś).
- 2. Wybierz serwer, na który chcesz przenieść replikę, lub wybierz **Replication topology** (Topologię replikacji), aby awansować replikę do serwera głównego. Kliknij przycisk **Move** (Przenieś).
- 3. W niektórych przypadkach wyświetlony zostanie panel wyboru referencji z zapytaniem o referencje znajdujące się w innym miejscu niż cn=replication,cn=localhost. W takich sytuacjach należy podać obiekt referencji znajdujący się w miejscu innym niż cn=replication,cn=localhost. Wybierz referencje z istniejących zestawów lub utwórz nowe referencje, których poddrzewo ma użyć. Patrz sekcja ["Tworzenie](#page-116-0) referencji" na stronie 111.
- 4. Wyświetlony zostanie panel **Create additional supplier agreements** (Tworzenie dodatkowych umów dostawcy). Wybierz umowy dostawców odpowiednie dla roli serwera. Na przykład, jeśli serwer replik jest awansowany do serwera równorzędnego, należy utworzyć umowy dostawców ze wszystkimi innymi serwerami i ich replikami pierwszego poziomu. Umowy te umożliwiają działanie awansowanego serwera jako dostawcy dla wszystkich pozostałych serwerów i ich replik. Istniejące umowy dostawców z innych serwerów do nowo awansowanego serwera nadal obowiązują i nie ma potrzeby ich ponownego tworzenia.
- 5. Kliknij przycisk **OK**.

Zmiana w drzewie topologii odzwierciedla przeniesienie serwera.

Więcej informacji zawiera sekcja "Tworzenie złożonej topologii z replikacją między serwerami [równorzędnymi"](#page-122-0) na [stronie](#page-122-0) 117.

### **Degradowanie serwera głównego**

Aby zmienić rolę serwera z głównego na serwer replik, wykonaj następujące czynności:

- 1. Nawiąż połączenie Web administration tool z serwerem, który chcesz zdegradować.
- 2. Kliknij **Manage topology** (Zarządzaj topologią).
- 3. Wybierz poddrzewo i kliknij **Show topology** (Pokaż topologię).
- 4. Usuń wszystkie umowy dla serwera, który chcesz zdegradować.
- 5. Wybierz serwer, który chcesz zdegradować, i kliknij przycisk **Move** (Przenieś).
- 6. Wybierz serwer, na którym chcesz umieścić zdegradowany serwer, i kliknij przycisk **Move** (Przenieś).
- 7. Podobnie jak w przypadku nowej repliki, utwórz nowe umowy dostawców między zdegradowanym serwerem i jego dostawcą. Instrukcje znajdują się w sekcji ["Tworzenie](#page-118-0) serwera replik" na stronie 113.

### **Replikowanie poddrzewa**

**Uwaga:** Aby można było wykonać to zadanie, serwer musi być uruchomiony.

Rozwiń kategorię **Replication management** (Zarządzanie replikacją) w obszarze nawigacyjnym i kliknij **Manage topology** (Zarządzaj topologią).

- v Kliknij **Add subtree** (Dodaj poddrzewo).
- v Wpisz nazwę DN poddrzewa, które chcesz replikować, lub kliknij przycisk **Browse** (Przeglądaj), aby rozwinąć pozycje i wybrać tę z nich, która ma być początkiem poddrzewa.
- v Wpisz adres URL odwołania do serwera głównego. Adres ten musi mieć formę adresu URL LDAP, np.: ldap://<*nazwa\_mojego\_serwera*>.<*moje\_miejsce*>.<*moja\_firma*>.com
- v Kliknij przycisk **OK**.
- v Nowy serwer jest wyświetlany w panelu Manage topology (Zarządzaj topologią) pod nagłówkiem **Replicated subtrees** (Replikowane poddrzewa).

### <span id="page-127-0"></span>**Edycja poddrzewa**

Opcja ta służy do zmiany adresu URL serwera głównego, na który to poddrzewo i jego repliki wysyłają aktualizacje. Należy to zrobić, jeśli zmieniany jest numer portu lub nazwa hosta serwera głównego, bądź zmieniany jest serwer główny.

- 1. Wybierz poddrzewo do edycji.
- 2. Kliknij przycisk **Edit subtree** (Edycja poddrzewa).
- 3. Wpisz adres URL odwołania do serwera głównego. Adres ten musi mieć formę adresu URL LDAP, np.: ldap://<*nazwa\_mojego\_nowego\_serwera*>.<*moje\_miejsce*>.<*moja\_firma*>.com

W zależności od roli pełnionej przez serwer w poddrzewie (czy jest serwerem głównym, repliką czy też serwerem przekazującym), na panelu pojawiają się różne etykiety i przyciski.

- v Jeśli rolą poddrzewa jest replika, obok przycisku **Make server a master** (Utwórz serwer serwerem głównym) wyświetlana jest etykieta informująca o tym, że serwer działa jako replika. Po kliknięciu tego przycisku serwer połączony z narzędziem Web administration tool staje się serwerem głównym.
- v Jeśli poddrzewo jest skonfigurowane tylko dla replikacji poprzez dodanie pomocniczej klasy (brak jest grupy i pozycji podrzędnej), wtedy obok przycisku **Replicate subtree** (Replikuj poddrzewo) wyświetlana jest etykieta **This subtree is not replicated** (To poddrzewo nie jest replikowane). Po kliknięciu tego przycisku dodawana jest domyślna grupa i pozycja podrzędna, przez co serwer podłączony do narzędzia Web administration tool staje się serwerem głównym.
- v Jeśli nie odnaleziono żadnych serwerów głównych, obok przycisku **Make server a master** (Utwórz serwer serwerem głównym) wyświetlana jest etykieta **No master server is defined for this subtree** (Nie zdefiniowano serwera głównego dla tego poddrzewa). Po kliknięciu tego przycisku dodawana jest brakująca pozycja podrzędna, przez co serwer podłączony do narzędzia Web administration tool staje się serwerem głównym.

### **Usuwanie poddrzewa**

- 1. Wybierz poddrzewo do usunięcia.
- 2. Kliknij przycisk **Delete subtree** (Usuń poddrzewo).
- 3. Po wyświetleniu żądania potwierdzenie usunięcia kliknij przycisk **OK**.

Poddrzewo zostanie usunięte z listy **Replicated subtree** (Replikowane poddrzewo).

**Uwaga:** Ta operacja zakończy się powodzeniem tylko wtedy, gdy pozycja ibm-replicaGroup=default jest pusta.

### **Wygaszanie poddrzewa**

Funkcja ta jest przydatna podczas obsługi topologii lub dokonywania w niej zmian. Zmniejsza ona liczbę aktualizacji, które można wykonać na serwerze. Wygaszony serwer nie akceptuje żądań klientów. Akceptuje on tylko żądania administratora używającego narzędzi do administrowania serwerem.

Ta funkcja jest typu boolowskiego.

- 1. Kliknij **Quiesce/Unquiesce** (Wygaś/Cofnij wygaszenie), aby wygasić poddrzewo.
- 2. Po wyświetleniu żądania potwierdzenie operacji kliknij przycisk **OK**.
- 3. Kliknij **Quiesce/Unquiesce** (Wygaś/Cofnij wygaszenie), aby cofnąć wygaszenie poddrzewa.
- 4. Po wyświetleniu żądania potwierdzenie operacji kliknij przycisk **OK**.

### **Edycja list kontroli dostępu**

Informacje o replikacji (pozycje podrzędne repliki, umowy replikacji, harmonogramy, możliwe referencje) są przechowywane w obiekcie specjalnym **ibm-replicagroup=default**. Obiekt ibm-replicagroup znajduje się zaraz pod główną pozycja replikowanego poddrzewa. Domyślnie poddrzewo to dziedziczy listę ACL z głównej pozycji replikowanego poddrzewa. Ta lista ACL może nie być odpowiednia do kontroli dostępu do informacji replikacji.

Wymaganie uprawnienia:

- v Sterowanie replikacją potrzebne są uprawnienia do zapisu do obiektu ibm-replicagroup=default (lub prawa właściciela/administratora).
- **122** Directory Server (LDAP)
- <span id="page-128-0"></span>v Kaskadowe sterowanie replikacją - potrzebne są uprawnienia do zapisu do obiektu ibm-replicagroup=default (lub prawa właściciela/administratora).
- v Sterowanie kolejkami potrzebne są uprawnienia do zapisu do umowy replikacji.

Aby wyświetlić właściwości listy ACL za pomocą programu narzędziowego Web administration tool lub pracować z nimi, należy zapoznać się z sekcją ["Zarządzanie](#page-162-0) listami kontroli dostępu (ACL)" na stronie 157.

Więcej informacji na ten temat zawiera sekcja "Listy kontroli [dostępu"](#page-54-0) na stronie 49.

# **Zmiana właściwości replikacji**

Rozwiń kategorię **Replication management** (Zarządzanie replikacją) w obszarze nawigacyjnym i kliknij **Manage replication properties** (Zarządzaj właściwościami replikacji). Należy się zalogować w programie Web administration tool jako rzutowany użytkownik systemu i5/OS z uprawnieniami specjalnymi \*ALLOBJ i \*IOSYSCFG, aby wyświetlić okno zarządzania właściwościami replikacji.

Na tym panelu można wykonywać następujące operacje:

- v Zmienianie maksymalnej liczby oczekujących zmian zwracanych przez zapytania o status replikacji. Wartością domyślną jest 200.
- v Dodawanie, edycja lub usuwanie danych dostawcy.
	- **Uwaga:** Nazwa wyróżniająca dostawcy może być nazwą wyróżniającą rzutowanego profilu użytkownika systemu i5/OS. Rzutowany profil użytkownika systemu i5/OS nie może mieć uprawnień do administrowania LDAP. Użytkownik nie może mieć uprawnień specjalnych \*ALLOBJ i \*IOSYSCFG i nie można mu nadać uprawnień do administrowania poprzez ID aplikacji administratora serwera katalogów.

Więcej informacji znajduje się w następujących sekcjach:

- v "Dodawanie danych dostawcy"
- v "Edycja danych [dostawcy"](#page-129-0) na stronie 124
- v ["Usuwanie](#page-129-0) danych dostawcy" na stronie 124

### **Dodawanie danych dostawcy**

- 1. Kliknij przycisk **Add** (Dodaj).
- 2. Wybierz dostawcę z rozwijanego menu lub wpisz nazwę replikowanego poddrzewa, które chcesz dodać jako dostawcę.
- 3. Wpisz nazwę DN łączenia replikacji dla referencji.

**Uwaga:** W zależności od sytuacji można użyć jednej z dwóch opcji.

- v Ustaw nazwę wyróżniającą łączenia (i hasło) oraz domyślne odwołanie dla wszystkich poddrzew replikowanych na serwerze za pomocą 'domyślnych referencji i odwołania'. Można tego użyć, gdy wszystkie poddrzewa są replikowane z tego samego dostawcy.
- Ustaw nazwę wyróżniającą łączenia i hasło osobno dla każdego replikowanego poddrzewa, dodając dane dostawcy dla każdego poddrzewa. Można tego użyć, gdy każde poddrzewo ma innego dostawcę (to znaczy inny serwer główny dla każdego poddrzewa).
- 4. W zależności od typu referencji wprowadź i potwierdź hasło uwierzytelniania. (Zostało ono wcześniej zapisane).
	- v **Proste łączenie** określa nazwę wyróżniającą i hasło
	- v **Kerberos** określa pseudo nazwę wyróżniającą w postaci 'ibm-kn=LDAP-nazwa-usługi@dziedzina' bez hasła.
	- v **Łączenie SSL w/ EXTERNAL** określa nazwę wyróżniającą tematu dla certyfikatu bez hasła.

Patrz sekcja ["Tworzenie](#page-116-0) referencji" na stronie 111.

5. Kliknij przycisk **OK**.

Poddrzewo dostawcy jest dodawane do listy informacji na temat dostawców.

### <span id="page-129-0"></span>**Edycja danych dostawcy**

- 1. Wybierz poddrzewo dostawcy do edycji.
- 2. Kliknij przycisk **Edit** (Edycja).
- 3. Jeśli edytujesz **Domyślne referencje i odwołania**, które służą do tworzenia pozycji cn=Master Server pod cn=configuration, w polu Default supplier's LDAP URL (Domyślny adres URL serwera LDAP dostawcy) wpisz adres URL serwera, z którego klient chce otrzymywać aktualizacje replik. Musi to być poprawny adres URL protokołu LDAP (ldap://). W przeciwnym razie należy przejść do kroku 4.
- 4. Wpisz nazwę wyróżniającą łączenia replikacji dla nowych referencji, których chcesz użyć.
- 5. Wpisz i potwierdź hasło referencji.
- 6. Kliknij przycisk **OK**.

### **Usuwanie danych dostawcy**

- 1. Wybierz poddrzewo dostawcy do usunięcia.
- 2. Kliknij przycisk **Delete** (Usuń).
- 3. Po wyświetleniu żądania potwierdzenie usunięcia kliknij przycisk **OK**.

Poddrzewo zostanie usunięte z listy danych dostawców.

# **Tworzenie harmonogramów replikacji**

Opcjonalnie można zdefiniować harmonogramy replikacji, aby zaplanować replikację w konkretnych momentach lub aby nie replikować w określonych dniach i godzinach. Jeśli użytkownik nie chce korzystać z harmonogramu, serwer planuje replikację za każdym razem, gdy wprowadzana jest zmiana. Jest to odpowiednikiem określania harmonogramu z natychmiastowym uruchomieniem replikacji codziennie o 0:00.

Rozwiń kategorię **Replication management** (Zarządzanie replikacją) w obszarze nawigacyjnym i kliknij **Manage schedules** (Zarządzaj harmonogramami).

W zakładce **Weekly schedule** (Harmonogram tygodniowy) wybierz poddrzewo, dla którego chcesz utworzyć harmonogram i kliknij **Show schedules** (Pokaż harmonogramy). Wszystkie istniejące harmonogramy zostaną wyświetlone w oknie **Weekly schedules** (Harmonogramy tygodniowe). Aby utworzyć lub dodać nowy harmonogram:

- 1. Kliknij przycisk **Add** (Dodaj).
- 2. Wpisz nazwę harmonogramu. Na przykład **harmonogram1**.
- 3. Dla każdego dnia, od niedzieli do soboty, harmonogram jest określony jako **Brak**. Oznacza to, że nie zaplanowano żadnych aktualizacji replikacji. Nadal aktywne jest ostatnie zdarzenie replikacji, jeśli miało miejsce. Ponieważ jest to nowa replika, nie ma wcześniejszych zdarzeń replikacji, a przez to domyślnie system planuje natychmiastową replikację.
- 4. Można wybrać dzień i kliknąć **Add a daily schedule** (Dodaj harmonogram dzienny), aby utworzyć dzienny harmonogram replikacji. Jeśli utworzony zostanie dzienny harmonogram, staje się on domyślnym harmonogramem dla każdego dnia tygodnia. Można wykonać następujące czynności:
	- v Pozostawić dzienny harmonogram jako domyślny dla każdego dnia lub wybrać konkretny dzień i zmienić harmonogram z powrotem na brak. Należy pamiętać, że ostatnie zdarzenie replikacji, które wystąpiło, jest wciąż aktywne dla dnia, na który nie zaplanowano zdarzeń replikacji.
	- v Zmienić dzienny harmonogram, wybierając dzień i klikając **Edit a daily schedule** (Edycja dziennego harmonogramu). Należy pamiętać, że zmiany dziennego harmonogramu mają wpływ na wszystkie dni, w których używany jest ten harmonogram, a nie tylko na wybrany dzień.
	- v Utworzyć dzienny harmonogram, wybierając dzień i klikając **Add a daily schedule** (Dodaj dzienny harmonogram). Po utworzeniu tego harmonogramu jest on dodawany do menu rozwijanego **Daily schedule** (Harmonogram dzienny). Ten harmonogram należy wybrać dla każdego dnia, w którym ma być używany.

Sekcja "Tworzenie [harmonogramu](#page-130-0) dziennego" na stronie 125 zawiera więcej informacji na temat konfigurowania harmonogramów dziennych.

5. Po zakończeniu kliknij przycisk **OK**.

### <span id="page-130-0"></span>**Tworzenie harmonogramu dziennego**

Rozwiń kategorię **Replication management** (Zarządzanie replikacją) w obszarze nawigacyjnym i kliknij **Manage schedules** (Zarządzaj harmonogramami).

W zakładce **Daily schedule** (Harmonogram dzienny) wybierz poddrzewo, dla którego chcesz utworzyć harmonogram i kliknij **Show schedules** (Pokaż harmonogramy). Wszystkie istniejące harmonogramy zostaną wyświetlone w oknie **Daily schedules** (Harmonogramy dzienne). Aby utworzyć lub dodać nowy harmonogram:

- 1. Kliknij przycisk **Add** (Dodaj).
- 2. Wpisz nazwę harmonogramu. Na przykład **poniedziałek1**.
- 3. Wybierz strefę czasową: UTC lub lokalną.
- 4. Wybierz typ replikacji z rozwijanego menu.

### **Immediate (Natychmiastowa)**

Wykonuje wszystkie oczekujące aktualizacje pozycji od ostatniej replikacji, a następnie stale aktualizuje pozycje do następnej zaplanowanej aktualizacji.

### **Once (Raz)**

Wykonuje wszystkie oczekujące aktualizacje przed czasem rozpoczęcia. Wszystkie aktualizacje dokonane po czasie rozpoczęcia czekają do czasu następnego zaplanowanego zdarzenia replikacji.

- 5. Wybierz czas rozpoczęcia zdarzenia replikacji.
- 6. Kliknij przycisk **Add** (Dodaj). Wyświetlone zostaną: typ i czas zdarzenia replikacji.
- 7. Dodaj lub usuń zdarzenia, aby zakończyć harmonogram. Lista zdarzeń zostanie odświeżona w porządku chronologicznym.
- 8. Po zakończeniu kliknij przycisk **OK**.

Na przykład:

*Tabela 4.*

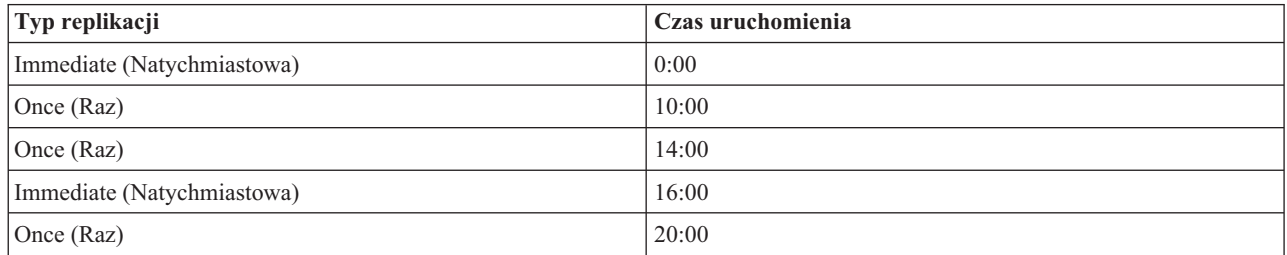

W tym harmonogramie pierwsze zdarzenie replikacji występuje o północy i aktualizuje wszystkie oczekujące zmiany. Aktualizacje replikacji są kontynuowane, jeśli zostały wprowadzone do godziny 10:00. Aktualizacje wprowadzone między 10:00 i 14:00 oczekują replikację do 14:00. Wszystkie aktualizacje wprowadzone między 14:00 a 16:00 oczekują na replikację zaplanowaną na 16:00, późniejsze aktualizacje oczekują do następnego zaplanowanego zdarzenia replikacji o 20:00. Wszystkie aktualizacje dokonane po godzinie 20:00 czekają do czasu następnego zaplanowanego zdarzenia replikacji.

**Uwaga:** Jeśli zdarzenia replikacji są zaplanowane zbyt często, replikacja może nie zostać wykonana, jeśli aktualizacje z poprzedniego zdarzenia trwają nadal w chwili, na którą zaplanowane jest następne zdarzenie.

# **Zarządzanie kolejkami**

To zadanie umożliwia monitorowanie statusu replikacji dla każdej umowy replikacji (kolejki) używanej przez ten serwer.

Rozwiń kategorię **Replication management** (Zarządzanie replikacją) w obszarze nawigacyjnym i kliknij **Manage queues** (Zarządzaj kolejkami).

Wybierz replikę, której kolejką chcesz zarządzać.

- <span id="page-131-0"></span>v W zależności od statusu repliki kliknij przycisk **Suspend/resume** (Zawieś/wznów), aby zakończyć lub rozpocząć replikację.
- v Kliknij przycisk **Force replication** (Wymuś replikację), aby dokonać replikacji wszystkich zmian bez względu na to, na kiedy zaplanowana jest najbliższa replikacja.
- v Kliknij **Queue details** (Szczegóły kolejki), aby uzyskać pełne informacje na temat kolejki repliki. Kolejką można zarządzać również za pomocą tej opcji.
- v Kliknij przycisk **Refresh** (Odśwież), aby zaktualizować kolejki i wyzerować komunikaty serwera.

### **Szczegóły kolejki**

Jeśli kliknięto **Queue details** (Szczegóły kolejki), wyświetlone zostaną trzy zakładki:

- Status
- Last attempted details (Szczegóły dotyczące ostatniej próby)
- Pending changes (Oczekujące zmiany)

Zakładka **Status** zawiera nazwę repliki, jej poddrzewo, status oraz zapis czasów replikacji. Z tego panelu można wstrzymać lub wznowić replikację, klikając przycisk **Resume** (Wznów). Kliknij przycisk **Refresh** (Odśwież), aby zaktualizować informacje na temat kolejki.

Zakładka **Last attempted details** (Szczegóły dotyczące ostatniej próby) zawiera informacje na temat ostatniej próby aktualizacji. Jeśli nie można załadować pozycji, naciśnij przycisk **Skip blocking entry** (Pomiń zablokowaną pozycję), aby kontynuować replikację od następnej oczekującej pozycji. Kliknij przycisk **Refresh** (Odśwież), aby zaktualizować informacje na temat kolejki.

Zakładka **Pending changes** (Oczekujące zmiany) wyświetla wszystkie oczekujące zmiany w replice. Jeśli replikacja jest zablokowana, można usunąć wszystkie oczekujące zmiany, klikając **Skip all** (Pomiń wszystkie). Kliknij przycisk **Refresh** (Odśwież), aby zaktualizować listę oczekujących zmian w celu odzwierciedlenia wszystkich nowo przetworzonych aktualizacji.

**Uwaga:** W przypadku pominięcia wszystkich blokujących zmian należy upewnić się, że serwera konsumenta zostanie w końcu zaktualizowany. Więcej informacji na ten temat znajduje się w sekcji ["ldapdiff"](#page-196-0) na stronie 191.

# **Włączanie protokołu SSL na serwerze Directory Server**

Jeśli w systemie jest zainstalowany Menedżer certyfikatów cyfrowych, można użyć ochrony SSL (Secure Sockets Layer) w celu zabezpieczenia dostępu do serwera Directory Server. Przed włączeniem protokołu SSL na serwerze katalogów pomocne może się okazać zapoznanie się z sekcją ["Protokoły](#page-47-0) SSL (Secure Sockets Layer) i TLS (Transport Layer Security) w serwerze [Directory](#page-47-0) Server" na stronie 42.

Aby korzystać z protokołu SSL podczas administrowania serwerem Directory Server z poziomu aplikacji iSeries Navigator, lub do obsługi połączeń klienta LDAP dla Windows, trzeba mieć zainstalowany na komputerze PC jeden z produktów Client Encryption (5722CE2 lub 5722CE3).

Aby włączyć protokół SSL na serwerze LDAP:

### 1. **Przypisz certyfikat do serwera Directory Server**

- a. Aby zarządzać serwerem Directory Server poprzez połączenie SSL z programu iSeries Navigator, zapoznaj się z podręcznikiem iSeries Access for Windows User's Guide (jest on opcjonalnie instalowany na komputerze PC przy instalacji program iSeries Navigator). Jeśli planujesz zezwolić zarówno na połączenia SSL, jak i inne połączenia z serwerem katalogów, możesz pominąć ten krok.
- b. Uruchom Menedżera certyfikatów cyfrowych IBM. Więcej informacji zawiera sekcja Uruchamianie Menedżera certyfikatów cyfrowych w temacie Menedżer certyfikatów cyfrowych.

c. Jeśli chcesz uzyskać lub utworzyć certyfikaty bądź w inny sposób skonfigurować lub zmienić system certyfikatów, zrób to teraz. Więcej informacji na temat konfigurowania systemu certyfikacji zawiera sekcja Menedżer certyfikatów cyfrowych. Do serwera Directory Server przypisane są dwie aplikacje serwera i jedna aplikacja kliencka. Są to:

### **Aplikacja Directory Server**

Aplikacja Directory Server jest serwerem.

### **Aplikacja publikowania serwera Directory Server**

Aplikacja publikowania serwera Directory Server określa używany certyfikat poprzez jego opublikowanie.

### **Aplikacja kliencka serwera Directory Server**

Aplikacja kliencka serwera Directory Server określa domyślny certyfikat stosowany przez aplikacje używające funkcji API ILE klienta LDAP.

- d. Kliknij przycisk **Wybór ośrodka certyfikacji**.
- e. Wybierz **\*SYSTEM**. Kliknij przycisk **Kontynuuj**.
- f. Wprowadź odpowiednie hasło dla bazy certyfikatów \*SYSTEM. Kliknij przycisk **Continue** (Kontynuuj).
- g. Po przeładowaniu lewego menu nawigacyjnego rozwiń pozycję **Zarządzaj aplikacjami**.
- h. Kliknij przycisk **Aktualizuj przypisanie certyfikatu**.
- i. Na następnym ekranie wybierz aplikację **Serwer**. Kliknij przycisk **Continue** (Kontynuuj).
- j. Wybierz **Serwer Directory Server**.
- k. Kliknij **Aktualizuj przypisanie certyfikatu**, aby przypisać certyfikat do serwera Directory Server, aby używał go do określania tożsamości klientów iSeries Access for Windows.

- l. Wybierz certyfikat z listy, aby przypisać go do serwera.
- m. Kliknij **Przypisz nowy certyfikat**.
- n. DCM odświeża stronę **Aktualizacja przypisania certyfikatu** i wyświetla komunikat z potwierdzeniem. Po zakończeniu konfigurowania certyfikatów dla serwera Directory Server, kliknij przycisk **Gotowe**.
- 2. **Przypisz certyfikat dla publikowania serwera Directory Server**. (Krok opcjonalny) jeśli również chcesz włączyć publikowanie z systemu do serwera Directory Server poprzez połączenie SSL, możesz również przypisać certyfikat za pomocą publikowania serwera Directory Server. Określa to domyślny certyfikat i zaufane ośrodki certyfikacji dla aplikacji używającej funkcji API LDAP ILE, które nie określają własnego identyfikatora aplikacji ani alternatywnej bazy danych kluczy.
	- a. Uruchom Menedżera certyfikatów cyfrowych IBM.
	- b. Kliknij przycisk **Wybór ośrodka certyfikacji**.
	- c. Wybierz **\*SYSTEM**. Kliknij przycisk **Kontynuuj**.
	- d. Wprowadź odpowiednie hasło dla bazy certyfikatów \*SYSTEM. Kliknij przycisk **Continue** (Kontynuuj).
	- e. Po przeładowaniu lewego menu nawigacyjnego rozwiń pozycję **Zarządzaj aplikacjami**.
	- f. Kliknij przycisk **Aktualizuj przypisanie certyfikatu**.
	- g. Na następnym ekranie wybierz aplikację **Klient**. Kliknij przycisk **Continue** (Kontynuuj).
	- h. Wybierz **Publikowanie serwera Directory Server**.
	- i. Kliknij **Aktualizuj przypisanie certyfikatu**, aby przypisać certyfikat do publikowania serwera Directory Server, aby używał go do określania tożsamości.
	- j. Wybierz certyfikat z listy, aby przypisać go do serwera.
	- k. Kliknij **Przypisz nowy certyfikat**.
	- l. DCM odświeża stronę **Aktualizacja przypisania certyfikatu** i wyświetla komunikat z potwierdzeniem.

**Uwaga:** Jeśli certyfikat zostanie wybrany z ośrodka CA, którego certyfikatu CA nie ma w bazie danych kluczy klienta iSeries Access for Windows, należy go dodać, aby korzystać z SSL. Zakończ tę procedurę przed rozpoczęciem następnej.

- <span id="page-133-0"></span>**Uwaga:** W tych krokach przyjęto, że użytkownik publikuje już informacje na serwerze Directory Server za pomocą połączenia bez użycia SSL. Sekcja ["Publikowanie](#page-166-0) informacji w serwerze katalogów" na [stronie](#page-166-0) 161 zawiera kompletne informacje na temat konfigurowania publikowania.
- 3. **Przypisz certyfikat do klienta serwera Directory Server**. (Krok opcjonalny) jeśli istnieją inne aplikacje używające połączeń SSL z serwerem Directory Server, należy również przypisać certyfikat klientowi serwera Directory Server.
	- a. Uruchom Menedżera certyfikatów cyfrowych IBM.
	- b. Kliknij przycisk **Wybór ośrodka certyfikacji**.
	- c. Wybierz **\*SYSTEM**. Kliknij przycisk **Kontynuuj**.
	- d. Wprowadź odpowiednie hasło dla bazy certyfikatów \*SYSTEM. Kliknij przycisk **Continue** (Kontynuuj).
	- e. Po przeładowaniu lewego menu nawigacyjnego rozwiń pozycję **Zarządzaj aplikacjami**.
	- f. Kliknij przycisk **Aktualizuj przypisanie certyfikatu**.
	- g. Na następnym ekranie wybierz aplikację **Klient**. Kliknij przycisk **Continue** (Kontynuuj).
	- h. Wybierz **Klient serwera Directory Server**.
	- i. Kliknij **Aktualizuj przypisanie certyfikatu**, aby przypisać certyfikat do klienta serwera Directory Server, aby używał go do określania tożsamości.
	- j. Wybierz certyfikat z listy, aby przypisać go do serwera.
	- k. Kliknij **Przypisz nowy certyfikat**.
	- l. DCM odświeża stronę **Aktualizacja przypisania certyfikatu** i wyświetla komunikat z potwierdzeniem.

Po udostępnieniu SSL można [zmienić](#page-109-0) port używany przez Directory Server do połączeń chronionych.

## **Włączanie uwierzytelniania protokołem Kerberos na serwerze Directory Server**

Jeśli w systemie jest skonfigurowana Sieciowa usługa uwierzytelniania, to serwer Directory Server można skonfigurować tak, aby korzystał z uwierzytelniania protokołem Kerberos. Uwierzytelnianie Kerberos dotyczy użytkowników i administratora. Przed włączeniem protokołu Kerberos na serwerze katalogów pomocne mogą okazać się [informacje](#page-47-0) na temat używania protokołu Kerberos z serwerem Directory Server.

Aby włączyć uwierzytelnianie protokołem Kerberos, wykonaj następujące czynności:

- 1. W programie iSeries Navigator rozwiń pozycję **Sieć**.
- 2. Rozwiń pozycję **Serwery**.
- 3. Kliknij **TCP/IP**.
- 4. Prawym przyciskiem myszy kliknij **Katalog** i wybierz opcję **Właściwości**.
- 5. Kliknij zakładkę **Kerberos**.
- 6. Zaznacz **Enable Kerberos authentication** (Włącz uwierzytelnianie Kerberos).
- 7. Na stronie **Kerberos** podaj inne ustawienia, odpowiednio do sytuacji. Informacje dotyczące poszczególnych pól można znaleźć w dokumentacji elektronicznej.

# **Zarządzanie schematem**

Więcej informacji na temat schematu zawiera sekcja ["Schemat"](#page-20-0) na stronie 15.

Schematem można zarządzać za pomocą narzędzia Web administration tool lub aplikacji LDAP, takiej jak ldapmodify, w połączeniu z plikami LDIF. Podczas pierwszego definiowania nowych klas obiektów lub atrybutów najwygodniejsze może być użycie programu Web administration tool. Do skopiowania nowego schematu na inne serwery (być może jako część wdrażanego produktu lub programu narzędziowego), lepszy może okazać się program narzędziowy ldapmodify. Więcej informacji zawiera sekcja ["Kopiowanie](#page-143-0) schematu na inne serwery" na stronie 138.

Więcej informacji na ten temat zawierają poniższe sekcje:

v ["Przeglądanie](#page-134-0) klas obiektów" na stronie 129

- <span id="page-134-0"></span>v "Dodawanie klasy obiektów"
- v "Edycja klasy [obiektu"](#page-136-0) na stronie 131
- v ["Kopiowanie](#page-137-0) klasy obiektów" na stronie 132
- v ["Usuwanie](#page-138-0) klasy obiektów" na stronie 133
- v ["Przeglądanie](#page-138-0) atrybutów" na stronie 133
- v ["Dodawanie](#page-139-0) atrybutu" na stronie 134
- v "Edycja [atrybutu"](#page-140-0) na stronie 135
- v ["Kopiowanie](#page-142-0) atrybutu" na stronie 137
- v ["Usuwanie](#page-143-0) atrybutu" na stronie 138

# **Przeglądanie klas obiektów**

Klasy obiektów w schemacie można przeglądać za pomocą narzędzia Web administration tool (zalecane) lub z wiersza komend.

### **Web administration**

Rozwiń kategorię **Schema management** (Zarządzanie schematami) w obszarze nawigacyjnym i kliknij **Manage object classes** (Zarządzaj klasami obiektów). Wyświetlony zostanie panel tylko do odczytu umożliwiający przeglądanie klas obiektów w schemacie i ich parametrów. Klasy obiektów wyświetlane są w porządku alfabetycznym. Poruszanie się pomiędzy stronami możliwe jest poprzez klikanie przycisków Previous (Poprzednia) i Next (Następna). Pole znajdujące się obok tych przycisków identyfikuje bieżącą stronę. Zawiera ono także listę rozwijaną, której można użyć do bezpośredniego przejścia do wybranej strony. Pierwsza klasa obiektów na stronie wyświetlana jest razem z numerem strony, co pomaga odnaleźć klasę obiektów, którą chce się przeglądać. Na przykład, szukając klasy obiektów **person**, otwórz menu rozwijane i przewiń je w dół do miejsca, w którym zobaczysz **Strona 14 z 16 nsLiServer** oraz **Strona 15 z 16 printerLPR**. Ponieważ klasa obiektów person występuje w porządku alfabetycznym pomiędzy klasami obiektów nsLiServer oraz printerLPR, należy wybrać stronę 14 i kliknąć przycisk **Go** (Przejdź).

Klasy obiektów można także wyświetlać posortowane według typu. Wybierz opcję **Type** (Typ) i kliknij przycisk **Sort** (Sortuj). Klasy obiektów zostaną posortowane alfabetycznie w ramach typu (abstrakcyjne, pomocnicze i strukturalne). Podobnie można odwrócić porządek listy, wybierając opcję **Descending** (Malejąco) i klikając przycisk **Sort** (Sortuj).

Po odnalezieniu poszukiwanej klasy obiektów można wyświetlić jej typ, dziedziczenie i atrybuty wymagane oraz opcjonalne. Aby przejrzeć pełną listę każdej charakterystyki, należy rozwinąć odpowiednie menu zawierające dziedziczenie oraz atrybuty wymagane i opcjonalne.

Na pasku narzędzi umieszczonym się po prawej stronie znajdują się operacje, które można wykonać na klasach obiektów:

- Dodanie
- Edycia
- Kopiowanie
- Usuwanie

Po zakończeniu kliknij przycisk **Close** (Zamknij), aby powrócić do strony IBM Directory Server **Welcome**.

### **Wiersz komend**

Aby wyświetlić klasy obiektów znajdujące się w schemacie, uruchom komendę: ldapsearch -b cn=schema -s base objectclass=\* objectclasses

# **Dodawanie klasy obiektów**

### **Web administration**

Jeśli jeszcze tego nie zrobiono, rozwiń kategorię **Schema management** (Zarządzanie schematami) w obszarze nawigacyjnym, a następnie kliknij przycisk **Manage object classes** (Zarządzanie klasami obiektów). Aby utworzyć nową klasę obiektów:

- 1. Kliknij przycisk **Add** (Dodaj).
	- **Uwaga:** Dostęp do tego panelu można również uzyskać, rozwijając kategorię **Schema management** (Zarządzanie schematami) w obszarze nawigacyjnym, a następnie kliknij przycisk **Add an object class** (Dodaj klasę obiektów).
- 2. W zakładce **General properties** (Właściwości ogólne):
	- v Wypełnij pole **Object class name** (Nazwa klasy obiektów). Jest ono wymagane i powinno opisowo określać funkcję klasy obiektów. Na przykład **tempEmployee** może być klasą obiektów używaną do śledzenia informacji na temat tymczasowo zatrudnionych.
	- v Wpisz **Description** (Opis) klasy obiektów, np. **klasa obiektów używana dla tymczasowo zatrudnionych**.
	- v Wpisz **OID** klasy obiektów. Jest to wymagane pole. Patrz sekcja ["Identyfikator](#page-31-0) obiektu (OID)" na stronie 26. Jeśli nie masz identyfikatora OID, użyj **Nazwy klasy obiektów** z dodanym ciągiem znaków **-oid**. Na przykład, jeśli nazwą klasy obiektów jest **tempEmployee**, to identyfikatorem OID jest **tempEmployee-oid**. Wartość w tym polu można zmienić.
	- v Wybierz pozycję z listy rozwijanej **Superior object class** (Nadrzędna klasa obiektów). Określa ona klasę obiektów, od której dziedziczone są inne atrybuty. Zwykle **Nadrzędną klasą obiektów** jest **top**, jednak może nią być inna klasa obiektów. Na przykład nadrzędną klasą obiektów dla **tempEmployee** może być **e-osoba**.
	- v Wybierz **Object class type** (Typ klasy obiektów). Sekcja "Klasy [obiektów"](#page-23-0) na stronie 18 zawiera dodatkowe informacje na temat typów klas obiektów.
	- v Kliknij zakładkę Attributes (Atrybuty), aby określić wymagane i opcjonalne atrybuty danej klasy obiektów oraz przejrzeć atrybuty dziedziczone, kliknij przycisk **OK**, aby dodać nową klasę obiektów, lub kliknij przycisk **Cancel** (Anuluj), aby powrócić do okna **Manage object classes** (Zarządzanie klasami obiektów) bez wprowadzania żadnych zmian.
- 3. W zakładce **Attributes** (Atrybuty):
	- v Wybierz atrybut z alfabetycznej listy **Available attributes** (Dostępne atrybuty) i kliknij przycisk **Add to required** (Dodaj do wymaganych), aby uczynić dany atrybut wymaganym, lub kliknij przycisk **Add to optional** (Dodaj do opcjonalnych), aby uczynić go atrybutem opcjonalnym klasy obiektów. Atrybut zostanie wyświetlony na właściwej liście wybranych atrybutów.
	- v Powtórz te czynności dla wszystkich atrybutów, które chcesz wybrać.
	- v Atrybuty można przenosić pomiędzy listami lub kasować z nich, zaznaczając najpierw wybrany atrybut, a następnie klikając przycisk **Move to** (Przenieś) lub **Delete** (Usuń).
	- v Można przeglądać listy dziedziczonych atrybutów wymaganych i opcjonalnych. Dziedziczone atrybuty zależą od **Nadrzędnej klasy obiektów** wybranej w zakładce **General** (Ogólne). Atrybutów dziedziczonych nie można zmieniać. Jeśli jednak zmieni się **Nadrzędną klasę obiektów** w zakładce **General** (Ogólne), wyświetlony zostanie inny zestaw atrybutów dziedziczonych.
- 4. Kliknij przycisk **OK**, aby dodać nową klasę obiektów, lub kliknij przycisk **Cancel** (Anuluj), aby powrócić do okna **Manage object classes** (Zarządzanie klasami obiektów) bez dokonywania żadnych zmian.
- **Uwaga:** W przypadku kliknięcia przycisku **OK** na zakładce **General** (Ogólne) bez uprzedniego dodania żadnych atrybutów, można dodać je później poprzez dokonanie edycji nowej klasy obiektów.

### **Wiersz komend**

Aby dodać klasę obiektu za pomocą wiersza komend, należy uruchomić następującą komendę:

```
ldapmodify -D <nazwa_DN_administratora> -w
<hasło_administratora> -i <nazwa_pliku>
```
gdzie plik <*nazwa\_pliku*> zawiera:

<span id="page-136-0"></span>dn: cn=Schema changetype: modify add: objectclasses objectclasses: ( <*moja\_klasa\_obiektu-oid*> NAME '<*moja\_klasa\_obiektu*>' DESC '<*Klasa obiektu zdefiniowana dla aplikacji LDAP*>' SUP '<*dziedziczenie\_klasy\_obiektu*>' <*typ\_klasy\_obiektu*> MAY (<*atrybut1*> \$ <*atrybut2*>))

# **Edycja klasy obiektu**

Nie wszystkie zmiany schematu są dozwolone. Ograniczenia dotyczące zmian zawiera sekcja ["Niedozwolone](#page-33-0) zmiany [schematu"](#page-33-0) na stronie 28.

### **Web administration**

Jeśli jeszcze tego nie zrobiono, rozwiń kategorię **Schema management** (Zarządzanie schematami) w obszarze nawigacyjnym, a następnie kliknij przycisk **Manage object classes** (Zarządzanie klasami obiektów). Aby wyedytować klasę obiektu:

- 1. Zaznacz przełącznik znajdujący się obok klasy obiektu, którą chcesz zmodyfikować.
- 2. Kliknij przycisk **Edit** (Edycja).
- 3. Wybierz zakładkę:
	- v W zakładce **General** (Ogólne):
		- Zmień **Opis**.
		- Zmień **Nadrzędną klasę obiektu**. Wybierz pozycję z listy rozwijanej Superior object class (Nadrzędna klasa obiektów). Określa ona klasę obiektów, od której dziedziczone są inne atrybuty. Zwykle **Nadrzędną klasą obiektów** jest **top**, jednak może nią być inna klasa obiektów. Na przykład nadrzędną klasą obiektów dla **tempEmployee** może być **e-osoba**.
		- Zmień **Object class type** (Typ klasy obiektów). Wybierz typ klasy obiektów. Sekcja "Klasy [obiektów"](#page-23-0) na [stronie](#page-23-0) 18 zawiera dodatkowe informacje na temat typów klas obiektów.
		- Kliknij zakładkę Attributes (Atrybuty), aby zmienić wymagane i opcjonalne atrybuty danej klasy obiektów oraz przejrzeć atrybuty dziedziczone, kliknij przycisk **OK**, aby wprowadzić zmiany w życie, lub kliknij przycisk **Cancel** (Anuluj), aby powrócić do okna **Manage object classes** (Zarządzanie klasami obiektów) bez wprowadzania żadnych zmian.
	- v W zakładce **Attributes** (Atrybuty):

Wybierz atrybut z alfabetycznej listy **Available attributes** (Dostępne atrybuty) i kliknij przycisk **Add to required** (Dodaj do wymaganych), aby uczynić dany atrybut wymaganym, lub kliknij przycisk **Add to optional** (Dodaj do opcjonalnych), aby uczynić go atrybutem opcjonalnym klasy obiektów. Atrybut zostanie wyświetlony na właściwej liście wybranych atrybutów.

Powtórz te czynności dla wszystkich atrybutów, które chcesz wybrać.

Atrybuty można przenosić pomiędzy listami lub kasować z nich, zaznaczając najpierw wybrany atrybut, a następnie klikając przycisk **Move to** (Przenieś) lub **Delete** (Usuń).

Można przeglądać listy dziedziczonych atrybutów wymaganych i opcjonalnych. Dziedziczone atrybuty zależą od **Nadrzędnej klasy obiektów** wybranej w zakładce **General** (Ogólne). Atrybutów dziedziczonych nie można zmieniać. Jeśli jednak zmieni się **Nadrzędną klasę obiektów** w zakładce **General** (Ogólne), wyświetlony zostanie inny zestaw atrybutów dziedziczonych.

4. Kliknij przycisk **OK**, aby zmiany wprowadzić w życie, lub kliknij przycisk **Cancel** (Anuluj), aby powrócić do okna **Manage object classes** (Zarządzanie klasami obiektów) bez dokonywania żadnych zmian.

### **Wiersz komend**

Wyświetl klasy obiektów znajdujące się w schemacie, uruchamiając komendę:

ldapsearch -b cn=schema -s base objectclass=\* objectclasses

Aby przeprowadzić edycję klasy obiektu za pomocą wiersza komend, należy uruchomić następującą komendę:

```
ldapmodify -D <nazwa_DN_administratora> -w
<hasło_administratora> -i <nazwa_pliku>
gdzie plik <nazwa_pliku> zawiera:
dn: cn=schema
changetype: modify
replace: objectclasses
objectclasses: ( <moja_klasa_obiektu-oid> NAME '<moja_klasa_obiektu>' DESC '<Klasa obiektu
                        zdefiniowana dla aplikacji LDAP>' SUP
'<nowy_obiekt_klasy_nadrzędnej>'
                        <nowy_typ_klasy_obiektu> MAY (<atrybut1> $ <atrybut2>
                         $ \leq \frac{7}{9} \leq \frac{7}{9} \leq \leq \leq \leq \leq \leq \leq \leq \leq \leq \leq \leq \leq \leq \leq \leq \leq \leq \leq \leq \leq \leq \leq \leq \leq \leq \leq \leq \leq \leq \leq
```
# **Kopiowanie klasy obiektów**

### **Web administration**

Jeśli jeszcze tego nie zrobiono, rozwiń kategorię **Schema management** (Zarządzanie schematami) w obszarze nawigacyjnym, a następnie kliknij przycisk **Manage object classes** (Zarządzanie klasami obiektów). Aby skopiować klasę obiektu:

- 1. Zaznacz przełącznik znajdujący się obok klasy obiektu, którą chcesz skopiować.
- 2. Kliknij przycisk **Copy** (Kopiuj).
- 3. Wybierz zakładkę:
	- v W zakładce **General** (Ogólne):
		- Zmień **Nazwę klasy obiektu**. Nazwą domyślną jest nazwa kopiowanej klasy obiektów z dodanym słowem COPY. Na przykład **tempPerson** jest kopiowana jako **tempPersonCOPY**.
		- Zmień **Opis**.
		- Zmodyfikuj identyfikator **OID**. Domyślnym OID jest OID kopiowanej klasy obiektów z dodanym słowem COPY. Na przykład **tempPerson-oid** jest kopiowany jako **tempPerson-oidCOPY**.
		- Zmień **Nadrzędną klasę obiektu**. Wybierz pozycję z rozwijanej listy nadrzędnych klas obiektów. Określa ona klasę obiektów, od której dziedziczone są inne atrybuty. Zwykle **Nadrzędną klasą obiektów** jest **top**, jednak może nią być inna klasa obiektów. Na przykład, nadrzędną klasą obiektów dla **tempEmployeeCOPY** może być **ePerson**.
		- Zmień **Object class type** (Typ klasy obiektów). Wybierz typ klasy obiektów. Sekcja "Klasy [obiektów"](#page-23-0) na [stronie](#page-23-0) 18 zawiera dodatkowe informacje na temat typów klas obiektów.
		- Kliknij zakładkę **Attributes** (Atrybuty), aby zmienić wymagane i opcjonalne atrybuty danej klasy obiektów oraz przejrzeć atrybuty dziedziczone, kliknij przycisk **OK**, aby wprowadzić zmiany w życie, lub kliknij przycisk **Cancel** (Anuluj), aby powrócić do okna **Manage object classes** (Zarządzanie klasami obiektów) bez wprowadzania żadnych zmian.
	- v W zakładce **Attributes** (Atrybuty):

Wybierz atrybut z alfabetycznej listy **Available attributes** (Dostępne atrybuty) i kliknij przycisk **Add to required** (Dodaj do wymaganych), aby uczynić dany atrybut wymaganym, lub kliknij przycisk **Add to optional** (Dodaj do opcjonalnych), aby uczynić go atrybutem opcjonalnym klasy obiektów. Atrybut zostanie wyświetlony na właściwej liście wybranych atrybutów.

Powtórz te czynności dla wszystkich atrybutów, które chcesz wybrać.

Atrybuty można przenosić pomiędzy listami lub kasować z nich, zaznaczając najpierw wybrany atrybut, a następnie klikając przycisk **Move to** (Przenieś) lub **Delete** (Usuń).

Można przeglądać listy dziedziczonych atrybutów wymaganych i opcjonalnych. Dziedziczone atrybuty zależą od **Nadrzędnej klasy obiektów** wybranej w zakładce **General** (Ogólne). Atrybutów dziedziczonych nie można zmieniać. Jeśli jednak zmieni się **Nadrzędną klasę obiektów** w zakładce **General** (Ogólne), wyświetlony zostanie inny zestaw atrybutów dziedziczonych.

4. Kliknij przycisk **OK**, aby zmiany wprowadzić w życie, lub kliknij przycisk **Cancel** (Anuluj), aby powrócić do okna **Manage object classes** (Zarządzanie klasami obiektów) bez dokonywania żadnych zmian.

#### <span id="page-138-0"></span>**Wiersz komend**

Wyświetl klasy obiektów znajdujące się w schemacie, uruchamiając komendę: ldapsearch -b cn=schema -s base objectclass=\* objectclasses

Wybierz klasę obiektów, którą chcesz skopiować. Użyj edytora, aby zmienić odpowiednie informacje i zapisać zmiany w pliku <*nazwa\_pliku*>. Uruchom następującą komendę:

```
ldapmodify -D <nazwa_DN_administratora> -w <hasło_administratora> -i <nazwa_pliku>
```
gdzie plik <*nazwa\_pliku*> zawiera:

```
dn: cn=schema
changetype: modify
add: objectclasses
objectclasses: ( <moja_nowa_klasa_obiektu-oid> NAME '<moja_nowa_klasa_obiektu>'
                DESC '<Nowa klasa obiektu
                skopiowana dla aplikacji LDAP>'
               SUP '<nadrzędna_klasa_obiektu>'<typ_klasy_obiektu> MAY (atrybut1>
               $ <atrybut2> $ <atrybut3>) )
```
### **Usuwanie klasy obiektów**

Nie wszystkie zmiany schematu są dozwolone. Ograniczenia dotyczące zmian zawiera sekcja ["Niedozwolone](#page-33-0) zmiany [schematu"](#page-33-0) na stronie 28.

#### **Web administration**

Jeśli jeszcze tego nie zrobiono, rozwiń kategorię **Schema management** (Zarządzanie schematami) w obszarze nawigacyjnym, a następnie kliknij przycisk **Manage object classes** (Zarządzanie klasami obiektów). Aby usunąć klasę obiektów:

- 1. Zaznacz przełącznik znajdujący się obok klasy obiektu, którą chcesz usunąć.
- 2. Kliknij przycisk **Delete** (Usuń).
- 3. Wyświetlony zostanie monit potwierdzenia usunięcia klasy obiektów. Kliknij przycisk **OK**, aby usunąć klasę obiektów, lub kliknij przycisk **Cancel** (Anuluj), aby powrócić do okna **Manage object classes** (Zarządzanie klasami obiektów) bez dokonywania żadnych zmian.

#### **Wiersz komend**

Wyświetl klasy obiektów znajdujące się w schemacie, uruchamiając komendę:

ldapsearch -b cn=schema -s base objectclass=\* objectclasses

Wybierz klasę obiektów do usunięcia i uruchom poniższą komendę:

```
ldapmodify -D <nazwa_DN_administratora> -w
<hasło_administratora> -i <nazwa_pliku>
```
gdzie plik <*nazwa\_pliku*> zawiera:

```
dn: cn=schema
changetype: modify
delete: objectclasses
objectclasses: (<moja_klasa_obiektów-oid>)
```
## **Przeglądanie atrybutów**

Atrybuty w schemacie można przeglądać za pomocą narzędzia Web administration tool (zalecane) lub za pomocą wiersza komend.

#### **Web administration**

<span id="page-139-0"></span>Rozwiń kategorię **Schema management** (Zarządzanie schematami) w obszarze nawigacyjnym i kliknij **Manage attributes** (Zarządzaj atrybutami). Wyświetlony zostanie panel tylko do odczytu umożliwiający przeglądanie atrybutów w schemacie i ich parametrów. Atrybuty wyświetlane są w porządku alfabetycznym. Poruszanie się pomiędzy stronami możliwe jest poprzez klikanie przycisków Previous (Poprzednia) i Next (Następna). Pole znajdujące się obok tych przycisków identyfikuje bieżącą stronę. Zawiera ono także listę rozwijaną, której można użyć do bezpośredniego przejścia do wybranej strony. Pierwsza klasa obiektów na stronie wyświetlana jest razem z numerem strony, co pomaga odnaleźć klasę obiektów, którą chce się przeglądać. Na przykład, jeśli szukasz atrybutu **authenticationUserID**, rozwiń menu i przewiń je w dół do miejsca, w którym zobaczysz **Strona 3 z 62 applSystemHint** oraz **Strona 4 z 62 authorityRevocatonList**. Ponieważ atrybut authenticationUserID występuje w porządku alfabetycznym pomiędzy atrybutami applSystemHint oraz authorityRevocatonList, należy wybrać stronę 3 i kliknąć przycisk **Go** (Przejdź).

Atrybuty można także wyświetlać posortowane według składni. Wybierz opcję **Syntax** (Składnia) i kliknij przycisk **Sort** (Sortuj). Atrybuty zostaną posortowane alfabetycznie według składni. Listę typów składni zawiera sekcja ["Składnia](#page-30-0) atrybutu" na stronie 25. Podobnie można odwrócić porządek listy, wybierając opcję **Descending** (Malejąco) i klikając przycisk **Sort** (Sortuj).

Po odnalezieniu wybranego atrybutu można wyświetlić jego składnię, sprawdzić, czy jest wielowartościowy i wyświetlić klasę obiektów, do której należy. Rozwiń menu rozwijane klas obiektów, aby zobaczyć listę klas obiektów tego atrybutu.

Po zakończeniu kliknij przycisk **Close** (Zamknij), aby powrócić do strony IBM Directory Server **Welcome**.

### **Wiersz komend**

Aby wyświetlić atrybuty w schemacie, uruchom następującą komendę: ldapsearch -b cn=schema -s base objectclass=\* attributeTypes IBMAttributeTypes

# **Dodawanie atrybutu**

Użyj jednej z poniższych metod, aby utworzyć nowy atrybut. Narzędzie Web administration tool jest metodą zalecaną.

### **Web administration**

Jeśli jeszcze tego nie zrobiono, rozwiń kategorię **Schema management** (Zarządzanie schematami) w obszarze nawigacyjnym, a następnie kliknij przycisk **Manage attributes** (Zarządzanie atrybutami). Aby utworzyć nowy atrybut:

- 1. Kliknij przycisk **Add** (Dodaj).
	- **Uwaga:** Dostęp do tego panelu można również uzyskać, rozwijając kategorię **Schema management** (Zarządzanie schematami) w obszarze nawigacyjnym, a następnie kliknij przycisk **Add an attribute** (Dodaj atrybut).
- 2. Wpisz **Nazwę atrybutu**, np. **tempId**. Jest to pole wymagane, które musi zaczynać się literą.
- 3. Wpisz **Description** (Opis) atrybutu, np. **identyfikator przypisany tymczasowo zatrudnionemu**.
- 4. Wpisz **OID** atrybutu. Jest to wymagane pole. Patrz sekcja ["Identyfikator](#page-31-0) obiektu (OID)" na stronie 26. Jeśli brak identyfikatora OID, można użyć nazwy atrybutu z końcówką -oid. Na przykład, jeśli nazwą atrybutu jest **tempID**, to domyślnie OID ma wartość **tempID-oid**. Wartość w tym polu można zmienić.
- 5. Wybierz z rozwijanej listy **Atrybut nadrzędny**. Atrybut nadrzędny określa atrybut, z którego dziedziczone są właściwości.
- 6. Wybierz z rozwijanej listy **Składnię**. W sekcji ["Składnia](#page-30-0) atrybutu" na stronie 25 znajduje się więcej informacji na temat składni.
- 7. Wpisz wartość do pola **Długość atrybutu**, która określa maksymalną długość tego atrybutu. Jest ona wyrażana liczbą bajtów.
- 8. Zaznacz pole wyboru **Allow multiple values** (Dopuszczalne wiele wartości), aby zezwolić na nadawanie atrybutowi wielu wartości.
- <span id="page-140-0"></span>9. Wybierz regułę uzgadniania z każdego z rozwijanych menu dla równości, porządkowania i podłańcucha. Pełną listę reguł sprawdzania zgodności zawiera sekcja "Reguły [sprawdzania](#page-28-0) zgodności" na stronie 23.
- 10. Kliknij zakładkę **IBM extensions** (Rozszerzenia IBM), aby określić dodatkowe rozszerzenia atrybutu, kliknij przycisk **OK**, aby dodać nowy atrybut lub kliknij przycisk **Cancel** (Anuluj), aby powrócić do ekranu **Manage attributes** (Zarządzanie atrybutami) bez dokonywania żadnych zmian.
- 11. W zakładce **IBM extensions** (Rozszerzenia IBM):
	- v Zmodyfikuj **nazwę tabeli DB2**. Jeśli pole to pozostanie puste, serwer wygeneruje nazwę tabeli DB2. Wpisanie nazwy tabeli DB2 powoduje konieczność wpisania także nazwy kolumny DB2.
	- v Zmodyfikuj **nazwę kolumny DB2**. Jeśli pole to pozostanie puste, serwer wygeneruje nazwę kolumny DB2. Wpisanie nazwy kolumny DB2 powoduje konieczność wpisania także nazwy tabeli DB2.
	- v Ustaw **Security class** (Klasę ochrony) poprzez wybranie z listy rozwijanej jednej z wartości: **normal** (normalna), **sensitive** (wrażliwa) lub **critical** (newralgiczna).
	- v Ustaw **Indexing rules** (Reguły indeksowania) poprzez wybranie jednej lub wielu reguł indeksowania. Sekcja "Reguły [indeksowania"](#page-29-0) na stronie 24 zawiera dodatkowe informacje na temat reguł indeksowania.

**Uwaga:** Zaleca się, aby dla każdego atrybutu, który ma zostać użyty w filtrach wyszukiwania, została określona przynajmniej reguła indeksowania równości.

- 12. Kliknij przycisk **OK**, aby dodać nowy atrybut, lub kliknij przycisk **Cancel** (Anuluj), aby powrócić do okna **Manage attributes** (Zarządzanie atrybutami) bez dokonywania żadnych zmian.
- **Uwaga:** W przypadku kliknięcia przycisku OK na zakładce General (Ogólne) bez uprzedniego dodania żadnych rozszerzeń, można dodać je później poprzez dokonanie edycji nowego atrybutu.

#### **Wiersz komend**

Poniższy przykład dodaje definicję typu atrybutu o nazwie ″myAttribute″, ze składnią Directory String (patrz ["Składnia](#page-30-0) [atrybutu"](#page-30-0) na stronie 25) i z porównaniem Case Ignore Equality (patrz "Reguły [sprawdzania](#page-28-0) zgodności" na stronie 23). Część definicji specyficzna dla IBM stanowi, że dane atrybutu są przechowywane w kolumnie o nazwie ″myAttrColumn″ w tabeli o nazwie ″myAttrTable″. Jeśli nazwy te nie zostały określone, zarówno nazwą kolumny, jak i nazwą tabeli domyślnie będzie ″myAttribute″. Atrybut jest przypisany do klasy dostępu ″normal″ (normalna), a wartości maja maksymalną długość 200 bajtów.

```
ldapmodify -D <nazwa_DN_administratora> -w
<hasło_administratora> -i myschema.ldif
```
gdzie plik **myschema.ldif** zawiera:

```
dn: cn=schema
changetype: modify
add: attributetypes
attributetypes: ( myAttribute-oid NAME ( 'myAttribute' )
                 DESC 'Atrybut zdefiniowany dla aplikacji LDAP'
                 EQUALITY 2.5.13.2 SYNTAX 1.3.6.1.4.1.1466.115.121.1.15
 USAGE userApplications )
-
add: ibmattributetypes
ibmattributetypes: ( myAttribute-oid DBNAME ( 'myAttrTable' 'myAttrColumn' )
                    ACCESS-CLASS normal LENGTH 200 )
```
Sekcja ["ldapmodify](#page-174-0) i ldapadd" na stronie 169 zawiera więcej informacji na temat tej komendy.

## **Edycja atrybutu**

Nie wszystkie zmiany schematu są dozwolone. Ograniczenia dotyczące zmian zawiera sekcja ["Niedozwolone](#page-33-0) zmiany [schematu"](#page-33-0) na stronie 28.

Dowolną część definicji można zmienić przed dodaniem pozycji korzystających z danego atrybutu. Użyj jednej z poniższych metod, aby przeprowadzić edycję atrybutu. Narzędzie Web administration tool jest metodą zalecaną.

### **Web administration**

Jeśli jeszcze tego nie zrobiono, rozwiń kategorię **Schema management** (Zarządzanie schematami) w obszarze nawigacyjnym, a następnie kliknij przycisk **Manage attributes** (Zarządzanie atrybutami). Aby dokonać edycji atrybutu:

- 1. Zaznacz przełącznik znajdujący się obok atrybutu, który chcesz zmodyfikować.
- 2. Kliknij przycisk **Edit** (Edycja).
- 3. Wybierz zakładkę:
	- v W zakładce **General** (Ogólne):
		- Wybierz zakładkę:
			- **General** (Ogólne) aby:
				- v Zmienić **Opis**
				- v Zmienić **Składnię**
				- v Ustawić **Długość atrybutu**
				- v Zmienić ustawienia **Wartości wielokrotnej**
				- v Wybrać **Regułę sprawdzania zgodności**
				- v Zmienić **Nadrzędny atrybut**
			- Kliknij zakładkę **IBM extensions** (Rozszerzenia IBM), aby dokonać edycji rozszerzeń atrybutu, kliknij przycisk **OK**, aby zastosować zmiany lub kliknij przycisk **Cancel** (Anuluj), aby powrócić do ekranu **Manage attributes** (Zarządzanie atrybutami) bez dokonywania żadnych zmian.
			- **Rozszerzenia IBM**, jeśli używasz serwera IBM Directory Server, aby:
				- v Zmienić **Klasę ochrony**
				- v Zmienić **Reguły indeksowania**
		- Kliknij przycisk **OK**, aby zastosować zmiany, lub kliknij przycisk **Cancel** (Anuluj), aby powrócić do okna **Manage attributes** (Zarządzanie atrybutami) bez dokonywania żadnych zmian.
- 4. Kliknij przycisk **OK**, aby zastosować zmiany, lub kliknij przycisk **Cancel** (Anuluj), aby powrócić do okna **Manage attributes** (Zarządzanie atrybutami) bez dokonywania żadnych zmian.

### **Wiersz komend**

Ten przykład dodaje indkesowanie do atrybutu, co przyspiesza wyszukiwanie. Użyj komendy ldapmodify i pliku LDIF, aby zmienić definicję:

```
ldapmodify -D <nazwa_DN_administratora> -w
<hasło_administratora> -i myschemachange.ldif
```
#### gdzie plik **myschemachange.ldif** zawiera:

```
dn: cn=schema
changetype: modify
replace: attributetypes
attributetypes: ( myAttribute-oid NAME ( 'myAttribute' ) DESC 'Atrybut
                 zdefiniowany dla aplikacji LDAP' EQUALITY 2.5.13.2
                SYNTAX 1.3.6.1.4.1.1466.115.121.1.15 USAGE userApplications )
-
replace: ibmattributetypes
ibmattributetypes: ( myAttribute-oid DBNAME ( 'myAttrTable' 'myAttrColumn' )
                 ACCESS-CLASS normal LENGTH 200 EQUALITY SUBSTR )
```
**Uwaga:** Obie części definicji (**attributetypes** i **ibmattributetypes**) muszą być dołączone do operacji zastąpienia, nawet jeśli tylko część **ibmattributetypes** jest zmieniana. Jedyną zmianą jest dodanie ″EQUALITY SUBSTR″ na końcu definicji w celu uzyskania indeksów służących do określania równości i porównywania podłańcuchów.

Sekcja ["ldapmodify](#page-174-0) i ldapadd" na stronie 169 zawiera więcej informacji na temat tej komendy.

# <span id="page-142-0"></span>**Kopiowanie atrybutu**

Użyj jednej z poniższych metod, aby skopiować atrybut. Narzędzie Web administration tool jest metodą zalecaną.

### **Web administration**

Jeśli jeszcze tego nie zrobiono, rozwiń kategorię **Schema management** (Zarządzanie schematami) w obszarze nawigacyjnym, a następnie kliknij przycisk **Manage attributes** (Zarządzanie atrybutami). Aby skopiować atrybut:

- 1. Zaznacz przełącznik znajdujący się obok atrybutu, który chcesz skopiować.
- 2. Kliknij przycisk **Copy** (Kopiuj).
- 3. Zmień **Nazwę atrybutu**. Nazwą domyślną jest nazwa kopiowanej nazwy atrybutu z dodanym słowem COPY. Na przykład **tempID** jest kopiowana jako **tempIDCOPY**.
- 4. Zmień **Description** (Opis) atrybutu, np. **identyfikator przypisany tymczasowo zatrudnionemu**.
- 5. Zmodyfikuj identyfikator **OID**. Domyślnym OID jest OID kopiowanego atrybutu z dodanym słowem COPYOID. Na przykład **tempID-oid** jest kopiowany jako **tempID-oidCOPYOID**.
- 6. Wybierz z rozwijanej listy **Atrybut nadrzędny**. Atrybut nadrzędny określa atrybut, z którego dziedziczone są właściwości.
- 7. Wybierz z rozwijanej listy **Składnię**. W sekcji ["Składnia](#page-30-0) atrybutu" na stronie 25 znajduje się więcej informacji na temat składni.
- 8. Wpisz wartość do pola **Długość atrybutu**, która określa maksymalną długość tego atrybutu. Jest ona wyrażana liczbą bajtów.
- 9. Zaznacz pole wyboru **Allow multiple values** (Dopuszczalne wiele wartości), aby zezwolić na nadawanie atrybutowi wielu wartości.
- 10. Wybierz regułę uzgadniania z każdego z rozwijanych menu dla równości, porządkowania i podłańcucha. Pełną listę reguł sprawdzania zgodności zawiera sekcja "Reguły [sprawdzania](#page-28-0) zgodności" na stronie 23.
- 11. Kliknij zakładkę **IBM extensions** (Rozszerzenia IBM), aby zmodyfikować dodatkowe rozszerzenia atrybutu, kliknij przycisk **OK**, aby zastosować zmiany lub kliknij przycisk **Cancel** (Anuluj), aby powrócić do ekranu **Manage attributes** (Zarządzanie atrybutami) bez dokonywania żadnych zmian.
- 12. W zakładce **IBM extensions** (Rozszerzenia IBM):
	- v Zmodyfikuj **nazwę tabeli DB2**. Jeśli pole to pozostanie puste, serwer wygeneruje nazwę tabeli DB2. Wpisanie nazwy tabeli DB2 powoduje konieczność wpisania także nazwy kolumny DB2.
	- v Zmodyfikuj **nazwę kolumny DB2**. Jeśli pole to pozostanie puste, serwer wygeneruje nazwę kolumny DB2. Wpisanie nazwy kolumny DB2 powoduje konieczność wpisania także nazwy tabeli DB2.
	- v Zmodyfikuj **Security class** (Klasę ochrony) poprzez wybranie z listy rozwijanej jednej z wartości: **normal** (normalna), **sensitive** (wrażliwa) lub **critical** (newralgiczna).
	- v Zmodyfikuj **Indexing rules** (Reguły indeksowania) poprzez wybranie jednej lub wielu reguł indeksowania. Sekcja "Reguły [indeksowania"](#page-29-0) na stronie 24 zawiera dodatkowe informacje na temat reguł indeksowania.

**Uwaga:** Zaleca się, aby dla każdego atrybutu, który ma zostać użyty w filtrach wyszukiwania, została określona przynajmniej reguła indeksowania równości.

- 13. Kliknij przycisk **OK**, aby zastosować zmiany, lub kliknij przycisk **Cancel** (Anuluj), aby powrócić do okna **Manage attributes** (Zarządzanie atrybutami) bez dokonywania żadnych zmian.
- **Uwaga:** W przypadku kliknięcia przycisku **OK** na zakładce **General** (Ogólne) bez uprzedniego dodania żadnych rozszerzeń, można je dodać lub zmienić później poprzez dokonanie edycji nowego atrybutu.

### **Wiersz komend**

Wyświetl atrybuty w schemacie, uruchamiając komendę:

ldapsearch -b cn=schema -s base objectclass=\* attributeTypes IBMAttributeTypes

<span id="page-143-0"></span>Wybierz atrybut, który chcesz skopiować. Użyj edytora, aby zmienić odpowiednie informacje i zapisać zmiany w pliku <*nazwa\_pliku*>. Następnie uruchom następującą komendę:

ldapmodify -D <*nazwa\_DN\_administratora*> -w <*hasło\_administratora*> -i <*nazwa\_pliku*>

gdzie plik <*nazwa\_pliku*> zawiera:

```
dn: cn=schema
changetype: modify
add: attributetypes
attributetypes: ( <moj_nowy_atrybut-oid> NAME '<moj_nowy_atrybut>' DESC '<Nowy
                 atrybut skopiowany dla aplikacji LDAP> EQUALITY 2.5.13.2
                 SYNTAX 1.3.6.1.4.1.1466.115.121.1.15 USAGE userApplications )
-
add: ibmattributetypes
ibmattributetypes: ( myAttribute-oid DBNAME ( 'myAttrTable' 'myAttrColumn' )
                    ACCESS-CLASS normal LENGTH 200 )
```
## **Usuwanie atrybutu**

Nie wszystkie zmiany schematu są dozwolone. Ograniczenia dotyczące zmian zawiera sekcja ["Niedozwolone](#page-33-0) zmiany [schematu"](#page-33-0) na stronie 28.

Użyj jednej z poniższych metod, aby usunąć atrybut. Narzędzie Web administration tool jest metodą zalecaną.

#### **Web administration**

Jeśli jeszcze tego nie zrobiono, rozwiń kategorię **Schema management** (Zarządzanie schematami) w obszarze nawigacyjnym, a następnie kliknij przycisk **Manage attributes** (Zarządzanie atrybutami). Aby usunąć atrybut:

- 1. Zaznacz przełącznik znajdujący się obok atrybutu, który chcesz usunąć.
- 2. Kliknij przycisk **Delete** (Usuń).
- 3. Wyświetlony zostanie monit potwierdzenia usunięcia atrybutu. Kliknij przycisk **OK**, aby usunąć atrybut, lub kliknij przycisk **Cancel** (Anuluj), aby powrócić do okna **Manage attributes** (Zarządzanie atrybutami) bez dokonywania żadnych zmian.

#### **Wiersz komend**

```
ldapmodify -D <nazwa_DN_administratora> -w
<hasło_administratora> -i myschemadelete.ldif
```
gdzie plik **myschemadelete.ldif** zawiera:

```
dn: cn=schema
changetype: modify
delete: attributetypes
attributetypes: (<moj_atrybut-oid>)
```
Sekcja ["ldapmodify](#page-174-0) i ldapadd" na stronie 169 zawiera więcej informacji na temat tej komendy.

## **Kopiowanie schematu na inne serwery**

Aby skopiować schemat na inne serwery:

1. Użyj programu narzędziowego ldapsearch, aby skopiować schemat do pliku:

```
ldapsearch -b cn=schema -L "(objectclass=*)" > schema.ldif
```
2. Plik schematu będzie zawierał wszystkie klasy obiektów i atrybuty. Można przeprowadzić edycję pliku LDIF, tak aby zawierał tylko wybrane elementy schematu, lub przefiltrować dane wyjściowe komendy ldapsearch za pomocą takiego narzędzia, jak grep. Atrybuty należy umieszczać przed klasami obiektów, które się do nich odwołują. Na przykład można uzyskać następujący plik (należy zauważyć, że każdy kontynuowany wiersz ma jedną spację na końcu, a wiersz kontynuacji ma przynajmniej jedną spację na początku).
```
attributetypes: ( myattr1-oid NAME 'myattr1' DESC 'Część
  informacji.' SYNTAX 1.3.6.1.4.1.1466.115.121.1.15 EQUALITY 2.5.13.2
  USAGE userApplications )
IBMAttributetypes: ( myattr1-oid DBNAME( 'myattr1' 'myattr1' )
  ACCESS-CLASS normal LENGTH 500 )
attributetypes: ( myattr2-oid NAME 'myattr2' DESC 'Część
  informacji.' SYNTAX 1.3.6.1.4.1.1466.115.121.1.15 EQUALITY 2.5.13.2
  USAGE userApplications )
IBMAttributetypes: ( myattr2-oid DBNAME( 'myattr2' 'myattr2' )
  ACCESS-CLASS normal LENGTH 500 )
objectclasses: ( myobject-oid NAME 'myobject' DESC 'Przedstawia
 dowolne dane.' SUP 'top' STRUCTURAL MUST ( cn ) MAY ( myattr1 $ myattr2 ) )
```
3. Wstaw wiersz przed każdym wierszem klas obiektów lub typem atrybutu, aby utworzyć dyrektywy LDIF w celu dodania tych wartości do pozycji cn=schema. Każda klasa obiektów i atrybut muszą być dodane jako pojedyncze modyfikacje.

```
dn: cn=schema
changetype: modify
add: attributetypes ibmattributetypes
attributetypes: ( myattr1-oid NAME 'myattr1' DESC 'Część
  informacji.' SYNTAX 1.3.6.1.4.1.1466.115.121.1.15 EQUALITY 2.5.13.2
  USAGE userApplications )
IBMAttributetypes: ( myattr1-oid DBNAME( 'myattr1' 'myattr1' )
  ACCESS-CLASS normal LENGTH 500 )
dn: cn=schema
changetype: modify
add: attributetypes ibmattributetypes
attributetypes: ( myattr2-oid NAME 'myattr2' DESC 'Część
 informacji.' SYNTAX 1.3.6.1.4.1.1466.115.121.1.15 EQUALITY 2.5.13.2
 USAGE userApplications )
IBMAttributetypes: ( myattr2-oid DBNAME( 'myattr2' 'myattr2' )
 ACCESS-CLASS normal LENGTH 500 )
dn: cn=schema
changetype: modify
add: objectclasses
objectclasses: ( myobject-oid NAME 'myobject' DESC 'Przedstawia
  dowolne dane.' SUP 'top' STRUCTURAL MUST ( cn ) MAY ( myattr1 $ myattr2 ) )
```
4. Załaduj ten schemat na innych serwerach używających narzędzia ldapmodify:

ldapmodify -D cn=administrator -w <hasło> -f schema.ldif

# **Zarządzanie pozycjami katalogu**

Aby zarządzać pozycjami katalogu, rozwiń kategorię **Directory management** (Zarządzanie katalogiem) w obszarze nawigacji programu Web administration tool.

Więcej informacji na ten temat zawierają poniższe sekcje:

- v ["Przeglądanie](#page-145-0) drzewa" na stronie 140
- v ["Dodawanie](#page-145-0) pozycji" na stronie 140
- v ["Usuwanie](#page-145-0) pozycji" na stronie 140
- "Edycja [pozycji"](#page-146-0) na stronie 141
- v ["Kopiowanie](#page-146-0) pozycji" na stronie 141
- v "Edycja list kontroli [dostępu"](#page-147-0) na stronie 142
- v "Dodawanie [pomocniczej](#page-147-0) klasy obiektów" na stronie 142
- v "Usuwanie klasy [pomocniczej"](#page-147-0) na stronie 142
- v "Zmiana [członkostwa](#page-148-0) w grupie" na stronie 143
- v ["Wyszukiwanie](#page-148-0) pozycji katalogu" na stronie 143
- v "Zmiana atrybutów [binarnych"](#page-150-0) na stronie 145

# <span id="page-145-0"></span>**Przeglądanie drzewa**

Jeśli jeszcze tego nie zrobiono, rozwiń kategorię **Directory management** (Zarządzanie katalogami) w obszarze nawigacyjnym, a następnie kliknij przycisk **Manage entries** (Zarządzanie pozycjami). W celu wybrania pozycji, z którą chce się pracować, można rozwijać różne poddrzewa drzewa katalogu. Z paska narzędzi znajdującego się po prawej stronie można wybrać operację, która ma zostać wykonana.

# **Dodawanie pozycji**

Jeśli jeszcze tego nie zrobiono, rozwiń kategorię **Directory management** (Zarządzanie katalogami) w obszarze nawigacyjnym.

- 1. Kliknij przycisk **Add an entry** (Dodaj pozycję).
- 2. Wybierz z rozwijanej listy opcję **Structural object class** (Klasa obiektów strukturalnych).
- 3. Kliknij przycisk **Next** (Dalej).
- 4. Wybierz z pola Available (Dostępne) dowolne **Auxiliary object classes** (Pomocnicze klasy obiektów), których chcesz używać, i kliknij przycisk **Add** (Dodaj). Powtórz te czynności dla każdej pomocniczej klasy obiektów, którą chcesz dodać. Można także skasować pomocnicze klasy obiektów z okna Selected (Wybrane) poprzez zaznaczenie ich i kliknięcie przycisku **Remove** (Usuń).
- 5. Kliknij przycisk **Next** (Dalej).
- 6. W polu **Relative DN** (Względna nazwa DN) wpisz względną nazwę wyróżniającą (RDN) pozycji, którą dodajesz, np. cn=John Doe.
- 7. W polu **Parent DN** (Nadrzędna nazwa DN) wpisz nazwę wyróżniającą wybranej pozycji drzewa, np. ou=Austin, o=IBM. Możesz także kliknąć przycisk **Browse** (Przeglądaj), aby wybrać z nadrzędną nazwę DN z listy. Wybraną pozycję można rozwinąć w celu przejrzenia opcji znajdujących się niżej w poddrzewie. Zaznacz opcję i kliknij przycisk **Select** (Wybierz), aby określić żądaną nadrzędną nazwę DN. Domyślną **Nadrzędną nazwą DN** jest pozycja wybrana w drzewie.
	- **Uwaga:** Jeśli wykonywanie tego zadania zostało rozpoczęte na panelu **Manage entries** (Zarządzanie pozycjami), pole to jest już wypełnione. Opcję **Parent DN** (Nadrzędna nazwa DN) wybrano przed kliknięciem przycisku **Add** (Dodaj) w celu rozpoczęcia procesu dodawania pozycji.
- 8. W zakładce **Required attributes** (Atrybuty wymagane) wpisz wartości atrybutów wymaganych. Jeśli chcesz wpisać więcej niż jedną wartość określonego atrybutu, kliknij przycisk **Multiple values** (Wartości wielokrotne), a następnie dodaj wszystkie wartości, po jednej w wierszu.
- 9. Kliknij zakładkę **Optional attributes** (Atrybuty opcjonalne).
- 10. W zakładce **Optional attributes** (Atrybuty opcjonalne) wpisz odpowiednie wartości atrybutów opcjonalnych. Sekcja "Zmiana atrybutów [binarnych"](#page-150-0) na stronie 145 zawiera informacje na temat dodawania wartości binarnych. Jeśli chcesz wpisać więcej niż jedną wartość określonego atrybutu, kliknij przycisk **Multiple values** (Wartości wielokrotne), a następnie dodaj wszystkie wartości, po jednej w wierszu.
- 11. Kliknij przycisk OK, aby utworzyć pozycję.
- 12. Kliknij przycisk **ACL**, aby zmodyfikować listę kontroli dostępu dla danej pozycji. Sekcja "Listy [kontroli](#page-54-0) [dostępu"](#page-54-0) na stronie 49 zawiera informacje na temat list ACL.
- 13. Po wypełnieniu przynajmniej wymaganych pól kliknij przycisk **Add** (Dodaj), aby dodać nową pozycję, lub kliknij przycisk **Cancel** (Anuluj), aby powrócić do **Browse tree** (Przeglądaj drzewo) bez wprowadzania zmian w katalogu.

# **Usuwanie pozycji**

Jeśli jeszcze tego nie zrobiono, rozwiń kategorię **Directory management** (Zarządzanie katalogami) w obszarze nawigacyjnym, a następnie kliknij przycisk **Manage entries** (Zarządzanie pozycjami). W celu wybrania pozycji, przyrostka lub poddrzewa, z którym chce się pracować, można rozwijać różne poddrzewa drzewa katalogu. Kliknij przycisk **Delete** (Usuń) znajdujący się na pasku narzędzi umieszczonym po prawej stronie.

- v Zostanie wyświetlony monit o potwierdzenie kasowania pozycji. Kliknij przycisk **OK**.
- v Pozycja zostanie usunięta z drzewa i ponownie zostanie wyświetlona lista pozycji.

# <span id="page-146-0"></span>**Edycja pozycji**

Jeśli jeszcze tego nie zrobiono, rozwiń kategorię **Directory management** (Zarządzanie katalogami) w obszarze nawigacyjnym, a następnie kliknij przycisk **Manage entries** (Zarządzanie pozycjami). W celu wybrania pozycji, z którą chce się pracować, można rozwijać różne poddrzewa drzewa katalogu. Kliknij przycisk **Edit attributes** (Edycja atrybutów) znajdujący się na pasku narzędzi umieszczonym po prawej stronie.

- 1. W zakładce **Required attributes** (Atrybuty wymagane) wpisz wartości atrybutów wymaganych. Sekcja ["Zmiana](#page-150-0) atrybutów [binarnych"](#page-150-0) na stronie 145 zawiera informacje na temat dodawania wartości binarnych. Jeśli chcesz wpisać więcej niż jedną wartość określonego atrybutu, kliknij przycisk **Multiple values** (Wartości wielokrotne), a następnie dodaj wszystkie wartości, po jednej w wierszu.
- 2. Kliknij zakładkę **Optional attributes** (Atrybuty opcjonalne).
- 3. W zakładce **Optional attributes** (Atrybuty opcjonalne) wpisz odpowiednie wartości atrybutów opcjonalnych. Jeśli chcesz wpisać więcej niż jedną wartość określonego atrybutu, kliknij przycisk **Multiple values** (Wartości wielokrotne), a następnie dodaj wszystkie wartości, po jednej w wierszu.
- 4. Kliknij zakładkę **Memberships** (Przynależność do grup).
- 5. Jeśli utworzono grupy, w zakładce **Memberships** (Przynależność do grup):
	- v Wybierz grupę z listy **Available groups** (Dostępne grupy) i kliknij przycisk **Add** (Dodaj), aby przypisać pozycję do wybranej **grupy statycznej**.
	- v Wybierz grupę z listy **Static group memberships** (Członkostwo w grupach statycznych) i kliknij przycisk **Remove** (Usuń), aby usunąć pozycję z wybranej grupy.
- 6. Jeśli jest to pozycja grupowa, dostępna będzie zakładka **Members** (Elementy). Zakładka **Members** (Elementy) zawiera elementy wybranej grupy. Elementy można dodawać do grupy oraz ich z niej usuwać.
	- Aby dodać element do grupy:
		- a. Kliknij opcję **Multiple values** (Wiele wartości) obok zakładki **Members** (Elementy) lub na zakładce **Members** (Elementy) kliknij opcję **Members** (Elementy).
		- b. W polu Member (Element) wprowadź wprowadź nazwę wyróżniającą pozycji, którą chcesz dodać.
		- c. Kliknij przycisk **Add** (Dodaj).
		- d. Kliknij przycisk **OK**.
	- Aby usunąć element z grupy:
		- a. Kliknij opcję **Multiple values** (Wiele wartości) obok zakładki **Members** (Elementy) lub na zakładce **Members** (Elementy) kliknij opcję **Members** (Elementy).
		- b. Wybierz pozycję do usunięcia.
		- c. Kliknij przycisk **Remove** (Usuń).
		- d. Kliknij przycisk **OK**.
	- v Aby odświeżyć listę elementów, kliknij przycisk **Update** (Aktualizuj).
- 7. Kliknij przycisk **OK**, aby zmodyfikować pozycję.

# **Kopiowanie pozycji**

Funkcja ta jest przydatna podczas tworzenia podobnych pozycji. Kopia dziedziczy wszystkie atrybuty oryginału. Trzeba tylko zmienić nazwę nowej pozycji.

Jeśli jeszcze tego nie zrobiono, rozwiń kategorię **Directory management** (Zarządzanie katalogami) w obszarze nawigacyjnym, a następnie kliknij przycisk **Manage entries** (Zarządzanie pozycjami). W celu wybrania pozycji, z którą chce się pracować, na przykład John Doe, można rozwijać różne poddrzewa drzewa katalogu. Kliknij przycisk **Copy** (Kopiuj) znajdujący się na pasku narzędzi umieszczonym po prawej stronie.

- v Zmień pozycję RDN w polu DN (Nazwa wyróżniająca). Na przykład zmień cn=John Doe na cn=Jim Smith.
- v Na zakładce wymaganych atrybutów zmień pozycję cn na nową nazwę RDN. W tym przykładzie jest to Jim Smith.
- v Zmień odpowiednie inne wymagane atrybuty. W tym przykładzie zmień atrybut z Doe na Smith.
- v Po zakończeniu wprowadzania niezbędnych zmian kliknij przycisk **OK**, aby utworzyć nową pozycję.
- v Nowa pozycja Jim Smith zostanie dodana na końcu listy pozycji.

<span id="page-147-0"></span>**Uwaga:** Ta procedura kopiuje tylko atrybuty pozycji. Przypisania pierwotnej pozycji do grupy nie są kopiowane do nowej pozycji. Użyj funkcji edycji atrybutów, aby dodać przypisania.

# **Edycja list kontroli dostępu**

Aby wyświetlić właściwości listy ACL za pomocą programu narzędziowego Web administration tool lub pracować z nimi, należy zapoznać się z sekcją ["Zarządzanie](#page-162-0) listami kontroli dostępu (ACL)" na stronie 157.

Więcej informacji na ten temat zawiera sekcja "Listy kontroli [dostępu"](#page-54-0) na stronie 49.

# **Dodawanie pomocniczej klasy obiektów**

Przycisk **Add auxiliary class** (Dodaj klasę pomocniczą) na pasku narzędzi umożliwia dodanie pomocniczej klasy obiektów do istniejącej pozycji w drzewie katalogów. Pomocnicza klasa obiektów udostępnia dodatkowe atrybuty pozycji, do której jest dodawana.

Jeśli jeszcze tego nie zrobiono, rozwiń kategorię **Directory management** (Zarządzanie katalogami) w obszarze nawigacyjnym, a następnie kliknij przycisk **Manage entries** (Zarządzanie pozycjami). W celu wybrania pozycji, z którą chce się pracować, na przykład John Doe, można rozwijać różne poddrzewa drzewa katalogu. Kliknij przycisk **Add auxiliary class** (Dodaj klasę pomocniczą) znajdujący się na pasku narzędzi umieszczonym po prawej stronie.

- 1. Wybierz z pola Available (Dostępne) dowolne **Auxiliary object classes** (Pomocnicze klasy obiektów), których chcesz używać, i kliknij przycisk **Add** (Dodaj). Powtórz te czynności dla każdej pomocniczej klasy obiektów, którą chcesz dodać. Można także skasować pomocnicze klasy obiektów z okna Selected (Wybrane) poprzez zaznaczenie ich i kliknięcie przycisku **Remove** (Usuń).
- 2. W zakładce **Required attributes** (Atrybuty wymagane) wpisz wartości atrybutów wymaganych. Jeśli chcesz wpisać więcej niż jedną wartość określonego atrybutu, kliknij przycisk **Multiple values** (Wartości wielokrotne), a następnie dodaj wszystkie wartości, po jednej w wierszu.
- 3. Kliknij zakładkę **Optional attributes** (Atrybuty opcjonalne).
- 4. W zakładce **Optional attributes** (Atrybuty opcjonalne) wpisz odpowiednie wartości atrybutów opcjonalnych. Jeśli chcesz wpisać więcej niż jedną wartość określonego atrybutu, kliknij przycisk **Multiple values** (Wartości wielokrotne), a następnie dodaj wszystkie wartości, po jednej w wierszu.
- 5. Kliknij zakładkę **Memberships** (Przynależność do grup).
- 6. Jeśli utworzono grupy, w zakładce **Memberships** (Przynależność do grup):
	- v Wybierz grupę z listy **Available groups** (Dostępne grupy) i kliknij przycisk **Add** (Dodaj), aby przypisać pozycję do wybranej **grupy statycznej**.
	- v Wybierz grupę z listy **Static group memberships** (Członkostwo w grupach statycznych) i kliknij przycisk **Remove** (Usuń), aby usunąć pozycję z wybranej grupy.
- 7. Kliknij przycisk **OK**, aby zmodyfikować pozycję.

# **Usuwanie klasy pomocniczej**

Mimo iż klasę pomocniczą można usunąć w ramach procedury dodawania pomocniczej klasy, łatwiej jest użyć funkcji usuwania klasy pomocniczej, jeśli z pozycji ma zostać usunięta pojedyncza klasa pomocnicza. Jeśli jednak użytkownik chce usunąć z pozycji wiele klas pomocniczych, wygodniejsze może być użycie procedury dodawania klasy pomocniczej.

- 1. Jeśli jeszcze tego nie zrobiono, rozwiń kategorię **Directory management** (Zarządzanie katalogami) w obszarze nawigacyjnym, a następnie kliknij przycisk **Manage entries** (Zarządzanie pozycjami). W celu wybrania pozycji, z którą chce się pracować, na przykład John Doe, można rozwijać różne poddrzewa drzewa katalogu. Kliknij przycisk **Delete auxiliary class** (Usuń klasę pomocniczą) znajdujący się na pasku narzędzi umieszczonym po prawej stronie.
- 2. Z listy klas pomocniczych wybierz tę, którą chcesz usunąć, i naciśnij przycisk **OK**.
- 3. Po wyświetleniu żądania potwierdzenie usunięcia kliknij przycisk **OK**.
- 4. Klasa pomocnicza zostanie usunięta z drzewa i ponownie zostanie wyświetlona lista pozycji.

Powtórz te czynności dla każdej klasy pomocniczej, którą chcesz usunąć.

# <span id="page-148-0"></span>**Zmiana członkostwa w grupie**

Jeśli jeszcze tego nie zrobiono, rozwiń kategorię **Directory management** (Zarządzanie katalogami) w obszarze nawigacyjnym.

- 1. Kliknij **Manage entries** (Zarządzaj pozycjami).
- 2. Wybierz użytkownika z drzewa katalogów i kliknij ikonę **Edit attributes** (Edycja atrybutów) na pasku narzędzi.
- 3. Kliknij zakładkę **Memberships** (Przynależność do grup).
- 4. Zmień przypisanie użytkownika do grupy. Panel **Change memberships** (Zmiana przypisania) zawiera **Available groups** (Dostępne grupy), do których można dodać użytkownika, jak również **Static Group Memberships** (Przypisania do grup statycznych) pozycji.
	- v Wybierz grupę z listy **Available groups** (Dostępne grupy) i kliknij przycisk **Add** (Dodaj), aby przypisać pozycję do wybranej grupy.
	- v Wybierz grupę z listy **Static Group Memberships** (Członkostwo w grupach statycznych) i kliknij przycisk **Remove** (Usuń), aby usunąć pozycję z wybranej grupy.
- 5. Kliknij przycisk **OK**, aby zapisać zmiany, lub kliknij przycisk **Cancel** (Anuluj), aby powrócić do poprzedniego panelu bez zapisywania zmian.

# **Wyszukiwanie pozycji katalogu**

Istnieją trzy możliwości wyszukiwania w drzewie katalogów:

- v Proste wyszukiwanie przy użyciu wcześniej zdefiniowanego zestawu kryteriów wyszukiwania.
- v Zaawansowane wyszukiwanie przy użyciu zdefiniowanego przez użytkownika zestawu kryteriów wyszukiwania.
- Wyszukiwanie ręczne.

Opcje wyszukiwania są dostępne po rozwinięciu kategorii **Directory management** (Zarządzanie katalogiem) w obszarze nawigacji i kliknięciu przycisku **Find entries** (Znajdź pozycje). Należy wybrać zakładkę **Search filters** (Filtry wyszukiwania) lub **Options** (Opcje).

**Uwaga:** Pozycje binarne, na przykład hasła, nie podlegają wyszukiwaniu.

### **Filtry wyszukiwania**

Wybierz jeden z następujących typów wyszukiwania:

### **Proste wyszukiwanie**

Proste wyszukiwanie używa domyślnych kryteriów wyszukiwania:

- v Bazową nazwą DN jest **Wszystkie przyrostki**
- v Zasięgiem wyszukiwania jest **Poddrzewo**
- v Wielkość wyszukiwania jest **Nieograniczona**
- v Czas wyszukiwania jest **Nieograniczony**
- v Wartością opcji wyłuskiwania aliasów jest **nigdy**
- v Podążanie za odwołaniami jest wyłączone

Aby przeprowadzić proste wyszukiwanie:

- 1. W zakładce **Search filter** (Filtr wyszukiwania) kliknij opcję **Simple search** (Proste wyszukiwanie).
- 2. Wybierz klasy obiektów z rozwijanej listy.
- 3. Wybierz konkretny atrybut wybranego typu pozycji. W przypadku wyszukiwania konkretnego atrybutu wybierz atrybut z rozwijanej listy i wpisz jego wartość w polu **Is equal to** (Jest równy). Jeśli nie zostanie podany atrybut, operacja wyszukiwania zwraca wszystkie pozycje katalogu dla wybranego typu pozycji.

#### **Zaawansowane wyszukiwanie**

Zaawansowane wyszukiwanie umożliwia określenie ograniczeń wyszukiwania i użycie filtrów wyszukiwania. Aby zastosować kryteria domyślne, użyj prostego wyszukiwania.

- v Aby przeprowadzić zaawansowane wyszukiwanie:
	- 1. W zakładce **Search filter** (Filtr wyszukiwania) kliknij opcję **Advanced search** (Zaawansowane wyszukiwanie).
	- 2. Wybierz z rozwijanej listy **Atrybut**.
	- 3. Wybierz operator **Porównania**:
		- $=$  = atrybut jest równy wartości.
		- ! atrybut różni się od wartości.
		- < atrybut jest mniejszy lub równy wartości.
		- > atrybut jest większy lub równy wartości.
		- $\sim$  atrybut jest w przybliżeniu równy wartości.
	- 4. Wpisz **Wartość** do porównania.
	- 5. W przypadku złożonych zapytań skorzystaj z przycisków operatorów wyszukiwania.
		- Jeśli podano już przynajmniej jeden filtr wyszukiwania, określ dodatkowe kryterium i kliknij przycisk **AND** (ORAZ). Komenda **AND** zwraca pozycje zgodne z oboma zestawami kryteriów wyszukiwania.
		- Jeśli podano już przynajmniej jeden filtr wyszukiwania, określ dodatkowe kryterium i kliknij przycisk **OR** (LUB). Komenda **OR** zwraca pozycje zgodne z dowolnym zestawem kryteriów wyszukiwania.

6.

- Kliknij przycisk **Add** (Dodaj), aby dodać kryterium filtru wyszukiwania do zaawansowanego wyszukiwania.
- Kliknij przycisk **Delete** (Usuń), aby usunąć kryterium filtru wyszukiwania z zaawansowanego wyszukiwania.
- Kliknij przycisk **Reset** (Resetuj), aby skasować wszystkie filtry wyszukiwania.

### **Ręczne wyszukiwanie**

Metoda ta służy do tworzenia filtrów wyszukiwania. Na przykład, aby wyszukiwać nazwiska, wpisz w tym polu sn=\*. Jeśli wyszukiwanie odbywa się na podstawie wielu atrybutów, należy użyć składni filtru wyszukiwania. Na przykład, aby wyszukać nazwiska z konkretnego departamentu, wprowadź:

(&(sn=\*)(dept=<*nazwa\_departamentu*>))

### **Opcje**

W zakładce **Options** (Opcje):

- v **Search base DN** (Bazowa nazwa wyróżniająca wyszukiwania) wybierz z listy rozwijanej przyrostek, w ramach którego przeprowadzane będzie wyszukiwanie.
	- **Uwaga:** Jeśli wykonywanie tego zadania zostało rozpoczęte na panelu **Manage entries** (Zarządzanie pozycjami), pole to jest już wypełnione. Opcję **Parent DN** (Nadrzędna nazwa DN) wybrano przed kliknięciem przycisku **Add** (Dodaj) w celu rozpoczęcia procesu dodawania pozycji.

Można także wybrać opcję **All suffixes** (Wszystkie przyrostki), aby przeszukiwać całe drzewo.

- v **Search scope** (Zasięg wyszukiwania)
	- Wybierz opcję **Object** (Obiekt), aby przeprowadzić wyszukiwanie tylko w ramach wybranego obiektu.
	- Wybierz opcję **Single level** (Jeden poziom), aby przeprowadzić wyszukiwanie w ramach bezpośrednich obiektów potomnych wybranej pozycji.
	- Wybierz opcję **Subtree** (Poddrzewo), aby przeprowadzić wyszukiwanie w ramach wszystkich obiektów potomnych wybranej pozycji.
- v **Search size limit** (Limit wielkości wyszukiwania) wpisz maksymalną liczbę wyszukanych pozycji lub wybierz opcję **Unlimited** (Nieograniczona).
- <span id="page-150-0"></span>v **Search time limit** (Limit czasu wyszukiwania) - wpisz maksymalny czas wyszukiwania w sekundach lub wybierz opcję **Unlimited** (Nieograniczony).
- v Z listy rozwijanej wybierz typ **Alias dereferencing** (Wyłuskiwania aliasów).
	- **Never** (Nigdy) jeśli wybrana pozycja jest aliasem, nie jest wyłuskiwana do wyszukiwania, tzn. wyszukiwanie ignoruje odniesienie do tego aliasu.
	- **Finding** (Znajdując) jeśli wybrana pozycja jest aliasem, wyszukiwanie wyłuskuje ten alias i kontynuuje działanie od miejsca jego położenia.
	- **Searching** (Wyszukując) wybrana pozycja nie jest wyłuskiwana, ale są wyłuskiwane wszystkie znalezione pozycje.
	- **Always** (Zawsze) wszystkie napotkane aliasy są wyłuskiwane.
- v Zaznacz pole wyboru **Chase referrals** (Podążaj za odwołaniami), aby przenosić wyszukiwanie do innego serwera, jeśli w wyniku wyszukiwania zwrócone zostanie odwołanie do niego. Kiedy odwołanie przenosi wyszukiwanie do innego serwera, połączenie z tym serwerem wykorzystuje bieżące referencje. W przypadku zalogowania jako użytkownik Anonymous (anonimowy) może być konieczne zalogowanie się na serwerze za pomocą uwierzytelnionej nazwy DN.

Sekcja "Dopasowanie ustawień [wyszukiwania"](#page-113-0) na stronie 108 zawiera dodatkowe informacje na temat wyszukiwania.

# **Zmiana atrybutów binarnych**

Jeśli atrybut wymaga danych binarnych, obok pola atrybutu wyświetlany jest przycisk **Binary data** (Dane binarne). Jeśli atrybut nie zawiera danych, pole jest puste. Ponieważ atrybuty binarne nie są wyświetlane, jeśli atrybut zawiera dane binarne, pole zawiera **Binary Data - 1** (Dane binarne - 1). Jeśli atrybut zawiera wiele wartości, pole to wyświetlane jest jako lista rozwijana.

Kliknij przycisk **Binary data** (Dane binarne), aby pracować z atrybutami binarnymi.

Dane binarne można importować, eksportować lub usuwać.

Aby dodać dane binarne do atrybutu:

- 1. Kliknij przycisk **Binary data** (Dane binarne).
- 2. Kliknij przycisk **Import** (Importuj).
- 3. Możesz wprowadzić nazwę ścieżki wybranego pliku lub kliknąć przycisk **Browse** (Przeglądaj), aby znaleźć i wybrać plik binarny.
- 4. Kliknij przycisk **Submit file** (Wyślij plik). Wyświetlony zostanie komunikat File uploaded (Plik wysłany).
- 5. Kliknij przycisk **Close** (Zamknij). W polu **Binary data entries** (Pozycje danych binarnych) wyświetlona jest teraz informacja **Binary Data - 1** (Dane binarne - 1).
- 6. Powtórz proces importu dla wszystkich dodawanych plików binarnych. Kolejnymi pozycjami są **Binary Data - 2** (Dane binarne - 2), **Binary Data - 3** (Dane binarne - 3) i tak dalej.
- 7. Po zakończeniu dodawania danych binarnych kliknij przycisk **OK**.

Aby wyeksportować dane binarne:

- 1. Kliknij przycisk **Binary data** (Dane binarne).
- 2. Kliknij przycisk **Export** (Eksportuj).
- 3. Kliknij odsyłacz **Binary data to download** (Dane binarne do pobrania).
- 4. Postępuj zgodnie ze wskazówkami kreatora, aby wyświetlić plik binarny lub zapisać go w nowym położeniu.
- 5. Kliknij przycisk **Close** (Zamknij).
- 6. Powtórz proces importu dla wszystkich eksportowanych plików binarnych.
- 7. Po zakończeniu eksportowania danych binarnych kliknij przycisk **OK**.

Aby usunąć dane binarne:

- 1. Kliknij przycisk **Binary data** (Dane binarne).
- 2. Zaznacz plik danych binarnych do usunięcia. Można zaznaczyć kilka plików.
- 3. Kliknij przycisk **Delete** (Usuń).
- 4. Po wyświetleniu monitu o potwierdzenie usunięcia kliknij przycisk **OK**. Dane binarne oznaczone do usunięcia są usuwane z listy.
- 5. Po zakończeniu usuwania danych kliknij przycisk **OK**.

**Uwaga:** Atrybutów binarnych nie można wyszukiwać.

# **Zarządzanie użytkownikami i grupami**

Aby zarządzać użytkownikami i grupami, rozwiń kategorię **Users and groups** (Użytkownicy i grupy) w obszarze nawigacyjnym programu Web administration tool.

Więcej informacji na ten temat zawierają poniższe sekcje:

- v "Zarządzanie użytkownikami"
- v ["Zarządzanie](#page-152-0) grupami" na stronie 147

# **Zarządzanie użytkownikami**

Po skonfigurowaniu dziedzin i szablonów można wypełnić je użytkownikami. Patrz poniższe sekcje:

- v "Dodawanie użytkowników"
- v "Wyszukiwanie użytkowników w dziedzinie"
- v "Edycja informacji o [użytkowniku"](#page-152-0) na stronie 147
- v "Kopiowanie [użytkownika"](#page-152-0) na stronie 147
- v "Usuwanie [użytkownika"](#page-152-0) na stronie 147

## **Dodawanie użytkowników**

Rozwiń kategorię **Users and groups** (Użytkownicy i grupy) w obszarze nawigacyjnym programu Web administration tool.

- 1. Kliknij przycisk **Add user** (Dodaj użytkownika) lub kliknij opcję **Managing users** (Zarządzanie użytkownikami) i przycisk **Add** (Dodaj).
- 2. Wybierz z rozwijanego menu dziedzinę, do której chcesz dodać użytkownika.
- 3. Kliknij przycisk **Next** (Dalej). Wyświetlony zostanie szablon powiązany z tą dziedziną. Wypełnij wymagane pola oznaczone gwiazdką (\*) oraz dowolne z pozostałych pól zakładek. Jeśli grupy są już utworzone w dziedzinie, można również dodać użytkownika do jednej lub kilku z nich.
- 4. Po zakończeniu kliknij przycisk **Finish** (Zakończ).

### **Wyszukiwanie użytkowników w dziedzinie**

- 1. Kliknij przycisk **Find user** (Znajdź użytkownika) lub kliknij opcję **Manage users** (Zarządzanie użytkownikami) i przycisk **Find** (Znajdź).
- 2. W polu **Select realm** (Wybierz dziedzinę) wybierz dziedzinę, w której chcesz wyszukiwać.
- 3. W polu **Naming attribute** (Atrybut nazwy) wpisz tekst do wyszukania. Obsługiwane są znaki zastępcze, na przykład jeśli wprowadzony zostanie łańcuch **\*smith**, wynikiem będą wszystkie pozycje zawierające atrybut nazwy kończący się na smith.
- 4. Dla wybranego użytkownika można wykonać następujące operacje:
	- v **Edycja** patrz "Edycja informacji o [użytkowniku"](#page-152-0) na stronie 147.
	- v **Kopiowanie** patrz "Kopiowanie [użytkownika"](#page-152-0) na stronie 147.
	- v **Usuwanie** patrz "Usuwanie [użytkownika"](#page-152-0) na stronie 147.

<span id="page-152-0"></span>5. Po zakończeniu kliknij przycisk **OK**.

## **Edycja informacji o użytkowniku**

Rozwiń kategorię **Users and groups** (Użytkownicy i grupy) w obszarze nawigacyjnym programu Web administration tool.

- 1. Kliknij **Manage users** (Zarządzaj użytkownikami).
- 2. Z menu rozwijanego wybierz dziedzinę. Kliknij **View users** (Przeglądaj użytkowników), jeśli użytkownicy nie zostali wyświetleni w polu **Users** (Użytkownicy).
- 3. Wybierz użytkownika do edycji i kliknij przycisk **Edit** (Edycja).
- 4. Zmień dane w zakładkach i zmień przypisanie do grupy.
- 5. Po zakończeniu kliknij przycisk **OK**.

## **Kopiowanie użytkownika**

Aby utworzyć wielu w zasadzie podobnych użytkowników, można utworzyć dodatkowych użytkowników, kopiując początkowego użytkownika i zmieniając informacje.

Rozwiń kategorię **Users and groups** (Użytkownicy i grupy) w obszarze nawigacyjnym programu Web administration tool.

- 1. Kliknij **Manage users** (Zarządzaj użytkownikami).
- 2. Z menu rozwijanego wybierz dziedzinę. Kliknij **View users** (Przeglądaj użytkowników), jeśli użytkownicy nie zostali wyświetleni w polu **Users** (Użytkownicy).
- 3. Wybierz użytkownika do skopiowania i kliknij przycisk **Copy** (Kopiuj).
- 4. Zmień odpowiednie informacje dla nowego użytkownika, na przykład wymagane informacje identyfikujące konkretnego użytkownika, takie jak sn lub cn. Nie zmieniaj informacji wspólnych dla obu użytkowników.
- 5. Po zakończeniu kliknij przycisk **OK**.

## **Usuwanie użytkownika**

Rozwiń kategorię **Users and groups** (Użytkownicy i grupy) w obszarze nawigacyjnym programu Web administration tool.

- 1. Kliknij **Manage users** (Zarządzaj użytkownikami).
- 2. Z menu rozwijanego wybierz dziedzinę. Kliknij **View users** (Przeglądaj użytkowników), jeśli użytkownicy nie zostali wyświetleni w polu **Users** (Użytkownicy).
- 3. Wybierz użytkownika do usunięcia i kliknij przycisk **Delete** (Usuń).
- 4. Po wyświetleniu monitu o potwierdzenie usunięcia kliknij przycisk **OK**.
- 5. Użytkownik zostanie usunięty z listy użytkowników.

# **Zarządzanie grupami**

Po skonfigurowaniu dziedzin i schematów można utworzyć grupy. Patrz poniższe sekcje:

- "Dodawanie grup"
- v ["Wyszukiwanie](#page-153-0) grup w dziedzinie" na stronie 148
- v "Edycja [informacji](#page-153-0) o grupie" na stronie 148
- ["Kopiowanie](#page-153-0) grupy" na stronie 148
- v ["Usuwanie](#page-154-0) grupy" na stronie 149

## **Dodawanie grup**

- 1. Kliknij przycisk **Add group** (Dodaj grupę) lub kliknij opcję **Manage groups** (Zarządzanie grupami) i przycisk **Add** (Dodaj).
- 2. Wprowadź nazwę grupy, którą chcesz utworzyć.
- <span id="page-153-0"></span>3. Wybierz z rozwijanego menu dziedzinę, do której chcesz dodać użytkownika.
- 4. Kliknij przycisk **Finish** (Zakończ), aby utworzyć grupę. Jeśli w dziedzinie znajdują się już użytkownicy, kliknij przycisk **Next** (Dalej) i wybierz użytkowników, którzy zostaną dodani do grupy. Następnie kliknij przycisk **Finish** (Zakończ).

Więcej informacji na ten temat znajduje się w sekcji ["Grupy](#page-48-0) i role" na stronie 43.

### **Wyszukiwanie grup w dziedzinie**

Rozwiń kategorię **Users and groups** (Użytkownicy i grupy) w obszarze nawigacyjnym programu Web administration tool.

- 1. Kliknij przycisk **Find group** (Znajdź grupę) lub kliknij opcję **Manage groups** (Zarządzanie grupami) i przycisk **Find** (Znajdź).
- 2. W polu **Select realm** (Wybierz dziedzinę) wybierz dziedzinę, w której chcesz wyszukiwać.
- 3. W polu **Naming attribute** (Atrybut nazwy) wpisz tekst do wyszukania. Obsługiwane są znaki zastępcze, na przykład jeśli wprowadzany jest łańcuch **\*club**, wynikiem są wszystkie grupy zawierające atrybut kończący się na club, na przykład book club, chess club, garden club i tak dalej.
- 4. Dla wybranej grupy można wykonać następujące operacje:
	- v **Edycja** patrz "Edycja informacji o grupie".
	- v **Kopiowanie** patrz "Kopiowanie grupy".
	- v **Usuwanie** patrz ["Usuwanie](#page-154-0) grupy" na stronie 149.
- 5. Po zakończeniu kliknij przycisk **Close** (Zamknij).

## **Edycja informacji o grupie**

Rozwiń kategorię **Users and groups** (Użytkownicy i grupy) w obszarze nawigacyjnym programu Web administration tool.

- 1. Kliknij **Manage groups** (Zarządzaj grupami).
- 2. Z menu rozwijanego wybierz dziedzinę. Kliknij **View groups** (Przeglądaj grupy), jeśli grupy nie zostały wyświetlone w polu **Groups** (Grupy).
- 3. Wybierz grupę do edycji i kliknij przycisk **Edit** (Edycja).
- 4. Możesz kliknąć opcję **Filter** (Filtr), aby ograniczyć liczbę **dostępnych użytkowników**. Na przykład wprowadzenie \*smith w polu nazwiska ogranicza dostępnych użytkowników do tych, których imię i nazwisko kończy się na smith, na przykład Ann Smith, Bob Smith, Joe Goldsmith i tak dalej.
- 5. Można dodawać lub usuwać użytkowników z grupy.
- 6. Po zakończeniu kliknij przycisk **OK**.

## **Kopiowanie grupy**

Aby utworzyć wiele grup zawierających w większości te same elementy, można utworzyć dodatkowe grupy, kopiując początkową grupę i zmieniając informacje.

- 1. Kliknij **Manage groups** (Zarządzaj grupami).
- 2. Z menu rozwijanego wybierz dziedzinę. Kliknij **View groups** (Przeglądaj grupy), jeśli użytkownicy nie zostali wyświetleni w polu **Groups** (Grupy).
- 3. Wybierz grupę do skopiowania i kliknij przycisk **Copy** (Kopiuj).
- 4. Zmień nazwę grupy w polu **Group name** (Nazwa grupy). Nowa grupa ma te same elementy, co oryginalna grupa.
- 5. Można modyfikować elementy grupy.
- 6. Po zakończeniu kliknij przycisk **OK**. Zostanie utworzona nowa grupa zawierająca te same elementy, co grupa oryginalna, ze wszystkimi zmianami polegającymi na dodaniu lub usunięciu wprowadzonymi podczas kopiowania.

## <span id="page-154-0"></span>**Usuwanie grupy**

Rozwiń kategorię **Users and groups** (Użytkownicy i grupy) w obszarze nawigacyjnym programu Web administration tool.

- 1. Kliknij **Manage groups** (Zarządzaj grupami).
- 2. Z menu rozwijanego wybierz dziedzinę. Kliknij **View groups** (Przeglądaj grupy), jeśli grupy nie zostały wyświetlone w polu **Groups** (Grupy).
- 3. Wybierz grupę do usunięcia i kliknij przycisk **Delete** (Usuń).
- 4. Po wyświetleniu monitu o potwierdzenie usunięcia kliknij przycisk **OK**.
- 5. Grupa zostanie usunięta z listy grup.

# **Zarządzanie dziedzinami i szablonami użytkowników**

Aby zarządzać dziedzinami i szablonami użytkowników, kliknij kategorię **Realms and templates** (Dziedziny i szablony) w obszarze nawigacji programu Web administration tool. Dziedziny i szablony użytkowników ułatwiają innym wprowadzanie danych do katalogu. Więcej informacji na temat koncepcji dotyczących dziedzin i szablonów użytkowników zawiera sekcja "Dziedziny i szablony [użytkowników"](#page-45-0) na stronie 40.

Więcej informacji na ten temat zawierają poniższe sekcje:

- "Tworzenie dziedziny"
- v "Tworzenie administratora dziedziny"
- v ["Tworzenie](#page-156-0) szablonu" na stronie 151
- v ["Dodawanie](#page-157-0) szablonu do dziedziny" na stronie 152
- v ["Tworzenie](#page-157-0) grup" na stronie 152
- v "Dodawanie [użytkownika](#page-158-0) do dziedziny" na stronie 153
- v "Zarządzanie [dziedzinami"](#page-158-0) na stronie 153
- v ["Zarządzanie](#page-159-0) szablonami" na stronie 154

# **Tworzenie dziedziny**

Więcej informacji na temat koncepcji dotyczących dziedzin i szablonów użytkowników zawiera sekcja ["Dziedziny](#page-45-0) i szablony [użytkowników"](#page-45-0) na stronie 40.

Aby utworzyć dziedzinę:

- 1. Rozwiń kategorię **Realms and templates** (Dziedziny i szablony) znajdującą się w obszarze nawigacyjnym programu Web administration tool.
- 2. Kliknij przycisk **Add realm** (Dodaj dziedzinę).
	- v Wpisz nazwę dziedziny. Na przykład **dziedzina1**.
	- v Wpisz nadrzędną nazwę DN, która identyfikuje położenie dziedziny. Wpis ten ma postać przyrostka, np. o=ibm,c=us. Ta pozycja może być przyrostkiem lub dowolną pozycją w katalogu. Można także kliknąć przycisk **Browse** (Przeglądaj), aby wybrać wymagane położenie poddrzewa.
- 3. Kliknij **Next** (Dalej), aby kontynuować, lub kliknij **Finish** (Zakończ).
- 4. Po kliknięciu przycisku **Next** (Dalej) przejrzyj informacje. W tym momencie nie utworzono dziedziny, więc opcje **User template** (Szablon użytkowników( i **User search filter** (Filtr wyszukiwania użytkowników) można zignorować.
- 5. Kliknij przycisk **Finish** (Zakończ), aby utworzyć dziedzinę.

# **Tworzenie administratora dziedziny**

Aby utworzyć administratora dziedziny, należy najpierw utworzyć grupę administrowania dla dziedziny, wykonując następujące operacje:

1. Utwórz grupę administrowania dziedziną.

- a. Rozwiń kategorię **Directory management** (Zarządzanie katalogiem) w obszarze nawigacyjnym programu Web administration tool.
- b. Kliknij **Manage entries** (Zarządzaj pozycjami).
- c. Rozwiń drzewo i wybierz utworzoną dziedzinę **cn=realm1,o=ibm,c=us**.
- d. Kliknij przycisk **Edit ACL** (Edycja listy ACL).
- e. Kliknij zakładkę **Owners** (Właściciele).
- f. Sprawdź, czy zaznaczono pole **Propagate owner** (Propagacja właściciela).
- g. Wprowadź nazwę wyróżniającą dla dziedziny **cn=realm1,o=ibm,c=us**.
- h. Zmień **Type** (Typ) na grupę.
- i. Kliknij przycisk **Add** (Dodaj).
- 2. Utwórz pozycję administratora. Jeśli jeszcze nie ma pozycji użytkownika dla administratora, należy ją utworzyć.
	- a. Rozwiń kategorię **Directory management** (Zarządzanie katalogiem) w obszarze nawigacyjnym programu Web administration tool.
	- b. Kliknij **Manage entries** (Zarządzaj pozycjami).
	- c. Rozwiń drzewo do położenia, w którym ma znajdować się pozycja administratora.

**Uwaga:** Umieszczenie pozycji administratora poza dziedziną pozwala uniknąć przypadkowego usunięcia go przez niego samego. W tym przykładzie położeniem może być **o=ibm,c=us**.

- d. Kliknij przycisk **Add** (Dodaj).
- e. Wybierz **Structural object class** (Strukturalną klasę obiektów), na przykład **inetOrgPerson**.
- f. Kliknij przycisk **Next** (Dalej).
- g. Wybierz pomocniczą klasę obiektów, którą chcesz dodać.
- h. Kliknij przycisk **Next** (Dalej).
- i. Wprowadź atrybuty wymagane dla pozycji. Na przykład:
	- v **RDN** cn=JohnDoe
	- **DN** o=ibm,c=us
	- v **cn** John Doe
	- v **sn** Doe
- j. W zakładce **Other attributes** (Inne atrybuty) sprawdź, czy użytkownik ma przypisane hasło.
- k. Po zakończeniu kliknij przycisk **Finish** (Zakończ).
- 3. Dodaj administratora do grupy administrowania.
	- a. Rozwiń kategorię **Directory management** (Zarządzanie katalogiem) w obszarze nawigacyjnym programu Web administration tool.
	- b. Kliknij **Manage entries** (Zarządzaj pozycjami).
	- c. Rozwiń drzewo i wybierz utworzoną dziedzinę **cn=realm1,o=ibm,c=us**.
	- d. Kliknij przycisk **Edit attributes** (Edycja atrybutów).
	- e. Kliknij zakładkę **Members** (Elementy).
	- f. Kliknij **Members** (Elementy).
	- g. W polu **Members** (Elementy) wprowadź nazwę wyróżniającą administratora, w tym przykładzie **cn=John Doe,o=ibm,c=us**.
	- h. Kliknij przycisk **Add** (Dodaj). Nazwa wyróżniająca jest wyświetlana na liście **Members** (Elementy).
	- i. Kliknij przycisk **OK**.
	- j. Kliknij przycisk **Update** (Aktualizuj). Nazwa wyróżniająca jest wyświetlana na liście **Current members** (Bieżące elementy).
	- k. Kliknij przycisk **OK**.
- 4. Utworzono administratora, który może zarządzać pozycjami w dziedzinie.

# <span id="page-156-0"></span>**Tworzenie szablonu**

Po utworzeniu dziedziny następną czynnością jest utworzenie szablonu użytkownika. Szablon pomaga w organizowaniu informacji, które będą wprowadzane. Rozwiń kategorię **Realms and templates** (Dziedziny i szablony) znajdującą się w obszarze nawigacyjnym programu Web administration tool.

- 1. Kliknij przycisk **Add user template** (Dodaj szablon użytkownika).
	- v Wprowadź nazwę szablonu, na przykład **szablon1**.
	- v Wpisz położenie, w którym będzie się znajdować szablon. Do celów replikacji zlokalizuj szablon w poddrzewie dziedziny, która ma używać tego szablonu. Na przykład w dziedzinie utworzonej w poprzednich operacjach **cn=realm1,o=ibm,c=us**. Można także kliknąć przycisk **Browse** (Przeglądaj), aby wybrać inne poddrzewo do umieszczenia szablonu.
- 2. Kliknij przycisk **Next** (Dalej). Możesz kliknąć przycisk **Finish** (Zakończ), aby utworzyć pusty szablon. Później możesz dodać informacje do szablonu. Patrz sekcja "Edycja [szablonu"](#page-161-0) na stronie 156.
- 3. Jeśli kliknięto przycisk **Next** (Dalej), wybierz strukturalną klasę obiektów szablonu, np. **inetOrgPerson**. Możesz także dodać dowolne pomocnicze klasy obiektów.
- 4. Kliknij przycisk **Next** (Dalej).
- 5. W szablonie utworzona została zakładka **Required** (Wymagany). Informacje znajdujące się w tej zakładce można zmieniać.
	- a. Wybierz **Required** (Wymagane) w menu zakładki i kliknij przycisk **Edit** (Edycja). Wyświetlony zostanie panel **Edit tab** (Edycja zakładki). Widoczna będzie nazwa zakładki **Required** (Wymagane) i wybrane atrybuty, które są wymagane przez klasę obiektów **inetOrgPerson**:
		- \*sn nazwisko
		- v \*cn nazwa zwykła

**Uwaga:** Gwiazdka (\*) oznacza wymagane informacje.

- b. Aby wprowadzić dodatkowe informacje w tej zakładce, należy wybrać atrybut z menu **Attributes** (Atrybuty). Na przykład zaznacz atrybut **departmentNumber** i kliknij przycisk **Add** (Dodaj). Wybierz atrybut **employeeNumber** i kliknij przycisk **Add** (Dodaj). Wybierz atrybut **title** i kliknij przycisk **Add** (Dodaj). Menu **Selected attributes** (Wybrane atrybuty) wygląda teraz następująco:
	- title
	- employeeNumber
	- departmentNumber
	- $\cdot$   $*_{\text{sn}}$
	- $\cdot \cdot \cdot$ cn
- c. Można zmienić sposób wyświetlania tych pól w szablonie, podświetlając zaznaczony atrybut i klikając **Move up** (Przesuń w górę) lub **Move down** (Przesuń w dół). Spowoduje to przesunięcie atrybutu o jedną pozycję. Powtarzaj tę procedurę do czasu uzyskania wymaganej kolejności atrybutów. Na przykład,
	- $\cdot$   $*_{\text{sn}}$
	- $\cdot \cdot \cdot$ cn
	- title
	- employeeNumber
	- departmentNumber
- d. Można również zmienić wszystkie wybrane atrybuty.
	- 1) Zaznacz atrybut w polu **Selected attributes** (Wybrane atrybuty) i kliknij przycisk **Edit** (Edycja).
	- 2) Można zmienić wyświetlaną nazwę pola używaną w szablonie. Na przykład, aby **departmentNumber** wyświetlać jako **Numer departamentu**, należy wprowadzić ją w polu **Display name** (Nazwa wyświetlana).
	- 3) Można również podać wartość domyślną, aby wstępnie wypełnić pole atrybutu w szablonie. Na przykład, jeśli większość użytkowników, którzy mają być wprowadzeni, są członkami grupy Department 789, jako

<span id="page-157-0"></span>wartość domyślną można wprowadzić 789. Pole w szablonie jest uzupełniane wartością 789. Wartość można zmienić podczas dodawania właściwych danych użytkownika.

- 4) Kliknij przycisk **OK**.
- e. Kliknij przycisk **OK**.
- 6. Aby utworzyć inną dodatkową kategorię zakładek dla dodatkowych informacji, kliknij przycisk **Add** (Dodaj).
	- v Wprowadź nazwę nowej zakładki. Na przykład adres.
	- v Dla tej zakładki wybierz atrybuty z menu **Attributes** (Atrybuty). Na przykład zaznacz atrybut **homePostalAddress** i kliknij przycisk **Add** (Dodaj). Wybierz atrybut **postOfficeBox** i kliknij **Add** (Dodaj). Wybierz atrybut **telephoneNumber** i kliknij przycisk **Add** (Dodaj). Wybierz atrybut **homePhone** i kliknij **Add** (Dodaj). Wybierz atrybut **facsimileTelephoneNumber** i kliknij **Add** (Dodaj). Menu **Selected attributes** (Wybrane atrybuty) wygląda następująco:
		- homePostalAddress
		- postOfficeBox
		- telephoneNumber
		- homePhone
		- facsimileTelephoneNumber
	- v Można zmienić sposób wyświetlania tych pól w szablonie, podświetlając zaznaczony atrybut i klikając **Move up** (Przesuń w górę) lub **Move down** (Przesuń w dół). Spowoduje to przesunięcie atrybutu o jedną pozycję. Powtarzaj tę procedurę do czasu uzyskania wymaganej kolejności atrybutów. Na przykład,
		- homePostalAddress
		- postOfficeBox
		- telephoneNumber
		- facsimileTelephoneNumber
		- homePhone
	- v Kliknij przycisk **OK**.
- 7. Powtórz ten proces dla wszystkich tworzonych zakładek. Po zakończeniu kliknij przycisk **Finish** (Zakończ), aby utworzyć szablon.

# **Dodawanie szablonu do dziedziny**

Po utworzeniu dziedziny i szablonu należy dodać szablon do dziedziny. Rozwiń kategorię **Realms and templates** (Dziedziny i szablony) znajdującą się w obszarze nawigacyjnym programu Web administration tool.

- 1. Kliknij **Manage realms** (Zarządzaj dziedzinami).
- 2. Wybierz dziedzinę, do której chcesz dodać szablonu, w tym przykładzie **cn=realm1,o=ibm,c=us** i kliknij przycisk **Edit** (Edycja).
- 3. Przewiń ekran do pozycji **User template** (Szablon użytkownika) i rozwiń menu.
- 4. Wybierz szablon, w tym przykładzie **cn=template1,cn=realm1,o=ibm,c=us**.
- 5. Kliknij przycisk **OK**.
- 6. Kliknij przycisk **Close** (Zamknij).

# **Tworzenie grup**

- 1. Kliknij przycisk **Add group** (Dodaj grupę).
- 2. Wprowadź nazwę grupy, którą chcesz utworzyć. Na przykład **grupa1**.
- 3. Wybierz z rozwijanego menu dziedzinę, do której chcesz dodać użytkownika. W tym przypadku **dziedzina1**.
- 4. Kliknij przycisk **Finish** (Zakończ), aby utworzyć grupę. Jeśli w dziedzinie znajdują się już użytkownicy, kliknij przycisk **Next** (Dalej) i wybierz użytkowników, którzy zostaną dodani do grupy grupa1. Następnie kliknij przycisk **Finish** (Zakończ).

<span id="page-158-0"></span>Więcej informacji na ten temat znajduje się w sekcji ["Grupy](#page-48-0) i role" na stronie 43.

# **Dodawanie użytkownika do dziedziny**

Rozwiń kategorię **Users and groups** (Użytkownicy i grupy) w obszarze nawigacyjnym programu Web administration tool.

- 1. Kliknij przycisk **Add user** (Dodaj użytkownika).
- 2. Wybierz z rozwijanego menu dziedzinę, do której chcesz dodać użytkownika. W tym przypadku **dziedzina1**.
- 3. Kliknij przycisk **Next** (Dalej). Wyświetlony jest utworzony właśnie szablon szablon1. Wypełnij wymagane pola oznaczone gwiazdką (\*) oraz dowolne z pozostałych pól zakładek. Jeśli grupy są już utworzone w dziedzinie, można również dodać użytkownika do jednej lub kilku z nich.
- 4. Po zakończeniu kliknij przycisk **Finish** (Zakończ).

# **Zarządzanie dziedzinami**

Po skonfigurowaniu i zapełnieniu początkowej dziedziny można dodać więcej dziedzin lub zmienić istniejące.

Rozwiń kategorię **Realms and templates** (Dziedziny i szablony) w obszarze nawigacyjnym i kliknij przycisk **Manage realms** (Zarządzaj dziedzinami). Wyświetlona zostanie lista istniejących dziedzin. Z tego panelu można dodawać, edytować i usuwać dziedzinę lub przeprowadzać edycję listy ACL dziedziny. Więcej informacji znajduje się w następujących sekcjach:

- "Dodawanie dziedziny"
- "Edycja dziedziny"
- v ["Usuwanie](#page-159-0) dziedziny" na stronie 154
- v "Edycja list ACL w [dziedzinie"](#page-159-0) na stronie 154

## **Dodawanie dziedziny**

Rozwiń kategorię **Realms and templates** (Dziedziny i szablony) znajdującą się w obszarze nawigacyjnym programu Web administration tool.

- 1. Kliknij przycisk **Add realm** (Dodaj dziedzinę).
	- v Wpisz nazwę dziedziny. Na przykład **dziedzina2**.
	- v Jeśli istnieją inne dziedziny, na przykład **dziedzina1**, możesz wybrać jedną z nich, aby skopiować jej ustawienia do tworzonej dziedziny.
	- v Wpisz nadrzędną nazwę DN, która identyfikuje położenie dziedziny. Wpis ten ma postać przyrostka, np. **o=ibm,c=us**. Można także kliknąć przycisk **Browse** (Przeglądaj), aby wybrać wymagane położenie poddrzewa.
- 2. Kliknij **Next** (Dalej), aby kontynuować, lub kliknij **Finish** (Zakończ).
- 3. Po kliknięciu przycisku **Next** (Dalej) przejrzyj informacje.
- 4. Wybierz **User template** (Szablon użytkownika) z rozwijanego menu. Jeśli ustawienia zostały skopiowane z wcześniej istniejącej dziedziny, jej szablon jest wstępnie wpisany w tym polu.
- 5. Wpisz **User search filter** (Filtr wyszukiwania użytkowników).
- 6. Kliknij przycisk **Finish** (Zakończ), aby utworzyć dziedzinę.

## **Edycja dziedziny**

Rozwiń kategorię **Realms and templates** (Dziedziny i szablony) znajdującą się w obszarze nawigacyjnym programu Web administration tool.

- v Kliknij **Manage realms** (Zarządzaj dziedzinami).
- Wybierz z listy dziedzinę do edycji.
- v Kliknij przycisk **Edit** (Edycja).
	- Przyciski **Browse** (Przeglądaj) umożliwiają zmianę następujących atrybutów:
		- Grupa administratorów
		- Pojemnik grup
- <span id="page-159-0"></span>- Pojemnik użytkowników
- Można wybrać inny szablon z menu rozwijanego.
- Kliknij przycisk **Edit** (Edycja), aby zmienić **User search filter** (Filtr wyszukiwania użytkownika).
- v Po zakończeniu kliknij przycisk **OK**.

## **Usuwanie dziedziny**

Rozwiń kategorię **Realms and templates** (Dziedziny i szablony) znajdującą się w obszarze nawigacyjnym programu Web administration tool.

- 1. Kliknij **Manage realms** (Zarządzaj dziedzinami).
- 2. Wybierz dziedzinę do usunięcia.
- 3. Kliknij przycisk **Delete** (Usuń).
- 4. Po wyświetleniu monitu o potwierdzenie usunięcia kliknij przycisk **OK**.
- 5. Dziedzina zostanie usunięta z listy dziedzin.

## **Edycja list ACL w dziedzinie**

Aby wyświetlić właściwości listy ACL za pomocą programu narzędziowego Web administration tool lub pracować z nimi, należy zapoznać się z sekcją ["Zarządzanie](#page-162-0) listami kontroli dostępu (ACL)" na stronie 157.

Więcej informacji na ten temat zawiera sekcja "Listy kontroli [dostępu"](#page-54-0) na stronie 49.

# **Zarządzanie szablonami**

Po utworzeniu początkowego szablonu można dodać kolejne lub zmienić istniejące szablony.

Rozwiń kategorię **Realms and templates** (Dziedziny i szablony) w obszarze nawigacyjnym i kliknij przycisk **Manage user templates** (Zarządzaj szablonami użytkowników). Wyświetlona zostanie lista istniejących szablonów. Z tego panelu można dodawać, edytować i usuwać szablon lub przeprowadzać edycję listy ACL szablonu. Więcej informacji znajduje się w następujących sekcjach:

- v "Dodawanie szablonu użytkownika"
- v "Edycja [szablonu"](#page-161-0) na stronie 156
- v ["Usuwanie](#page-161-0) szablonu" na stronie 156
- v "Edycja list ACL w [szablonach"](#page-161-0) na stronie 156

## **Dodawanie szablonu użytkownika**

Rozwiń kategorię **Realms and templates** (Dziedziny i szablony) znajdującą się w obszarze nawigacyjnym programu Web administration tool.

- 1. Kliknij przycisk **Add user template** (Dodaj szablon użytkownika) lub **Manage user templates** (Zarządzaj szablonami użytkowników) i kliknij przycisk **Next** (Dodaj).
	- v Wprowadź nazwę nowego szablonu. Na przykład **szablon2**.
	- v Jeśli istnieją inne szablony, na przykład **szablon1**, można wybrać jeden z nich, aby skopiować jego ustawienia do tworzonego szablonu.
	- v Wpisz nadrzędną nazwę DN, która identyfikuje położenie szablonu. Ta pozycja ma postać nazwy wyróżniającej, na przykład **cn=realm1,o=ibm,c=us**. Można także kliknąć przycisk **Browse** (Przeglądaj), aby wybrać wymagane położenie poddrzewa.
- 2. Kliknij przycisk **Next** (Dalej). Możesz kliknąć przycisk **Finish** (Zakończ), aby utworzyć pusty szablon. Później możesz dodać informacje do szablonu. Patrz sekcja "Edycja [szablonu"](#page-161-0) na stronie 156.
- 3. Jeśli kliknięto przycisk **Next** (Dalej), wybierz strukturalną klasę obiektów szablonu, np. **inetOrgPerson**. Możesz także dodać dowolne pomocnicze klasy obiektów.
- 4. Kliknij przycisk **Next** (Dalej).
- 5. W szablonie utworzona została zakładka **Required** (Wymagany). Informacje znajdujące się w tej zakładce można zmieniać.
- a. Wybierz **Required** (Wymagane) w menu zakładki i kliknij przycisk **Edit** (Edycja). Wyświetlony zostanie panel **Edit tab** (Edycja zakładki). Widoczna będzie nazwa zakładki **Required** (Wymagane) i wybrane atrybuty, które są wymagane przez klasę obiektów **inetOrgPerson**:
	- $\cdot$  \*sn nazwisko
	- \* cn nazwa zwykła

**Uwaga:** Gwiazdka (\*) oznacza wymagane informacje.

b. Aby wprowadzić dodatkowe informacje w tej zakładce, należy wybrać atrybut z menu **Attributes** (Atrybuty). Na przykład zaznacz atrybut **departmentNumber** i kliknij przycisk **Add** (Dodaj). Wybierz atrybut **employeeNumber** i kliknij przycisk **Add** (Dodaj). Wybierz atrybut **title** i kliknij przycisk **Add** (Dodaj). Menu **Selected attributes** (Wybrane atrybuty) wygląda teraz następująco:

• title

- employeeNumber
- departmentNumber
- $\cdot$  \*sn
- $\cdot$   $*_{cn}$
- c. Można zmienić sposób wyświetlania tych pól w szablonie, podświetlając zaznaczony atrybut i klikając **Move up** (Przesuń w górę) lub **Move down** (Przesuń w dół). Spowoduje to przesunięcie atrybutu o jedną pozycję. Powtarzaj tę procedurę do czasu uzyskania wymaganej kolejności atrybutów. Na przykład,
	- $\cdot$  \*sn
	- $\cdot \cdot \cdot$ cn
	- title
	- employeeNumber
	- departmentNumber
- d. Można również zmienić wszystkie wybrane atrybuty.
	- 1) Zaznacz atrybut w polu **Selected attributes** (Wybrane atrybuty) i kliknij przycisk **Edit** (Edycja).
	- 2) Można zmienić wyświetlaną nazwę pola używaną w szablonie. Na przykład, aby **departmentNumber** wyświetlać jako **Numer departamentu**, należy wprowadzić ją w polu **Display name** (Nazwa wyświetlana).
	- 3) Można również podać wartość domyślną, aby wstępnie wypełnić pole atrybutu w szablonie. Na przykład, jeśli większość użytkowników, którzy mają być wprowadzeni, są członkami grupy Department 789, jako wartość domyślną można wprowadzić 789. Pole w szablonie jest uzupełniane wartością 789. Wartość można zmienić podczas dodawania właściwych danych użytkownika.
	- 4) Kliknij przycisk **OK**.
- e. Kliknij przycisk **OK**.
- 6. Aby utworzyć inną kategorię zakładek dla dodatkowych informacji, kliknij przycisk **Add** (Dodaj).
	- v Wprowadź nazwę nowej zakładki. Na przykład adres.
	- v Dla tej zakładki wybierz atrybut z menu **Attributes** (Atrybuty). Na przykład zaznacz atrybut **homePostalAddress** i kliknij przycisk **Add** (Dodaj). Wybierz atrybut **postOfficeBox** i kliknij **Add** (Dodaj). Wybierz atrybut **telephoneNumber** i kliknij przycisk **Add** (Dodaj). Wybierz atrybut **homePhone** i kliknij **Add** (Dodaj). Wybierz atrybut **facsimileTelephoneNumber** i kliknij **Add** (Dodaj). Menu **Selected attributes** (Wybrane atrybuty) wygląda następująco:
		- homePostalAddress
		- postOfficeBox
		- telephoneNumber
		- homePhone
		- facsimileTelephoneNumber
- <span id="page-161-0"></span>v Można zmienić sposób wyświetlania tych pól w szablonie, podświetlając zaznaczony atrybut i klikając **Move up** (Przesuń w górę) lub **Move down** (Przesuń w dół). Spowoduje to przesunięcie atrybutu o jedną pozycję. Powtarzaj tę procedurę do czasu uzyskania wymaganej kolejności atrybutów. Na przykład,
	- homePostalAddress
	- postOfficeBox
	- telephoneNumber
	- facsimileTelephoneNumber
	- homePhone
- v Kliknij przycisk **OK**.
- 7. Powtórz ten proces dla wszystkich tworzonych zakładek. Po zakończeniu kliknij przycisk **Finish** (Zakończ), aby utworzyć szablon.

## **Edycja szablonu**

Rozwiń kategorię **Realms and templates** (Dziedziny i szablony) znajdującą się w obszarze nawigacyjnym programu Web administration tool.

- v Kliknij **Manage user templates** (Zarządzaj szablonami użytkowników).
- Wybierz z listy dziedzinę do edycji.
- v Kliknij przycisk **Edit** (Edycja).
- v Jeśli istnieją inne szablony, na przykład szablon1, możesz wybrać jeden z nich aby skopiować jego ustawienia do edytowanego szablonu.
- v Kliknij przycisk **Next** (Dalej).
	- Za pomocą menu rozwijanego możesz zmienić strukturalną klasę obiektów szablonu.
	- Możesz dodać lub usunąć pomocnicze klasy obiektów.
- v Kliknij przycisk **Next** (Dalej).
- v Możesz zmodyfikować zakładki i atrybuty zawarte w szablonie. Sekcja 5 na [stronie](#page-159-0) 154 zawiera informacje na temat modyfikacji zakładek.
- v Po zakończeniu kliknij przycisk **Finish** (Zakończ).

## **Usuwanie szablonu**

Rozwiń kategorię **Realms and templates** (Dziedziny i szablony) znajdującą się w obszarze nawigacyjnym programu Web administration tool.

- 1. Kliknij **Manage user templates** (Zarządzaj szablonami użytkowników).
- 2. Wybierz szablon do usunięcia.
- 3. Kliknij przycisk **Delete** (Usuń).
- 4. Po wyświetleniu monitu o potwierdzenie usunięcia kliknij przycisk **OK**.
- 5. Szablon jest usuwany z listy szablonów.

## **Edycja list ACL w szablonach**

Rozwiń kategorię **Realms and templates** (Dziedziny i szablony) znajdującą się w obszarze nawigacyjnym programu Web administration tool.

- 1. Kliknij **Manage user templates** (Zarządzaj szablonami użytkowników).
- 2. Wybierz szablon, dla którego chcesz edytować listy ACL.
- 3. Kliknij przycisk **Edit ACL** (Edycja listy ACL).

Aby wyświetlić właściwości listy ACL za pomocą programu narzędziowego Web administration tool lub pracować z nimi, należy zapoznać się z sekcją ["Zarządzanie](#page-162-0) listami kontroli dostępu (ACL)" na stronie 157.

Więcej informacji na ten temat zawiera sekcja "Listy kontroli [dostępu"](#page-54-0) na stronie 49.

# <span id="page-162-0"></span>**Zarządzanie listami kontroli dostępu (ACL)**

Więcej informacji na temat list kontroli dostępu zawiera sekcja "Listy kontroli [dostępu"](#page-54-0) na stronie 49.

Aby wyświetlić właściwości listy ACL za pomocą programu narzędziowego Web administration tool lub pracować z nimi, wykonaj następujące czynności:

- 1. Wybierz pozycję katalogu. Na przykład cn=John Doe,ou=Advertising,o=ibm,c=US.
- 2. Kliknij przycisk **Edit ACL** (Edycja listy ACL). Panel Edit ACL (Edycja listy ACL) jest wyświetlany w wybranej wcześniej zakładce **Effective ACLs** (Efektywne listy ACL).

Ten panel zawiera pięć zakładek:

- v "Efektywne listy ACL"
- v "Efektywni właściciele"
- ["Niefiltrowane](#page-163-0) listy ACL" na stronie 158
- v ["Filtrowane](#page-164-0) listy ACL" na stronie 159
- v ["Właściciele"](#page-166-0) na stronie 161

Zakładki **Effective ACLs** (Efektywne listy ACL) i **Effective owners** (Efektywni właściciele) zawierają informacje tylko do odczytu dotyczące list ACL.

# **Efektywne listy ACL**

Efektywnymi listami ACL są jawne i odziedziczone listy ACL wybranej pozycji. Można wyświetlić prawa dostępu do konkretnej efektywnej listy ACL, wybierając ją i klikając przycisk **View** (Widok). Powoduje to otwarcie panelu **View access rights** (Przeglądanie praw dostępu).

### **Przeglądanie praw dostępu**

- v W sekcji **Rights** (Prawa) znajdują się prawa do dodawania i usuwania posiadane przez podmiot.
	- Opcja **Add child** (Dodanie elementu potomnego) umożliwia nadanie lub odebranie podmiotowi prawa dodawania do katalogu pozycji znajdującej się poniżej pozycji zaznaczonej.
	- Opcja **Delete entry** (Usuwanie pozycji) umożliwia nadanie lub odebranie podmiotowi prawa do usuwania wybranej pozycji.
- v Sekcja klasy **Security** (Ochrona) definiuje uprawnienia klas ochrony. Atrybuty grupowane są w klasy ochrony:
	- **Normal** (Normalna) normalne klasy atrybutów wymagają najmniejszej ochrony, na przykład atrybut commonName (nazwa zwykła).
	- **Sensitive** (Wrażliwa) wrażliwe klasy atrybutów wymagają większej ochrony, na przykład homePhone (telefon domowy).
	- **Critical** (Newralgiczna) newralgiczne klasy ochrony wymagają największej ochrony, na przykład atrybut userpassword (hasło użytkownika).

Każda klasa ochrony ma powiązane ze sobą uprawnienia.

- **Read** (Odczyt) podmiot może odczytywać atrybuty.
- **Write** (Zapis) podmiot może modyfikować atrybuty.
- **Search** (Wyszukiwanie) podmiot może przeszukiwać atrybuty.
- **Compare** (Porównywanie) podmiot może porównywać atrybuty.

Kliknij przycisk **OK**, aby powrócić do zakładki Effective ACLs (Efektywne listy ACL).

Kliknij **Cancel** (Anuluj), aby powrócić do panelu Edit ACL (Edycja listy ACL).

# **Efektywni właściciele**

Efektywnymi właścicielami są jawni i odziedziczeni właściciele wybranej pozycji.

# <span id="page-163-0"></span>**Niefiltrowane listy ACL**

Do pozycji można dodać nowe niefiltrowane listy ACL lub dokonać edycji istniejących.

Niefiltrowane listy ACL można propagować. Oznacza to, że informacje o kontroli dostępu zdefiniowane dla jednej pozycji można zastosować do wszystkich jej pozycji podrzędnych. Źródło ACL jest źródłem bieżącej listy ACL wybranej pozycji. Jeśli dana pozycja nie ma listy ACL, dziedziczy ją od obiektów nadrzędnych na podstawie ustawień listy ACL dla obiektów nadrzędnych.

Wprowadź poniższe informacje w zakładce **Non-filtered ACLs** (Niefiltrowane listy ACL):

- v Wykonaj propagację list ACL zaznacz pole wyboru **Propagate** (Propagacja), aby zezwolić pozycjom potomnym o nieokreślonej jawnie ACL dziedziczyć ją od tej pozycji. Jeśli pole wyboru jest zaznaczone, podrzędne obiekty dziedziczą listy ACL z tej pozycji i jeśli dla pozycji potomnej lista ACL jest zdefiniowana jawnie, to lista ACL dziedziczona z nadrzędnej jest zastępowana nową dodaną listą ACL. Jeśli to pole wyboru nie jest zaznaczone, pozycje potomne bez jawnie określonej listy ACL dziedziczą je od pozycji nadrzędnej, która ma włączoną tę opcję.
- v DN (Nazwa wyróżniająca) wpisz **nazwę wyróżniającą** jednostki żądającej dostępu do wybranej pozycji w celu wykonania na niej operacji, na przykład cn=Marketing Group.
- v Type (Typ) wpisz **Typ** nazwy DN. Na przykład, jeśli nazwa DN określa użytkownika, wybierz identyfikator dostepu.

### **Dodawanie i edycja praw dostępu**

Kliknij przycisk **Add** (Dodaj), aby dodać nazwę wyróżniającą w polu DN (Nazwa wyróżniająca) do listy ACL lub przycisk Edit (Edycja), aby zmodyfikować listy ACL istniejącej nazwy wyróżniającej.

Panele **Add access rights** (Dodaj prawa dostępu) i **Edit access rights** (Edycja prawa dostępu) umożliwiają ustawienie praw dostępu dla nowych lub istniejących list ACL. Pole **Type** (Typ) przyjmuje domyślnie wartość wybraną w panelu **Edit ACL** (Edycja listy ACL). W przypadku dodawania listy ACL wszystkie pozostałe pola będą domyślnie puste. W przypadku edycji listy ACL pola zawierają wartości ustawione w czasie ostatniej modyfikacji tej listy.

Można wykonać następujące czynności:

- zmienić typ listy ACL,
- v ustawić prawa dodawania i kasowania,
- ustawić prawa dostępu klas ochrony.

Aby ustawić prawa dostępu:

- 1. Wybierz **Type** (Typ) pozycji dla listy ACL. Na przykład, jeśli nazwa DN określa użytkownika, wybierz identyfikator dostępu.
- 2. W sekcji **Rights** (Prawa) znajdują się prawa do dodawania i usuwania posiadane przez podmiot.
	- v Opcja **Add child** (Dodanie elementu potomnego) umożliwia nadanie lub odebranie podmiotowi prawa dodawania do katalogu pozycji znajdującej się poniżej pozycji zaznaczonej.
	- v Opcja **Delete entry** (Usuwanie pozycji) umożliwia nadanie lub odebranie podmiotowi prawa do usuwania wybranej pozycji.
- 3. Sekcja **Security class** (Klasa ochrony) definiuje uprawnienia klas atrybutów. Atrybuty grupowane są w klasy ochrony:
	- v Normal (Normalna) normalne klasy atrybutów wymagają najmniejszej ochrony, na przykład atrybut commonName (nazwa zwykła).
	- v Sensitive (Wrażliwa) wrażliwe klasy atrybutów wymagają większej ochrony, na przykład homePhone (telefon domowy).
	- v Critical (Newralgiczna) newralgiczne klasy ochrony wymagają największej ochrony, na przykład atrybut userpassword (hasło użytkownika).

Każda klasa ochrony ma powiązane ze sobą uprawnienia.

- <span id="page-164-0"></span>• Read (Odczyt) - podmiot może odczytywać atrybuty.
- Write (Zapis) podmiot może modyfikować atrybuty.
- v Search (Wyszukiwanie) podmiot może przeszukiwać atrybuty.
- v Compare (Porównywanie) podmiot może porównywać atrybuty.

Ponadto można określać prawa dostępu w oparciu o atrybut zamiast klasy ochrony, do której należy dany atrybut. Sekcja atrybutu znajduje się poniżej **Critical security class** (Newralgicznej klasy ochrony).

- v Wybierz atrybut z rozwijanej listy **Define an attribute** (Zdefiniuj atrybut).
- v Kliknij przycisk **Define** (Zdefiniuj). Wyświetlony zostanie atrybut z tabelą uprawnień.
- v Określ, czy nadać czy cofnąć uprawnienia każdej z czterech klas ochrony powiązanych z atrybutem.
- v Tę procedurę możesz powtórzyć dla wielu atrybutów.
- v Aby usunąć atrybut, zaznacz go i kliknij przycisk **Delete** (Usuń).
- v Po zakończeniu kliknij przycisk **OK**.

### **Usuwanie list ACL**

Listy ACL można usuwać na dwa sposoby:

- v Zaznacz przełącznik znajdujący się obok listy ACL, którą chcesz usunąć. Kliknij przycisk **Remove** (Usuń).
- v Kliknij przycisk **Remove all** (Usuń wszystkie), aby usunąć wszystkie nazwy wyróżniające z listy.

# **Filtrowane listy ACL**

Do pozycji można dodać nowe filtrowane listy ACL lub dokonać edycji istniejących.

Filtrowane listy ACL korzystają z porównywania opartego na filtrze, używając określonego filtru obiektów, w celu uzgadniania obiektów z efektywnymi prawami dostępu, które ich dotyczą.

Domyślnie listy ACL oparte na filtrach kumulują się, poczynając od najniższej pozycji zawierającej taką listę, w górę łańcucha pozycji nadrzędnych do najwyższej pozycji w drzewie DIT zawierającej taką listę. Efektywne prawa dostępu są obliczane jako iloczyn mnogościowy praw dostępu nadanych lub odebranych pozycjom nadrzędnym. Istnieje wyjątek od tej reguły. W celu zapewnienia zgodności z funkcją replikacji poddrzewa oraz zwiększenia kontroli wprowadzono atrybut ceiling służący do zatrzymania kumulacji na pozycji, w której znajduje się ten atrybut.

Wprowadź poniższe informacje w zakładce **Filtered ACLs** (Filtrowane listy ACL):

- v Accumulate filtered ACLs (Kumuluj filtrowane listy ACL):
	- Wybierz przełącznik **Not specified** (Nieokreślone), aby usunąć atrybut ibm-filterACLInherit z wybranej pozycji.
	- Wybierz przełącznik **True** (Prawda), aby zezwolić listom ACL wybranej pozycji na ich kumulowanie się poczynając od wybranej, w górę łańcucha pozycji nadrzędnych do najwyższej pozycji w drzewie informacji katalogu zawierającej filtrowaną listę ACL.
	- Wybierz przełącznik **False** (Fałsz), aby zatrzymać kumulowanie się filtrowanych list ACL na wybranej pozycji.
- v DN (Nazwa wyróżniająca) wpisz **nazwę wyróżniającą** jednostki żądającej dostępu do wybranej pozycji w celu wykonania na niej operacji, na przykład cn=Marketing Group.
- v Type (Typ) wpisz **Typ** nazwy DN. Na przykład, jeśli nazwa DN określa użytkownika, wybierz identyfikator dostępu.

### **Dodawanie i edycja praw dostępu**

Kliknij przycisk **Add** (Dodaj), aby dodać nazwę wyróżniającą w polu DN (Nazwa wyróżniająca) do listy ACL lub przycisk Edit (Edycja), aby zmodyfikować listy ACL istniejącej nazwy wyróżniającej.

Panele **Add access rights** (Dodaj prawa dostępu) i **Edit access rights** (Edycja prawa dostępu) umożliwiają ustawienie praw dostępu dla nowych lub istniejących list ACL. Pole Type (Typ) przyjmuje domyślnie wartość wybraną w panelu

Edit ACL (Edycja listy ACL). W przypadku dodawania listy ACL wszystkie pozostałe pola będą domyślnie puste. W przypadku edycji listy ACL pola zawierają wartości ustawione w czasie ostatniej modyfikacji tej listy.

Można wykonać następujące czynności:

- zmienić typ listy ACL,
- v ustawić prawa dodawania i kasowania,
- v ustawić filtr obiektów dla filtrowanych list ACL,
- ustawić prawa dostępu klas ochrony.

Aby ustawić prawa dostępu:

- 1. Wybierz **Type** (Typ) pozycji dla listy ACL. Na przykład, jeśli nazwa DN określa użytkownika, wybierz identyfikator dostępu.
- 2. W sekcji **Rights** (Prawa) znajdują się prawa do dodawania i usuwania posiadane przez podmiot.
	- v Opcja **Add child** (Dodanie elementu potomnego) umożliwia nadanie lub odebranie podmiotowi prawa dodawania do katalogu pozycji znajdującej się poniżej pozycji zaznaczonej.
	- v Opcja **Delete entry** (Usuwanie pozycji) umożliwia nadanie lub odebranie podmiotowi prawa do usuwania wybranej pozycji.
- 3. Ustaw filtr obiektu dla porównywania opartego na filtrze. W polu **Object filter** (Filtr obiektów) wpisz wybrany filtr obiektów dla wybranej listy ACL. Kliknij przycisk **Edit filter** (Edycja filtru), aby uzyskać pomoc w tworzeniu łańcucha filtru wyszukiwania. Bieżąca filtrowana lista ACL jest propagowana do podrzędnego obiektu w powiązanym poddrzewie zgodnym z filtrem w tym polu.
- 4. Sekcja **Security class** (Klasa ochrony) definiuje uprawnienia klas atrybutów. Atrybuty grupowane są w klasy ochrony:
	- v Normal (Normalna) normalne klasy atrybutów wymagają najmniejszej ochrony, na przykład atrybut commonName (nazwa zwykła).
	- v Sensitive (Wrażliwa) wrażliwe klasy atrybutów wymagają większej ochrony, na przykład homePhone (telefon domowy).
	- v Critical (Newralgiczna) newralgiczne klasy ochrony wymagają największej ochrony, na przykład atrybut userpassword (hasło użytkownika).

Każda klasa ochrony ma powiązane ze sobą uprawnienia.

- Read (Odczyt) podmiot może odczytywać atrybuty.
- Write (Zapis) podmiot może modyfikować atrybuty.
- v Search (Wyszukiwanie) podmiot może przeszukiwać atrybuty.
- v Compare (Porównywanie) podmiot może porównywać atrybuty.

Ponadto można określać prawa dostępu w oparciu o atrybut zamiast klasy ochrony, do której należy dany atrybut. Sekcja atrybutu znajduje się poniżej **Critical security class** (Newralgicznej klasy ochrony).

- v Wybierz atrybut z rozwijanej listy **Define an attribute** (Zdefiniuj atrybut).
- v Kliknij przycisk **Define** (Zdefiniuj). Wyświetlony zostanie atrybut z tabelą uprawnień.
- v Określ, czy nadać czy cofnąć uprawnienia każdej z czterech klas ochrony powiązanych z atrybutem.
- v Tę procedurę możesz powtórzyć dla wielu atrybutów.
- v Aby usunąć atrybut, zaznacz go i kliknij przycisk **Delete** (Usuń).
- v Po zakończeniu kliknij przycisk **OK**.

#### **Usuwanie list ACL**

Listy ACL można usuwać na dwa sposoby:

- v Zaznacz przełącznik znajdujący się obok listy ACL, którą chcesz usunąć. Kliknij przycisk **Remove** (Usuń).
- v Kliknij przycisk **Remove all** (Usuń wszystkie), aby usunąć wszystkie nazwy wyróżniające z listy.

# <span id="page-166-0"></span>**Właściciele**

Właściciele pozycji mają pełne uprawnienia do wykonywania wszystkich operacji. Właściciele pozycji mogą być jawni lub propagowani (odziedziczeni).

Wprowadź poniższe informacje w zakładce **Owners** (Właściciele):

- v Zaznacz pole wyboru **Propagate owners** (Propagacja właścicieli), aby zezwolić pozycjom potomnym o nieokreślonym jawnie właścicielu dziedziczyć go od tej pozycji. Jeśli to pole wyboru nie jest zaznaczone, pozycje potomne bez jawnie określonego właściciela dziedziczą go od pozycji nadrzędnej, która ma włączoną tę opcję.
- v DN (Nazwa wyróżniająca) wpisz **nazwę wyróżniającą** jednostki żądającej dostępu do wybranej pozycji w celu wykonania na niej operacji, na przykład cn=Marketing Group.

Użycie pozycji cn=this z obiektami przekazującymi swoje prawa własności do innych obiektów ułatwia tworzenie poddrzewa katalogu, w którym obiekt należy sam do siebie.

v Type (Typ) - wpisz **Typ** nazwy DN. Na przykład, jeśli nazwa DN określa użytkownika, wybierz identyfikator dostępu.

### **Dodawanie właściciela**

Kliknij przycisk **Add** (Dodaj), aby dodać nazwę wyróżniającą w polu **DN (Distinguished Name)** (Nazwa wyróżniająca) do listy.

### **Usuwanie właściciela**

Właściciela można usunąć na dwa sposoby:

- v Zaznacz przełącznik obok nazwy wyróżniającej właściciela, którego chcesz usunąć. Kliknij przycisk **Remove** (Usuń).
- v Kliknij przycisk **Remove all** (Usuń wszystkie), aby usunąć wszystkie nazwy wyróżniające właścicieli z listy.

# **Publikowanie informacji w serwerze katalogów**

Systemie można skonfigurować tak, aby publikował pewne informacje w serwerze Directory Server znajdującym się w tym samym lub w innym systemie. System OS/400 automatycznie publikuje te informacje wśród serwerów Directory Server za każdym razem, gdy zostaną one zmienione w OS/400 za pomocą programu iSeries Navigator. Można publikować między innymi informacje o systemie (systemy i drukarki), współużytkowanych zasobach drukarkowych, użytkownikach oraz strategiach jakości usług (QoS) protokołu TCP/IP (więcej informacji zawiera sekcja ["Publikowanie"](#page-39-0) na stronie 34).

Jeśli nadrzędna nazwa wyróżniająca, do której publikowane są dane, nie istnieje, to Directory Server tworzą ją automatycznie. Można zainstalować także inne aplikacje OS/400, które będą publikowały informacje do katalogu LDAP. Można także wywoływać funkcje API z własnych programów w celu publikowania w katalogach LDAP innych typów informacji.

**Uwaga:** Można także publikować informacje z systemu OS/400 do serwerów katalogów, które nie pracują w systemach OS/400, o ile zostaną one skonfigurowane do korzystania ze schematu IBM.

Aby skonfigurować publikowanie informacji OS/400 do serwerów katalogów, wykonaj następujące czynności:

- 1. W programie iSeries Navigator kliknij prawym przyciskiem myszy swój system i wybierz opcję **Właściwości**.
- 2. Kliknij zakładkę **Directory Server**.
- 3. Kliknij rodzaje informacji, które mają być publikowane.

### **Wskazówka:**

Jeśli zamierzasz publikować do tego samego miejsca więcej niż jeden typ informacji, możesz zaoszczędzić czas, konfigurując jednocześnie wiele rodzajów informacji. iSeries Navigator użyje wówczas wartości wpisanych w trakcie konfigurowania jednego typu informacji jako domyślnych przy konfigurowaniu kolejnych typów.

- 4. Kliknij **Details** (Szczegóły).
- 5. Kliknij pole wyboru **Publish system information** (Publikuj informacje o systemie).
- 6. Określ **Authentication method** (Metodę uwierzytelniania), której serwer ma używać, i odpowiednie informacje uwierzytelniające.
- 7. Kliknij przycisk **Edit** (Edycja) obok pola **(Active) Directory server** ((Aktywny) Serwer LDAP). W wyświetlonym oknie dialogowym wpisz nazwę serwera katalogów, do którego chcesz opublikować informacje OS/400, a następnie kliknij **OK**.
- 8. W polu **Under DN** (Pod nazwą DN) wpisz nadrzędną nazwę wyróżniającą, pod którą informacje mają być dodane do serwera katalogów.
- 9. Wypełnij zgodnie ze swoją konfiguracją pola w ramce **Server connection** (Połączenie serwera).
	- **Uwaga:** Aby opublikować informacje z systemu OS/400 do serwera katalogów za pomocą protokołu SSL lub Kerberos, konieczne jest uprzednie skonfigurowanie serwera katalogów tak, aby korzystał z odpowiedniego protokołu. Więcej informacji dotyczących protokołów SSL i Kerberos zawiera sekcja ["Uwierzytelnianie](#page-47-0) Kerberos w serwerze Directory Server" na stronie 42.
- 10. Jeśli serwer katalogów nie używa portu domyślnego, wpisz poprawny numer portu w polu **Port**.
- 11. Kliknij opcję **Verify** (Sprawdź), aby upewnić się, czy nadrzędna nazwa wyróżniająca istnieje w danym serwerze i czy informacje o połączeniu są poprawne. Jeśli w katalogu nie ma potrzebnej ścieżki, zostanie wyświetlone okno dialogowe, w którym będzie trzeba ją utworzyć.

**Uwaga:** Jeśli nadrzędna nazwa wyróżniająca nie istnieje i nie zostanie utworzona, wówczas publikowanie nie powiedzie się.

- 12. Kliknij przycisk **OK**.
- **Uwaga:** Można także publikować informacje systemu i5/OS do serwera katalogów na innej platformie. Informacje o użytkownikach i systemie można publikować tylko do takiego serwera katalogów, który korzysta ze schematu zgodnego ze schematem serwera IBM Directory Server. Więcej informacji na temat schematu IBM Directory Schema zawiera sekcja ["Schemat](#page-21-0) serwera IBM Directory Server" na stronie 16.

### **Funkcje API publikowania informacji OS/400 do serwera katalogów**

Serwer Directory Server udostępnia obsługę wbudowanej opcji publikowania informacji o użytkownikach i systemie. Pozycje te są wymienione na stronie **Directory Server** okna dialogowego **Właściwości** systemu. Aby umożliwić własnym programom OS/400 publikowanie innych typów informacji, można użyć funkcji API serwera LDAP, służących do konfigurowania i publikowania. Te rodzaje informacji można także wyświetlać na stronie **Directory Server**. Tak jak użytkownicy i systemy, początkowo nie są one dostępne i można je skonfigurować za pomocą tej samej procedury. Program, który dodaje dane do katalogu LDAP, nazywany jest agentem publikującym. Typ publikowanych informacji wyświetlanych na stronie **Directory Server** jest nazwą agenta.

Włączenie obsługi publikowania do własnych programów umożliwiają następujące funkcje API:

### **QgldChgDirSvrA**

Aplikacja używa formatu CSVR0500, aby na początku dodać nazwę agenta zaznaczoną jako pozycja nieaktywna. Instrukcje dla użytkowników aplikacji powinny informować, że aby skonfigurować agenta publikacji (publishing agent), należy korzystać z programu iSeries Navigator, w celu przejścia na stronę właściwości serwera Directory Server. Przykładami nazw agentów są nazwy agentów systemów i użytkowników automatycznie dostępne na stronie serwera **Directory Server**.

### **QgldLstDirSvrA**

Format LSVR0500 tej funkcji API służy do wyświetlania listy agentów aktualnie dostępnych w systemie.

### **QgldPubDirObj**

Ta funkcja API służy do faktycznego publikowania informacji.

Szczegółowe informacje dotyczące funkcji API zawiera sekcja Lightweight Directory Access Protocol (LDAP) w artykule Programming w Centrum informacyjnym iSeries.

# <span id="page-168-0"></span>**Rozdział 8. Rozwiązywanie problemów z serwerem Directory Server**

Niestety, nawet wiarygodne serwery, takie jak Directory Server, czasami powodują problemy. Gdy Directory Server wykaże błąd, w określeniu jego przyczyny i sposobów rozwiązania mogą pomóc następujące informacje:

Kody powrotu dla błędów LDAP znajdują się w pliku ldap.h znajdującym się w systemie w katalogu QSYSINC/H.LDAP.

#### **["Monitorowanie](#page-169-0) błędów i dostępu do serwera za pomocą protokołu zadania serwera Directory Server" na [stronie](#page-169-0) 164**

Jeśli po wystąpieniu błędu na serwerze Directory Server istnieje potrzeba uzyskania dokładniejszych informacji, można przejrzeć protokół zadania QDIRSRV.

#### **"Korzystanie z komendy [TRCTCPAPP](#page-169-0) podczas szukania problemów" na stronie 164**

W przypadku powtarzających się błędów można uruchomić śledzenie błędów za pomocą komendę śledzenia aplikacji TCP/IP (TRCTCPAPP APP(\*DIRSRV)).

#### **"Korzystanie z opcji [LDAP\\_OPT\\_DEBUG](#page-170-0) do śledzenia błędów" na stronie 165**

Należy śledzić problemy z klientami używającymi funkcji API LDAP C.

#### **["Najczęstsze](#page-170-0) błędy klienta LDAP" na stronie 165**

Znajomość przyczyn występowania najczęstszych błędów klienta LDAP może pomóc w rozwiązywaniu problemów z serwerem.

Dodatkowe informacje na temat typowych problemów z serwerem Directory Server zawiera strona [domowa]( http://www.ibm.com/servers/eserver/iseries/ldap) serwera

[Directory]( http://www.ibm.com/servers/eserver/iseries/ldap) Server (www.iseries.ibm.com/ldap).

Directory Server używa wielu serwerów Structured Query Language (SQL), które są zadaniami QSQSRVR w systemie iSeries. Gdy wystąpi błąd SQL, protokół zadania QDIRSRV zawiera zazwyczaj następujący komunikat: SQL error -1 occurred (wystąpił błąd -1 SQL)

W takich wypadkach protokół zadania QDIRSRV odsyła do protokołów zadań serwera SQL. Jednakże czasami protokół QDIRSRV może nie zawierać tego komunikatu ani odsyłacza, nawet jeśli przyczyną problemu jest serwer SQL. Wtedy warto dowiedzieć się, które zadania serwera SQL uruchomił serwer, na podstawie czego wiadomo, które protokoły zadania QSQSRVR zawierają dodatkowe błędy.

Gdy serwer Directory Server jest normalnie uruchamiany normalnie, generuje komunikat podobny do następującego:

System: MYISERIES Zadanie : QDIRSRV Użytkownik .: QDIRSRV Mumer . . .: 174440 >> CALL PGM(QSYS/QGLDSVR) Job 057448/QUSER/QSQSRVR used for SQL server mode processing. Job 057340/QUSER/QSQSRVR used for SQL server mode processing. Job 057448/QUSER/QSQSRVR used for SQL server mode processing. Job 057166/QUSER/QSQSRVR used for SQL server mode processing. Job 057279/QUSER/QSQSRVR used for SQL server mode processing. Job 057288/QUSER/QSQSRVR used for SQL server mode processing. Directory Server started successfully.

Komunikaty dotyczą zadań QSQSRVR uruchomionych dla serwera. Liczba komunikatów może się różnić w zależności od konfiguracji i liczby zadań QSQSRVR potrzebnych do uruchomienia serwera.

<span id="page-169-0"></span>Łączną liczbę używanych serwerów SQL, których serwer Directory Server po uruchomieniu używa do operacji na katalogach, podaje się na stronie Właściwości serwera katalogów w zakładce **Database/Suffixes** (Baza danych/przyrostki) w programie iSeries Navigator. Dodatkowe serwery SQL są uruchamiane do obsługi replikacji.

# **Monitorowanie błędów i dostępu do serwera za pomocą protokołu zadania serwera Directory Server**

Przeglądanie protokołu zadania serwera Directory Server może pomóc w wykrywaniu błędów i w monitorowaniu dostępu do serwera. Protokół zadania zawiera:

- v Komunikaty o działaniu serwera i wszystkich problemach na serwerze, takich jak awarie zadań serwera SQL lub replikacji.
- v Komunikaty dotyczące ochrony odzwierciedlające operacje klienta, na przykład wpisanie złego hasła.
- v Komunikaty zawierające szczegóły o błędach klienta, takich jak brakujące atrybuty wymagane.

Użytkownik może nie chcieć protokołować błędów klienta, chyba że jest w trakcie ich debugowania. Protokołowaniem błędów klienta można sterować w zakładce właściwości **General** (Ogólne) serwera Directory Server w programie iSeries Navigator.

Jeśli serwer został uruchomiony, to aby przejrzeć protokół zadania QDIRSRV, wykonaj następujące czynności:

- 1. W programie iSeries Navigator rozwiń pozycję **Sieć**.
- 2. Rozwiń pozycję **Serwery**.
- 3. Kliknij **TCP/IP**.
- 4. Kliknij prawym przyciskiem myszy opcję **Katalog** i wybierz opcję **Zadania serwera**.
- 5. Z menu **Plik** wybierz opcję **Protokół zadania**.

Jeśli serwer został zatrzymany, to aby przejrzeć protokół zadania QDIRSRV, wykonaj następujące czynności:

- 1. W programie iSeries Navigator rozwiń pozycję **Operacje podstawowe**.
- 2. Kliknij opcję **Zbiór wydruku**.
- 3. W kolumnie **Użytkownik**, w prawym panelu programu iSeries Navigator, zostanie wyświetlony QDIRSRV. Aby wyświetlić protokół zadania, kliknij dwukrotnie **Qpjoblog** po lewej stronie pozycji QDIRSRV w tym samym wierszu.

**Uwaga:** Program iSeries Navigator można skonfigurować tak, aby wyświetlał jedynie pliki wydruku. Jeśli na liście nie ma pozycji QDIRSRV, kliknij opcję **Wydruk**, następnie z menu **Opcje** wybierz **Dołącz**. W polu **Użytkownik** podaj wartość **Wszyscy**, a następnie kliknij **OK**.

**Uwaga:** Do niektórych zadań serwer Directory Server używa innych zasobów systemu. Jeśli błąd wystąpi w jednym z tych zasobów, protokół zadania wskaże źródło dalszych informacji. W niektórych przypadkach serwer Directory Server może mieć problemy z określeniem źródła informacji. Należy wówczas przejrzeć protokół zadania serwerów SQL (Structured Query Language) i sprawdzić, czy błąd nie jest związany z serwerami SOL.

# **Korzystanie z komendy TRCTCPAPP podczas szukania problemów**

Serwer udostępnia śledzenie komunikacji w celu zbierania danych na liniach komunikacyjnych, takich jak interfejsy sieci lokalnych (LAN) lub sieci rozległych (WAN). Przeciętny użytkownik może nie zrozumieć całej zawartości danych śledzenia. Jednakże za pomocą pozycji śledzenia można określić, czy pomiędzy dwoma punktami ma miejsce wymiana danych.

Komendy Śledzenie aplikacji TCP/IP (Trace TCP/IP Application - TRCTCPAPP) z opcją \*DIRSRV można użyć na serwerze Directory Server w celu rozwiązania problemów z klientami lub aplikacjami.

Więcej informacji na temat używania komendy TRCTCPAPP z protokołem LDAP, a także ograniczenia co do wymaganych uprawnień znajdują się w sekcji Opis komendy TRCTCPAPP (Trace TCP/IP Application - Śledzenie aplikacji TCP/IP).

<span id="page-170-0"></span>Więcej ogólnych informacji na temat śledzenia komunikacji znajduje się w sekcji Śledzenie komunikacji.

# **Korzystanie z opcji LDAP\_OPT\_DEBUG do śledzenia błędów**

Opcji LDAP\_OPT\_DEBUG funkcji API **ldap\_set\_option()** można użyć w celu śledzenia problemów z klientami używającymi funkcji API języka C dla protokołu LDAP. Opcja debugowania ma wiele ustawień poziomu debugowania, które są pomocne w rozwiązywaniu problemów z tymi aplikacjami.

Poniżej przedstawiono przykład włączania opcji debugowania śledzenia klienta.

int debugvalue= LDAP\_DEBUG\_TRACE | LDAP\_DEBUG\_PACKETS; ldap\_set\_option( 1d, LDAP\_OPT\_DEBUG, &wartość\_debugowania);

Kolejnym sposobem ustawienia poziomu debugowania jest skonfigurowanie liczbowej wartości zmiennej środowiskowej LDAP\_DEBUG dla zadania, w którym aplikacja kliencka jest uruchamiana, na tę samą, którą zmienna wartość\_debugowania przyjęłaby, gdyby użyta została funkcja API **ldap\_set\_option()**.

Przykład włączania śledzenia klienta za pomocą zmiennej środowiskowej LDAP\_DEBUG wygląda następująco:

ADDENVVAR ENVVAR(LDAP\_DEBUG) VALUE(0x0003)

Po uruchomieniu klienta, który powoduje problem, należy w wierszu komend iSeries wpisać następującą komendę:

DMPUSRTRC numer zadania klienta

gdzie numer\_zadania\_klienta jest numerem zadania klienta.

Aby te informacje były wyświetlane interaktywnie, należy w wierszu poleceń iSeries wpisać następującą komendę:

DSPPFM QAPOZDMP QP0Znnnnnn

gdzie QAP0ZDMP zawiera zero, a nnnnnn jest numerem zadania.

Aby zapisać te informacje w celu wysłania ich do obsługi, wykonaj następujące czynności:

- 1. Utwórz plik SAVF za pomocą komendy CRTSAVF.
- 2. Wpisz w wierszu komend iSeries następujące polecenie:

SAVOBJ OBJ(QAP0ZDMP LIB(QTEMP) DEV(\*SAVF) SAVF(*xxx*)

gdzie QAP0ZDMP zawiera zero, a *xxx* jest nazwą pliku SAVF.

# **Najczęstsze błędy klienta LDAP**

Znajomość przyczyn występowania najczęstszych błędów klienta LDAP może pomóc w rozwiązywaniu problemów z serwerem. Pełną listę warunków błędów klienta LDAP zawiera temat "Funkcje API serwera Directory Server" w sekcji Programowanie w Centrum informacyjnym iSeries.

Komunikaty o błędach klienta mają następujący format: [Operacja LDAP wykazująca błąd]:[warunki błędów API klienta LDAP]

**Uwaga:** W objaśnieniach błędów założono, że klient komunikuje się z serwerem LDAP działającym w systemie i5/OS. Klient komunikujący się z serwerem na innej platformie może powodować podobne błędy, lecz przyczyny i rozwiązania najprawdopodobniej będą inne.

Najczęstsze komunikaty są następujące:

- "Idap\_search: Timelimit exceeded"
- v "[Błędna operacja LDAP]: Operations error"
- "Idap\_bind: No such object"
- v "ldap\_bind: Inappropriate authentication"
- "[Błędna operacja LDAP]: Insufficient access"
- v ["\[Błędna](#page-172-0) operacja LDAP]: Cannot contact LDAP server" na stronie 167
- v ["\[Błędna](#page-172-0) operacja LDAP]: Failed to connect to SSL server" na stronie 167

# **ldap\_search: Timelimit exceeded**

(ldap\_search: Przekroczono limit czasu). Błąd ten występuje, gdy operacje wyszukiwania ldap przeprowadzane są zbyt wolno. Aby naprawić ten błąd, można wykonać jedną z poniższych czynności lub obie:

- v Zwiększyć limit czasu wyszukiwania dla serwera Directory Server. Sekcja ["Dopasowanie](#page-114-0) ustawień wydajności" na [stronie](#page-114-0) 109 zawiera informacje na temat wykonywania tej operacji.
- v Zmniejszyć aktywność w systemie. Można także zmniejszyć liczbę aktywnych zadań klientów LDAP.

# **[Błędna operacja LDAP]: Operations error**

([Błędna operacja LDAP]: Błąd podczas działania). Błąd ten może być spowodowany kilkoma przyczynami. Aby uzyskać informacje na temat przyczyny tego błędu w konkretnym przypadku, przejrzyj protokoły zadań QDIRSRV (jak to opisano w sekcji ["Monitorowanie](#page-169-0) błędów i dostępu do serwera za pomocą protokołu zadania serwera Directory [Server"](#page-169-0) na stronie 164) i protokoły zadań serwera SQL (w sposób opisany w sekcji Rozdział 8, ["Rozwiązywanie](#page-168-0) [problemów](#page-168-0) z serwerem Directory Server", na stronie 163).

# **ldap\_bind: No such object**

(ldap\_bind: Brak takiego obiektu). Najczęstszą przyczyną tego błędu jest niepoprawne wpisanie przez użytkownika informacji podczas wykonywania operacji. Inną częstą przyczyną jest usiłowanie nawiązania połączenia przez klienta z nazwą DN, która nie istnieje. To się często zdarza, gdy użytkownik poda błędną nazwę wyróżniającą administratora. Na przykład użytkownik może podać QSECOFR lub Administrator, podczas gdy faktyczny administrator DN może być czymś w rodzaju cn=Administrator.

Szczegóły na temat tego błędu zawiera protokół zadania QDIRSRV, który opisano w sekcji ["Monitorowanie](#page-169-0) błędów i dostępu do serwera za pomocą [protokołu](#page-169-0) zadania serwera Directory Server" na stronie 164.

# **ldap\_bind: Inappropriate authentication**

(ldap\_bind: Niewłaściwe uwierzytelnienie). Serwer zwraca komunikat Invalid credentials (Niepoprawne uwierzytelnienie), kiedy hasło lub nazwa DN łączenia są niepoprawne. Serwer zwraca komunikat o niewłaściwym uwierzytelnieniu, kiedy klient próbuje połączenia w jednym z następujących przypadków:

- v Z pozycji, która nie ma atrybutu userpassword (hasło użytkownika).
- v Z pozycji, która reprezentuje użytkownika systemu i5/OS mającego atrybut UID, ale nie mającego atrybutu userpassword (hasło użytkownika). Powoduje to próbę porównania podanego hasła z hasłem użytkownika systemu i5/OS, które nie są zgodne.
- v Z pozycji, która reprezentuje użytkownika rzutowanego i zażądano metody połączenia innej niż prosta.

Błąd ten generowany jest zazwyczaj, gdy klient usiłuje nawiązać połączenie z niepoprawnym hasłem. Szczegóły na temat tego błędu zawiera protokół zadania QDIRSRV, który opisano w sekcji ["Monitorowanie](#page-169-0) błędów i dostępu do serwera za pomocą [protokołu](#page-169-0) zadania serwera Directory Server" na stronie 164.

# **[Błędna operacja LDAP]: Insufficient access**

([Błędna operacja LDAP]: Niewłaściwy dostęp). Błąd ten jest zazwyczaj generowany, gdy nazwa DN, pod którą nawiązuje się połączenie, nie ma odpowiednich uprawnień do wykonania zażądanej przez klienta operacji (takiej jak dodanie lub usunięcie). Aby uzyskać informacje o błędzie, przejrzyj protokół zadania QDIRSRV opisany w sekcji ["Monitorowanie](#page-169-0) błędów i dostępu do serwera za pomocą protokołu zadania serwera Directory Server" na stronie 164.

# <span id="page-172-0"></span>**[Błędna operacja LDAP]: Cannot contact LDAP server**

([Błędna operacja LDAP]: Nie można nawiązać połączenia z serwerem LDAP). Najczęstsze powody wystąpienia tego błędu to:

- v Klient LDAP wysyła żądanie zanim serwer LDAP podanego systemu zostanie uruchomiony i przyjmie status oczekiwania.
- v Użytkownik podaje niepoprawny numer portu. Na przykład: serwer korzysta z portu 386, ale klient usiłuje w żądaniu użyć portu 387.

Aby uzyskać informacje o błędzie, przejrzyj protokół zadania QDIRSRV opisany w sekcji ["Monitorowanie](#page-169-0) błędów i dostępu do serwera za pomocą [protokołu](#page-169-0) zadania serwera Directory Server" na stronie 164. Jeśli serwer Directory Server został pomyślnie uruchomiony, w protokole zadania QDIRSRV zostanie zapisany odpowiedni komunikat.

# **[Błędna operacja LDAP]: Failed to connect to SSL server**

([Błędna operacja LDAP]: Połączenie z serwerem SSL nie powiodło się). Błąd ten występuje, gdy serwer LDAP odmawia połączenia z klientem, ponieważ nie można nawiązać połączenia SSL. Może to być spowodowane jedną z poniżej wymienionych przyczyn:

- v Obsługa Certificate Management odmówi połączenia klienta z serwerem. Należy wtedy użyć programu DCM, aby upewnić się, czy certyfikaty zostały poprawnie skonfigurowane, a następnie wykonać restart serwera i ponowić próbę połączenia.
- v Użytkownik może nie mieć dostępu do odczytu bazy certyfikatów \*SYSTEM (domyślnie /QIBM/userdata/ICSS/Cert/Server/default.kdb).

Dla aplikacji C systemu i5/OS dostępne są dodatkowe informacje o błędach SSL. Szczegóły zawiera sekcja "Funkcje API serwera Directory Server" w temacie Programowanie.

# **Rozdział 9. Skorowidz**

Poniższe sekcje zawierają informacje uzupełniające.

- v "Programy narzędziowe wiersza komend"
- v "Format [wymiany](#page-199-0) danych LDAP (LDIF)" na stronie 194
- v "Schemat [konfiguracji](#page-202-0) serwera Directory Server" na stronie 197

# **Programy narzędziowe wiersza komend**

W tej sekcji opisano programy użytkowe, jakie można muruchamiać ze środowiska komend Qshell w systemie operacyjnym i5/OS. Więcej informacji zawierają opisy poniższych komend:

- "Idapmodify i ldapadd"
- "Idapdelete" na stronie 172
- v ["ldapexop"](#page-179-0) na stronie 174
- v ["ldapmodrdn"](#page-183-0) na stronie 178
- v ["ldapsearch"](#page-186-0) na stronie 181
- v ["ldapchangepwd"](#page-194-0) na stronie 189
- v ["ldapdiff"](#page-196-0) na stronie 191
- v "Uwagi na temat używania SSL z [narzędziami](#page-199-0) wiersza komend" na stronie 194

Należy zaznaczyć, że niektóre łańcuchy trzeba ująć w cudzysłów, aby były prawidłowo przetwarzane w środowisku komend Qshell. Dotyczy to zwykle łańcuchów, które są nazwami wyróżniającymi, filtrami wyszukiwania i listą atrybutów zwracanych przez ldapsearch. Oto przykłady:

- v Łańcuchy zawierające spacje: "cn=John Smith,cn=users"
- v Łańcuchy zawierające znaki zastępcze: "\*"
- Łańcuchy zawierające nawiasy: "(objectclass=person)"

Więcej informacji na temat środowiska komend Qshell zawiera temat "Qshell".

# **ldapmodify i ldapadd**

Narzędzia do modyfikowania i dodawania pozycji LDAP

### **Składnia**

```
ldapmodify [-a] [-b] [-c] [-C zestaw_znaków] [-d poziom_debugowania][-D nazwa_wyróżniająca_łączenia][-i plik]
[-h host_ldap] [-k] [-K plik_kluczy] [-m mechanizm] [-M] [-N nazwa_certyfikatu]
[-O maksymalna liczba przeskoków] [-p port ldap] [-P hasło pliku kluczy] [-r] [-R] [-v] [-V]
[-w \text{ has to } | ?][-Z]
```

```
ldapadd [-a] [-b] [-c] [-C zestaw_znaków] [-d poziom_debugowania] [-D nazwa_wyróżniająca_łączenia] [-i plik]
[-h] host ldap] [-k] [-k] plik kluczy] [-m] mechanizm] [-M] [-N] nazwa certyfikatu]
[-O maksymalna_liczba_przeskoków] [-p port_ldap] [-P hasło_pliku_kluczy] [-r] [-R] [-v] [-V] [-w hasło | ?]
[-Z]
```
### **Opis**

Komenda **ldapmodify** jest interfejsem wiersza komend dla funkcji API ldap\_modify, ldap\_add, ldap\_delete i ldap\_modrdn. Komenda **ldapadd** jest wersją funkcji ldapmodify, której zmieniono nazwę. Po jej wywołaniu jako ldapadd opcja **-a** (dodaj nową pozycję) jest automatycznie włączana.

Komenda **ldapmodify** otwiera połączenie z serwerem LDAP i łączy się z serwerem. Komendy **ldapmodify** można użyć do modyfikowania i dodawania pozycji. Informacje o pozycji są odczytywane ze standardowego wejścia lub z pliku poprzez użycie opcji **-i**.

Aby wyświetlić pomoc dotyczącą składni komendy **ldapmodify** lub **ldapadd**, wpisz ldapmodify -?

#### lub

ldapadd -?

### **Opcje**

- **-a** Dodaje nowe pozycje. Domyślnym działaniem komendy **ldapmodify** jest modyfikacja istniejących pozycji. W przypadku wywołania komendy jako **ldapadd** ta opcja jest zawsze ustawiona.
- **-b** Przyjmuje, że wszystkie wartości zaczynające się od ″/″ są wartościami binarnymi i że rzeczywista wartość znajduje się w pliku, którego ścieżka została określona zamiast wartości.
- **-c** Tryb działania ciągłego. Błędy są zgłaszane, ale komenda **ldapmodify** nadal wprowadza zmiany. W przeciwnym razie domyślną operacją jest wyjście po zgłoszeniu błędu.

### **-C** *zestaw\_znaków*

Określa, że łańcuchy dostarczone jako dane wejściowe do narzędzi **ldapmodify** i **ldapadd** są reprezentowane w lokalnym zestawie znaków i należy je przekształcić do UTF-8. Opcji **-C** *zestaw\_znaków* używa się, gdy strona kodowa wejściowego łańcucha znaków różni się od strony kodowej zadania. Opis funkcji API ldap\_set\_iconv\_local\_charset() zawiera obsługiwane wartości zestawów znaków.

#### **-d** *poziom\_debugowania*

Ustawia poziom debugowania LDAP na poziom\_debugowania.

#### **-D***nazwa\_wyróżniająca\_łączenia*

Określa nazwę wyróżniającą do łączenia z katalogiem LDAP. *nazwa\_wyróżniająca\_łączenia* jest nazwą DN w postaci łańcucha znaków.

### **-h** *host\_ldap*

Określa alternatywny host, na którym działa serwer ldap.

- **-i** *plik* Odczytuje informacje dotyczące modyfikacji pozycji z pliku LDIF zamiast ze standardowego wejścia. Jeśli plik LDIF nie zostanie podany, rekordy aktualizacji w formacie LDIF należy wprowadzić na standardowym wejściu.
- **-k** Określa, czy używać elementu sterującego administrowania serwerem.

### **-K** *plik\_kluczy*

Określa nazwę pliku bazy danych kluczy SSL z domyślnym rozszerzeniem **kdb**. Jeśli plik bazy danych kluczy nie znajduje się w bieżącym katalogu, należy podać jego nazwę z pełną ścieżką. Jeśli nazwa pliku bazy danych kluczy nie zostanie podana, to narzędzie najpierw poszuka zmiennej środowiskowej SSL\_KEYRING, która powinna zawierać nazwę pliku. Jeśli nie zdefiniowano zmiennej środowiskowej, SSL\_KEYRING, użyty zostanie systemowy plik kluczy, jeśli istnieje.

Parametr ten udostępnia opcję **-Z**. W przypadku serwera Directory Server w systemie i5/OS, jeśli użyta jest opcja -Z i nie użyto opcji -K ani -N, stosowany będzie certyfikat powiązany z ID aplikacji Directory Services Client.

**-m** *mechanizm*

Parametr *mechanizm* określa mechanizm SASL używany do łączenia z serwerem. Używana jest funkcja API ldap\_sasl\_bind\_s(). Parametr **-m** jest ignorowany, jeśli ustawiony zostanie parametr **-V 2**. Jeśli parametr **-m** nie jest określony, użyte zostanie proste uwierzytelnianie. Poprawnymi mechanizmami są:

- v CRAM-MD5 chroni hasło wysyłane na serwer.
- v EXTERNAL używa certyfikatu SSL. Wymaga opcji -Z.
- v GSSAPI używa referencji Kerberos użytkownika.

**-M** Zarządza obiektami odwołania tak jak zwykłymi pozycjami.

#### **-N***nazwa\_certyfikatu*

Określa etykietę powiązaną z certyfikatem klienta w zbiorze bazy danych kluczy. Jeśli serwer LDAP jest skonfigurowany tylko do uwierzytelniania serwera, certyfikat klienta nie jest wymagany. Jeśli serwer LDAP jest skonfigurowany do uwierzytelniania klienta i serwera, wymagany może być certyfikat klienta. Parametr *nazwa\_certyfikatu* nie jest wymagany, jeśli określono domyślną parę certyfikat/klucz prywatny dla pliku bazy danych kluczy. Podobnie parametr *nazwa\_certyfikatu* nie jest wymagany, jeśli w wyznaczonej bazie danych kluczy znajduje się pojedyncza para certyfikat/klucz prywatny. Parametr ten jest ignorowany, gdy nie zostanie podana opcja **-Z** ani **-K**. W przypadku serwera Directory Server w systemie i5/OS, jeśli użyta jest opcja -Z i nie użyto opcji -K ani -N, stosowany będzie certyfikat powiązany z ID aplikacji Directory Services Client.

### **-O** *maksymalna\_liczba\_przeskoków*

Parametr *maksymalna\_liczba\_przeskoków* określa maksymalną liczbę przeskoków, którą wykona biblioteka klienta podczas przeglądania odwołań. Domyślna liczba przeskoków jest równa 10.

#### **-p** *port\_ldap*

Określa alternatywny port TCP, na którym serwer ldap prowadzi nasłuch. Domyślnym portem LDAP jest 389. Jeśli nie podano opcji **-p**, a podano **-Z**, używany jest domyślny port 636 SSL LDAP.

#### **-P** *hasło\_pliku\_kluczy*

Określa hasło bazy danych kluczy. Hasło to jest wymagane w celu uzyskania dostępu do szyfrowanych informacji w pliku bazy danych kluczy, który może zawierać jeden lub wiele kluczy prywatnych. Jeśli ze zbiorem bazy danych kluczy jest związany plik ukrytych haseł, hasło jest otrzymywane z niego pliku i parametr **-P** nie jest wymagany. Parametr ten jest ignorowany, gdy nie zostanie podana opcja **-Z** ani **-K**.

- **-r** Wszystkie wartości zastępuje wartościami domyślnymi.
- **-R** Określa, że odwołania nie mają następować automatycznie.
- **-v** Używa trybu szczegółowego z wieloma komunikatami diagnostycznymi zapisanymi na wyjście standardowe.
- **-V** Określa wersję LDAP używaną przez komendę **ldapmodify** podczas łączenia się z serwerem LDAP. Domyślnie nawiązywane jest połączenie LDAP V3. Aby jawnie wybrać LDAP V3, należy podać wartość **-V 3**. Aby uruchomić jako aplikację LDAP V2, należy podać **-V 2**.

#### **-w** *hasło* **| ?**

Do uwierzytelniania używa podanego *hasła*. Użyj ? w celu wywołania zachęty do wpisania hasła.

**-Z** Używa chronionego połączenia SSL w komunikacji z serwerem LDAP. W przypadku serwera Directory Server w systemie i5/OS, jeśli użyta jest opcja -Z i nie użyto opcji -K ani -N, stosowany będzie certyfikat powiązany z ID aplikacji Directory Services Client.

#### **Format wejściowy**

Zawartość pliku (lub standardowego wejścia, jeśli w wierszu komend nie określono opcji **-i**) powinna odpowiadać formatowi LDIF. Sekcja "Format [wymiany](#page-199-0) danych LDAP (LDIF)" na stronie 194 zawiera więcej informacji na temat formatu LDIF.

### **Przykłady**

Zakładając, że plik /tmp/entrymods istnieje i że zawiera:

```
dn: cn=Zmień Mnie, o=University of Higher Learning, c=US
changetype: modify
replace: mail
mail: modme@student.of.life.edu
-
add: title
title: Grand Poobah
-
add: jpegPhoto
```
<span id="page-177-0"></span>jpegPhoto: /tmp/modme.jpeg delete: description -

komenda: ldapmodify -b -r -i /tmp/entrymods

zastąpi dane atrybutu poczty pozycji Zmień Mnie wartością modme@student.of.life.edu, doda tytuł Grand Poobah oraz dane z pliku /tmp/modme.jpeg jako jpegPhoto, a także całkowicie usunie atrybut opisu. Te same zmiany można wprowadzić, używając starszego formatu wejściowego ldapmodify:

```
cn=Zmień Mnie, o=University of Higher Learning, c=US
mail=modme@student.of.life.edu
+title=Grand Poobah
+jpegPhoto=/tmp/modme.jpeg
-description
```
i komendy: ldapmodify -b -r -i /tmp/entrymods

Zakładając, że plik /tmp/newentry istnieje i że zawiera:

```
dn: cn=John Doe, o=University of Higher Learning, c=US
objectClass: osoba
cn: John Doe
cn: Johnny
     sn: Doe
title: the world's most famous mythical person
mail: johndoe@student.of.life.edu
uid: jdoe
```
komenda:

ldapadd -i /tmp/entrymods

doda nową pozycję dla John Doe, używając wartości z pliku /tmp/newentry.

### **Uwagi**

Jeśli dane pozycji nie zostały podane w pliku poprzez użycie opcji **-i**, komenda **ldapmodify** będzie czekać na wprowadzenie pozycji z wejścia standardowego.

### **Diagnostyka**

Jeśli nie wystąpiły żadne błędy, statusem wyjścia jest 0. Wystąpienie błędu powoduje powstanie niezerowego statusu wyjścia, a na standardowe wyjście błędów zostanie zapisany komunikat diagnostyczny.

# **ldapdelete**

```
Narzędzie do usuwania pozycji LDAP
```
### **Składnia**

```
ldapdelete [-c] [-C zestaw_znaków] [-d poziom_debugowania][-D nazwa_wyróżniająca_łączenia][-i plik]
[-h host_ldap] [-k] [-K plik_kluczy] [-m mechanizm] [-M] [-n] [-N nazwa_certyfikatu]
[-O maksymalna_liczba_przeskoków] [-p port_ldap] [-P hasło_pliku_kluczy] [-R] [-s][-v] [-V wersja]
[-w \text{ has to } | ?] [-Z] [dn] \dots
```
### **Opis**

Komenda **ldapdelete** jest interfejsem wiersza komend dla funkcji API ldap\_delete.

Komenda **ldapdelete** otwiera połączenie z serwerem LDAP, łączy się i usuwa jedną lub wiele pozycji. Jeśli podano co najmniej jeden argument nazwy wyróżniającej, pozycje z tymi nazwami są usuwane. Każda nazwa wyróżniająca ma postać łańcucha. Jeśli nie podano argumentu nazwy wyróżniającej, lista nazw wyróżniających jest odczytywana ze standardowego wejścia lub z pliku, jeśli użyta zostanie opcja **-i**.

Aby wyświetlić pomoc dotyczącą składni komendy **ldapdelete**, wpisz: ldapdelete -?

### **Opcje**

**-c** Tryb działania ciągłego. Błędy są zgłaszane, ale komenda **ldapdelete** nadal wprowadza zmiany. W przeciwnym razie domyślną operacją jest wyjście po zgłoszeniu błędu.

### **-C** *zestaw\_znaków*

Określa, że nazwy wyróżniające podane jako dane wejściowe w programie narzędziowym **ldapdelete** są przedstawiane w określonym lokalnym zestawie znaków. Opcji **-C** *zestaw\_znaków* używa się, gdy strona kodowa wejściowego łańcucha znaków różni się od strony kodowej zadania. Opis funkcji API ldap\_set\_iconv\_local\_charset() zawiera obsługiwane wartości zestawów znaków.

#### **-d** *poziom\_debugowania*

Ustawia poziom debugowania LDAP na poziom\_debugowania.

#### **-D***nazwa\_wyróżniająca\_łączenia*

Określa nazwę wyróżniającą do łączenia z katalogiem LDAP. *nazwa\_wyróżniająca\_łączenia* jest nazwą DN w postaci łańcucha znaków.

#### **-h** *host\_ldap*

Określa alternatywny host, na którym działa serwer LDAP.

- **-i** *plik* Odczytuje wiersze z pliku, wykonując dla każdego z nich operację usunięcia LDAP. Każdy wiersz powinien zawierać jedną nazwę wyróżniającą.
- **-k** Określa, czy używać elementu sterującego administrowania serwerem.

#### **-K** *plik\_kluczy*

Określa nazwę pliku bazy danych kluczy SSL. Jeśli plik bazy danych kluczy nie znajduje się w bieżącym katalogu, należy podać jego nazwę z pełną ścieżką.

Jeśli narzędzie nie może znaleźć bazy danych kluczy, użyje wkompilowanego na stałe zestawu domyślnych zaufanych głównych ośrodków certyfikacji. Plik bazy danych kluczy zazwyczaj zawiera jeden lub więcej certyfikatów ośrodków certyfikacji (CA), do których klient ma zaufanie. Tego typu certyfikaty X.509 zwane są także użytkownikami zaufanymi.

Parametr ten udostępnia opcję **-Z**. W przypadku serwera Directory Server w systemie i5/OS, jeśli użyta jest opcja -Z i nie użyto opcji -K ani -N, stosowany będzie certyfikat powiązany z ID aplikacji Directory Services Client.

#### **-m** *mechanizm*

Parametr *mechanizm* określa mechanizm SASL używany do łączenia z serwerem. Parametr **-m** jest ignorowany, jeśli ustawiony zostanie parametr **-V 2**. Jeśli parametr **-m** nie jest określony, użyte zostanie proste uwierzytelnianie.

- **-M** Zarządza obiektami odwołania tak jak zwykłymi pozycjami.
- **-n** Pokazuje, co byłoby wykonane, ale nie modyfikuje pozycji. Opcja przydatna podczas debugowania w połączeniu z parametrem **-v**.

#### **-N***nazwa\_certyfikatu*

Określa etykietę powiązaną z certyfikatem klienta w zbiorze bazy danych kluczy. Jeśli serwer LDAP jest skonfigurowany tylko do uwierzytelniania serwera, certyfikat klienta nie jest wymagany. Jeśli serwer LDAP jest skonfigurowany do uwierzytelniania klienta i serwera, wymagany może być certyfikat klienta. Parametr *nazwa\_certyfikatu* nie jest wymagany, jeśli określono domyślną parę certyfikat/klucz prywatny. Podobnie parametr *nazwa\_certyfikatu* nie jest wymagany, jeśli w wyznaczonej bazie danych kluczy znajduje się

<span id="page-179-0"></span>pojedyncza para certyfikat/klucz prywatny. Parametr jest ignorowany, gdy nie zostanie podana opcja **-Z** ani **-K**. W przypadku serwera Directory Server w systemie i5/OS, jeśli użyta jest opcja -Z i nie użyto opcji -K ani -N, stosowany będzie certyfikat powiązany z ID aplikacji Directory Services Client.

#### **-O** *maksymalna\_liczba\_przeskoków*

Parametr *maksymalna\_liczba\_przeskoków* określa maksymalną liczbę przeskoków, którą wykona biblioteka klienta podczas przeglądania odwołań. Domyślna liczba przeskoków jest równa 10.

**-p** *port\_ldap*

Określa alternatywny port TCP, na którym serwer LDAP prowadzi nasłuch. Domyślnym portem LDAP jest 389. Jeśli nie podano opcji **-p**, a podano **-Z**, używany jest domyślny port 636 SSL LDAP.

**-P** *hasło\_pliku\_kluczy*

Określa hasło bazy danych kluczy. Hasło to jest wymagane w celu uzyskania dostępu do szyfrowanych informacji w pliku bazy danych kluczy, który może zawierać jeden lub wiele kluczy prywatnych. Jeśli ze zbiorem bazy danych kluczy jest związany plik ukrytych haseł, hasło jest otrzymywane z niego pliku i parametr **-P** nie jest wymagany. Parametr ten jest ignorowany, gdy nie zostanie podana opcja **-Z** ani **-K**.

- **-R** Określa, że odwołania nie mają następować automatycznie.
- **-s** Ta opcja służy do usuwania poddrzewa, którego katalogiem głównym jest określona pozycja.
- **-v** Używa trybu szczegółowego z wieloma komunikatami diagnostycznymi zapisanymi na wyjście standardowe.
- **-V** Określa wersję LDAP używaną przez komendę **ldapdelete** podczas łączenia się z serwerem LDAP. Domyślnie nawiązywane jest połączenie LDAP V3. Aby jawnie wybrać LDAP V3, należy podać wartość **-V 3**. Aby uruchomić jako aplikację LDAP V2, należy podać **-V 2**.

#### **-w** *hasło* **| ?**

Do uwierzytelniania używa podanego *hasła*. Użyj ? w celu wywołania zachęty do wpisania hasła.

- **-Z** Używa chronionego połączenia SSL w komunikacji z serwerem LDAP. W przypadku serwera Directory Server w systemie i5/OS, jeśli użyta jest opcja -Z i nie użyto opcji -K ani -N, stosowany będzie certyfikat powiązany z ID aplikacji Directory Services Client.
- **dn** Określa jeden lub kilka argumentów nazwy wyróżniającej. Każda nazwa wyróżniająca powinna mieć postać łańcucha.

### **Przykłady**

Następująca komenda:

ldapdelete -D cn=administrator -w secret "cn=Delete Me, o=University of Life, c=US"

próbuje usunąć pozycję o nazwie z commonName ″Delete Me″ zaraz pod pozycją organizacyjną University of Life.

### **Uwagi**

Jeśli nie podano żadnych argumentów nazwy wyróżniającej, komenda **ldapdelete** czeka na odczytanie listy nazw wyróżniających.

### **Diagnostyka**

Jeśli nie wystąpiły żadne błędy, statusem wyjścia jest 0. Wystąpienie błędu powoduje powstanie niezerowego statusu wyjścia, a na standardowe wyjście błędów zostanie zapisany komunikat diagnostyczny.

# **ldapexop**

Narzędzie LDAP do operacji rozszerzonych

### **Składnia**
```
ldapexop [-C zestaw_znaków] [-d poziom_debugowania][-D nazwa_wyróżniająca_łączenia][-e] [-h hosta_ldap]
[-help] [-K plik+kluczy] [-m mechanizm] [-N nazwa_certyfikatu]
[-p port_ldap] [-P hasło_pliku_kluczy] [-?] [-v] [-w hasło | ?] [-Z]
-op {cascrepl | controlqueue | controlrepl |
quiesce | readconfig}
```
# **Opis**

Komenda **ldapexop** umożliwia powiązanie z serwerem katalogów i wykonanie pojedynczej rozszerzonej operacji z danymi składającymi się na rozszerzoną wartość operacji.

Narzędzie **ldapexop** obsługuje standardowy host, port, SSL i opcje uwierzytelniania używane przez wszystkie narzędzia klienta LDAP. Poza tym zdefiniowano zestaw opcji do określenia operacji, która ma zostać wykonana, oraz argumenty dla każdej rozszerzonej operacji.

Aby wyświetlić pomoc dotyczącą składni komendy **ldapexop**, wpisz:

ldapexop -?

lub ldapexop -help

## **Opcje**

Opcje komendy ldapexop są podzielone na dwie kategorie:

- 1. Ogólne opcje określające sposób łączenia się z serwerem katalogów. Opcje te należy określać przed opcjami specyficznymi dla operacji.
- 2. Rozszerzone opcje operacji określające rozszerzoną operację, która ma być wykonana.

# **Ogólne opcje**

Opcje te określają metody łączenia się z serwerem i należy jest zdefiniować przed opcją **-op**.

**-C** *zestaw\_znaków*

Określa, że nazwy wyróżniające podane jako dane wejściowe w programie narzędziowym **ldapexop** są przedstawiane w określonym lokalnym zestawie znaków. Opcji **-C** *zestaw\_znaków* używa się, gdy strona kodowa wejściowego łańcucha znaków różni się od strony kodowej zadania. Opis funkcji API ldap\_set\_iconv\_local\_charset() zawiera obsługiwane wartości zestawów znaków.

**-d** *poziom\_debugowania*

Ustawia poziom debugowania LDAP na poziom\_debugowania.

**-D***nazwa\_wyróżniająca\_łączenia*

Określa nazwę wyróżniającą do łączenia z katalogiem LDAP. *nazwa\_wyróżniająca\_łączenia* jest nazwą DN w postaci łańcucha znaków.

**-e** Wyświetla informacje o wersji biblioteki LDAP i kończy pracę.

## **-h** *host\_ldap*

Określa alternatywny host, na którym działa serwer LDAP.

- **-help** Wyświetla składnię komendy i informacje o użyciu.
- **-K** *plik\_kluczy*

Określa nazwę pliku bazy danych kluczy SSL. Jeśli plik bazy danych kluczy nie znajduje się w bieżącym katalogu, należy podać jego nazwę z pełną ścieżką.

Jeśli narzędzie nie może zlokalizować bazy danych kluczy, zostanie użyta systemowa baza danych kluczy. Plik bazy danych kluczy zazwyczaj zawiera jeden lub więcej certyfikatów ośrodków certyfikacji (CA), do których klient ma zaufanie. Tego typu certyfikaty X.509 zwane są także użytkownikami zaufanymi.

Parametr ten udostępnia opcję **-Z**. W przypadku serwera Directory Server w systemie i5/OS, jeśli użyta jest opcja -Z i nie użyto opcji -K ani -N, stosowany będzie certyfikat powiązany z ID aplikacji Directory Services Client.

#### **-m** *mechanizm*

Parametr *mechanizm* określa mechanizm SASL używany do łączenia z serwerem. Zostanie użyta funkcja API ldap\_sasl\_bind\_s(). Parametr **-m** jest ignorowany, jeśli ustawiony zostanie parametr **-V 2**. Jeśli parametr **-m** nie jest określony, użyte zostanie proste uwierzytelnianie.

## **-N***nazwa\_certyfikatu*

Określa etykietę powiązaną z certyfikatem klienta w zbiorze bazy danych kluczy. Jeśli serwer LDAP jest skonfigurowany tylko do uwierzytelniania serwera, certyfikat klienta nie jest wymagany. Jeśli serwer LDAP jest skonfigurowany do uwierzytelniania klienta i serwera, wymagany może być certyfikat klienta. Parametr *nazwa\_certyfikatu* nie jest wymagany, jeśli określono domyślną parę certyfikat/klucz prywatny. Podobnie parametr *nazwa\_certyfikatu* nie jest wymagany, jeśli w wyznaczonej bazie danych kluczy znajduje się pojedyncza para certyfikat/klucz prywatny. Parametr jest ignorowany, gdy nie zostanie podana opcja **-Z** ani **-K**. W przypadku serwera Directory Server w systemie i5/OS, jeśli użyta jest opcja -Z i nie użyto opcji -K ani -N, stosowany będzie certyfikat powiązany z ID aplikacji Directory Services Client.

## **-p** *port\_ldap*

Określa alternatywny port TCP, na którym serwer LDAP prowadzi nasłuch. Domyślnym portem LDAP jest 389. Jeśli nie podano opcji **-p**, a podano **-Z**, używany jest domyślny port 636 SSL LDAP.

## **-P** *hasło\_pliku\_kluczy*

Określa hasło bazy danych kluczy. Hasło to jest wymagane w celu uzyskania dostępu do szyfrowanych informacji w pliku bazy danych kluczy, który może zawierać jeden lub wiele kluczy prywatnych. Jeśli ze zbiorem bazy danych kluczy jest związany plik ukrytych haseł, hasło jest otrzymywane z niego pliku i parametr **-P** nie jest wymagany. Parametr ten jest ignorowany, gdy nie zostanie podana opcja **-Z** ani **-K**.

- **-?** Wyświetla składnię komendy i informacje o użyciu.
- **-v** Używa trybu szczegółowego z wieloma komunikatami diagnostycznymi zapisanymi na wyjście standardowe.

#### **-w** *hasło* **| ?**

Do uwierzytelniania używa podanego *hasła*. Użyj ? w celu wywołania zachęty do wpisania hasła.

**-Z** Używa chronionego połączenia SSL w komunikacji z serwerem LDAP. W przypadku serwera Directory Server w systemie i5/OS, jeśli użyta jest opcja -Z i nie użyto opcji -K ani -N, stosowany będzie certyfikat powiązany z ID aplikacji Directory Services Client.

## **Opcja rozszerzonych operacji**

Opcja **-op** określa rozszerzoną operację, która ma być wykonana. Rozszerzona operacja może mieć jedną z następujących wartości:

v **cascrepl**: kaskadowe sterowanie replikacją. Żądana operacja dotyczy określonego serwera i jest także przekazywana do wszystkich replik w danym poddrzewie. Jeśli którąś z nich jest replika przekazująca, to wykonuje ona operację rozszerzoną na wszystkich swoich replikach. Operacja tworzy kaskadę dla całej topologii replikacji.

## **-action quiesce | unquiesce | replnow | wait**

Ten atrybut jest wymagany i określa działanie do wykonania.

## **quiesce**

Kolejne aktualizacje są zabronione z wyjątkiem replikacji.

#### **unquiesce**

Wznowienie normalnej operacji, akceptowane są aktualizacje klienta.

#### **replnow**

Natychmiast replikuje wszystkie zmiany w kolejce do wszystkich serwerów replik, bez względu na harmonogram.

**wait** Czeka na replikację wszystkich aktualizacji w replikach.

**-rc** *nazwa\_wyróżniająca\_kontekstu*

To jest atrybut wymagany określający katalog główny poddrzewa.

**-timeout** *sekundy*

Ten atrybut jest opcjonalny. Jeśli został zdefiniowany, określa limit czasu w sekundach. Jeśli go nie podano lub wpisano 0, operacja oczekuje w nieskończoność.

## **Przykład:**

ldapexop -op cascrepl -action -quiesce -rc "o=acme,c=us" -timeout 60

v **controlqueue**: steruje kolejką replikacji. Ta operacja umożliwia usunięcie oczekujących zmian z listy zmian replikacji znajdujących się kolejce, a które nie zostały wykonane z powodu awarii replikacji. Operacja ta przydaje się, gdy dane repliki są definiowane ręcznie. Następnie można jej użyć do pominięcia niektórych awarii w kolejce.

## **-skip all | ID\_zmiany**

Ten atrybut jest wymagany.

- Wartość **all** określa pominięcie wszystkich oczekujących zmian dla tej umowy.
- **ID\_zmiany** określa pojedynczą zmianę do pominięcia. Jeśli serwer nie replikuje w danej chwili tej zmiany, żądanie zakończy się niepowodzeniem.

```
-ra nazwa_wyróżniająca_umowy
```
To jest atrybut wymagany określający nazwę wyróżniającą umowy replikacji.

#### **Przykłady**:

```
ldapexop -op controlqueue -skip all -ra "cn=serwer3,
             ibm-replicaSubentry=master1-id,ibm-replicaGroup=default,
             o=acme,c=us"
```

```
ldapexop -op controlqueue -skip 2185 -ra "cn=serwer3,
             ibm-replicaSubentry=master1-id,ibm-replicaGroup=default,
             o=acme,c=us"
```
controlrepl: steruje replikacją.

#### **-action suspend | resume | replnow**

Ten atrybut jest wymagany i określa działanie do wykonania.

```
-rc nazwa_wyróżniająca_kontekstu | -ra nazwa_wyróżniająca_umowy
```
Opcja **-rc** *nazwa\_wyróżniająca\_kontekstu* określa nazwę wyróżniającą kontekstu replikacji. Operacja jest wykonywana dla wszystkich umów dla tego kontekstu. Opcja **-ra** *nazwa\_wyróżniająca\_umowy* określa nazwę wyróżniającą umowy replikacji. Operacja jest wykonywana dla określonej umowy replikacji.

## **Przykład**:

```
ldapexop -op controlrepl -action suspend -ra "cn=serwer3,
             ibm-replicaSubentry=master1-id,ibm-replicaGroup=default,
             o=acme,c=us"
```
v **quiesce**: wygaszenie lub cofnięcie wygaszenia replikacji poddrzewa.

```
-rc nazwa_wyróżniająca_kontekstu
```
To jest atrybut wymagany określający nazwę wyróżniającą kontekstu replikacji (poddrzewa), która ma być wygaszona lub której wygaszenie ma być cofnięte.

**-end** Opcjonalny atrybut określający cofnięcie wygaszenia poddrzewa. Jeśli nie podano inaczej, domyślnym działaniem jest wygaszenie poddrzewa.

## **Przykłady**:

ldapexop -op quiesce -rc "o=acme,c=us"

ldapexop -op quiesce -end -rc "o=ibm,c=us"

• readconfig: ponowne odczytanie pliku konfiguracyjnego.

**-scope entire | single <***nazwa\_wyróżniająca\_pozycji***> <***atrybut***>**

Ten atrybut jest wymagany.

- **entire** określa ponowne odczytanie całego pliku konfiguracyjnego.
- **single** oznacza odczytanie pojedynczej pozycji i podanego atrybutu.

## **Przykłady**:

ldapexop -op readconfig -scope entire

ldapexop -op readconfig -scope single "cn=configuration" ibm-slapdAdminPW

**Uwaga:** Poniższe pozycje oznaczone za pomocą:

- $-$ <sup>1</sup> są wykonywane natychmiast
- $-$  <sup>2</sup> sa wykonywane w nowej operacji
- $-$ <sup>3</sup> są wykonywane zaraz po zmianie hasła (nie jest wymagane odczytanie konfiguracji)
- <sup>4</sup> są obsługiwane przez narzęzie wiersza komend w systemie i5/OS, ale nie przez serwer Directory Server w systemie i5/OS

```
cn=Configuration
ibm-slapdadmindn2
ibm-slapdadminpw2, 3, 4
ibm-slapderrorlog<sup>1, 4</sup>
ibm-slapdpwencryption<sup>1</sup>
ibm-slapdsizelimit<sup>1</sup>
ibm-slapdsysloglevel<sup>1, 4</sup>
ibm-slapdtimelimit<sup>1</sup></sup>
cn=Front End, cn=Configuration
ibm-slapdaclcache<sup>1</sup>
ibm-slapdaclcachesize<sup>1</sup>
ibm-slapdentrycachesize<sup>1</sup>
ibm-slapdfiltercachebypasslimit<sup>1</sup>
ibm-slapdfiltercachesize<sup>1</sup>
ibm-slapdidletimeout<sup>1</sup>
cn=Event Notification, cn=Configuration
ibm-slapdmaxeventsperconnection<sup>2</sup>
ibm-slapdmaxeventstotal2
cn=Transaction, cn=Configuration
ibm-slapdmaxnumoftransactions<sup>2</sup>
ibm-slapdmaxoppertransaction2
ibm-slapdmaxtimelimitoftransactions<sup>2</sup>
cn=ConfigDB, cn=Config Backends, cn=IBM SecureWay, cn=Schemas, cn=Configuration
ibm-slapdreadonly<sup>2</sup>
cn=Directory, cn=RDBM Backends, cn=IBM SecureWay, cn=Schemas, cn=Configuration
ibm-slapdbulkloaderrors<sup>1, 4</sup>
ibm-slapdclierrors<sup>1, 4</sup>
ibm-slapdpagedresallownonadmin<sup>2</sup>
ibm-slapdpagedreslmt<sup>2</sup>
ibm-slapdpagesizelmt<sup>2</sup>
ibm-slapdreadonly<sup>2</sup>
ibm-slapdsortkeylimit^{2}ibm-slapdsortsrchallownonadmin2
ibm-slapdsuffix2
```
#### **Diagnostyka**

Jeśli nie wystąpiły żadne błędy, statusem wyjścia jest 0. Wystąpienie błędu powoduje powstanie niezerowego statusu wyjścia, a na standardowe wyjście błędów zostanie zapisany komunikat diagnostyczny.

# **ldapmodrdn**

Narzędzie LDAP do modyfikowania pozycji RDN

#### **Składnia**

**178** Directory Server (LDAP)

```
ldapmodrdn [-c] [-C zestaw_znaków] [-d poziom_debugowania] [-D nazwa_wyróżniająca_łączenia] [-h host_ldap]
[-i plik] [-k] [-K plik_kluczy] [-m mechanizm] [-M] [-n]
[-N nazwa_certyfikatu] [-O liczba_przeskoków] [-p port_ldap] [-P hasło_pliku_kluczy]
[-r] [-R][-V] [-V] [-w] hasło [?] [-Z] [dn] newrdn [ [-i] pi[k]
```
## **Opis**

Komenda **ldapmodrdn** jest interfejsem wiersza komend dla funkcji API ldap\_modrdn.

Komenda **ldapmodrdn** otwiera połączenie z serwerem LDAP, łączy się i modyfikuje RDN pozycji. Informacje o pozycji są odczytywane z wejścia standardowego, z pliku za pomocą opcji **-f** lub z pary dn i rdn wiersza komend.

Sekcja "Nazwy [wyróżniające](#page-16-0) (DN)" na stronie 11 zawiera informacje o względnych nazwach wyróżniających (RDN) i nazwach wyróżniających (DN).

Aby wyświetlić pomoc dotyczącą składni komendy **ldapmodrdn**, wpisz:

ldapmodrdn -?

# **Opcje**

**-c** Tryb działania ciągłego. Błędy są zgłaszane, ale komenda **ldapmodrdn** nadal wprowadza zmiany. W przeciwnym razie domyślną operacją jest wyjście po zgłoszeniu błędu.

## **-C** *zestaw\_znaków*

Określa, że łańcuchy podane jako dane wejściowe w programie narzędziowym **ldapmodrdn** są przedstawiane w określonym lokalnym zestawie znaków. Opcji **-C** *zestaw\_znaków* używa się, gdy strona kodowa wejściowego łańcucha znaków różni się od strony kodowej zadania. Opis funkcji API ldap\_set\_iconv\_local\_charset() zawiera obsługiwane wartości zestawu znaków. Należy zauważyć, że obsługiwane wartości zestawu znaków są tymi samymi wartościami, które są obsługiwane dla znacznika zestawu znaków opcjonalnie definiowanego w plikach LDIF w wersji 1.

# **-d** *poziom\_debugowania*

Ustawia poziom debugowania LDAP na poziom\_debugowania.

## **-D***nazwa\_wyróżniająca\_łączenia*

Określa nazwę wyróżniającą do łączenia z katalogiem LDAP. Nazwa wyróżniająca łączenia powinna mieć postać łańcucha.

## **-h** *host\_ldap*

Określa alternatywny host, na którym działa serwer ldap.

- **-i** *plik* Odczytuje dane na temat modyfikacji pozycji z pliku zamiast z wejścia standardowego lub wiersza komend (parametr rdn i newrdn). Wejście standardowe można także umieścić w pliku, podając (″< file″).
- **-k** Określa, czy używać elementu sterującego administrowania serwerem.

# **-K** *plik\_kluczy*

Określa nazwę pliku bazy danych kluczy SSL. Jeśli plik bazy danych kluczy nie znajduje się w bieżącym katalogu, należy podać jego nazwę z pełną ścieżką.

Jeśli narzędzie nie może znaleźć bazy danych kluczy, użyje wkompilowanego na stałe zestawu domyślnych zaufanych głównych ośrodków certyfikacji. Plik bazy danych kluczy zazwyczaj zawiera jeden lub więcej certyfikatów ośrodków certyfikacji (CA), do których klient ma zaufanie. Tego typu certyfikaty X.509 zwane są także użytkownikami zaufanymi.

Parametr ten udostępnia opcję **-Z**. W przypadku serwera Directory Server w systemie i5/OS, jeśli użyta jest opcja -Z i nie użyto opcji -K ani -N, stosowany będzie certyfikat powiązany z ID aplikacji Directory Services Client.

## **-m** *mechanizm*

Parametr *mechanizm* określa mechanizm SASL używany do łączenia z serwerem. Używana jest funkcja API

ldap\_sasl\_bind\_s(). Parametr **-m** jest ignorowany, jeśli ustawiony zostanie parametr **-V 2**. Jeśli parametr **-m** nie jest określony, użyte zostanie proste uwierzytelnianie.

- **-M** Zarządza obiektami odwołania tak jak zwykłymi pozycjami.
- **-n** Pokazuje, co byłoby wykonane, ale nie modyfikuje pozycji. Opcja przydatna podczas debugowania w połączeniu z parametrem **-v**.

## **-N***nazwa\_certyfikatu*

Określa etykietę powiązaną z certyfikatem klienta w zbiorze bazy danych kluczy. Jeśli serwer LDAP jest skonfigurowany tylko do uwierzytelniania serwera, certyfikat klienta nie jest wymagany. Jeśli serwer LDAP jest skonfigurowany do uwierzytelniania klienta i serwera, wymagany może być certyfikat klienta. Parametr *nazwa\_certyfikatu* nie jest wymagany, jeśli określono domyślną parę certyfikat/klucz prywatny. Podobnie parametr *nazwa\_certyfikatu* nie jest wymagany, jeśli w wyznaczonej bazie danych kluczy znajduje się pojedyncza para certyfikat/klucz prywatny. Parametr jest ignorowany, gdy nie zostanie podana opcja **-Z** ani **-K**. W przypadku serwera Directory Server w systemie i5/OS, jeśli użyta jest opcja -Z i nie użyto opcji -K ani -N, stosowany będzie certyfikat powiązany z ID aplikacji Directory Services Client.

## **-O** *liczba\_przeskoków*

Parametr *liczba\_przeskoków* określa maksymalną liczbę przeskoków, którą wykona biblioteka klienta podczas przeglądania odwołań. Domyślna liczba przeskoków jest równa 10.

## **-p** *port\_ldap*

Określa alternatywny port TCP, na którym serwer ldap prowadzi nasłuch. Domyślnym portem LDAP jest 389. Jeśli go nie podano tej opcji, a podano -Z, używany jest domyślny port 636 SSL LDAP.

## **-P** *hasło\_pliku\_kluczy*

Określa hasło bazy danych kluczy. Hasło to jest wymagane w celu uzyskania dostępu do szyfrowanych informacji w pliku bazy danych kluczy, który może zawierać jeden lub wiele kluczy prywatnych. Jeśli ze zbiorem bazy danych kluczy jest związany plik ukrytych haseł, hasło jest otrzymywane z niego pliku i parametr **-P** nie jest wymagany. Parametr ten jest ignorowany, gdy nie zostanie podana opcja **-Z** ani **-K**.

- **-r** Usuwa stare wartości RDN z pozycji. Domyślnie stare wartości są zachowywane.
- **-R** Określa, że odwołania nie mają następować automatycznie.
- **-v** Używa trybu szczegółowego z wieloma komunikatami diagnostycznymi zapisanymi na wyjście standardowe.
- **-V** Określa wersję LDAP używaną przez komendę **ldapmodrdn** podczas łączenia się z serwerem LDAP. Domyślnie nawiązywane jest połączenie LDAP V3. Aby jawnie wybrać LDAP V3, należy podać wartość **-V 3**. Aby uruchomić jako aplikację LDAP V2, należy podać **-V 2**. Aplikacja, na przykład **ldapmodrdn**, wybiera LDAP V3 jako preferowany protokół, używając funkcji ldap\_init zamiast ldap\_open.

## **-w** *hasło* **| ?**

Do uwierzytelniania używa podanego *hasła*. Użyj ? w celu wywołania zachęty do wpisania hasła.

**-Z** Używa chronionego połączenia SSL w komunikacji z serwerem LDAP. W przypadku serwera Directory Server w systemie i5/OS, jeśli użyta jest opcja -Z i nie użyto opcji -K ani -N, stosowany będzie certyfikat powiązany z ID aplikacji Directory Services Client.

## **dn newrdn**

Poniższa sekcja, "Format danych wejściowych dla pozycji dn newrdn" zawiera więcej informacji.

# **Format danych wejściowych dla pozycji dn newrdn**

Jeśli zdefiniowano argumenty wiersza komend *dn* i *newrdn*, *newrdn* zastępuje nazwę RDN pozycji określonej przez nazwę wyróżniającą *dn*. W przeciwnym razie zawartość pliku (lub standardowego wejścia, jeśli nie podano opcji **-i**) składa się z jednej lub kilku pozycji:

Nazwa wyróżniająca (DN)

Relative Distinguished Name (RDN)

Jeden lub więcej pustych wierszy może służyć do oddzielania każdej pary nazwy DN i RDN.

# <span id="page-186-0"></span>**Przykłady**

Zakładając, że plik /tmp/entrymods istnieje i że zawiera:

```
cn=Zmień Mnie, o=University of Life, c=US
cn=Nowy Ja
```
komenda: ldapmodrdn -r -i /tmp/entrymods

zmienia nazwę pozycji Zmień mnie z Zmień mnie na Nowy Ja, a stara pozycja cn, Zmień mnie jest usuwana.

# **Uwagi**

Jeśli informacji o pozycji nie podano z pliku za pomocą opcji **-i** (ani z pary wiersza komend *dn* i *rdn*), komenda **ldapmodrdn** czeka na odczyt pozycji ze standardowego wejścia.

# **Diagnostyka**

Jeśli nie wystąpiły żadne błędy, statusem wyjścia jest 0. Wystąpienie błędu powoduje powstanie niezerowego statusu wyjścia, a na standardowe wyjście błędów zostanie zapisany komunikat diagnostyczny.

# **ldapsearch**

Narzędzie wyszukiwania LDAP i przykładowy program

## **Składnia**

```
ldapsearch [-a wyłuskiwanie_aliasów [-A] [-b baza_wyszukiwania] [-B] [-C zestaw_znaków] [-d poziom_debugowania]
[-D nazwa wyróżniająca łączenia] [-F separator] [-h host ldap] [-i plik] [-K plik kluczy] [-l limit czasu] [-L]
[-m mechanizm] [-M] [-n] [-N nazwa certyfikatu] [-o typ_atrybutu] [-O maksymalna liczba przeskoków]
\overline{[-p\ part\ Idap] } \overline{[-P\ has\ to\ pl\ it\ u\ kluczy] } \overline{[-q\ with\ lo\ s\ c\ strony] } \overline{[-R] } \overline{[-s\ zakres] } \overline{[-t]} \overline{[-T\ sekundy] }\lceil -v \rceil \lceil -v \rceil wersja] \lceil -w \rceil has \lceil o \rceil \lceil -z \rceil into twielkości\lceil -z \rceil filtr \lceil atrybuty...]
```
# **Opis**

Komenda **ldapsearch** jest interfejsem wiersza komend dla funkcji API ldap\_search.

Komenda **ldapsearch** otwiera połączenie z serwerem LDAP, łączy i przeprowadza wyszukiwanie za pomocą filtru. Filtr powinien odpowiadać reprezentacji łańcucha dla filtrów LDAP (patrz opis funkcji ldap\_search w sekcji Funkcje API serwera Directory Server, aby uzyskać więcej informacji a temat filtrów).

Jeśli komenda **ldapsearch** znajduje jedną lub kilka pozycji, podane atrybuty są pobierane, a pozycje i wartości są drukowane na standardowym wyjściu. Jeśli nie zostanie podany żaden atrybut, zwrócone zostaną wszystkie atrybuty.

Aby wyświetlić pomoc dotyczącą składni komendy **ldapsearch**, wpisz ldapsearch -?

# **Opcje**

# **-a wyłuskiwanie\_aliasów**

Określa, w jaki sposób są podstawiane aliasy. Parametr wyłuskiwanie\_aliasów powinien mieć wartość never, always, search lub find, określającą odpowiednio, że aliasy mają być podstawiane: nigdy, zawsze, podczas wyszukiwania lub tylko podczas określania położenia obiektu podstawowego do wyszukiwania. Wartością domyślną jest never (nigdy).

**-A** Pobiera tylko atrybuty (nie wartości). Jest to przydatne do sprawdzania, czy pozycja zawiera podany atrybut, gdy nie jest potrzebna konkretna wartość.

## **-b baza\_wyszukiwania**

Używa bazy wyszukiwania jako początkowego punktu wyszukiwania zamiast domyślnego. Jeśli nie określono

opcji **-b**, to narzędzie sprawdza zmienną środowiskową LDAP\_BASEDN i szuka definicji podstawy wyszukiwania. Jeśli nie ustawiono żadnego z powyższych, domyślna podstawa jest ustawiana na ″″.

**-B** Wyświetla wartości w kodzie innym niż ASCII. Jest to użyteczne w przypadku pracy z wartościami, które występują w innych zestawach znaków, takich jak ISO-8859-1. Ta opcja jest także włączana przez opcję **-L**.

#### **-C zestaw\_znaków**

Określa, że łańcuchy znaków dostarczone do narzędzia ldapsearch jako wejściowe są przedstawione w lokalnym zestawie znaków (określonym przez wartość zestaw\_znaków). Łańcuch wejściowy zawiera filtr, nazwę DN łączenia i podstawową nazwę DN. Podobnie, podczas wyświetlania danych narzędzie **ldapsearch** przekształca otrzymane z serwera LDAP dane do określonego zestawu znaków. Opcji **-C** *zestaw\_znaków* używa się, gdy strona kodowa wejściowego łańcucha znaków różni się od strony kodowej zadania. Opis funkcji API ldap\_set\_iconv\_local\_charset() zawiera obsługiwane wartości zestawów znaków. Również jeśli obie opcje: **-C** i **-L** są określone, przyjmuje się, że dane wejściowe są w podanym zestawie znaków, ale dane wyjściowe narzędzia **ldapsearch** są zawsze pozostawiane w reprezentacji UTF-8 lub w postaci zakodowanej algorytmem base-64, gdy wykryto znaki niedrukowalne. Wynika to z tego, że standardowe pliki LDIF zawierają reprezentacje danych łańcuchowych tylko w formacie UTF-8 (lub UTF-8 zakodowanym algorytmem base-64). Należy zauważyć, że obsługiwane wartości zestawu znaków są tymi samymi wartościami, które są obsługiwane dla znacznika zestawu znaków, który jest opcjonalnie definiowany w plikach LDIF w wersji 1.

#### **-d poziom\_debugowania**

Ustawia poziom debugowania LDAP na poziom\_debugowania.

### **-D nazwa\_wyróżniająca\_łączenia**

Określa nazwę wyróżniającą do łączenia z katalogiem LDAP. Opcja ta wyróżniająca powinna mieć postać łańcucha (patrz nazwy wyróżniające LDAP).

**-e** Wyświetla informacje o wersji biblioteki LDAP i kończy pracę.

#### **-F separator**

Określa separator pola pomiędzy nazwami i wartościami atrybutów. Separatorem domyślnym jest '=', chyba że została określona flaga **-L**, wówczas opcja ta jest ignorowana.

#### **-h host\_ldap**

Określa alternatywny host, na którym działa serwer ldap.

**-i plik** Odczytuje wiersze z pliku, wykonując dla każdego z nich operację wyszukiwania LDAP. W tym przypadku filtr określony w wierszu komend jest traktowany jako wzorzec, w którym pierwsze wystąpienie znaku % jest zastępowane wierszem z pliku. Jeśli plik ma postać jednego znaku ″-″, wiersze są odczytywane ze standardowego wejścia.

#### **-K plik\_kluczy**

Określa nazwę pliku bazy danych kluczy SSL. Jeśli plik bazy danych kluczy nie znajduje się w bieżącym katalogu, należy podać jego nazwę z pełną ścieżką.

Jeśli narzędzie nie może znaleźć bazy danych kluczy, użyje wkompilowanego na stałe zestawu domyślnych zaufanych głównych ośrodków certyfikacji. Plik bazy danych kluczy zazwyczaj zawiera jeden lub więcej certyfikatów ośrodków certyfikacji (CA), do których klient ma zaufanie. Tego typu certyfikaty X.509 zwane są także użytkownikami zaufanymi.

Parametr ten udostępnia opcję **-Z**. W przypadku serwera Directory Server w systemie i5/OS, jeśli użyta jest opcja -Z i nie użyto opcji -K ani -N, stosowany będzie certyfikat powiązany z ID aplikacji Directory Services Client.

## **-l limit\_czasu**

Czeka maksymalnie limit\_czasu sekund na zakończenie wyszukiwania.

**-L** Wyświetla wyniki wyszukiwania w formacie LDIF. Opcja ta włącza także opcję **-B** i powoduje ignorowanie opcji **-F**.

#### **-m mechanizm**

Określa mechanizm SASL używany do połączenia z serwerem. Zostanie użyta funkcja API

ldap\_sasl\_bind\_s(). Parametr **-m** jest ignorowany, jeśli ustawiony zostanie parametr **-V 2**. Jeśli parametr **-m** nie jest określony, użyte zostanie proste uwierzytelnianie.

- **-M** Zarządza obiektami odwołania tak jak zwykłymi pozycjami.
- **-n** Pokazuje, co byłoby wykonane, ale nie modyfikuje pozycji. Opcja przydatna podczas debugowania w połączeniu z parametrem **-v**.

#### **-N nazwa\_certyfikatu**

Określa etykietę powiązaną z certyfikatem klienta w zbiorze bazy danych kluczy.

**Uwaga:** Jeśli serwer LDAP jest skonfigurowany tylko do uwierzytelniania serwera, certyfikat klienta nie jest wymagany. Jeśli serwer LDAP jest skonfigurowany do uwierzytelniania klienta i serwera, wymagany może być certyfikat klienta. Parametr *nazwa\_certyfikatu* nie jest wymagany, jeśli określono domyślną parę certyfikat/klucz prywatny. Podobnie parametr *nazwa\_certyfikatu* nie jest wymagany, jeśli w wyznaczonej bazie danych kluczy znajduje się pojedyncza para certyfikat/klucz prywatny. Parametr ten jest ignorowany, gdy nie zostanie podana opcja **-Z** ani **-K**.

W przypadku serwera Directory Server w systemie i5/OS, jeśli użyta jest opcja -Z i nie użyto opcji -K ani -N, stosowany będzie certyfikat powiązany z ID aplikacji Directory Services Client.

## **-o** *typ\_atrybutu*

Aby określić atrybut używany jako kryterium sortowania wyników wyszukiwania, można użyć parametru -o (porządek). Kolejnych parametrów -o można używać do dalszego definiowania kolejności sortowania. W poniższym przykładzie wyniki wyszukiwania są sortowane najpierw według nazwiska (sn), a następnie w odwrotnej kolejności według imienia (givenname), co określa znak minus ( - ):

-o sn -o -givenname

Przez to składnia parametru sortowania jest następująca:

[-]<nazwa atrybutu>[:<OID reguły sprawdzania zgodności>]

#### gdzie

- v nazwa atrybutu jest nazwą atrybutu, według którego ma się odbywać sortowanie.
- v OID reguły sprawdzania zgodności jest opcjonalnym OID reguły sprawdzania zgodności, które mają być używane podczas sortowania. Atrybut reguły sprawdzania zgodności nie jest obsługiwany przez serwer Directory Server, jednak inne serwery LDAP mogą go obsługiwać.
- v Znak minus ( ) oznacza, że wyniki muszą być sortowane w odwrotnej kolejności.
- Newralgiczność jest zawsze istotna.

Domyślnym działaniem komendy ldapsearch jest brak sortowania zwróconych wyników.

#### **-O maksymalna\_liczba\_przeskoków**

Parametr maksymalna\_liczba\_przeskoków określa maksymalną liczbę przeskoków, którą wykona biblioteka klienta podczas przeglądania odwołań. Domyślna liczba przeskoków jest równa 10.

## **-p port\_ldap**

Określa alternatywny port TCP, na którym serwer ldap prowadzi nasłuch. Domyślnym portem LDAP jest 389. Jeśli go nie podano tej opcji, a podano -Z, używany jest domyślny port 636 SSL LDAP.

#### **-P hasło\_pliku\_kluczy**

Określa hasło bazy danych kluczy. Hasło to jest wymagane w celu uzyskania dostępu do szyfrowanych informacji w pliku bazy danych kluczy, który może zawierać jeden lub wiele kluczy prywatnych. Jeśli ze zbiorem bazy danych kluczy jest związany plik ukrytych haseł, hasło jest otrzymywane z niego pliku i parametr **-P** nie jest wymagany. Parametr ten jest ignorowany, gdy nie zostanie podana opcja **-Z** ani **-K**.

## **-q** *wielkość\_strony*

Aby określić podział na strony wyników wyszukiwania, można użyć dwóch parametrów: -q (wielkość strony zapytania) i -T (czas między operacjami wyszukiwania w sekundach). W poniższym przykładzie wyniki wyszukiwania zwracają stronę (25 pozycji) naraz, co 15 sekund, do momentu aż zwrócone zostaną wszystkie wyniki tego wyszukiwania. Klient ldapsearch obsługuje wszystkie kontynuacje połączenia dla każdego żądania strony wyników przez cały czas wykonywania operacji wyszukiwania.

Parametry te przydają się, gdy klient ma ograniczone zasoby lub jeśli połączenie ma małą przepustowość. Ogólnie umożliwia sterowanie szybkością zwracania danych z żądania wyszukiwania. Zamiast odbierania wszystkich wyników za jednym razem, można je pobierać w kilku częściach (stronach). Poza tym można sterować opóźnieniem między żądaniami poszczególnych stron, dając klientowi czas na przetworzenie żądań.

 $-q$  25  $-I$  15

Jeśli określono parametr -v (tryb szczegółowy), narzędzie ldapsearch wyświetla po każdej stronie pozycji zwróconych z serwera liczbę pozycji zwróconych dotychczas, na przykład **Łączna liczba zwróconych pozycji: 30**.

Dopuszczalnych jest wiele parametrów -q, aby można było określać różne wielkości stron w ramach jednej operacji wyszukiwania. W poniższym przykładzie pierwsza strona zawiera 15 pozycji, druga 20, a trzeci parametr kończy operację wyszukiwania/podziału na strony:

 $-q$  15  $-q$  20  $-q$  0

W poniższym przykładzie pierwsza strona zawiera 15 pozycji, a wszystkie pozostałe strony zawierają 20 pozycji, licząc od ostatniej określonej wartości **-q** do zakończenia operacji wyszukiwania:  $-q$  15  $-q$  20

Domyślnym działaniem narzędzia ldapsearch jest zwrócenie wszystkich pozycji w pojedynczym żądaniu. Domyślnie komenda ldapsearch zwraca dane bez podziału na strony.

**-R** Określa, że odwołania nie mają następować automatycznie.

**-s zasięg**

Określa zasięg wyszukiwania. Parametr zasięg może mieć wartość base, one lub sub, aby określić, czy wyszukiwanie ma być podstawowe, jednopoziomowe czy w poddrzewie. Wartością domyślną jest sub.

**-t** Zapisuje pobrane wartości do zestawu plików tymczasowych. Jest to użyteczne podczas pracy z wartościami innymi niż ASCII, takimi jak jpegPhoto lub danymi dźwiękowymi.

# **-T** *sekundy*

Czas między operacjami wyszukiwania (w sekundach). Opcja **-T** jest obsługiwana tylko wtedy, gdy podano opcję **-q**.

- **-v** Używa trybu szczegółowego z wieloma komunikatami diagnostycznymi zapisanymi na wyjście standardowe.
- **-V** Określa wersję LDAP używaną przez komendę ldapmodify podczas łączenia się z serwerem LDAP. Domyślnie nawiązywane jest połączenie LDAP V3. Aby jawnie wybrać LDAP V3, należy podać ″-V 3″. Aby operację wykonać jako aplikację LDAP V2, należy podać ″-V 2″. Aplikacja, na przykład ldapmodify, wybiera LDAP V3 jako preferowany protokół, używając funkcji ldap\_init zamiast ldap\_open.

## **-w** *hasło* **| ?**

Do uwierzytelniania używa podanego *hasła*. Użyj ? w celu wywołania zachęty do wpisania hasła. .

# **-z limit\_wielkości**

Ogranicza wyniki wyszukiwania do maksymalnie limit\_wielkości pozycji. Umożliwia to określenie górnej granicy liczby pozycji zwracanych podczas operacji wyszukiwania.

- **-Z** Używa chronionego połączenia SSL w komunikacji z serwerem LDAP. W przypadku serwera Directory Server w systemie i5/OS, jeśli użyta jest opcja -Z i nie użyto opcji -K ani -N, stosowany będzie certyfikat powiązany z ID aplikacji Directory Services Client.
- **filtr** Określa reprezentację łańcucha filtru stosowanego w operacji wyszukiwania. Proste filtry można określać w postaci typ\_atrybutu=wartość\_atrybutu. Bardziej złożone filtry są określane za pomocą notacji przyrostka zgodnie z następującą formą Backus Naur Form (BNF):

```
<filtr> ::='('<filtercomp>')'
<filtercomp> ::= <and>|<or>|<not>|<simple>
<and> ::= '&' <lista_filtrów>
<or> ::= '|' <lista_filtrów>
<not> ::= '!' <filtr>
<lista_filtrów> ::= <filtr>|<filtr><lista_filtrów>
<simple> ::= <typ_atrybutu><typ_filtru>
<wartość_atrybutu>
<typ_filtru> ::=
'='|<sup>'</sup>'~='|'<='|'>='
```
Operator '~=' służy do określania przybliżonej równości. Reprezentację <*typu\_atrybutu*> i

<*wartości\_atrybutu*> opisano w dokumencie ″RFC 2252, LDAP V3 Attribute Syntax [Definitions](http://www.ietf.org/rfc/rfc2252.txt)″ . Poza tym, jeśli typem filtru jest '=', jako <*wartość\_atrybutu*> można podać jeden znak \*, aby sprawdzić, czy atrybut istnieje, lub tekst z gwiazdkami ( \* ) w celu sprawdzenia zgodności podłańcucha.

Na przykład filtr ″mail=\*″ wyszukuje wszystkie pozycje zawierające atrybut poczty. Filtr ″mail=\*@student.of.life.edu″ znajduje wszystkie pozycje zawierające atrybut poczty kończący się podanym łańcuchem. Aby wstawić nawiasy w filtrze, należy użyć ukośnika odwrotnego (\).

**Uwaga:** W katalogu IBM Directory filtr "cn=Bob \*", ze spacją między słowem Bob a gwiazdką ( \* ) jest zgodny z ″Bob Carter″, ale nie z ″Bobby Carter″ Spacja między słowem ″Bob″ a znakiem zastępczym ( \* ) ma wpływ na wynik wyszukiwania przy użyciu tego filtru.

Dokument "RFC 2254, A String [Representation](http://www.ietf.org/rfc/rfc2254.txt) of LDAP Search Filters"  $\rightarrow$  zawiera bardziej szczegółowy opis dozwolonych filtrów.

## **Format wyjściowy**

Jeśli odnaleziona zostanie jedna lub więcej pozycji, każda z nich jest zapisywana na standardowe wyjście w następującej postaci:

Nazwa wyróżniająca (DN)

nazwa\_atrybutu=wartość

nazwa\_atrybutu=wartość

nazwa\_atrybutu=wartość

...

Pozycje oddzielane są od siebie pojedynczym pustym wierszem. Jeśli w opcji **-F** określono znak separatora, zostanie on użyty zamiast znaku `='. Jeśli użyto opcji **-t**, zamiast wartości użyta zostanie nazwa pliku tymczasowego. Jeśli podano opcję **-A**, zapisywana jest tylko część ″nazwa\_atrybutu″.

## **Przykłady**

Poniższa komenda:

ldapsearch "cn=john doe" cn telephoneNumber

wykonuje operację wyszukiwania w poddrzewie (używając domyślnej podstawy wyszukiwania) pozycji z atrybutem commonName o wartości john doe. Wartości commonName i telephoneNumber są pobierane i drukowane na standardowe wyjście. Jeśli odnalezione zostaną dwie pozycje, dane wyjściowe będą podobne do poniższych:

cn=John E Doe, ou="College of Literature, Science, and the Arts", ou=Students, ou=People, o=University of Higher Learning, c=US

cn=John Doe

```
cn=John Edward Doe
 cn=John E Doe 1
 cn=John E Doe
 telephoneNumber=+1 313 555-5432
 cn=John B Doe, ou=Information Technology Division,
ou=Faculty and Staff, ou=People, o=University of Higher Learning, c=US
  cn=John Doe
 cn=John B Doe 1
 cn=John B Doe
 telephoneNumber=+1 313 555-1111
```
Komenda:

ldapsearch -t "uid=jed" jpegPhoto audio

wykonuje operację wyszukiwania w poddrzewie, używając domyślnej podstawy wyszukiwania pozycji z identyfikatorem użytkownika ″jed″. Wartości atrybutów jpegPhoto i audio są pobierane i zapisywane do plików tymczasowych. Dane wyjściowe mogą być podobne do poniższych, jeśli odnaleziona zostanie jedna pozycja z jedną wartością dla każdego atrybutu:

cn=John E Doe, ou=Information Technology Division,

```
ou=Faculty and Staff,
ou=People, o=University of Higher Learning, c=US
audio=/tmp/ldapsearch-audio-a19924
jpegPhoto=/tmp/ldapsearch-jpegPhoto-a19924
```
#### Komenda:

ldapsearch -L -s one -b "c=US" "o=university\*" o description

wykonuje jednopoziomowe wyszukiwanie na poziomie c=US dla wszystkich organizacji, których organizationName zaczyna się od słowa university. Wyniki wyszukiwana zostaną wyświetlone w formacie LDIF (patrz LDAP Data Interchange Format). Wartości atrybutów organizationName i description zostaną pobrane i wydrukowane na standardowym wyjściu i będą podobne do poniższych:

dn: o=University of Alaska Fairbanks, c=US

o: University of Alaska Fairbanks

description: Preparing Alaska for a brave new tomorrow

description: leaf node only

dn: o=University of Colorado at Boulder, c=US o: University of Colorado at Boulder description: No personnel information

description: Institution of education and research

dn: o=University of Colorado at Denver, c=US

o: University of Colorado at Denver

o: UCD

o: CU/Denver

o: CU-Denver

description: Institute for Higher Learning and Research

dn: o=University of Florida, c=US

o: University of Florida

o: UFl

description: Shaper of young minds

...

#### Komenda:

ldapsearch -b "c=US" -o ibm-slapdDN "objectclass=person" ibm-slapdDN

wykonuje wyszukiwanie na poziomie poddrzewa na poziomie c=US dla wszystkich osób. Ten atrybut specjalny (ibm-slapdDN), jeśli jest używany w operacjach wyszukiwania z sortowaniem, sortuje wyniki wyszukiwania według reprezentacji łańcucha nazwy wyróżniającej. Dane wyjściowe mogą być następujące:

cn=Al Edwards,ou=Widget Division,ou=Austin,o=IBM,c=US

cn=Al Garcia,ou=Home Entertainment,ou=Austin,o=IBM,c=US

cn=Amy Nguyen,ou=In Flight Systems,ou=Austin,o=IBM,c=US

cn=Arthur Edwards,ou=Widget Division,ou=Austin,o=IBM,c=US

cn=Becky Garcia,ou=In Flight Systems,ou=Austin,o=IBM,c=US

cn=Ben Catu,ou=In Flight Systems,ou=Austin,o=IBM,c=US

cn=Ben Garcia Jr,ou=Home Entertainment,ou=Austin,o=IBM,c=US

cn=Bill Keller Jr.,ou=In Flight Systems,ou=Austin,o=IBM,c=US

cn=Bob Campbell,ou=In Flight Systems,ou=Austin,o=IBM,c=US

#### Komenda:

ldapsearch –h nazwa\_hosta –o sn –b "o=ibm,c=us" "title=inżynier"

zwraca wszystkie pozycje w katalogu pracowników IBM o tytule ″inżynier″, a wyniki są posortowane według nazwiska.

## Komenda:

ldapsearch –h nazwa\_hosta –o -sn –o cn –b "o=ibm,c=us" "title=inżynier"

zwraca wszystkie pozycje w katalogu pracowników IBM o tytule ″inżynier″, a wyniki są posortowane według nazwiska (malejąco), a następnie według nazwy zwykłej (rosnąco).

Komenda:

ldapsearch –h nazwa\_hosta –q 5 –T 3 –b o=ibm,c=us "title=inżynier"

zwraca pięć pozycji na stronie z opóźnieniem 3 sekund między stronami dla wszystkich pozycji w katalogu pracowników IBM o tytule ″inżynier″.

Przykład ten przedstawia wyszukiwanie, w którym bierze udział obiekt odwołania. Jak to opisano w sekcji ["Odwołania](#page-46-0) do [katalogu](#page-46-0) LDAP" na stronie 41, katalogi LDAP serwera Directory Server mogą zawierać obiekty odwołań, które zawierają tylko:

- v nazwę wyróżniającą (dn),
- klasę obiektu (objectClass),
- atrybut odwołania (ref).

Przypuśćmy, że 'System\_A' zawiera pozycję odwołania:

dn: cn=Barb Jensen, ou=Rochester, o=Big Company, c=US ref: ldap://System\_B:389/cn=Barb Jensen, ou=Rochester, o=Big Company, c=US objectclass: referral

Wszystkie atrybuty powiązane z pozycją powinny znajdować się w systemie 'System\_B'.

System\_B zawiera pozycję:

dn: cn=Barb Jensen, ou=Rochester, o=Big Company, c=US cn: Barb Jensen objectclass: organizationalPerson sn: Jensen telephonenumber: (800) 555 1212

Jeśli użytkownik wysyła żądanie do systemu 'System\_A', serwer LDAP w tym systemie wysyła do klienta odpowiedź zawierającą adres URL:

```
ldap://System_B:389/cn=Barb Jensen,
 ou=Rochester, o=Big Company, c=US
```
Klient za pomocą tej informacji wysyła żądanie do systemu System\_B. Jeśli pozycja w systemie System\_A zawiera jakieś atrybuty oprócz dn, objectclass i ref, serwer ignoruje je (chyba że użyta zostanie opcja **-R**, aby nie używać odwołań).

Gdy klient odbierze z serwera odpowiedź na odwołanie, wysyła ponownie żądanie, tym razem do serwera, na który wskazuje zwrócony adres URL. Nowe żądanie ma ten sam zakres co oryginalne. Wyniki tego wyszukiwania zależą od wartości podanej jako zasięg wyszukiwania (**-b**).

Jeśli podano parametr -s base, jak poniżej:

ldapsearch -h System\_A -b 'ou=Rochester, o=Big Company, c=US' -s base 'sn=Jensen'

w wynikach wyszukiwania zostaną zwrócone wszystkie atrybuty dla wszystkich pozycji z 'sn=Jensen', które znajdują się w pozycji 'ou=Rochester, o=Big Company, c=US' w systemach System\_A i System\_B.

Jeśli podano parametr -s sub, jak poniżej: ldapsearch -h System\_A -b 'ou=Rochester, o=Big Company, c=US' -s sub 'sn=Jensen'

w wynikach wyszukiwania zostaną zwrócone wszystkie atrybuty dla wszystkich pozycji z 'sn=Jensen', które znajdują się w pozycji 'ou=Rochester, o=Big Company, c=US' w systemach System\_A i System\_B lub pod nią.

Jeśli podano parametr -s one, jak poniżej:

```
ldapsearch -h System_A -b 'ou=Rochester, o=Big Company, c=US'
     -s one 'sn=Jensen'
```
operacja wyszukiwania nie zwróci żadnych pozycji w żadnym z systemów. Zamiast tego serwer zwraca adres URL odwołania do klienta:

```
ldap://System_B:389/cn=Barb Jensen,
 ou=Rochester, o=Big Company, c=US
```
Klient z kolei wysyła żądanie:

ldapsearch -h System\_B -b 'ou=Rochester, o=Big Company, c=US' -s one 'sn=Jensen'

Nie daje to żadnych wyników, ponieważ pozycja dn: cn=Barb Jensen, ou=Rochester, o=Big Company, c=US

znajduje się w ou=Rochester, o=Big Company, c=US

Operacja wyszukiwania z -s one próbuje odnaleźć pozycje na poziomie znajdującym się zaraz pod pozycją ou=Rochester, o=Big Company, c=US

## **Diagnostyka**

Jeśli nie wystąpiły żadne błędy, statusem wyjścia jest 0. Wystąpienie błędu powoduje powstanie niezerowego statusu wyjścia, a na standardowe wyjście błędów zostanie zapisany komunikat diagnostyczny.

# **ldapchangepwd**

Narzędzie LDAP do modyfikowania hasła.

## **Składnia**

```
ldapchangepwd -D nazwa_wyróżniająca_łączenia -w hasło | ? -n nowe_hasło | ?
[-C zestaw_znaków] [-d poziom_debugowania][-h host_ldap] [-K plik_kluczy]
[-m mechanizm] [-M] [-N nazwa_certyfikatu] [-O maksymalna_liczba_przeskoków]
[-p port ldap] [-P hasło pliku kluczy] [-R] [-v] [-V wersja]
[-Z] [-?)
```
## **Opis**

Wysyła żądanie zmiany hasła do serwera LDAP. Umożliwia zmianę hasła dla pozycji katalogu.

## **Opcje**

**-C** *zestaw\_znaków*

Określa, że nazwy wyróżniające podane jako dane wejściowe w programie narzędziowym **ldapdelete** są przedstawiane w określonym lokalnym zestawie znaków. Opcji **-C** *zestaw\_znaków* używa się, gdy strona kodowa wejściowego łańcucha znaków różni się od strony kodowej zadania. Opis funkcji API ldap\_set\_iconv\_local\_charset() zawiera obsługiwane wartości zestawów znaków.

#### **-d** *poziom\_debugowania*

Ustawia poziom debugowania LDAP na poziom\_debugowania.

**-D***nazwa\_wyróżniająca\_łączenia*

Określa nazwę wyróżniającą do łączenia z katalogiem LDAP. *nazwa\_wyróżniająca\_łączenia* jest nazwą DN w postaci łańcucha znaków.

## **-h** *host\_ldap*

Określa alternatywny host, na którym działa serwer ldap.

## **-K** *plik\_kluczy*

Określa nazwę pliku bazy danych kluczy SSL. Jeśli plik bazy danych kluczy nie znajduje się w bieżącym katalogu, należy podać jego nazwę z pełną ścieżką.

Jeśli narzędzie nie może znaleźć bazy danych kluczy, użyje wkompilowanego na stałe zestawu domyślnych zaufanych głównych ośrodków certyfikacji. Plik bazy danych kluczy zazwyczaj zawiera jeden lub więcej certyfikatów ośrodków certyfikacji (CA), do których klient ma zaufanie. Tego typu certyfikaty X.509 zwane są także użytkownikami zaufanymi.

Parametr ten udostępnia opcję **-Z**. W przypadku serwera Directory Server w systemie i5/OS, jeśli użyta jest opcja -Z i nie użyto opcji -K ani -N, stosowany będzie certyfikat powiązany z ID aplikacji Directory Services Client.

#### **-m** *mechanizm*

Parametr *mechanizm* określa mechanizm SASL używany do łączenia z serwerem. Zostanie użyta funkcja API ldap\_sasl\_bind\_s(). Parametr **-m** jest ignorowany, jeśli ustawiony zostanie parametr **-V 2**. Jeśli parametr **-m** nie jest określony, użyte zostanie proste uwierzytelnianie.

**-M** Zarządza obiektami odwołania tak jak zwykłymi pozycjami.

#### **-n** *nowe\_hasło* **| ?**

Określa nowe hasło. Użyj ? w celu wywołania zachęty do wpisania hasła.

#### **-N***nazwa\_certyfikatu*

Określa etykietę powiązaną z certyfikatem klienta w zbiorze bazy danych kluczy. Jeśli serwer LDAP jest skonfigurowany tylko do uwierzytelniania serwera, certyfikat klienta nie jest wymagany. Jeśli serwer LDAP jest skonfigurowany do uwierzytelniania klienta i serwera, wymagany może być certyfikat klienta. Parametr *nazwa\_certyfikatu* nie jest wymagany, jeśli określono domyślną parę certyfikat/klucz prywatny. Podobnie parametr *nazwa\_certyfikatu* nie jest wymagany, jeśli w wyznaczonej bazie danych kluczy znajduje się pojedyncza para certyfikat/klucz prywatny. Parametr jest ignorowany, gdy nie zostanie podana opcja **-Z** ani **-K**. W przypadku serwera Directory Server w systemie i5/OS, jeśli użyta jest opcja -Z i nie użyto opcji -K ani -N, stosowany będzie certyfikat powiązany z ID aplikacji Directory Services Client.

## **-O** *maksymalna\_liczba\_przeskoków*

Parametr *maksymalna\_liczba\_przeskoków* określa maksymalną liczbę przeskoków, którą wykona biblioteka klienta podczas przeglądania odwołań. Domyślna liczba przeskoków jest równa 10.

### **-p** *port\_ldap*

Określa alternatywny port TCP, na którym serwer ldap prowadzi nasłuch. Domyślnym portem LDAP jest 389. Jeśli nie podano opcji **-p**, a podano **-Z**, używany jest domyślny port 636 SSL LDAP.

# **-P** *hasło\_pliku\_kluczy*

Określa hasło bazy danych kluczy. Hasło to jest wymagane w celu uzyskania dostępu do szyfrowanych informacji w pliku bazy danych kluczy, który może zawierać jeden lub wiele kluczy prywatnych. Jeśli ze zbiorem bazy danych kluczy jest związany plik ukrytych haseł, hasło jest otrzymywane z niego pliku i parametr **-P** nie jest wymagany. Parametr ten jest ignorowany, gdy nie zostanie podana opcja **-Z** ani **-K**.

- **-R** Określa, że odwołania nie mają następować automatycznie.
- **-v** Używa trybu szczegółowego z wieloma komunikatami diagnostycznymi zapisanymi na wyjście standardowe.

**-V** *wersja*

Określa wersję LDAP używaną przez komendę **ldapdchangepwd** podczas łączenia się z serwerem LDAP. Domyślnie nawiązywane jest połączenie LDAP V3. Aby jawnie wybrać LDAP V3, należy podać wartość **-V 3**. Aby uruchomić jako aplikację LDAP V2, należy podać **-V 2**. Aplikacja, na przykład **ldapdchangepwd**, wybiera LDAP V3 jako preferowany protokół, używając funkcji ldap\_init zamiast ldap\_open.

**-w** *hasło* **| ?**

Do uwierzytelniania używa podanego *hasła*. Użyj ? w celu wywołania zachęty do wpisania hasła.

- **-Z** Używa chronionego połączenia SSL w komunikacji z serwerem LDAP. W przypadku serwera Directory Server w systemie i5/OS, jeśli użyta jest opcja -Z i nie użyto opcji -K ani -N, stosowany będzie certyfikat powiązany z ID aplikacji Directory Services Client.
- **-?** Wyświetla pomoc dotyczącą składni komendy ldapchangepwd.

# **Przykłady**

Następująca komenda:

ldapchangepwd -D cn=John Doe -w a1b2c3d4 -n wxyz9876

zmienia hasło dla pozycji o nazwie commonName ″John Doe″ z a1b2c3d4 na wxyz9876

# **Diagnostyka**

Jeśli nie wystąpiły żadne błędy, statusem wyjścia jest 0. Wystąpienie błędu powoduje powstanie niezerowego statusu wyjścia, a na standardowe wyjście błędów zostanie zapisany komunikat diagnostyczny.

# **ldapdiff**

Narzędzie LDAP do synchronizowania replik.

**Uwaga:** Ta komenda może działać przez długi czas w zależności od liczby pozycji (i atrybutów tych pozycji), które są replikowane.

## **Składnia**

(Porównuje i synchronizuje dane między dwoma serwerami w środowisku replikacji).

```
ldapdiff -b podstawowa nazwa wyróżniająca -sh host -ch host [-a] [-C liczba pozycji]
 [-cD dn] [-cK baza_kluczy] [-cw hasło] -[cN etykieta_klucza]
 [-cp port] [-cP hasło bazy kluczy] [-cZ] [-F] [-L nazwa pliku] [-sD dn] [-sK baza kluczy]
[-sw hasło] -[sN etykieta klucza] [-sp port] [-sP hasło bazy kluczy]
[-sZ] [-v]
```
lub

(Porównuje schemat między dwoma serwerami).

```
ldapdiff -S -sh host -ch host [-a] [-C liczba pozycji] [-cD dn]
[-cK baza_kluczy] [-cw hasło] -[cN etykieta_klucza] [-cp port]
[-cP hasło_bazy_kluczy] [-cZ] [-L nazwa_pliku] [-sD dn]
[-sK baza kluczy] [-sw hasło] [-sN etykieta klucza] [-sp port]
[-sP \text{ has } \overline{io} \text{ pliku kluczy}] [-sZ] [-v]
```
# **Opis**

To narzędzie synchronizuje serwer replik z serwerem głównym. Aby wyświetlić pomoc dotyczącą składni komendy **ldapdiff**, wpisz:

ldapdiff -?

# **Opcje**

Poniższe opcje dotyczą komendy **ldapdiff**. Istnieją dwie podgrupy: jedna dotyczy serwera dostawcy, druga serwera konsumenta.

**-a** Określa użycie elementu sterującego administrowania serwerem dla operacji zapisu w replice tylko do odczytu.

### **-b** *podstawowa\_nazwa\_DN*

Używa bazy wyszukiwania jako początkowego punktu wyszukiwania zamiast domyślnego. Jeśli nie określono opcji **-b**, to narzędzie sprawdza zmienną środowiskową LDAP\_BASEDN i szuka definicji podstawy wyszukiwania.

**-C** *liczba\_pozycji*

Określa liczbę pozycji do poprawy. Jeśli wystąpi więcej niezgodności niż określono w tej opcji, narzędzie kończy pracę.

- **-F** To jest opcja poprawki. Jeśli będzie określona, zawartość repliki konsumenta zostanie zmieniona na zgodną z zawartością serwera dostawcy. Nie można jej używać, jeśli określono również opcję **-S**.
- **-L** Jeśli nie podano opcji **-F**, należy użyć tej opcji do wygenerowania pliku LDIF z danymi wyjściowymi. Pliku LDIF można używać do aktualizowania konsumenta w celu wyeliminowania różnic.
- **-S** Umożliwia porównanie schematów na obu serwerach.
- **-v** Używa trybu szczegółowego z wieloma komunikatami diagnostycznymi zapisanymi na wyjście standardowe.

## **Opcje dla dostawcy replikacji**

Poniższe opcje dotyczą serwera konsumenta i są oznaczone literą 's' na początku nazwy opcji.

#### **-sD** *nazwa\_wyróżniająca*

Określa nazwę wyróżniającą do łączenia z katalogiem LDAP. *nazwa\_wyróżniająca* jest nazwą DN w postaci łańcucha znaków.

### **-sh** *host*

Określa nazwę hosta.

#### **-sK** *baza\_kluczy*

Określa nazwę pliku bazy danych kluczy SSL z domyślnym rozszerzeniem **kdb**. Jeśli nie podano tego parametru lub wartość jest łańcuchem pustym (-sK″″), używana jest systemowa baza kluczy. Jeśli plik bazy danych kluczy nie znajduje się w bieżącym katalogu, należy podać jego nazwę z pełną ścieżką.

## **-sN** *etykieta\_klucza*

Określa etykietę powiązaną z certyfikatem klienta w zbiorze bazy danych kluczy. Jeśli etykietę określono bez określania pliku kluczy, etykieta jest identyfikatorem aplikacji w Menedżerze certyfikatów cyfrowych. Domyślną etykietą (identyfikatorem aplikacji) jest QIBM\_GLD\_DIRSRV\_CLIENT. Jeśli serwer LDAP jest skonfigurowany tylko do uwierzytelniania serwera, certyfikat klienta nie jest wymagany. Jeśli serwer LDAP jest skonfigurowany do uwierzytelniania klienta i serwera, wymagany jest certyfikat klienta. Parametr *etykieta\_klucza* nie jest wymagany, jeśli określono domyślną parę certyfikat/klucz prywatny. Podobnie parametr *etykieta\_klucza* nie jest wymagany, jeśli w wyznaczonej bazie danych kluczy znajduje się pojedyncza para certyfikat/klucz prywatny. Parametr ten jest ignorowany, gdy nie zostanie podana opcja **-Z** ani **-sK**.

## **-sp** *port\_ldap*

Określa alternatywny port TCP, na którym serwer ldap prowadzi nasłuch. Domyślnym portem LDAP jest 389. Jeśli nie podano opcji **-sp**, a podano parametr **-sZ**, używany jest domyślny port 636 SSL LDAP.

#### **-sP** *hasło\_pliku\_kluczy*

Określa hasło bazy danych kluczy. Hasło to jest wymagane w celu uzyskania dostępu do szyfrowanych informacji w pliku bazy danych kluczy, który może zawierać jeden lub wiele kluczy prywatnych. Jeśli ze zbiorem bazy danych kluczy jest związany plik ukrytych haseł, hasło jest otrzymywane z niego pliku i parametr **-sP** nie jest wymagany. Parametr ten jest ignorowany, gdy nie zostanie podana opcja **-Z** ani **-sK**. Hasło nie jest używane, jeśli dla używanej bazy kluczy istnieje plik ukrytych haseł.

#### **-st** *typ\_zaufanej\_bazy*

Określa poziom związany z certyfikatem klienta w zbiorze zaufanej bazy danych. Jeśli serwer LDAP jest skonfigurowany tylko do uwierzytelniania serwera, certyfikat klienta nie jest wymagany. Jeśli serwer LDAP jest skonfigurowany do uwierzytelniania klienta i serwera, wymagany może być certyfikat klienta. Parametr *typ\_zaufanej\_bazy* nie jest wymagany, jeśli określono domyślną parę certyfikat/klucz prywatny. Podobnie

parametr *typ\_zaufanej\_bazy* nie jest wymagany, jeśli w wyznaczonej bazie danych kluczy znajduje się pojedyncza para certyfikat/klucz prywatny. Parametr ten jest ignorowany, gdy nie zostanie podana opcja **-Z** ani **-sT**.

**-sZ** Używa chronionego połączenia SSL w komunikacji z serwerem LDAP.

## **Opcje dla konsumenta replikacji**

Poniższe opcje dotyczą serwera konsumenta i są oznaczone literą 'c' na początku nazwy opcji. Jeśli -cZ podano bez określania wartości dla opcji -cK, -cN lub -cP, opcje te używają tej samej wartości określonej dla opcji SSL dostawcy. Aby zastąpić opcje dostawcy i użyć ustawień domyślnych, należy podać -cK ″″ -cN ″″ -cP ″″.

## **-cD** *nazwa\_wyróżniająca*

Określa nazwę wyróżniającą do łączenia z katalogiem LDAP. *nazwa\_wyróżniająca* jest nazwą DN w postaci łańcucha znaków.

## **-ch** *host*

Określa nazwę hosta.

## **-cK** *baza\_kluczy*

Określa nazwę pliku bazy danych kluczy SSL z domyślnym rozszerzeniem kdb. Jeśli wartość jest łańcuchem pustym (-sK″″), używana jest systemowa baza kluczy. Jeśli plik bazy danych kluczy nie znajduje się w bieżącym katalogu, należy podać jego nazwę z pełną ścieżką.

## **-cN** *etykieta\_klucza*

Określa etykietę powiązaną z certyfikatem klienta w zbiorze bazy danych kluczy. Jeśli serwer LDAP jest skonfigurowany tylko do uwierzytelniania serwera, certyfikat klienta nie jest wymagany. Jeśli etykietę określono bez określania pliku kluczy, etykieta jest identyfikatorem aplikacji w Menedżerze certyfikatów cyfrowych. Domyślną etykietą (identyfikatorem aplikacji) jest QIBM\_GLD\_DIRSRV\_CLIENT. Jeśli serwer LDAP jest skonfigurowany do uwierzytelniania klienta i serwera, wymagany jest certyfikat klienta. Parametr *etykieta\_klucza* nie jest wymagany, jeśli określono domyślną parę certyfikat/klucz prywatny. Podobnie parametr *etykieta\_klucza* nie jest wymagany, jeśli w wyznaczonej bazie danych kluczy znajduje się pojedyncza para certyfikat/klucz prywatny. Parametr jest ignorowany, gdy nie zostanie podana opcja **-cZ** ani **-cK**.

# **-cp** *port\_ldap*

Określa alternatywny port TCP, na którym serwer ldap prowadzi nasłuch. Domyślnym portem LDAP jest 389. Jeśli nie podano opcji **-cp**, a podano parametr **-cZ**, używany jest domyślny port 636 SSL LDAP.

# **-cP** *hasło\_bazy\_kluczy*

Określa hasło bazy danych kluczy. Hasło to jest wymagane w celu uzyskania dostępu do szyfrowanych informacji w pliku bazy danych kluczy, który może zawierać jeden lub wiele kluczy prywatnych. Jeśli ze zbiorem bazy danych kluczy jest związany plik ukrytych haseł, hasło jest otrzymywane z niego pliku i parametr **-cP** nie jest wymagany. Parametr jest ignorowany, gdy nie zostanie podana opcja **-cZ** ani **-cK**.

## **-cw** *hasło* **| ?**

Do uwierzytelniania używa podanego *hasła*. Użyj ? w celu wywołania zachęty do wpisania hasła.

**-cZ** Używa chronionego połączenia SSL w komunikacji z serwerem LDAP.

# **Przykłady**

ldapdiff -b <*podstawowa\_nazwa\_wyróżniająca*> -sh <*nazwa\_hosta\_dostawcy*> -ch <*nazwa\_hosta\_konsumenta*> [*opcje*]

lub

ldapdiff -S -sh <*nazwa\_hosta\_dostawcy*> -ch <*nazwa\_hosta\_konsumenta*> [*opcje*]

## **Diagnostyka**

Jeśli nie wystąpiły żadne błędy, statusem wyjścia jest 0. Wystąpienie błędu powoduje powstanie niezerowego statusu wyjścia, a na standardowe wyjście błędów zostanie zapisany komunikat diagnostyczny.

# **Uwagi na temat używania SSL z narzędziami wiersza komend**

Aby użyć opcji protokołu SSL (Secure Sockets Layer) w narzędziach wiersza komend, należy mieć zainstalowany jeden z produktów Cryptographic Access Provider Products (5722-ACx).

W sekcji ["Protokoły](#page-47-0) SSL (Secure Sockets Layer) i TLS (Transport Layer Security) w serwerze Directory Server" na [stronie](#page-47-0) 42 omówiono używanie protokołu SSL z serwerem Directory Server LDAP. Informacje te obejmują tworzenie zaufanych ośrodków certyfikacji dla programu DCM i zarządzanie nimi.

Niektóre serwery LDAP, z których korzysta klient, używają wyłącznie uwierzytelniania serwera. W przypadku tych serwerów należy tylko zdefiniować jeden lub kilka certyfikatów użytkowników zaufanych w bazie certyfikatów. W przypadku uwierzytelniania serwera klient może być pewny, że docelowy serwer LDAP otrzyma certyfikat z jednego z zaufanych ośrodków certyfikacji (CA). Oprócz tego wszystkie transakcje LDAP, które mają miejsce poprzez połączenie SSL z serwerem, są szyfrowane. Dotyczy to także dostarczonych w funkcjach API referencji LDAP, które służą do łączenia z serwerem katalogów. Na przykład, jeśli serwer LDAP używa certyfikatu Verisign o wysokim zaufaniu, należy:

- 1. Uzyskać z Verisign certyfikat CA.
- 2. Użyć programu DCM do zaimportowania go do bazy certyfikatów.
- 3. Użyć programu DCM do zaznaczenia go jako zaufanego.

Jeśli serwer LDAP używa prywatnych certyfikatów serwera, administrator serwera może dostarczyć kopię pliku żądanych certyfikatów serwera. Należy zaimportować plik żądanych certyfikatów do bazy certyfikatów i zaznaczyć go jako zaufany.

Jeśli w celu uzyskania dostępu do serwerów LDAP, które używają uwierzytelniania zarówno klientów, jak i serwerów, używane są narzędzia powłoki, należy:

- v Zdefiniować w bazie certyfikatów jeden lub kilka certyfikatów zaufanych użytkowników. Daje to klientowi pewność, że jeden z zaufanych ośrodków certyfikacji wydał certyfikat dla docelowego serwera LDAP. Oprócz tego wszystkie transakcje LDAP, które mają miejsce poprzez połączenie SSL z serwerem, są szyfrowane. Dotyczy to także dostarczonych w funkcjach API referencji LDAP, które służą do łączenia z serwerem katalogów.
- v Utworzyć parę kluczy i zażądać certyfikatu klienta z ośrodka certyfikacji. Po otrzymaniu podpisanego certyfikatu z ośrodka certyfikacji należy go przesłać do pliku kluczy w systemie klienta.

# **Format wymiany danych LDAP (LDIF)**

W tej dokumentacji opisano format LDAP Data Interchange Format (LDIF) używany przez programy narzędziowe [ldapmodify,](#page-174-0) [ldapsearch](#page-186-0) i [ldapadd.](#page-174-0) Format LDIF określony w tym miejscu również jest obsługiwany przez programy narzędziowe serwera dostarczane z produktem IBM Directory.

Format LDIF jest używany do reprezentowania pozycji LDAP w formie tekstowej. Podstawową postacią pozycji LDIF jest:

```
dn: <nazwa wyróżniająca>
<typ_atrybutu> : <wartość_atrybutu>
<typ_atrybutu> : <wartość_atrybutu>
...
```
Wiersz może być kontynuowany poprzez rozpoczęcie następnego wiersza pojedynczą spacją lub znakiem tabulatora, na przykład:

dn: cn=John E Doe, o=University of Higher Learning, c=US

Wartości atrybutów wielowartościowych są określane w osobnych wierszach, na przykład:

```
cn: John E Doe
cn: John Doe
```
Jeśli <*wartość\_atrybutu*> zawiera znak w kodzie innym niż US-ASCII lub zaczyna się od spacji lub dwukropka ':', po ciągu znaków <*typ\_atrybutu*> występuje podwójny dwukropek, a wartość jest zakodowana algorytmem base-64. Na przykład wartość ″ zaczynająca się od spacji″ zostanie zakodowana w następujący sposób:

```
cn:: IGJlZ2lucyB3aXRoIGEgc3BhY2U=
```
Wiele pozycji w tym samym pliku LDIF oddziela się pustymi wierszami. Wiele pustych wierszy oznacza logiczny koniec pliku.

Więcej informacji znajduje się w następujących sekcjach:

- v "Przykład pliku LDIF"
- v "Obsługa wersji 1 LDIF"
- v ["Przykłady](#page-201-0) plików LDIF w wersji 1" na stronie 196

# **Przykład pliku LDIF**

Poniżej przedstawiono przykład pliku LDIF zawierającego trzy pozycje.

```
dn: cn=John E Doe, o=University of High
 er Learning, c=US
cn: John E Doe
cn: John Doe
objectclass: person
sn: Doe
dn: cn=Bjorn L Doe, o=University of High
er Learning, c=US
cn: Bjorn L Doe
cn: Bjorn Doe
objectclass: person
sn: Doe
dn: cn=Jennifer K. Doe, o=University of High
er Learning, c=US
cn: Jennifer K. Doe
cn: Jennifer Doe
objectclass: person
sn: Doe
jpegPhoto:: /9j/4AAQSkZJRgABAAAAAQABAAD/2wBDABALD
 A4MChAODQ4SERATGCgaGBYWGDEjJR0oOjM9PDkzODdASFxOQ
 ERXRTc4UG1RV19iZ2hnPk1xeXBkeFxlZ2P/2wBDARESEhgVG
...
```
Obiekt jpegPhoto w pozycji Jennifer Jensen jest zakodowany za pomocą algorytmu base-64. Tekstowe wartości atrybutu również można zdefiniować w formacie base-64. Jednak w takich przypadkach kodowanie base-64 musi być w stronie kodowej formatu protokołu przesyłania (to znaczy zestaw znaków IA5 dla LDAP V2, a kodowanie UTF-8 dla LDAP V3).

# **Obsługa wersji 1 LDIF**

Narzędzia klienta (ldapmodify i ldapadd) zostały rozszerzone tak, aby rozpoznawały najnowszą wersję formatu LDIF, identyfikowaną na podstawie znacznika ″version: 1″ w nagłówku pliku. W przeciwieństwie do oryginalnej wersji LDIF, nowsza wersja LDIF obsługuje wartości atrybutów w kodzie UTF-8 (zamiast bardzo ograniczonego US-ASCII).

Jednak ręczne tworzenie pliku LDIF zawierającego wartości UTF-8 może być trudne. Aby uprościć ten proces, obsługiwane jest rozszerzenie zestawu znaków w formacie LDIF. Umożliwia ono określanie nazwy zestawu znaków IANA w nagłówku pliku LDIF (razem z numerem wersji). Obsługiwany jest ograniczony zestaw znaków IANA.

Wersja 1 formatu LDIF również obsługuje adresy URL plików. Zapewnia to bardziej elastyczne definiowanie specyfikacji pliku. Adresy URL plików mają następującą postać:

atrybut:< file:///ścieżka (gdzie składnia ścieżki zależy platformy)

<span id="page-201-0"></span>Na przykład poniższe adresy WWW plików są poprawne:

jpegphoto:< file:///d:\temp\photos\myphoto.jpg (ścieżka w systemie DOS/Windows) jpegphoto:< file:///etc/temp/photos/myphoto.jpg (ścieżka w systemie Unix)

**Uwaga:** Narzędzia produktu IBM Directory obsługują zarówno nowe specyfikacje adresu URL plików, jak również starsze wersje (″jpegphoto: /etc/temp/myphoto″), bez względu na specyfikację wersji. Innymi słowy, nowego formatu adresu URL pliku można używać bez dodawania znacznika wersji do plików LDIF.

# **Przykłady plików LDIF w wersji 1**

Można użyć opcjonalnego znacznika zestawu znaków, aby te narzędzia automatycznie dokonywały konwersji określonego zestawu znaków na UTF-8, jak w poniższym przykładzie:

```
version: 1
charset: ISO-8859-1
dn: cn=Juan Griego, o=University of New Mexico, c=US
cn: Juan Griego
sn: Griego
description:: V2hhdCBhIGNhcmVmdWwgcmVhZGVyIHlvd
title: Associate Dean
title: [tytuł po hiszpańsku]
jpegPhoto:> file:///usr/local/photos/jgriego.jpg
```
W tym przypadku wszystkie wartości następujące po nazwie atrybutu i pojedynczym dwukropku zostaną przetłumaczone z zestawu znaków ISO-8859-1 na UTF-8. Wartości po nazwie atrybutu i podwójnym dwukropku (na przykład description:: V2hhdCBhIGNhcm... ) muszą być w kodzie base-64 i składać się z łańcuchów znaków binarnych lub w kodzie UTF-8. Wartości odczytywane z pliku, takie jak atrybut jpegPhoto określony przez adres WWW w poprzednim przykładzie, powinny również być binarne lub w kodzie UTF-8. Wartości te nie są tłumaczone z danego zestawu znaków na UTF-8.

W tym przykładzie pliku LDIF bez znacznika zestawu znaków zawartość powinna być kodzie w UTF-8, UTF-8 zakodowanym w base-64 albo danymi binarnymi zakodowanymi w kodzie base-64:

```
# Plik IBM Directorysample LDIF
 #
 # Przed próbą załadowania tych danych należy zdefiniować
 # przyrostek "o=IBM, c=US".
version: 1
dn: o=IBM, c=US
objectclass: top
objectclass: organization
o: IBM
dn: ou=Austin, o=IBM, c=US
ou: Austin
objectclass: organizationalUnit
 seealso: cn=Linda Carlesberg, ou=Austin, o=IBM, c=US
```
Tego samego pliku można użyć bez informacji nagłówka version: 1, jak w poprzednich wersjach produktu IBM Directory:

```
# Plik IBM Directorysample LDIF
#
# Przed próbą załadowania tych danych należy zdefiniować
# przyrostek "o=IBM, c=US".
dn: o=IBM, c=US
objectclass: top
objectclass: organization
o: IBM
```
dn: ou=Austin, o=IBM, c=US ou: Austin objectclass: organizationalUnit seealso: cn=Linda Carlesberg, ou=Austin, o=IBM, c=US

**Uwaga:** Tekstowe wartości atrybutu można zdefiniować w formacie base-64.

# **Schemat konfiguracji serwera Directory Server**

W tych informacjach opisano drzewo informacji katalogu (Directory Information Tree - DIT) oraz atrybuty używane do konfigurowania pliku ibmslapd.conf. W poprzednich wersjach konfiguracja katalogu była przechowywana w zastrzeżonym formacie w pliku konfiguracyjnym. Obecnie ustawienia katalogu są przechowywane w formacie LDIF w pliku konfiguracyjnym.

Plik konfiguracyjny ma nazwę ibmslapd.conf. Obecnie dostępny jest także schemat używany przez plik konfiguracyjny. Typy atrybutów znajdują się w pliku v3.config.at, a klasy obiektów w pliku v3.config.oc. Atrybuty można modyfikować za pomocą komendy ldapmodify. Więcej informacji na temat komendy ldapmodify zawiera sekcja ["ldapmodify](#page-174-0) i ldapadd" na stronie 169.

- "Drzewo informacji katalogu"
- v ["Atrybuty"](#page-210-0) na stronie 205

# **Drzewo informacji katalogu**

cn=Configuration

- $\cdot$  [cn=Admin](#page-203-0)
- cn=Event [Notification](#page-203-0)
- [cn=Front](#page-204-0) End
- [cn=Kerberos](#page-204-0)
- [cn=Master](#page-204-0) Server
- [cn=Referral](#page-205-0)
- [cn=Schema](#page-205-0)
	- cn=IBM [Directory](#page-205-0)
		- [cn=Config](#page-206-0) Backends
			- $\cdot$  [cn=ConfigDB](#page-206-0)
		- [cn=RDBM](#page-206-0) Backends
			- [cn=Directory](#page-207-0)
			- [cn=ChangeLog](#page-208-0)
		- [cn=LDCF](#page-208-0) Backends
			- $\cdot$  [cn=SchemaDB](#page-209-0)
- $\cdot$  [cn=SSL](#page-209-0)
	- [cn=CRL](#page-210-0)
- [cn=Transaction](#page-210-0)

# **cn=Configuration**

- **DN** cn=Configuration
- **Opis** Jest to pozycja najwyższego poziomu w drzewie DIT konfiguracji. Zawiera ona dane o znaczeniu globalnym dla serwera, choć w praktyce może zawierać także inne informacje. Każdy atrybut w tej pozycji pochodzi z pierwszej sekcji (sekcji globalnej) pliku ibmslapd.conf.
- **Liczba** 1 (wymagane)

## <span id="page-203-0"></span>**Klasa obiektów**

ibm-slapdTop

## **Atrybuty obowiązkowe**

- [cn](#page-212-0)
- [ibm-slapdAdminDN](#page-213-0)
- [ibm-slapdAdminPW](#page-214-0)
- [ibm-slapdErrorLog](#page-218-0)
- [ibm-slapdPort](#page-227-0)
- [ibm-slapdPwEncryption](#page-227-0)
- v [ibm-slapdSizeLimit](#page-230-0)
- [ibm-slapdSysLogLevel](#page-234-0)
- v [ibm-slapdTimeLimit](#page-235-0)
- [objectClass](#page-236-0)

# **Atrybuty opcjonalne**

- [ibm-slapdACLAccess](#page-213-0)
- [ibm-slapdACIMechanism](#page-212-0)
- [ibm-slapdConcurrentRW](#page-215-0) (należy unikać)
- v [ibm-slapdMaxPendingChangesDisplayed](#page-225-0)
- [ibm-slapdServerId](#page-230-0)
- [ibm-slapdSupportedWebAdmVersion](#page-234-0)
- [ibm-slapdVersion](#page-236-0)

## **cn=Admin**

- **DN** cn=Admin, cn=Configuration
- **Opis** Globalne ustawienia konfiguracyjne demona IBM Admin
- **Liczba** 1 (wymagane)

## **Klasa obiektów**

ibm-slapdAdmin

# **Atrybuty obowiązkowe**

- $\cdot$  [cn](#page-212-0)
- [ibm-slapdErrorLog](#page-218-0)
- [ibm-slapdPort](#page-227-0)

## **Atrybuty opcjonalne**

• [ibm-slapdSecurePort](#page-229-0)

## **cn=Event Notification**

- **DN** cn=Event Notification, cn=Configuration
- **Opis** Globalne ustawienia powiadamiania o zdarzeniach dla serwera Directory Server
- **Liczba** 0 lub 1 (opcjonalne, potrzebne tylko w przypadku włączenia powiadamiania o zdarzeniach)

## **Klasa obiektów**

ibm-slapdEventNotification

## **Atrybuty obowiązkowe**

- $\cdot$  [cn](#page-212-0)
- v [ibm-slapdEnableEventNotification](#page-217-0)

• [objectClass](#page-236-0)

# <span id="page-204-0"></span>**Atrybuty opcjonalne**

- [ibm-slapdMaxEventsPerConnection](#page-223-0)
- [ibm-slapdMaxEventsTotal](#page-224-0)

# **cn=Front End**

**DN** cn=Front End, cn=Configuration

**Opis** Globalne ustawienia dotyczące środowiska używane przez serwer w momencie uruchomienia.

**Liczba** 0 lub 1 (opcjonalne)

# **Klasa obiektów**

ibm-slapdFrontEnd

# **Atrybuty obowiązkowe**

- $\cdot$  [cn](#page-212-0)
- [objectClass](#page-236-0)

# **Atrybuty opcjonalne**

- [ibm-slapdACLCache](#page-213-0)
- [ibm-slapdACLCacheSize](#page-213-0)
- [ibm-slapdDB2CP](#page-215-0)
- [ibm-slapdEntryCacheSize](#page-218-0)
- [ibm-slapdFilterCacheBypassLimit](#page-218-0)
- [ibm-slapdFilterCacheSize](#page-218-0)
- [ibm-slapdPlugin](#page-227-0)
- [ibm-slapdSetenv](#page-230-0)
- [ibm-slapdIdleTimeOut](#page-219-0)

# **cn=Kerberos**

- **DN** cn=Kerberos, cn=Configuration
- **Opis** Globalne ustawienia uwierzytelniania Kerberos dla serwera Directory Server.

**Liczba** 0 lub 1 (opcjonalne)

# **Klasa obiektów**

ibm-slapdKerberos

# **Atrybuty obowiązkowe**

- $\cdot$  [cn](#page-212-0)
- [ibm-slapdKrbEnable](#page-220-0)
- [ibm-slapdKrbRealm](#page-221-0)
- [ibm-slapdKrbKeyTab](#page-220-0)
- [ibm-slapdKrbIdentityMap](#page-220-0)
- [ibm-slapdKrbAdminDN](#page-220-0)
- [objectClass](#page-236-0)

# **Atrybuty opcjonalne**

v Brak

# **cn=Master Server**

**DN** cn=Master Server, cn=Configuration

- <span id="page-205-0"></span>**Opis** Podczas konfigurowania repliki pozycja ta zawiera referencje do łączenia oraz adres URL odwołania do serwera głównego.
- **Liczba** 0 lub 1 (opcjonalne)

#### **Klasa obiektów**

ibm-slapdReplication

## **Atrybuty obowiązkowe**

- [cn](#page-212-0)
- v [ibm-slapdMasterPW](#page-223-0) (Obowiązkowy, gdy nie korzysta się z uwierzytelniania Kerberos).

# **Atrybuty opcjonalne**

- [ibm-slapdMasterDN](#page-222-0)
- v [ibm-slapdMasterPW](#page-223-0) (Opcjonalny, gdy używa się uwierzytelniania Kerberos).
- [ibm-slapdMasterReferral](#page-223-0)
- [objectClass](#page-236-0)

## **cn=Referral**

**DN** cn=Referral, cn=Configuration

- **Opis** Pozycja ta zawiera wszystkie pozycje odwołań z pierwszej sekcji (sekcji globalnej) pliku ibmslapd.conf. Jeśli nie ma żadnych odwołań (domyślnie nie ma żadnych), pozycja ta jest opcjonalna.
- **Liczba** 0 lub 1 (opcjonalne)

# **Klasa obiektów**

ibm-slapdReferral

- **Atrybuty obowiązkowe**
	- $\cdot$  [cn](#page-212-0)
	- [ibm-slapdReferral](#page-228-0)
	- [objectClass](#page-236-0)

## **Atrybuty opcjonalne**

v Brak

## **cn=Schemas**

- **DN** cn=Schemas, cn=Configuration
- **Opis** Pozycja ta służy jako kontener na schematy. Nie jest ona niezbędna, ponieważ schematy można rozróżniać na podstawie ich klasy obiektów ibm-slapdSchema. Została ona włączona w celu poprawy czytelności drzewa informacji katalogu.

Obecnie dozwolona jest tylko jedna pozycja schematu: cn=IBM Directory.

**Liczba** 1 (wymagane)

# **Klasa obiektów**

Kontener

## **Atrybuty obowiązkowe**

- $\cdot$  [cn](#page-212-0)
- [objectClass](#page-236-0)

## **Atrybuty opcjonalne**

v Brak

#### **cn=IBM Directory**

- <span id="page-206-0"></span>**DN** cn=IBM Directory, cn=Schemas, cn=Configuration
- **Opis** Pozycja ta zawiera wszystkie dane konfiguracyjne schematu z pierwszej sekcji (sekcji globalnej) pliku ibmslapd.conf. Służy także jako kontener dla wszystkich postprocesorów używających schematu. Obecnie wiele schematów nie jest obsługiwanych, ale jeśli występują, wtedy dla każdego z nich istnieje pozycja ibm-slapdSchema. Należy zauważyć, że schematy wielokrotne uważane są za niekompatybilne. Dlatego postprocesor można skojarzyć tylko z jednym schematem.
- **Liczba** 1 (wymagane)

#### **Klasa obiektów**

ibm-slapdSchema

### **Atrybuty obowiązkowe**

- $\cdot$  [cn](#page-212-0)
- [ibm-slapdSchemaCheck](#page-229-0)
- [ibm-slapdIncludeSchema](#page-219-0)
- [objectClass](#page-236-0)

#### **Atrybuty opcjonalne**

v [ibm-slapdSchemaAdditions](#page-229-0)

#### **cn=Config Backends**

- **DN** cn=Config Backends, cn=IBM Directory, cn=Schemas, cn=Configuration
- **Opis** Pozycja ta służy jako pojemnik dla postprocesorów konfiguracyjnych.

#### **Liczba** 1 (wymagane)

## **Klasa obiektów**

Kontener

#### **Atrybuty obowiązkowe**

- [cn](#page-212-0)
- [objectClass](#page-236-0)

# **Atrybuty opcjonalne**

Brak

#### **cn=ConfigDB**

- **DN** cn=ConfigDB, cn=Config Backends, cn=IBM Directory, cn=Schemas, cn=Configuration
- **Opis** Postprocesor konfiguracji serwera IBM Directory Server
- **Liczba** 0 n (opcjonalne)

#### **Klasa obiektów**

ibm-slapdConfigBackend

## **Atrybuty obowiązkowe**

- [ibm-slapdSuffix](#page-234-0)
- [ibm-slapdPlugin](#page-227-0)

#### **Atrybuty opcjonalne**

• [ibm-slapdReadOnly](#page-228-0)

## **cn=RDBM Backends**

- **DN** cn=RDBM Backends, cn=IBM Directory, cn=Schemas, cn=Configuration
- **Opis** Pozycja ta służy jako pojemnik dla postprocesorów RDBM. Zastępuje ona efektywnie wiersz database

rdbm w pliku ibmslapd.conf, identyfikując wszystkie podpozycje jako postprocesory DB2. Nie jest ona niezbędna, ponieważ postprocesory RDBM można rozróżniać na podstawie ich klasy obiektów ibm-slapdRdbmBackend. Została ona włączona w celu poprawy czytelności drzewa informacji katalogu.

#### <span id="page-207-0"></span>**Liczba** 0 lub 1 (opcjonalne)

#### **Klasa obiektów**

Kontener

### **Atrybuty obowiązkowe**

- $\cdot$  [cn](#page-212-0)
- [objectClass](#page-236-0)

## **Atrybuty opcjonalne**

v Brak

## **cn=Directory**

- **DN** cn=Directory, cn=RDBM Backends, cn=IBM Directory, cn=Schemas, cn=Configuration
- **Opis** Pozycja ta zawiera wszystkie ustawienia konfiguracyjne bazy danych domyślnego postprocesora RDBM.

Chociaż można utworzyć wiele postprocesorów o dowolnych nazwach, Administrowanie serwerem zakłada, że ″cn=Directory″ jest głównym postprocesorem katalogu, oraz że ″cn=Change Log″ jest opcjonalnym postprocesorem protokołu zmian. Tylko przyrostki wyświetlane w ″cn=Directory″ są konfigurowalne za pomocą Administrowania serwerem (z wyjątkiem przyrostka protokołu zmian, który ustawiany jest w sposób przezroczysty przez włączenie protokołu zmian).

**Liczba** 0 - n (opcjonalne)

## **Klasa obiektów**

ibm-slapdRdbmBackend

# **Atrybuty obowiązkowe**

- [cn](#page-212-0)
- [ibm-slapdDbInstance](#page-216-0)
- [ibm-slapdDbName](#page-216-0)
- [ibm-slapdDbUserID](#page-217-0)
- [objectClass](#page-236-0)

## **Atrybuty opcjonalne**

- [ibm-slapdBulkloadErrors](#page-214-0)
- [ibm-slapdChangeLogMaxEntries](#page-214-0)
- [ibm-slapdCLIErrors](#page-215-0)
- [ibm-slapdDBAlias](#page-215-0)
- [ibm-slapdDB2CP](#page-215-0)
- [ibm-slapdDbConnections](#page-216-0)
- [ibm-slapdDbLocation](#page-216-0)
- v [ibm-slapdPagedResAllowNonAdmin](#page-225-0)
- [ibm-slapdPagedResLmt](#page-226-0)
- [ibm-slapdPageSizeLmt](#page-226-0)
- [ibm-slapdPlugin](#page-227-0)
- [ibm-slapdReadOnly](#page-228-0)
- [ibm-slapdReplDbConns](#page-228-0)
- [ibm-slapdSortKeyLimit](#page-231-0)
- <span id="page-208-0"></span>• [ibm-slapdSortSrchAllowNonAdmin](#page-231-0)
- [ibm-slapdSuffix](#page-234-0)
- [ibm-slapdUseProcessIdPw](#page-235-0)

**Uwaga:** W przypadku użycia atrybutu **ibm-slapdUseProcessIdPw** należy zmodyfikować schemat, aby atrybut **ibm-slapdDbUserPW** był opcjonalny.

## **cn=Change Log**

- **DN** cn=Change Log, cn=RDBM Backends, cn=IBM Directory, cn=Schemas, cn=Configuration
- **Opis** Pozycja ta zawiera wszystkie ustawienia konfiguracyjne bazy danych postprocesora protokołu zmian.
- **Liczba** 0 n (opcjonalne)

## **Klasa obiektów**

ibm-slapdRdbmBackend

## **Atrybuty obowiązkowe**

- $\cdot$  [cn](#page-212-0)
- [ibm-slapdDbInstance](#page-216-0)
- [ibm-slapdDbName](#page-216-0)
- [ibm-slapdDbUserID](#page-217-0)
- [objectClass](#page-236-0)

#### **Atrybuty opcjonalne**

- [ibm-slapdBulkloadErrors](#page-214-0)
- [ibm-slapdChangeLogMaxEntries](#page-214-0)
- [ibm-slapdCLIErrors](#page-215-0)
- [ibm-slapdDBAlias](#page-215-0)
- [ibm-slapdDB2CP](#page-215-0)
- [ibm-slapdDbConnections](#page-216-0)
- [ibm-slapdDbLocation](#page-216-0)
- [ibm-slapdPagedResAllowNonAdmin](#page-225-0)
- [ibm-slapdPagedResLmt](#page-226-0)
- [ibm-slapdPageSizeLmt](#page-226-0)
- [ibm-slapdPlugin](#page-227-0)
- [ibm-slapdReadOnly](#page-228-0)
- [ibm-slapdReplDbConns](#page-228-0)
- [ibm-slapdSortKeyLimit](#page-231-0)
- v [ibm-slapdSortSrchAllowNonAdmin](#page-231-0)
- [ibm-slapdSuffix](#page-234-0)
- [ibm-slapdUseProcessIdPw](#page-235-0)

# **Uwaga:** W przypadku użycia atrybutu **ibm-slapdUseProcessIdPw** należy zmodyfikować schemat, aby atrybut **ibm-slapdDbUserPW** był opcjonalny.

#### **cn=LDCF Backends**

- **DN** cn=LDCF Backends, cn=IBM Directory, cn=Schemas, cn=Configuration
- **Opis** Pozycja ta służy jako pojemnik dla postprocesorów LDCF. Zastępuje ona efektywnie wiersz database ldcf w pliku ibmslapd.conf, identyfikując wszystkie podpozycje jako postprocesory LDCF. Nie jest ona

niezbędna, ponieważ postprocesory LDCF można rozróżniać na podstawie ich klasy obiektów ibm-slapdLdcfBackend. Została ona włączona w celu poprawy czytelności drzewa informacji katalogu.

#### <span id="page-209-0"></span>**Liczba** 1 (wymagane)

#### **Klasa obiektów**

Kontener

#### **Atrybuty obowiązkowe**

- [cn](#page-212-0)
- [objectClass](#page-236-0)

## **Atrybuty opcjonalne**

• [ibm-slapdPlugin](#page-227-0)

#### **cn=SchemaDB**

- **DN** cn=SchemaDB, cn=LDCF Backends, cn=IBM Directory, cn=Schemas, cn=Configuration
- **Opis** Pozycja ta zawiera wszystkie ustawienia konfiguracyjne bazy danych z sekcji database ldcf pliku ibmslapd.conf.

**Liczba** 1 (wymagane)

#### **Klasa obiektów**

ibm-slapdLdcfBackend

## **Atrybuty obowiązkowe**

- $\cdot$  [cn](#page-212-0)
- [objectClass](#page-236-0)

#### **Atrybuty opcjonalne**

- [ibm-slapdPlugin](#page-227-0)
- [ibm-slapdSuffix](#page-234-0)

### **cn=SSL**

**DN** cn=SSL, cn=Configuration

**Opis** Globalne ustawienia połączenia SSL dla serwera Directory Server.

**Liczba** 0 lub 1 (opcjonalne)

#### **Klasa obiektów**

ibm-slapdSSL

## **Atrybuty obowiązkowe**

- $\cdot$  [cn](#page-212-0)
- [ibm-slapdSecurity](#page-230-0)
- [ibm-slapdSecurePort](#page-229-0)
- [ibm-slapdSslAuth](#page-232-0)
- [objectClass](#page-236-0)

#### **Atrybuty opcjonalne**

- [ibm-slapdSslCertificate](#page-232-0)
- [ibm-slapdSslCipherSpec](#page-233-0)

**Uwaga:** Użycie atrybutu **ibm-slapdSslCipherSpecs** nie jest zalecane. Należy zamiast niego używać atrybutu **ibm-slapdSslCipherSpec**. W przypadku użycia atrybutu **ibmslapdSslCipherSpecs** serwer przekształca go w atrybut obsługiwany.

- [ibm-slapdSslKeyDatabase](#page-233-0)
- [ibm-slapdSslKeyDatabasePW](#page-233-0)

## <span id="page-210-0"></span>**cn=CRL**

- **DN** cn=CRL, cn=SSL, cn=Configuration
- **Opis** Pozycja ta zawiera dane z listy odwołań certyfikatów z pierwszej sekcji (globalnej) pliku ibmslapd.conf. Jest ona potrzebna tylko wtedy, gdy określono ″ibm-slapdSslAuth = serverclientauth″ w pozycji cn=SSL i wydano certyfikaty klienta do weryfikacji CRL.

**Liczba** 0 lub 1 (opcjonalne)

## **Klasa obiektów**

ibm-slapdCRL

## **Atrybuty obowiązkowe**

- $\cdot$  [cn](#page-212-0)
- [ibm-slapdLdapCrlHost](#page-221-0)
- [ibm-slapdLdapCrlPort](#page-222-0)
- [objectClass](#page-236-0)

## **Atrybuty opcjonalne**

- [ibm-slapdLdapCrlUser](#page-222-0)
- [ibm-slapdLdapCrlPassword](#page-221-0)

## **cn=Transaction**

- **DN** cn = Transaction, cn = Configuration
- **Opis** Określa globalne ustawienia dotyczące obsługi transakcji. Obsługa transakcji udostępniana jest za pomocą modułu dodatkowego:

extendedop /QSYS.LIB/QGLDTRANEX.SRVPGM tranExtOpInit 1.3.18.0.2.12.5 1.3.18.0.2.12.6

Serwer (**slapd**) ładuje ten moduł dodatkowy automatycznie podczas startu, jeśli określono **ibm-slapdTransactionEnable = TRUE**. Modułu dodatkowego nie trzeba jawnie dodawać do pliku **ibmslapd.conf**.

**Liczba** 0 lub 1 (opcjonalne, wymagane tylko w przypadku używania transakcji)

## **Klasa obiektów**

ibm-slapdTransaction

## **Atrybuty obowiązkowe**

- $\cdot$  [cn](#page-212-0)
- [ibm-slapdMaxNumOfTransactions](#page-224-0)
- [ibm-slapdMaxOpPerTransaction](#page-224-0)
- [ibm-slapdMaxTimeLimitOfTransactions](#page-225-0)
- v [ibm-slapdTransactionEnable](#page-235-0)
- [objectClass](#page-236-0)

# **Atrybuty opcjonalne**

v Brak

# **Atrybuty**

- $\cdot$  [cn](#page-212-0)
- [ibm-slapdACIMechanism](#page-212-0)
- [ibm-slapdACLAccess](#page-213-0)
- [ibm-slapdACLCache](#page-213-0)
- [ibm-slapdACLCacheSize](#page-213-0)
- [ibm-slapdAdminDN](#page-213-0)
- [ibm-slapdAdminPW](#page-214-0)
- [ibm-slapdBulkloadErrors](#page-214-0)
- v [ibm-slapdChangeLogMaxEntries](#page-214-0)
- [ibm-slapdCLIErrors](#page-215-0)
- [ibm-slapdConcurrentRW](#page-215-0)
- [ibm-slapdDB2CP](#page-215-0)
- [ibm-slapdDBAlias](#page-215-0)
- [ibm-slapdDbConnections](#page-216-0)
- [ibm-slapdDbInstance](#page-216-0)
- [ibm-slapdDbLocation](#page-216-0)
- [ibm-slapdDbName](#page-216-0)
- [ibm-slapdDbUserID](#page-217-0)
- [ibm-slapdDbUserPW](#page-217-0)
- [ibm-slapdEnableEventNotification](#page-217-0)
- [ibm-slapdEntryCacheSize](#page-218-0)
- [ibm-slapdErrorLog](#page-218-0)
- v [ibm-slapdFilterCacheBypassLimit](#page-218-0)
- [ibm-slapdFilterCacheSize](#page-218-0)
- [ibm-slapdIdleTimeOut](#page-219-0)
- [ibm-slapdIncludeSchema](#page-219-0)
- [ibm-slapdKrbAdminDN](#page-220-0)
- [ibm-slapdKrbEnable](#page-220-0)
- [ibm-slapdKrbIdentityMap](#page-220-0)
- [ibm-slapdKrbKeyTab](#page-220-0)
- [ibm-slapdKrbRealm](#page-221-0)
- [ibm-slapdLdapCrlHost](#page-221-0)
- v [ibm-slapdLdapCrlPassword](#page-221-0)
- [ibm-slapdLdapCrlPort](#page-222-0)
- [ibm-slapdLdapCrlUser](#page-222-0)
- [ibm-slapdMasterDN](#page-222-0)
- [ibm-slapdMasterPW](#page-223-0)
- [ibm-slapdMasterReferral](#page-223-0)
- [ibm-slapdMaxEventsPerConnection](#page-223-0)
- [ibm-slapdMaxEventsTotal](#page-224-0)
- [ibm-slapdMaxNumOfTransactions](#page-224-0)
- [ibm-slapdMaxOpPerTransaction](#page-224-0)
- v [ibm-slapdMaxPendingChangesDisplayed](#page-225-0)
- v [ibm-slapdMaxTimeLimitOfTransactions](#page-225-0)
- v [ibm-slapdPagedResAllowNonAdmin](#page-225-0)
- v [ibm-slapdPagedResLmt](#page-226-0)
- [ibm-slapdPageSizeLmt](#page-226-0)
- <span id="page-212-0"></span>• [ibm-slapdPlugin](#page-227-0)
- [ibm-slapdPort](#page-227-0)
- [ibm-slapdPwEncryption](#page-227-0)
- [ibm-slapdReadOnly](#page-228-0)
- [ibm-slapdReferral](#page-228-0)
- [ibm-slapdReplDbConns](#page-228-0)
- [ibm-slapdReplicaSubtree](#page-228-0)
- v [ibm-slapdSchemaAdditions](#page-229-0)
- [ibm-slapdSchemaCheck](#page-229-0)
- [ibm-slapdSecurePort](#page-229-0)
- [ibm-slapdSecurity](#page-230-0)
- [ibm-slapdServerId](#page-230-0)
- [ibm-slapdSetenv](#page-230-0)
- [ibm-slapdSizeLimit](#page-230-0)
- [ibm-slapdSortKeyLimit](#page-231-0)
- v [ibm-slapdSortSrchAllowNonAdmin](#page-231-0)
- [ibm-slapdSslAuth](#page-232-0)
- [ibm-slapdSslCertificate](#page-232-0)
- [ibm-slapdSslCipherSpec](#page-233-0)
- [ibm-slapdSslKeyDatabase](#page-233-0)
- [ibm-slapdSslKeyDatabasePW](#page-233-0)
- [ibm-slapdSslKeyRingFile](#page-234-0)
- [ibm-slapdSuffix](#page-234-0)
- [ibm-slapdSupportedWebAdmVersion](#page-234-0)
- [ibm-slapdSysLogLevel](#page-234-0)
- [ibm-slapdTimeLimit](#page-235-0)
- [ibm-slapdTransactionEnable](#page-235-0)
- [ibm-slapdUseProcessIdPw](#page-235-0)
- [ibm-slapdVersion](#page-236-0)
- [objectClass](#page-236-0)

# **cn**

**Opis** Jest to atrybut nazwy zwykłej X.500, który zawiera nazwę obiektu.

# **Składnia**

Ciąg znaków katalogu

### **Maksymalna długość** 256

# **Wartość**

Wielowartościowy

# **ibm-slapdACIMechanism**

- **Opis** Określa, którego modelu ACL używa serwer. (Obsługiwany tylko w systemie i5/OS od wersji 3.2, ignorowany na innych platformach).
	- $\cdot$  1.3.18.0.2.26.1 = model listy ACL IBM SecureWay v3.1
	- $\cdot$  1.3.18.0.2.26.2 = model listy ACL IBM SecureWay v3.2

#### <span id="page-213-0"></span>**Wartość domyślna**

1.3.18.0.2.26.2 = model listy ACL IBM SecureWay v3.2

#### **Składnia**

Ciąg znaków katalogu

## **Maksymalna długość**

256

## **Wartość**

Wielowartościowy

#### **ibm-slapdACLAccess**

**Opis** Określa, czy włączony jest dostęp do list ACL. Wartość TRUE oznacza, że dostęp do list ACL jest włączony. Wartość FALSE oznacza, że dostęp do list ACL jest wyłączony.

#### **Wartość domyślna**

**TRUE** 

## **Składnia**

Boolowski

## **Maksymalna długość**

5

#### **Wartość**

Jednowartościowy

#### **ibm-slapdACLCache**

**Opis** Określa, czy serwer buforuje informacje z list ACL w pamięci podręcznej.

- v Wartość TRUE oznacza, że serwer buforuje informacje z list ACL w pamięci podręcznej.
- v Wartość FALSE oznacza, że serwer nie buforuje informacji z list ACL w pamięci podręcznej.

#### **Wartość domyślna**

TRUE

#### **Składnia**

Boolowski

#### **Maksymalna długość** 5

# **Wartość**

Jednowartościowy

## **ibm-slapdACLCacheSize**

**Opis** Maksymalna liczba pozycji przechowywanych w pamięci podręcznej ACL.

#### **Wartość domyślna** 25000

**Składnia**

Liczba całkowita

#### **Maksymalna długość**

11

#### **Wartość**

Jednowartościowy

#### ibm-slapdAdminDN

<span id="page-214-0"></span>**Opis** Nazwa wyróżniająca łączenia administratora dla serwera Directory Server.

#### **Wartość domyślna**

cn=root

#### **Składnia**

Nazwa wyróżniająca

## **Maksymalna długość**

Nieograniczona

### **Wartość**

Jednowartościowy

#### **ibm-slapdAdminPW**

**Opis** Hasło łączenia administratora dla serwera Directory Server.

**Wartość domyślna**

secret

#### **Składnia**

Kod binarny

#### **Maksymalna długość**

128

#### **Wartość**

Jednowartościowy

#### **ibm-slapdBulkloadErrors**

**Opis** Ścieżka do pliku lub urządzenie maszyny hosta ibmslapd, do którego mają być zapisywane komunikaty o błędach ładowania masowego.

## **Wartość domyślna**

/var/bulkload.log

## **Składnia**

Ciąg znaków katalogu (z rozróżnianiem wielkości liter)

#### **Maksymalna długość**

1024

#### **Wartość**

Jednowartościowy

### **ibm-slapdChangeLogMaxEntries**

**Opis** Atrybut ten używany jest przez moduł dodatkowy protokołu zmian do określania maksymalnej liczby pozycji protokołu zmian dozwolonych w bazie danych RDBM. Każdy protokół zmian ma swój własny atrybut changeLogMaxEntries.

Minimum = 0 (brak ograniczenia) Maksimum = 2.147.483.647 (32-bitowa liczba całkowita ze znakiem)

## **Wartość domyślna**

0

#### **Składnia**

Liczba całkowita

#### **Maksymalna długość**

11

#### <span id="page-215-0"></span>**Wartość**

Jednowartościowy

### **ibm-slapdCLIErrors**

**Opis** Ścieżka do pliku lub urządzenie maszyny hosta ibmslapd, do którego mają być zapisywane komunikaty o błędach interfejsu CLI.

#### **Wartość domyślna**

/var/db2cli.log

## **Składnia**

Ciąg znaków katalogu (z rozróżnianiem wielkości liter)

**Maksymalna długość**

#### 1024

#### **Wartość**

Jednowartościowy

#### **ibm-slapdConcurrentRW**

**Opis** Ustawienie tej wartości na TRUE umożliwia jednoczesne wyszukiwanie i aktualizację. Umożliwia to 'niepewne odczyty', tzn. rezultaty, które mogą nie być spójne z zatwierdzonym stanem bazy danych.

**Ważne:** Użycie tego atrybutu nie jest zalecane.

#### **Wartość domyślna**

FALSE

## **Składnia**

Boolowski

#### **Maksymalna długość**

#### 5

#### **Wartość**

Jednowartościowy

# **ibm-slapdDB2CP**

**Opis** Określa stronę kodową bazy danych katalogu. Stroną kodową baz danych UTF-8 jest 1208.

## **Składnia**

Ciąg znaków katalogu (z rozróżnianiem wielkości liter)

# **Maksymalna długość**

11

# **Wartość**

Jednowartościowy

## **ibm-slapdDBAlias**

**Opis** Alias bazy danych DB2.

#### **Składnia**

Ciąg znaków katalogu (z rozróżnianiem wielkości liter)

# **Maksymalna długość**

8

## **Wartość**

Jednowartościowy
#### **ibm-slapdDbConnections**

**Opis** Określa liczbę połączeń DB2, które serwer przeznacza dla danego postprocesora DB2. Wartość musi zawierać się w przedziale 5 - 50 (włącznie).

**Uwaga:** Zmienna środowiskowa ODBCCONS przesłania wartość tej dyrektywy. Jeśli wartość ibm-slapdDbConnections (lub ODBCCONS) jest mniejsza od 5 lub większa od 50, serwer będzie używał, odpowiednio, wartości 5 lub 50. Zostanie utworzone jedno dodatkowe połączenie dla replikacji (nawet jeśli żadna replikacja nie została zdefiniowana). Dwa dodatkowe połączenia zostaną utworzone dla protokołu zmian (jeśli zostanie on włączony).

### **Wartość domyślna**

15

# **Składnia**

Liczba całkowita

# **Maksymalna długość**

50

#### **Wartość**

Jednowartościowy

### **ibm-slapdDbInstance**

**Opis** Określa instancję bazy danych DB2 danego postprocesora.

**Wartość domyślna**

ldapdb2

### **Składnia**

Ciąg znaków katalogu (z rozróżnianiem wielkości liter)

### **Maksymalna długość**

8

# **Wartość**

Jednowartościowy

**Uwaga:** Wszystkie obiekty ibm-slapdRdbmBackend muszą używać tych samych wartości atrybutów ibm-slapdDbInstance, ibm-slapdDbUserID i ibm-slapdDbUserPW oraz tego samego zestawu znaków DB2.

# **ibm-slapdDbLocation**

**Opis** Ścieżka w systemie plików do bazy danych postprocesora.

# **Składnia**

Ciąg znaków katalogu (z rozróżnianiem wielkości liter)

# **Maksymalna długość**

1024

# **Wartość**

Jednowartościowy

# **ibm-slapdDbName**

**Opis** Określa nazwę bazy danych DB2 danego postprocesora.

# **Wartość domyślna**

ldapdb2

### **Składnia**

Ciąg znaków katalogu (z rozróżnianiem wielkości liter)

# **Maksymalna długość** 8

# **Wartość**

Jednowartościowy

# **ibm-slapdDbUserID**

**Opis** Określa nazwę użytkownika, za pomocą której dany postprocesor ma łączyć się z bazą danych DB2.

**Wartość domyślna** ldapdb2

# **Składnia**

Ciąg znaków katalogu (z rozróżnianiem wielkości liter)

**Maksymalna długość**

8

# **Wartość**

Jednowartościowy

**Uwaga:** Wszystkie obiekty ibm-slapdRdbmBackend muszą używać tych samych wartości atrybutów ibm-slapdDbInstance, ibm-slapdDbUserID i ibm-slapdDbUserPW oraz tego samego zestawu znaków DB2.

#### **ibm-slapdDbUserPW**

**Opis** Określa hasło użytkownika, za pomocą którego dany postprocesor ma łączyć się z bazą danych DB2. Hasło może być jawnym tekstem lub zaszyfrowane za pomocą algorytmu imask.

# **Wartość domyślna**

ldapdb2

# **Składnia**

Kod binarny

# **Maksymalna długość**

128

# **Wartość**

Jednowartościowy

**Uwaga:** Wszystkie obiekty ibm-slapdRdbmBackend muszą używać tych samych wartości atrybutów ibm-slapdDbInstance, ibm-slapdDbUserID i ibm-slapdDbUserPW oraz tego samego zestawu znaków DB2.

#### **ibm-slapdEnableEventNotification**

**Opis** Wskazuje, czy włączać powiadamianie o zdarzeniach. Musi mieć wartość TRUE lub FALSE.

Ustawienie FALSE oznacza, że serwer odrzuca wszystkie żądania klientów dotyczące zarejestrowania powiadomień o zdarzeniach, zwracając rozszerzony wynik LDAP\_UNWILLING\_TO\_PERFORM.

#### **Wartość domyślna TRUE**

#### **Składnia**

Boolowski

### **Maksymalna długość**

5

# **Wartość**

Jednowartościowy

### **ibm-slapdEntryCacheSize**

**Opis** Maksymalna liczba pozycji przechowywanych w pamięci podręcznej pozycji.

**Wartość domyślna** 25000

### **Składnia**

Liczba całkowita

# **Maksymalna długość**

11

# **Wartość**

Jednowartościowy

# **ibm-slapdErrorLog**

**Opis** Określa ścieżkę do pliku lub urządzenie na maszynie z serwerem Directory Server, do którego zapisywane są komunikaty o błędach.

### **Wartość domyślna**

/var/ibmslapd.log

#### **Składnia**

Ciąg znaków katalogu (z rozróżnianiem wielkości liter)

# **Maksymalna długość**

1024

# **Wartość**

Jednowartościowy

### **ibm-slapdFilterCacheBypassLimit**

**Opis** Filtry wyszukiwania, które dopasowały większą liczbą pozycji niż określona przez ten atrybut, nie są dodawane do pamięci podręcznej filtru wyszukiwania. Ponieważ w tej pamięci podręcznej zawarta jest lista identyfikatorów pozycji zgodnych z filtrem, ustawienie to pomaga ograniczyć wykorzystanie pamięci. Wartość równa 0 oznacza brak ograniczenia.

#### **Wartość domyślna**

100

# **Składnia**

Liczba całkowita

# **Maksymalna długość**

11

#### **Wartość**

Jednowartościowy

#### **ibm-slapdFilterCacheSize**

**Opis** Maksymalna liczba pozycji przechowywanych w filtrze wyszukiwania.

# **Wartość domyślna**

25000

# **Składnia**

Liczba całkowita

# **Maksymalna długość**

11

# **Wartość**

Jednowartościowy

# **ibm-slapdIdleTimeOut**

**Opis** Maksymalny czas utrzymywania otwartego połączenia LDAP, kiedy połączenie nie jest ono aktywne. Czasem bezczynności połączenia LDAP jest czas (mierzony w sekundach) pomiędzy ostatnią aktywnością na tym połączeniu, a momentem pomiaru. Jeśli połączenie traci ważność, z powodu czasu bezczynności dłuższego od podanego w tym atrybucie, serwer LDAP czyści i kończy połączenie LDAP, udostępniając je innym nadchodzącym żądaniom.

# **Wartość domyślna**

300

**Składnia**

Liczba całkowita

**Długość**

11

**Liczność**

Pojedynczy

### **Wykorzystanie**

Operacja na katalogu

### **Modyfikowany przez użytkownika**

Tak

# **Klasa dostępu**

Newralgiczna

# **Wymagany**

Nie

# **ibm-slapdIncludeSchema**

**Opis** Określa ścieżkę do pliku na serwerze Directory Server zawierającego definicje schematów.

# **Wartość domyślna**

/etc/V3.system.at /etc/V3.system.oc /etc/V3.config.at /etc/V3.config.oc /etc/V3.ibm.at /etc/V3.ibm.oc /etc/V3.user.at /etc/V3.user.oc /etc/V3.ldapsyntaxes /etc/V3.matchingrules

### **Składnia**

Ciąg znaków katalogu (z rozróżnianiem wielkości liter)

# **Maksymalna długość**

1024

# **Wartość**

Wielowartościowy

# **ibm-slapdKrbAdminDN**

**Opis** Określa identyfikator Kerberos administratora LDAP (np. ibm-kn=admin1@dziedzina1). Stosowany, gdy do uwierzytelniania administratora podczas logowania się do interfejsu administrowania serwerem używane jest uwierzytelnianie Kerberos. Atrybut ten można określić zamiast atrybutów adminDN i adminPW lub oprócz nich.

# **Wartość domyślna**

Nie ma żadnej wstępnie zdefiniowanej wartości domyślnej.

# **Składnia**

Ciąg znaków katalogu (z rozróżnianiem wielkości liter)

# **Maksymalna długość**

128

# **Wartość**

Jednowartościowy

# **ibm-slapdKrbEnable**

**Opis** Określa, czy serwer obsługuje protokół Kerberos. Musi mieć wartość TRUE lub FALSE.

**Wartość domyślna TRUE** 

# **Składnia**

Boolowski

# **Maksymalna długość**

5

# **Wartość**

Jednowartościowy

# **ibm-slapdKrbIdentityMap**

**Opis** Wskazuje, czy należy używać odwzorowywania tożsamości Kerberos. Musi mieć wartość TRUE lub FALSE. Ustawienie TRUE, kiedy klient jest uwierzytelniany identyfikatorem Kerberos, powoduje, że serwer wyszukuje wszystkich lokalnych użytkowników o odpowiadających temu identyfikatorowi referencjach Kerberos i dodaje ich nazwy DN do referencji danego łączenia. Umożliwia korzystanie z list ACL opartych na nazwach DN użytkowników LDAP do uwierzytelniania Kerberos.

# **Wartość domyślna**

FALSE

# **Składnia**

Boolowski

# **Maksymalna długość**

5

**Wartość**

Jednowartościowy

# **ibm-slapdKrbKeyTab**

**Opis** Określa plik tablicy kluczy Kerberos serwera LDAP. Plik ten zawiera klucz prywatny serwera LDAP, który związany jest z jego kontem Kerberos. Plik ten należy chronić (tak jak plik bazy danych kluczy SSL serwera).

#### **Wartość domyślna**

Nie ma żadnej wstępnie zdefiniowanej wartości domyślnej.

#### **Składnia**

Ciąg znaków katalogu (z rozróżnianiem wielkości liter)

### **Maksymalna długość**

1024

### **Wartość**

Jednowartościowy

### **ibm-slapdKrbRealm**

**Opis** Określa dziedzinę Kerberos serwera LDAP. Jest używany do publikowania atrybutu ldapservicename w katalogu głównym DSE. Należy zauważyć, że serwer LDAP może służyć jako repozytorium informacji o koncie dla wielu KDC (i dziedzin), ale serwer LDAP, jako serwer obsługujący protokół Kerberos, może być przypisany tylko do jednej dziedziny.

### **Wartość domyślna**

Nie ma żadnej wstępnie zdefiniowanej wartości domyślnej.

### **Składnia**

Ciąg znaków katalogu (bez rozróżniania wielkości liter)

#### **Maksymalna długość**

256

#### **Wartość**

Jednowartościowy

### **ibm-slapdLdapCrlHost**

**Opis** Określa nazwę hosta serwera LDAP, który zawiera listy odwołań certyfikatów (CRL) służące do sprawdzania poprawności certyfikatów x.509v3 klientów. Parametr ten jest potrzebny, kiedy atrybut ibm-slapdSslAuth=serverclientauth, a certyfikaty klienta zostały wysłane do sprawdzenia w CRL.

# **Wartość domyślna**

Nie ma żadnej wstępnie zdefiniowanej wartości domyślnej.

### **Składnia**

Ciąg znaków katalogu (bez rozróżniania wielkości liter)

#### **Maksymalna długość**

256

### **Wartość**

Jednowartościowy

### **ibm-slapdLdapCrlPassword**

- **Opis** Określa hasło do łączenia z serwerem LDAP, który zawiera listy odwołań certyfikatów (CRL) służące do sprawdzania poprawności certyfikatów x.509v3 klientów. Parametr ten może być potrzebny, kiedy atrybut ibm-slapdSslAuth=serverclientauth, a certyfikaty klienta zostały wysłane do sprawdzenia w CRL.
	- **Uwaga:** Jeśli serwer LDAP przechowujący listy CRL zezwala na nieuwierzytelniony dostęp do tych list (tzn. dostęp anonimowy), to ibm-slapdLdapCrlPassword nie jest wymagane.

### **Wartość domyślna**

Nie ma żadnej wstępnie zdefiniowanej wartości domyślnej.

### **Składnia**

Kod binarny

#### **Maksymalna długość** 128

# **Wartość**

Jednowartościowy

### **ibm-slapdLdapCrlPort**

**Opis** Określa port używany do łączenia się z serwerem LDAP zawierającym listy odwołań certyfikatów (CRL) służące do sprawdzania poprawności certyfikatów x.509v3 klientów. Parametr ten jest potrzebny, kiedy atrybut ibm-slapdSslAuth=serverclientauth, a certyfikaty klienta zostały wysłane do sprawdzenia w CRL. (Porty IP to 16-bitowe liczby całkowite bez znaku z zakresu 1 - 65535).

#### **Wartość domyślna**

Nie ma żadnej wstępnie zdefiniowanej wartości domyślnej.

#### **Składnia**

Liczba całkowita

**Maksymalna długość**

# 11

#### **Wartość**

Jednowartościowy

#### **ibm-slapdLdapCrlUser**

**Opis** Określa nazwę rozróżniającą do łączenia z serwerem LDAP, który zawiera listy odwołań certyfikatów (CRL) służące do sprawdzania poprawności certyfikatów x.509v3 klientów. Parametr ten może być potrzebny, kiedy atrybut ibm-slapdSslAuth=serverclientauth, a certyfikaty klienta zostały wysłane do sprawdzenia w CRL.

**Uwaga:** Jeśli serwer LDAP przechowujący listy CRL zezwala na nieuwierzytelniony dostęp do tych list (tzn. dostęp anonimowy), to ibm-slapdLdapCrlUser nie jest wymagane.

#### **Wartość domyślna**

Nie ma żadnej wstępnie zdefiniowanej wartości domyślnej.

#### **Składnia**

Nazwa wyróżniająca

# **Maksymalna długość**

1000

#### **Wartość**

Jednowartościowy

# **ibm-slapdMasterDN**

**Opis** Określa nazwę DN łączenia serwera głównego. Wartość ta musi być zgodna z nazwą replicaBindDN w obiekcie replicaObject zdefiniowanym dla serwera głównego. Kiedy do uwierzytelnienia repliki używa się protokołu Kerberos, ibm-slapdMasterDN musi określać nazwę DN reprezentującą identyfikator Kerberos (np. ibm-kn=freddy@dziedzina1). Jeśli używany jest protokół Kerberos, atrybut MasterServerPW jest ignorowany.

#### **Wartość domyślna**

Nie ma żadnej wstępnie zdefiniowanej wartości domyślnej.

### **Składnia**

Nazwa wyróżniająca

# **Maksymalna długość**

# 1000

### **Wartość**

Jednowartościowy

# **ibm-slapdMasterPW**

**Opis** Określa hasło łączenia serwera głównego repliki. Wartość ta musi być zgodna z nazwą replicaBindDN w obiekcie replicaObject zdefiniowanym dla serwera głównego. Kiedy do uwierzytelnienia repliki używa się protokołu Kerberos, ibm-slapdMasterDN musi określać nazwę DN reprezentującą identyfikator Kerberos (np. ibm-kn=freddy@dziedzina1). Jeśli używany jest protokół Kerberos, atrybut MasterServerPW jest ignorowany.

#### **Wartość domyślna**

Nie ma żadnej wstępnie zdefiniowanej wartości domyślnej.

#### **Składnia**

Kod binarny

# **Maksymalna długość**

128

### **Wartość**

Jednowartościowy

#### **ibm-slapdMasterReferral**

**Opis** Określa adres URL serwera głównego repliki. Na przykład: ldap://master.us.ibm.com

> W przypadku ochrony ustawionej wyłącznie na SSL: ldaps://master.us.ibm.com:636

W przypadku ustawienia ochrony na none i wykorzystaniu portu niestandardowego: ldap://master.us.ibm.com:1389

#### **Wartość domyślna**

brak

### **Składnia**

Ciąg znaków katalogu (bez rozróżniania wielkości liter)

# **Maksymalna długość**

# 256

**Wartość**

Jednowartościowy

# **ibm-slapdMaxEventsPerConnection**

**Opis** Określa maksymalną liczbę powiadomień o zdarzeniach, które można zarejestrować dla każdego połączenia.

Minimum = 0 (brak ograniczenia) Maksimum = 2,147,483,647

# **Wartość domyślna**

100

# **Składnia**

Liczba całkowita

# **Maksymalna długość**

11

# **Wartość**

Jednowartościowy

# **ibm-slapdMaxEventsTotal**

**Opis** Określa maksymalną łączną liczbę powiadomień o zdarzeniu, które można zarejestrować dla wszystkich połączeń.

Minimum = 0 (brak ograniczenia) Maksimum = 2,147,483,647

# **Wartość domyślna**

0

11

### **Składnia**

Liczba całkowita

# **Maksymalna długość**

**Wartość**

Jednowartościowy

# **ibm-slapdMaxNumOfTransactions**

**Opis** Określa maksymalną liczbę transakcji na serwer.

Minimum = 0 (brak ograniczenia) Maksimum = 2,147,483,647

# **Wartość domyślna**

20

# **Składnia**

Liczba całkowita

#### **Maksymalna długość**

11

**Wartość**

Jednowartościowy

# **ibm-slapdMaxOpPerTransaction**

**Opis** Określa maksymalną liczbę operacji w jednej transakcji.

Minimum = 0 (brak ograniczenia) Maksimum = 2,147,483,647

**Wartość domyślna**

5

# **Składnia**

Liczba całkowita

#### **Maksymalna długość**

11

### **Wartość**

Jednowartościowy

### **ibm-slapdMaxPendingChangesDisplayed**

**Opis** Maksymalna liczba wyświetlanych oczekujących zmian.

### **Wartość domyślna**

200

### **Składnia**

Liczba całkowita

### **Maksymalna długość** 11

**Wartość**

Jednowartościowy

# **ibm-slapdMaxTimeLimitOfTransactions**

**Opis** Określa w sekundach maksymalny czas oczekiwania na zakończenie transakcji.

```
Minimum = 0 (brak ograniczenia)
Maksimum = 2,147,483,647
```
# **Wartość domyślna**

300

# **Składnia**

Liczba całkowita

#### **Maksymalna długość** 11

# **Wartość**

Jednowartościowy

### **ibm-slapdPagedResAllowNonAdmin**

**Opis** Określa, czy serwer powinien zezwalać użytkownikom innym niż administrator na określenie w żądaniu wyszukiwania, że wyniki mają być dzielone na strony. Jeśli wartością odczytaną z pliku ibmslapd.conf jest FALSE, serwer będzie przetwarzać tylko żądania klientów wysłane przez użytkowników z uprawnieniami administratora. Jeśli klient żąda wyszukiwania z podziałem rezultatów na strony i nie ma uprawnień administratora, a wartość tego atrybutu odczytana z pliku ibmslapd.conf jest równa FALSE, serwer zwraca klientowi kod powrotu insufficientAccessRights i nie wykonuje wyszukiwania ani stronicowania.

# **Wartość domyślna**

FALSE

#### **Składnia**

Boolowski

### **Długość**

5

#### **Liczność**

Pojedynczy

#### **Wykorzystanie**

Operacje na katalogu

### **Modyfikowany przez użytkownika**

Tak

# **Klasa dostępu**

Newralgiczna

### **Klasa obiektów**

ibm-slapdRdbmBackend

# **Wymagany**

Nie

# **ibm-slapdPagedResLmt**

**Opis** Określa maksymalną liczbę jednocześnie aktywnych nieprzetworzonych stronicowanych rezultatów wyszukiwania. Zakres = 0.... Jeśli klient żąda operacji stronicującej rezultaty, a w danej chwili aktywna jest maksymalna liczba nieprzetworzonych stronicowanych rezultatów, serwer zwraca klientowi kod powrotu oznaczający zajętość; nie zostanie wykonane wyszukiwanie ani stronicowanie.

#### **Wartość domyślna**

3

# **Składnia**

Liczba całkowita

#### **Długość**

11

# **Liczność**

Pojedynczy

# **Wykorzystanie**

Operacje na katalogu

# **Modyfikowany przez użytkownika**

Tak

# **Klasa dostępu**

Newralgiczna

#### **Wymagany**

Nie

### **Klasa obiektów**

ibm-slapdRdbmBackend

### **ibm-slapdPageSizeLmt**

**Opis** Maksymalna liczba pozycji zwracanych przez wyszukiwanie na jednej stronie, kiedy zażądano stronicowania rezultatów, niezależnie od wielkości strony, która mogła zostać określona w żądaniu wyszukiwania przez klienta. Zakres = 0.... Jeśli klient przekazał wielkość strony, używana jest mniejsza z dwóch następujących wartości: przekazanej przez klienta i odczytanej z pliku ibmslapd.conf.

#### **Wartość domyślna**

50

# **Składnia**

Liczba całkowita

#### **Długość**

11

# **Liczność**

Pojedynczy

**Wykorzystanie**

Operacje na katalogu

# **Modyfikowany przez użytkownika**

Tak

#### **Klasa dostępu**

Newralgiczna

# **Wymagany**

Nie

# **Klasa obiektów**

ibm-slapdRdbmBackend

# **ibm-slapdPlugin**

**Opis** Moduł dodatkowy jest biblioteką DLL, która rozszerza możliwości serwera. Atrybut ibm-slapdPlugin informuje serwer, jak załadować i zainicjować bibliotekę modułu dodatkowego. Składnia jest następująca:

*Słowo\_kluczowe nazwa\_pliku* init\_function [*argumenty*...]

Składnia ta jest nieco inna dla każdej platformy ze względu na konwencje nazewnictwa bibliotek.

Większość modułów dodatkowych jest opcjonalna, jedynie moduł dodatkowy postprocesora RDBM jest wymagany dla wszystkich postprocesorów RDBM.

#### **Wartość domyślna**

*baza\_danych* /bin/libback-rdbm.dll rdbm\_backend\_init

#### **Składnia**

Ciąg znaków katalogu (z rozróżnianiem wielkości liter)

### **Maksymalna długość**

2000

#### **Wartość**

Wielowartościowy

### **ibm-slapdPort**

**Opis** Określa port TCP/IP używany do połączeń nie wykorzystujących SSL. Nie może mieć tej samej wartości co ibm-slapdSecurePort. (Porty IP to 16-bitowe liczby całkowite bez znaku z zakresu 1 - 65535).

# **Wartość domyślna**

389

# **Składnia**

Liczba całkowita

# **Maksymalna długość**

#### 5

**Wartość**

Jednowartościowy

# **ibm-slapdPWEncryption**

**Opis** Określa mechanizm kodowania haseł użytkowników, zanim zostaną one zapisane w katalogu. Musi być określony jako: none, imask, crypt lub sha (w celu uzyskania kodowania SHA-1 należy użyć słowa kluczowego **sha**). Aby wiązanie SASL cram-md5 powiodło się, wartość tę trzeba ustawić na none.

#### **Wartość domyślna**

brak

#### **Składnia**

Ciąg znaków katalogu (bez rozróżniania wielkości liter)

### **Maksymalna długość**

5

# **Wartość**

Jednowartościowy

## **ibm-slapdReadOnly**

**Opis** Atrybut ten jest zwykle stosowany tylko wobec postprocesora katalogu. Wskazuje, czy można zapisywać do postprocesora. Musi mieć wartość TRUE lub FALSE. Domyślną wartością jest FALSE. Jeśli ustawiono TRUE, w odpowiedzi na każde żądanie zmieniające dane w bazie danych readOnly serwer zwraca LDAP\_UNWILLING\_TO\_PERFORM (0x35).

#### **Wartość domyślna**

FALSE

### **Składnia**

Boolowski

# **Maksymalna długość**

5

### **Wartość**

Jednowartościowy

#### **ibm-slapdReferral**

**Opis** Określa adres URL odwołania LDAP przekazywanego zwrotnie w przypadku niezgodności lokalnych przyrostków z żądaniem. Jest używany dla odwołań do obiektów nadrzędnych (tzn. gdy przyrostek nie znajduje się w kontekście nazewnictwa serwera).

#### **Wartość domyślna**

Nie ma żadnej wstępnie zdefiniowanej wartości domyślnej.

# **Składnia**

Ciąg znaków katalogu (z rozróżnianiem wielkości liter)

# **Maksymalna długość**

32700

#### **Wartość**

Wielowartościowy

# **ibm-slapdReplDbConns**

**Opis** Maksymalna liczba połączeń z bazą danych używanych przez replikację.

#### **Wartość domyślna**

4

### **Składnia**

Liczba całkowita

#### **Maksymalna długość**

11

#### **Wartość**

Jednowartościowy

#### **ibm-slapdReplicaSubtree**

**Opis** Określa nazwę DN replikowanego poddrzewa.

# **Składnia**

Nazwa wyróżniająca

# **Maksymalna długość**

1000

# **Wartość**

Jednowartościowy

### **ibm-slapdSchemaAdditions**

**Opis** Atrybut ibm-slapdSchemaAdditions służy do jawnego identyfikowania, który plik przechowuje nowe pozycje schematu. Domyślnie ma wartość /etc/V3.modifiedschema. Jeśli atrybut ten nie jest zdefiniowany, serwer zastosuje ostatni plik ibm-slapdIncludeSchema, tak jak w poprzednich wersjach.

Przed wersją 3.2 ostatnia pozycja includeSchema w pliku **slapd.conf** określała plik, do którego serwer dodawał wszystkie nowe pozycje schematu w odpowiedzi na żądanie dodania pozycji otrzymane od klienta. Zwykle ostatnia pozycja includeSchema określa plik V3.modifiedschema, który jest pustym plikiem zainstalowanym specjalnie do tego celu.

**Uwaga:** Ciąg znaków ″modified″ (zmodyfikowany) w nazwie jest mylący, gdyż w pliku zapisywane są jedynie nowe pozycje. Zmiany istniejących pozycji schematu dokonywane są w ich oryginalnych plikach.

### **Wartość domyślna**

/etc/V3.modifiedschema

### **Składnia**

Ciąg znaków katalogu (z rozróżnianiem wielkości liter)

# **Maksymalna długość**

1024

# **Wartość**

Jednowartościowy

### i**bm-slapdSchemaCheck**

- **Opis** Określa mechanizm sprawdzania schematu w operacjach dodawania/modyfikowania/usuwania. Musi mieć wartość V2, V3 lub V3\_lenient.
	- v V2 sprawdzanie takie, jak w wersjach v2 i v2.1. Zalecane do migracji.
	- V3 sprawdzanie v3.
	- v V3\_lenient nie wszystkie nadrzędne klasy obiektów są potrzebne. Podczas dodawania pozycji potrzebna jest tylko bezpośrednio nadrzędna klasa obiektów.

#### **Wartość domyślna**

V3\_lenient

#### **Składnia**

Ciąg znaków katalogu (bez rozróżniania wielkości liter)

### **Maksymalna długość**

10

#### **Wartość**

Jednowartościowy

### **ibm-slapdSecurePort**

**Opis** Określa port TCP/IP używany do połączeń za pomocą protokołu SSL. Nie może mieć tej samej wartości co ibm-slapdPort. (Porty IP to 16-bitowe liczby całkowite bez znaku z zakresu 1 - 65535).

#### **Wartość domyślna**

636

# **Składnia**

Liczba całkowita

# **Maksymalna długość**

# 5

# **Wartość**

Jednowartościowy

### **ibm-slapdSecurity**

- **Opis** Włącza połączenia SSL. Musi mieć wartość: none, SSL lub SSLOnly.
	- v none serwer nasłuchuje tylko na porcie innym niż ssl.
	- v SSL serwer nasłuchuje na obu portach: ssl i innym niż ssl.
	- SSLOnly serwer nasłuchuje tylko na porcie ssl.

### **Wartość domyślna**

brak

# **Składnia**

Ciąg znaków katalogu (bez rozróżniania wielkości liter)

### **Maksymalna długość**

7

# **Wartość**

Jednowartościowy

### **ibm-slapdServerId**

**Opis** Identyfikuje serwer używany w replikacji.

### **Składnia**

Ciąg znaków IA5 z rozróżnianiem wielkości liter

### **Maksymalna długość**

240

### **Wartość**

Jednowartościowy

### **ibm-slapdSetenv**

**Opis** Serwer wykonuje operację **putenv()** dla wszystkich wartości ibm-slapdSetenv podczas startu w celu modyfikacji swojego środowiska wykonawczego. Zmienne powłoki (takie jak %PATH% lub \$LANG) nie są rozwijane.

### **Wartość domyślna**

Nie ma żadnej wstępnie zdefiniowanej wartości domyślnej.

# **Składnia**

Ciąg znaków katalogu (z rozróżnianiem wielkości liter)

### **Maksymalna długość**

2000

#### **Wartość**

Wielowartościowy

#### **ibm-slapdSizeLimit**

**Opis** Określa maksymalną liczbę pozycji zwracanych jako wyniki wyszukiwania, bez względu na limit wielkości, który mógł zostać określony w żądaniu wyszukiwania klienta (Zakres = 0...). Jeśli klient przekazał limit, to użyta zostanie mniejsza z następujących wartości: przekazana przez klienta i

odczytana z pliku **ibmslapd.conf**. Jeśli klient nie przekroczył limitu i połączył się za pomocą nazwy DN administratora, uważa się, że limit jest nieograniczony. Jeśli klient nie przekazał limitu i nie połączył się za pomocą nazwy DN administratora, limitem jest wartość odczytana z pliku **ibmslapd.conf**. 0 = brak ograniczenia

### **Wartość domyślna**

500

# **Składnia**

Liczba całkowita

# **Maksymalna długość**

12

# **Wartość**

Jednowartościowy

# **ibm-slapdSortKeyLimit**

**Opis** Maksymalna liczba warunków sortowania (kluczy), które można określić dla pojedynczego żądania wyszukiwania. Zakres = 0.... Jeśli klient przekazał żądanie wyszukiwania o większej liczbie kluczy sortowania niż dozwolony limit, a wartość newralgiczności wyszukiwania sortowanego jest równa FALSE, serwer honoruje wartość odczytaną z pliku ibmslapd.conf i ignoruje wszystkie klucze sortowania napotkane po osiągnięciu limitu; wyszukiwanie i sortowanie jest wykonywane. Jeśli klient przekazał żądanie wyszukiwania o większej liczbie kluczy niż dozwolony limit, a wartość newralgiczności wyszukiwania sortowanego jest równa TRUE, serwer zwraca klientowi kod powrotu równy **adminLimitExceeded**; nie jest wykonywane wyszukiwanie ani sortowanie.

### **Wartość domyślna**

3

#### **Składnia**

cis

# **Długość**

11

#### **Liczność**

Pojedynczy

### **Wykorzystanie**

Operacje na katalogu

#### **Modyfikowany przez użytkownika**

Tak

#### **Klasa dostępu**

Newralgiczna

#### **Klasa obiektów**

ibm-slapdRdbmBackend

# **Wymagany**

Nie

### **ibm-slapdSortSrchAllowNonAdmin**

**Opis** Określa, czy serwer powinien zezwalać użytkownikom innym niż administrator na określenie w żądaniu wyszukiwania, że wyniki mają być sortowane. Jeśli wartością odczytaną z pliku ibmslapd.conf jest FALSE, serwer będzie przetwarzać tylko żądania klientów wysłane przez użytkowników z uprawnieniami administratora. Jeśli klient żąda wyszukiwania z sortowaniem rezultatów i nie ma

uprawnień administratora, a wartość tego atrybutu odczytana z pliku ibmslapd.conf jest równa FALSE, serwer zwraca klientowi kod powrotu insufficientAccessRights i nie wykonuje wyszukiwania ani sortowania.

# **Wartość domyślna**

FALSE

#### **Składnia**

Boolowski

### **Długość**

5

# **Liczność**

Pojedynczy

# **Wykorzystanie**

Operacje na katalogu

#### **Modyfikowany przez użytkownika**

Tak

# **Klasa dostępu**

Newralgiczna

# **Klasa obiektów**

ibm-slapdRdbmBackend

### **Wymagany**

Nie

### **ibm-slapdSslAuth**

**Opis** Określa typ uwierzytelnienia dla połączeń ssl: albo serverauth, albo serverclientauth.

- v serverauth obsługuje uwierzytelnianie serwera na kliencie. Jest to wartość domyślna.
- v serverclientauth obsługuje uwierzytelnianie zarówno serwera, jak i klienta.

# **Wartość domyślna**

serverauth

#### **Składnia**

Ciąg znaków katalogu (bez rozróżniania wielkości liter)

#### **Maksymalna długość**

16

#### **Wartość**

Jednowartościowy

#### **ibm-slapdSslCertificate**

**Opis** Określa etykietę identyfikującą certyfikat osobisty serwera w pliku bazy danych kluczy. Etykieta ta jest określona, gdy klucz prywatny oraz certyfikat serwera utworzone są za pomocą aplikacji **gsk4ikm**. Jeśli atrybut ibm-slapdSslCertificate nie jest zdefiniowany, serwer LDAP wykorzystuje do połączeń SSL domyślny klucz prywatny zdefiniowany w pliku bazy danych kluczy.

### **Wartość domyślna**

Nie ma żadnej wstępnie zdefiniowanej wartości domyślnej.

#### **Składnia**

Ciąg znaków katalogu (z rozróżnianiem wielkości liter)

### **Maksymalna długość**

128

### **Wartość**

Jednowartościowy

# **ibm-slapdSslCipherSpec**

Określa metodę szyfrowania SSL dla klientów uzyskujących dostęp do serwera. Musi przyjmować jedną z następujących wartości:

### *Tabela 5. Metody szyfrowania SSL*

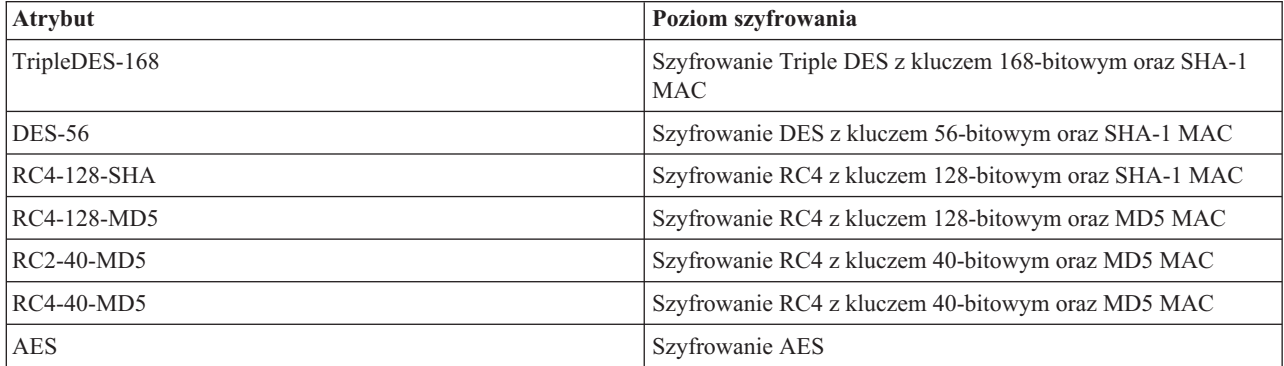

# **Składnia**

Ciąg znaków IA5

# **Maksymalna długość**

30

#### **ibm-slapdSslKeyDatabase**

**Opis** Określa ścieżkę do pliku bazy danych kluczy SSL serwera LDAP. Ten plik bazy danych kluczy używany jest do obsługi połączeń SSL od klientów LDAP, a także do tworzenia bezpiecznych połączeń SSL z serwerami replik LDAP.

# **Wartość domyślna**

/etc/key.kdb

#### **Składnia**

Ciąg znaków katalogu (z rozróżnianiem wielkości liter)

# **Maksymalna długość**

#### 1024

#### **Wartość**

Jednowartościowy

# **ibm-slapdSslKeyDatabasePW**

**Opis** Określa hasło związane z plikiem bazy danych kluczy SSL serwera LDAP podanym w parametrze ibm-slapdSslKeyDatabase. Jeśli plik bazy danych kluczy serwera LDAP ma związany ze sobą plik ukrytych haseł, parametr ibm-slapdSslKeyDatabasePW można pominąć lub nadać mu wartość none (brak).

**Uwaga:** Plik haseł musi znajdować się w tym samym katalogu i mieć tę samą nazwę, co plik bazy danych kluczy, ale z rozszerzeniem .sth zamiast .kdb.

# **Wartość domyślna**

brak

# **Składnia**

Kod binarny

# **Maksymalna długość**

128

# **Wartość**

Jednowartościowy

# **ibm-slapdSslKeyRingFile**

**Opis** Ścieżka do pliku bazy danych kluczy SSL serwera LDAP. Ten plik bazy danych kluczy używany jest do obsługi połączeń SSL od klientów LDAP, a także do tworzenia bezpiecznych połączeń SSL z serwerami replik LDAP.

# **Wartość domyślna**

key.kdb

# **Składnia**

Ciąg znaków katalogu z rozróżnianiem wielkości liter

# **Maksymalna długość**

1024

# **Wartość**

Jednowartościowy

# **ibm-slapdSuffix**

**Opis** Określa kontekst nazewnictwa zapisany w danym postprocesorze.

**Uwaga:** Ma tę samą nazwę, co klasa obiektów.

# **Wartość domyślna**

Nie ma żadnej wstępnie zdefiniowanej wartości domyślnej.

# **Składnia**

Nazwa wyróżniająca

# **Maksymalna długość**

1000

# **Wartość**

Wielowartościowy

# **ibm-slapdSupportedWebAdmVersion**

**Opis** Atrybut ten określa najwcześniejszą wersję programu Web administration tool, która obsługuje serwer z przyrostkiem cn=configuration.

# **Wartość domyślna**

# **Składnia**

Ciąg znaków katalogu

# **Maksymalna długość**

# **Wartość**

Jednowartościowy

# **ibm-slapdSysLogLevel**

- **Opis** Określa poziom protokołowania statystyki debugowania i działania w pliku slapd.errors. Musi mieć wartość: l, m lub h.
	- v h wysoki (udostępnia najwięcej informacji)
	- m średni (domyślny)
	- v l niski (udostępnia najmniej informacji)

#### **Wartość domyślna**

m

# **Składnia**

Ciąg znaków katalogu (bez rozróżniania wielkości liter)

#### **Maksymalna długość** 1

# **Wartość**

Jednowartościowy

### **ibm-slapdTimeLimit**

**Opis** Określa maksymalną liczbę sekund na realizację żądania wyszukiwania niezależnie od limitu czasu, który może być określony w żądaniu klienta. Jeśli klient przekazał limit, to użyta zostanie mniejsza z następujących wartości: przekazana przez klienta i odczytana z pliku **ibmslapd.conf**. Jeśli klient nie przekroczył limitu i połączył się za pomocą nazwy DN administratora, uważa się, że limit jest nieograniczony. Jeśli klient nie przekazał limitu i nie połączył się za pomocą nazwy DN administratora, limitem jest wartość odczytana z pliku **ibmslapd.conf**. 0 = brak ograniczenia

# **Wartość domyślna**

900

# **Składnia**

Liczba całkowita

### **Maksymalna długość**

#### **Wartość**

Jednowartościowy

#### **ibm-slapdTransactionEnable**

**Opis** Jeśli moduł dodatkowy transakcji jest załadowany, ale atrybut ibm-slapdTransactionEnable ma wartość FALSE, serwer odrzuca wszystkie żądania StartTransaction odpowiedzią LDAP\_UNWILLING\_TO\_PERFORM.

#### **Wartość domyślna**

TRUE

# **Składnia**

Boolowski

# **Maksymalna długość**

5

#### **Wartość**

Jednowartościowy

#### **ibm-slapdUseProcessIdPw**

**Opis** Ustawienie TRUE powoduje, że serwer ignoruje atrybuty ibm-slapdDbUserID oraz ibm-slapdDbUserPW i używa własnych referencji procesu do uwierzytelniania w DB2.

# **Wartość domyślna**

FALSE

#### **Składnia**

Boolowski

# **Maksymalna długość**

5

# **Wartość**

Jednowartościowy

# **ibm-slapdVersion**

**Opis** Numer wersji IBM Slapd

# **Wartość domyślna**

# **Składnia**

Ciąg znaków katalogu z rozróżnianiem wielkości liter

# **Maksymalna długość**

### **Wartość**

Jednowartościowy

# **objectClass**

**Opis** Wartości atrybutu objectClass opisują rodzaj obiektu, któremu odpowiada dana pozycja.

# **Składnia**

Ciąg znaków katalogu

**Maksymalna długość**

128

# **Wartość**

Wielowartościowy

# **Rozdział 10. Informacje pokrewne**

Poniżej wymieniono dokumentację techniczną IBM (Redbooks) w formacie PDF, serwisy WWW i tematy Centrum informacyjnego dotyczące serwera Directory Server. Dokumenty te można wyświetlać na ekranie i drukować.

**Dokumentacja techniczna (Redbooks)** (www.redbooks.ibm.com)

- v *[Understanding](http://publib-b.boulder.ibm.com/Redbooks.nsf/RedbookAbstracts/sg244986.html) LDAP*, SG24-4986 .
- v *Using LDAP for Directory [Integration:](http://publib-b.boulder.ibm.com/Redbooks.nsf/RedbookAbstracts/sg246163.html) A Look at IBM SecureWay Directory, Active Directory, and Domino*,  $SG24-6163$
- v *[Implementation](http://publib-b.boulder.ibm.com/Redbooks.nsf/RedbookAbstracts/sg246193.html) and Practical Use of LDAP on the iSeries Server*, SG24-6193 .

# **Serwisy WWW**

- Serwis WWW IBM [Directory]( http://www.ibm.com/servers/eserver/iseries/ldap) Server for iSeries (www.ibm.com/servers/eserver/iseries/ldap)
- The Java Naming and [Directory]( http://java.sun.com/products/jndi/tutorial/) Interface (JNDI) Tutorial Web site (java.sun.com/products/jndi/tutorial/)

# **Inne informacje**

"Funkcje API serwera Directory Server" w temacie Programowanie.

# **Dodatek. Uwagi**

Niniejsza publikacja została przygotowana z myślą o produktach i usługach oferowanych w Stanach Zjednoczonych.

Firma IBM nie może oferować w innych krajach produktów, usług lub opcji, omawianych w tej publikacji. Informacje o produktach i usługach dostępnych w danym kraju można uzyskać od lokalnego przedstawiciela firmy IBM. Odwołanie do produktu, programu lub usługi firmy IBM nie oznacza, że można użyć wyłącznie tego produktu, programu lub usługi firmy IBM. Zamiast nich można zastosować ich odpowiednik funkcjonalny, pod warunkiem że nie narusza to praw własności intelektualnej firmy IBM. Jednakże cała odpowiedzialność za ocenę przydatności i sprawdzenie działania produktu, programu lub usługi pochodzących od producenta innego niż IBM spoczywa na użytkowniku.

IBM może posiadać patenty lub złożone wnioski patentowe na towary i usługi, o których mowa w niniejszej publikacji. Przedstawienie tej publikacji nie daje żadnych uprawnień licencyjnych do tychże patentów. Pisemne zapytania w sprawie licencji można przesyłać na adres:

- IBM Director of Licensing |
- | IBM Corporation
- | North Castle Drive
- Armonk, NY 10504-1785 |
- U.S.A. |

Zapytania w sprawie licencji na informacje dotyczące zestawów znaków dwubajtowych (DBCS) należy kierować do lokalnych działów własności intelektualnej firmy IBM (IBM Intellectual Property Department) lub zgłaszać na piśmie pod adresem:

- IBM World Trade Asia Corporation |
- | Licensing
- 2-31 Roppongi 3-chome, Minato-ku |
- Tokio 106-0032, Japonia |

Poniższy akapit nie obowiązuje w Wielkiej Brytanii a także w innych krajach, w których jego treść pozostaje w **sprzeczności z przepisami prawa miejscowego:** INTERNATIONAL BUSINESS MACHINES CORPORATION DOSTARCZA TĘ PUBLIKACJĘ W STANIE, W JAKIM SIĘ ZNAJDUJE ("AS IS"), BEZ UDZIELANIA JAKICHKOLWIEK GWARANCJI (W TYM TAKŻE RĘKOJMI), WYRAŹNYCH LUB DOMNIEMANYCH, A W SZCZEGÓLNOŚCI DOMNIEMANYCH GWARANCJI PRZYDATNOŚCI HANDLOWEJ ORAZ PRZYDATNOŚCI DO OKREŚLONEGO CELU LUB GWARANCJI, ŻE PUBLIKACJA TA NIE NARUSZA PRAW STRON TRZECICH. Ustawodawstwa niektórych krajów nie dopuszczają zastrzeżeń dotyczących gwarancji wyraźnych lub domniemanych w odniesieniu do pewnych transakcji; w takiej sytuacji powyższe zdanie nie ma zastosowania.

Informacje zawarte w niniejszej publikacji mogą zawierać nieścisłości techniczne lub błędy typograficzne. Informacje te są okresowo aktualizowane, a zmiany te zostaną ujęte w kolejnych wydaniach tej publikacji. Firma IBM zastrzega sobie prawo do wprowadzania ulepszeń i/lub zmian w produktach i/lub programach opisanych w tej publikacji w dowolnym czasie, bez wcześniejszego powiadomienia.

Wszelkie wzmianki w tej publikacji na temat stron internetowych innych firm zostały wprowadzone wyłącznie dla wygody użytkowników i w żadnym wypadku nie stanowią zachęty do ich odwiedzania. Materiały dostępne na tych stronach nie są częścią materiałów opracowanych do tego produktu IBM, a użytkownik korzysta z nich na własną odpowiedzialność.

IBM ma prawo do używania i rozpowszechniania informacji przysłanych przez użytkownika w dowolny sposób, jaki uzna za właściwy, bez żadnych zobowiązań wobec ich autora.

Licencjobiorcy tego programu, którzy chcieliby uzyskać informacje na temat programu w celu: (i) wdrożenia wymiany informacji między niezależnie utworzonymi programami i innymi programami (łącznie z tym opisywanym) oraz (ii) wykorzystywania wymienianych informacji, powinni skontaktować się z:

IBM Corporation Software Interoperability Coordinator, Department 49XA 3605 Highway 52 N Rochester, MN 55901 U.S.A.

Informacje takie mogą być udostępnione, o ile spełnione zostaną odpowiednie warunki, w tym, w niektórych przypadkach, uiszczenie odpowiedniej opłaty.

Licencjonowany program opisany w niniejszej publikacji oraz wszystkie inne licencjonowane materiały dostępne dla | tego programu są dostarczane przez IBM na warunkach określonych w Umowie IBM z Klientem, Międzynarodowej | Umowie Licencyjnej IBM na Program, Umowie Licencyjnej IBM na Kod Maszynowy lub w innych podobnych |

umowach zawartych między IBM i użytkownikami. |

Wszelkie dane dotyczące wydajności zostały zebrane w kontrolowanym środowisku. W związku z tym rezultaty uzyskane w innych środowiskach operacyjnych mogą się znacząco różnić. Niektóre pomiary mogły być dokonywane na systemach będących w fazie rozwoju i nie ma gwarancji, że pomiary te wykonane na ogólnie dostępnych systemach dadzą takie same wyniki. Niektóre z pomiarów mogły być estymowane przez ekstrapolację. Rzeczywiste wyniki mogą być inne. Użytkownicy powinni we własnym zakresie sprawdzić odpowiednie dane dla ich środowiska.

Informacje dotyczące produktów innych firm pochodzą od dostawców tych produktów, z opublikowanych przez nich zapowiedzi lub innych powszechnie dostępnych źródeł. Firma IBM nie testowała tych produktów i nie może potwierdzić dokładności pomiarów wydajności, kompatybilności ani żadnych innych danych związanych z tymi produktami. Pytania dotyczące produktów firm innych niż IBM należy kierować do dostawców tych produktów.

Wszelkie stwierdzenia dotyczące przyszłych kierunków rozwoju i zamierzeń firmy IBM mogą zostać zmienione lub wycofane bez powiadomienia.

Wszelkie ceny podawane przez IBM są propozycjami cen detalicznych; ceny te są aktualne i podlegają zmianom bez wcześniejszego powiadomienia. Ceny podawane przez dealerów mogą być inne.

Niniejsza informacja służy jedynie do celów planowania. Informacja ta podlega zmianom do chwili, gdy produkty, których ona dotyczy, staną się dostępne.

Niniejsze informacje zawierają przykłady danych i raportów używanych w codziennych czynnościach służbowych. W celu możliwie najpełniejszej ich ilustracji w przykładach tych używane są nazwiska osób, nazwy firm, marki i nazwy produktów. Wszystkie te nazwy są fikcyjne i jakiekolwiek ich podobieństwo do nazwisk, nazw i adresów używanych w rzeczywistych przedsiębiorstwach jest całkowicie przypadkowe.

# LICENCJA W ZAKRESIE PRAW AUTORSKICH:

Niniejsza publikacja zawiera przykładowe aplikacje w kodzie źródłowym, ilustrujące techniki programowania w różnych systemach operacyjnych. Użytkownik może kopiować, modyfikować i dystrybuować te programy przykładowe w dowolnej formie bez uiszczania opłat na rzecz IBM, w celu projektowania, używania, sprzedaży lub dystrybucji aplikacji zgodnych z aplikacyjnym interfejsem programowym dla tego systemu operacyjnego, dla którego napisane zostały programy przykładowe. Programy przykładowe nie zostały gruntownie przetestowane. IBM nie może zatem gwarantować ani sugerować niezawodności, użyteczności i funkcjonalności tych programów.

Z UWZGLĘDNIENIEM WSZELKICH BEZWZGLĘDNIE OBOWIĄZUJĄCYCH GWARANCJI, KTÓRYCH NIE | WOLNO WYKLUCZYĆ, IBM, PROGRAMIŚCI IBM ORAZ DOSTAWCY NIE UDZIELAJĄ W ZAKRESIE TEGO | PROGRAMU CZY EWENTUALNEGO WSPARCIA TECHNICZNEGO ŻADNYCH GWARANCJI (W TYM | TAKŻE RĘKOJMI), ANI NIE USTALAJĄ WARUNKÓW, WYRAŹNYCH CZY DOMNIEMANYCH, A W |

SZCZEGÓLNOŚCI DOMNIEMANYCH GWARANCJI CZY WARUNKÓW PRZYDATNOŚCI HANDLOWEJ, | PRZYDATNOŚCI DO OKREŚLONEGO CELU CZY NIENARUSZANIA PRAW STRON TRZECICH. |

| W ZADNYM PRZYPADKU IBM, PROGRAMISCI IBM ANI DOSTAWCY NIE PONOSZĄ

ODPOWIEDZIALNOŚCI ZA PONIŻSZE STRATY LUB SZKODY, NAWET JEŚLI BYLIBY POINFORMOWANI | O MOŻLIWOŚCI ICH WYSTĄPIENIA: |

- 1. UTRATA LUB USZKODZENIE DANYCH; |
- 2. SZKODY SZCZEGÓLNE, UBOCZNE LUB POŚREDNIE, A TAKŻE SZKODY, KTÓRYCH NIE MOŻNA BYŁO PRZEWIDZIEĆ PRZY ZAWIERANIU UMOWY; ORAZ | |
- 3. UTRATA ZYSKÓW, KONTAKTÓW HANDLOWYCH, PRZYCHODÓW, REPUTACJI (GOODWILL) LUB PRZEWIDYWANYCH OSZCZĘDNOŚCI. | |
- USTAWODAWSTWA NIEKTÓRYCH KRAJÓW NIE DOPUSZCZAJĄ WYŁĄCZENIA ANI OGRANICZENIA |
- ODPOWIEDZIALNOŚCI ZA SZKODY UBOCZNE LUB SZKODY, KTÓRYCH NIE MOŻNA BYŁO |
- PRZEWIDZIEĆ PRZY ZAWIERANIU UMOWY, W ZWIĄZKU Z CZYM W ODNIESIENIU DO NIEKTÓRYCH |
- | KLIENTOW POWYZSZE WYŁĄCZENIE LUB OGRANICZENIE MOZE NIE MIEC ZASTOSOWANIA.

Każda kopia programu przykładowego lub jakikolwiek jego fragment, jak też jakiekolwiek prace pochodne muszą zawierać następujące uwagi dotyczące praw autorskich:

© (nazwa przedsiębiorstwa użytkownika) (rok). Fragmenty tego kodu pochodzą z programów przykładowych IBM Corp. © Copyright IBM Corp. wpisać rok lub lata. Wszelkie prawa zastrzeżone.

Podczas przeglądania niniejszych informacji w postaci elektronicznej zdjęcia oraz kolorowe ilustracje mogą być niewidoczne.

# **Znaki towarowe**

Następujące nazwy są znakami towarowymi International Business Machines Corporation w Stanach Zjednoczonych i/lub innych krajach:

- AIX |
- AIX 5L |
- | e(logo)server
- eServer |
- $\frac{15}{OS}$
- IBM |
- iSeries |
- pSeries |
- xSeries |
- zSeries |

Intel, Intel Inside (logo), MMX oraz Pentium są znakami towarowymi Intel w Stanach Zjednoczonych i/lub w innych | krajach. |

Microsoft, Windows, Windows NT oraz logo Windows są znakami towarowymi Microsoft Corporation w Stanach Zjednoczonych i/lub w innych krajach.

Java i wszystkie znaki towarowe dotyczące języka Java są znakami towarowymi Sun Microsystems, Inc. w Stanach Zjednoczonych i/lub w innych krajach.

Linux jest znakiem towarowym Linusa Torvaldsa w Stanach Zjednoczonych i/lub w innych krajach. |

UNIX jest zastrzeżonym znakiem towarowym Open Group w Stanach Zjednoczonych i innych krajach.

Nazwy innych przedsiębiorstw, produktów i usług mogą być znakami towarowymi lub znakami usług innych podmiotów.

# **Warunki pobierania i drukowania informacji**

Zezwolenie na korzystanie z informacji, które Użytkownik zamierza pobrać, jest przyznawane na poniższych | warunkach. Warunki te wymagają akceptacji Użytkownika. |

**Użytek osobisty:** Użytkownik ma prawo kopiować te informacje do własnego, niekomercyjnego użytku pod warunkiem zachowania wszelkich uwag dotyczących praw własności. Użytkownik nie ma prawa dystrybuować ani wyświetlać tych informacji czy ich fragmentów, ani też wykonywać na ich podstawie prac pochodnych bez wyraźnej zgody IBM.  $\blacksquare$  $\|$  $\blacksquare$ |

**Użytek służbowy:** Użytkownik ma prawo kopiować te informacje, dystrybuować je i wyświetlać wyłącznie w ramach | przedsiębiorstwa Użytkownika pod warunkiem zachowania wszelkich uwag dotyczących praw własności. Użytkownik nie ma prawa wykonywać na podstawie tych informacji ani ich fragmentów prac pochodnych, kopiować ich, | dystrybuować ani wyświetlać poza przedsiębiorstwem Użytkownika bez wyraźnej zgody IBM. | |

Z wyjątkiem zezwoleń wyraźnie udzielonych w niniejszym dokumencie, nie udziela się jakichkolwiek innych | zezwoleń, licencji ani praw, wyraźnych czy domniemanych, odnoszących się do tych informacji oraz danych, oprogramowania lub innej własności intelektualnej, w nich zawartych. | |

IBM zastrzega sobie prawo do anulowania w każdej sytuacji zezwolenia przyznanego w niniejszym dokumencie, gdy, |

według uznania IBM, korzystanie z tych informacji jest szkodliwe dla IBM lub jeśli IBM uzna, że warunki niniejszego dokumentu nie są przestrzegane. | |

|

Użytkownik ma prawo pobierać, eksportować lub reeksportować niniejsze informacje pod warunkiem zachowania | bezwzględnej i pełnej zgodności z obowiązującym prawem i przepisami, w tym ze wszelkimi prawami i przepisami | eksportowymi Stanów Zjednoczonych. IBM NIE UDZIELA JAKICHKOLWIEK GWARANCJI, W TYM TAKŻE | RĘKOJMI, DOTYCZĄCYCH TREŚCI TYCH INFORMACJI. INFORMACJE TE SĄ DOSTARCZANE W STANIE, | W JAKIM SIĘ ZNAJDUJĄ (″AS IS″) BEZ UDZIELANIA JAKICHKOLWIEK GWARANCJI, W TYM TAKŻE | RĘKOJMI, WYRAŹNYCH CZY DOMNIEMANYCH, A W SZCZEGÓLNOŚCI DOMNIEMANYCH GWARANCJI | PRZYDATNOŚCI HANDLOWEJ, PRZYDATNOŚCI DO OKREŚLONEGO CELU CZY NIENARUSZANIA PRAW | STRON TRZECICH. |

Wszelkie materiały są chronione prawem autorskim IBM Corporation.

Pobieranie lub drukowanie informacji z tego serwisu oznacza zgodę na warunki zawarte w niniejszym dokumencie. |

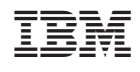